(VistA®)

# **MAILMAN**

## **DEVELOPER'S GUIDE**

Version 8.0 August 2002 Revised September 2006

Department of Veterans Affairs VistA Health Systems Design & Development (HSD&D) Infrastructure and Security Services (ISS)

## Revision History

#### **Documentation Revisions**

The following table displays the revision history for this document. Revisions to the documentation are based on patches and new versions released to the field.

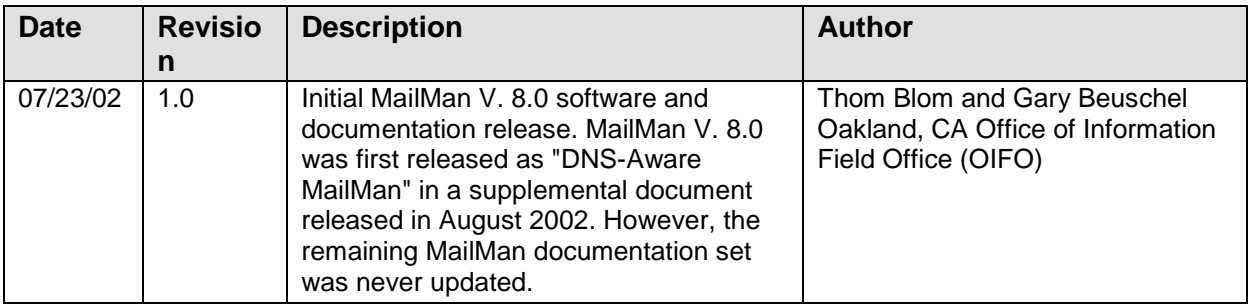

#### **Table i. Documentation revision history**

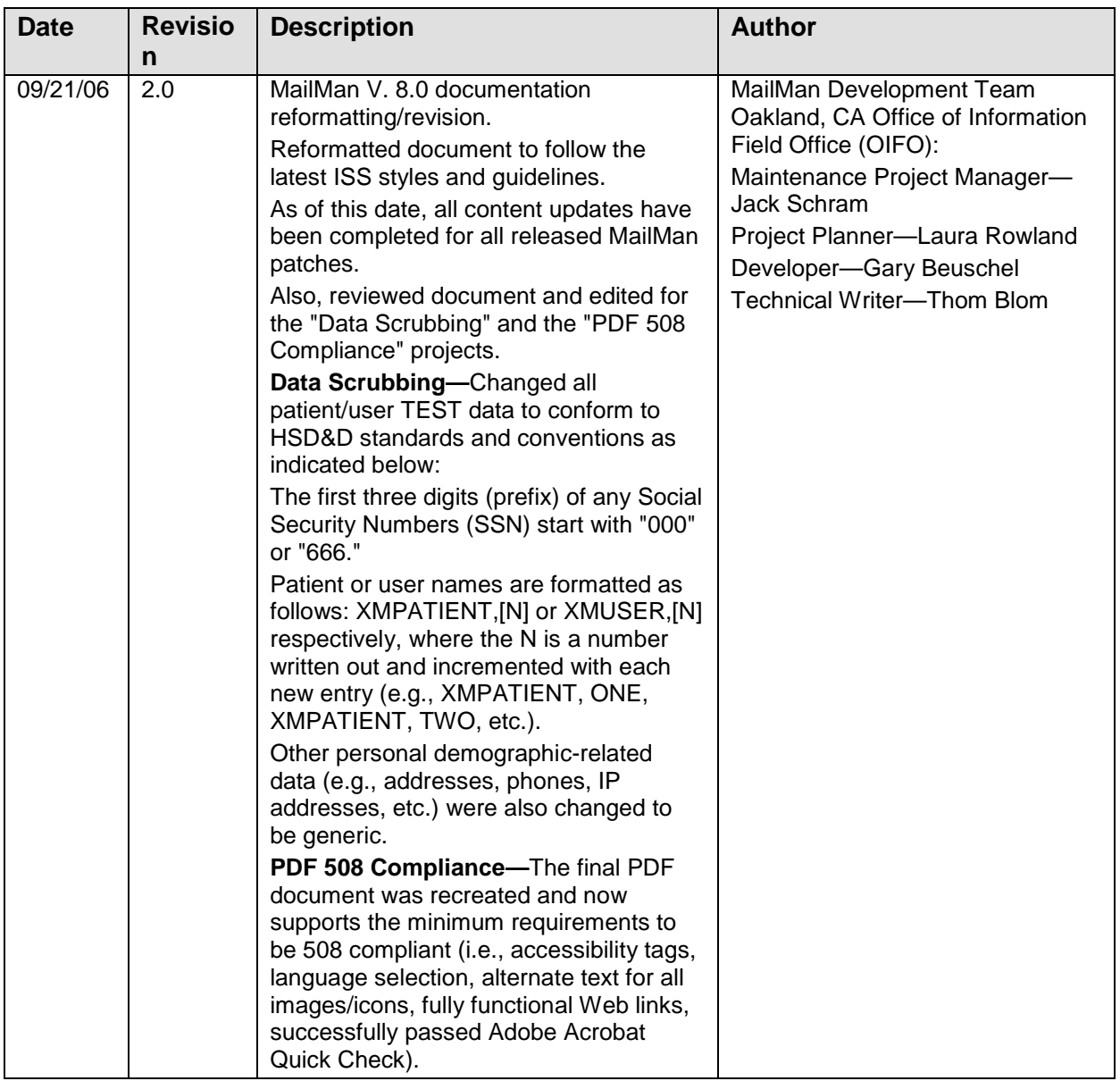

### **Patch Revisions**

For a complete list of patches released with this software, please refer to the Patch Module on FORUM.

## **Contents**

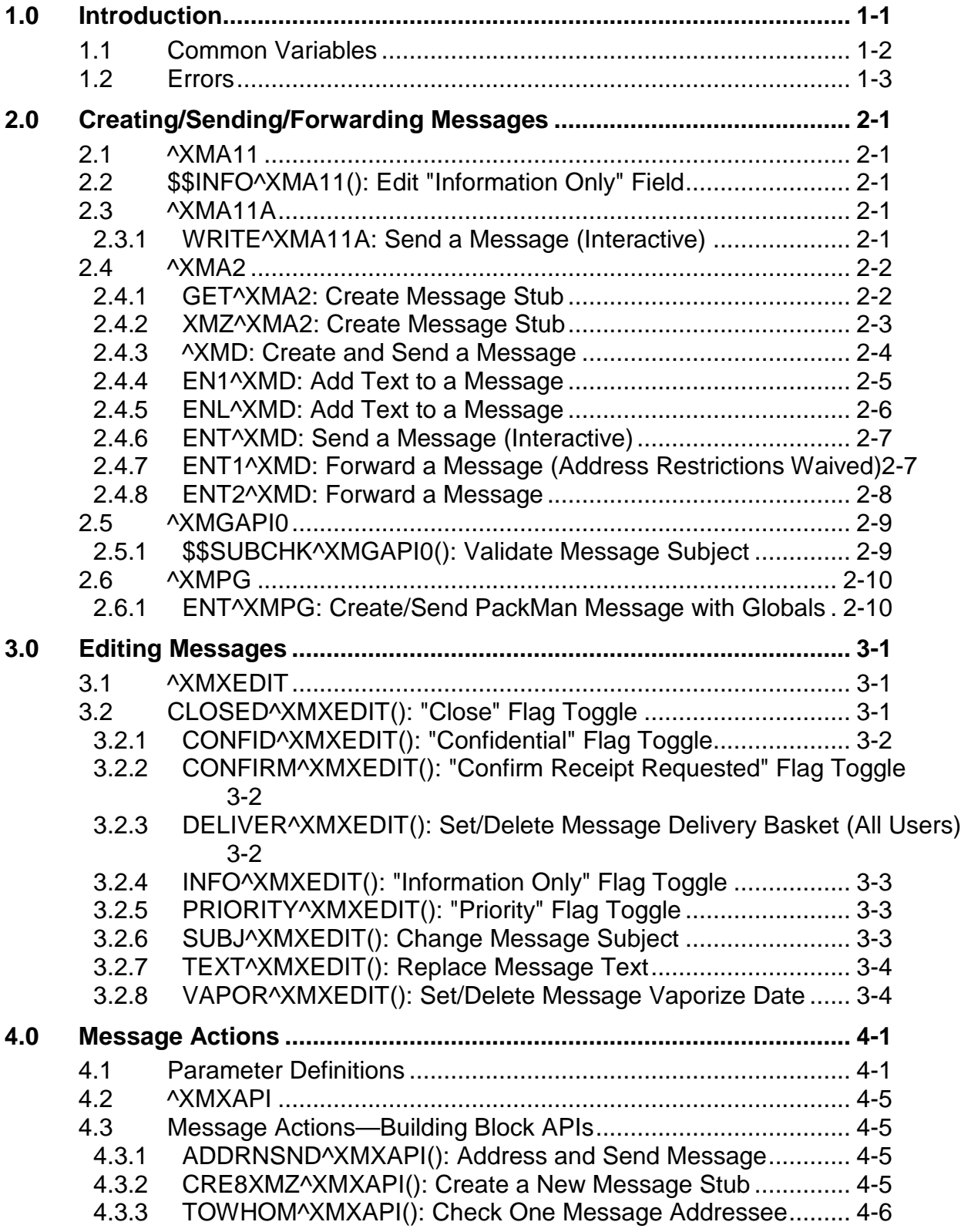

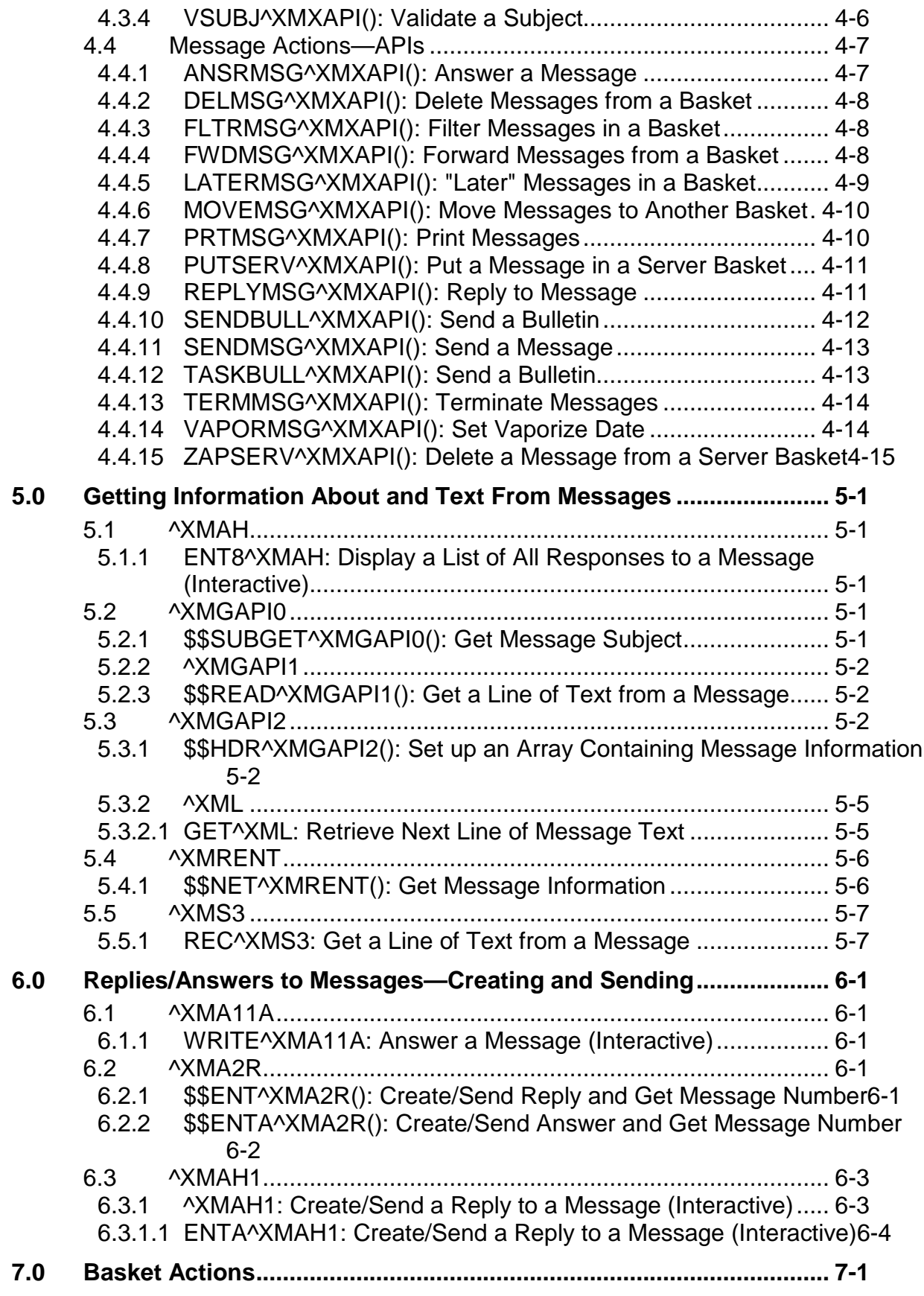

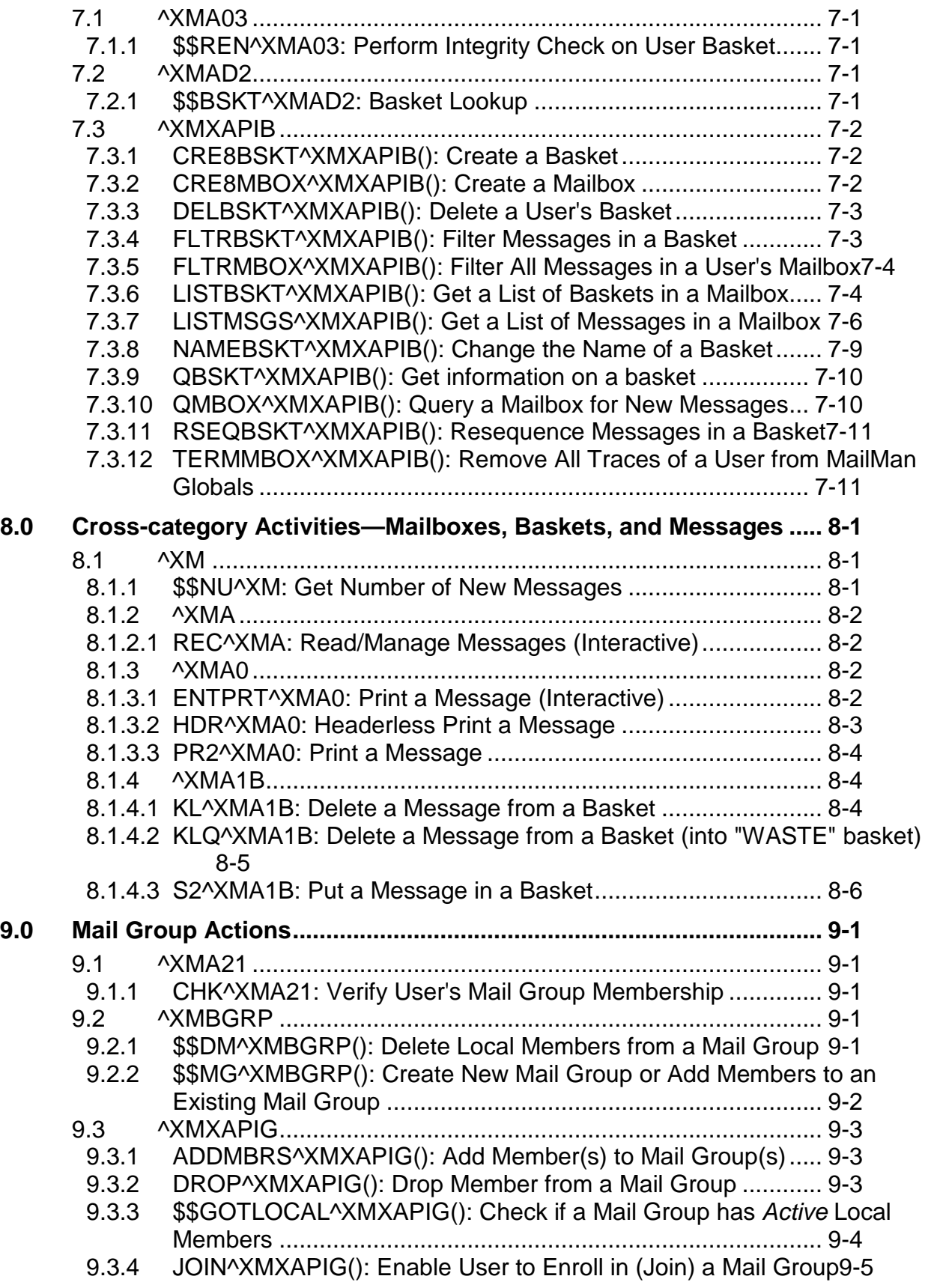

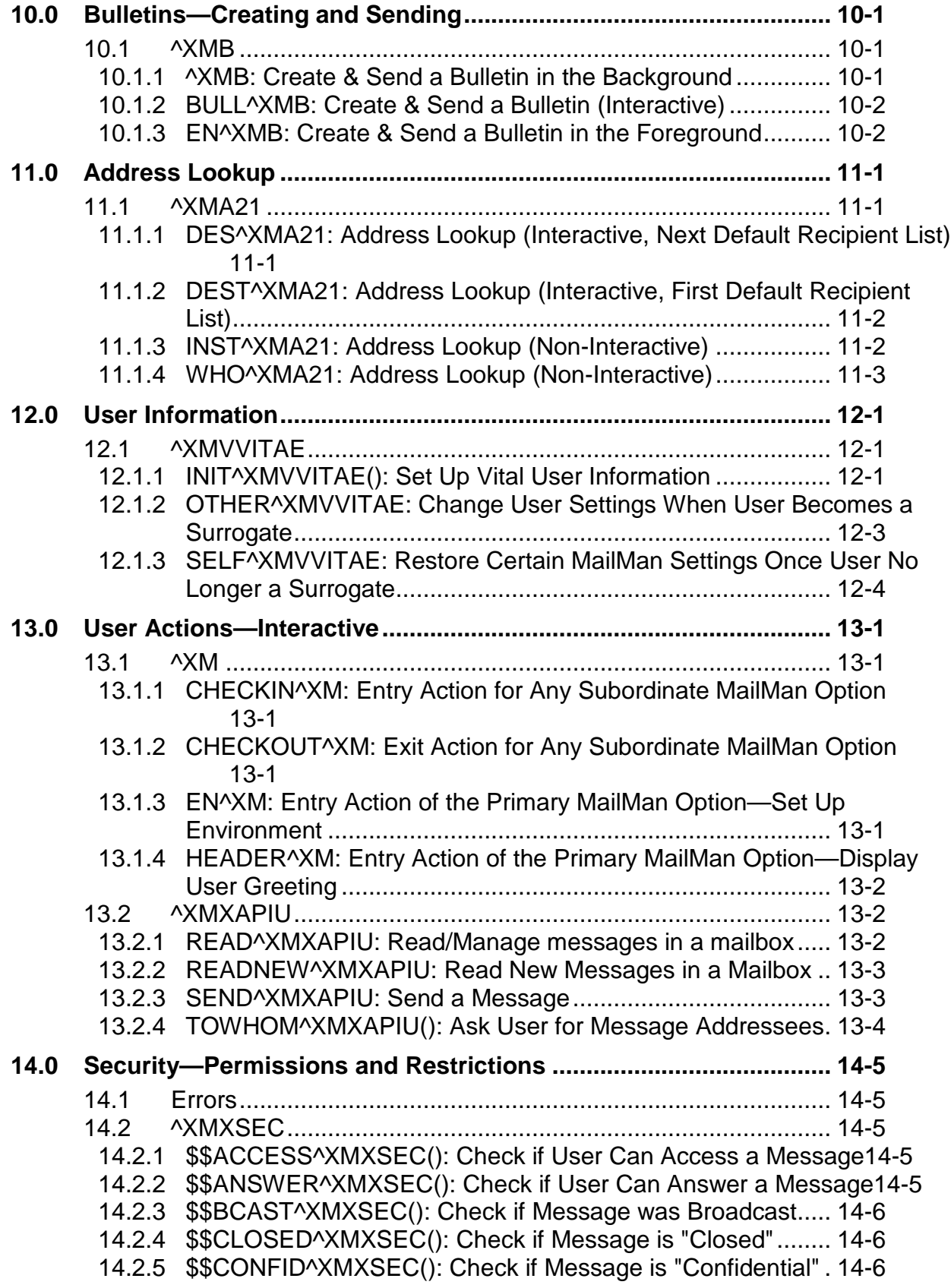

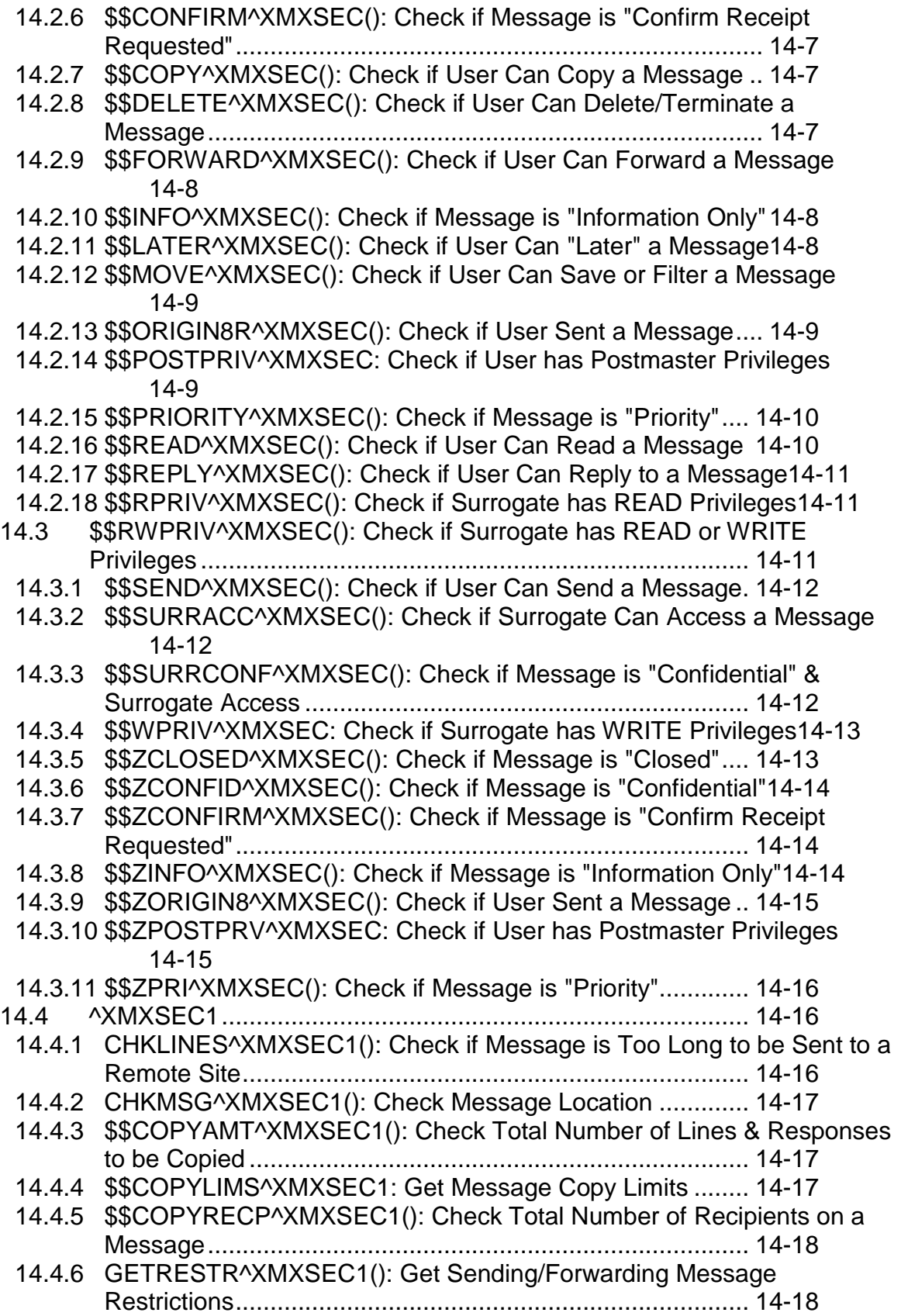

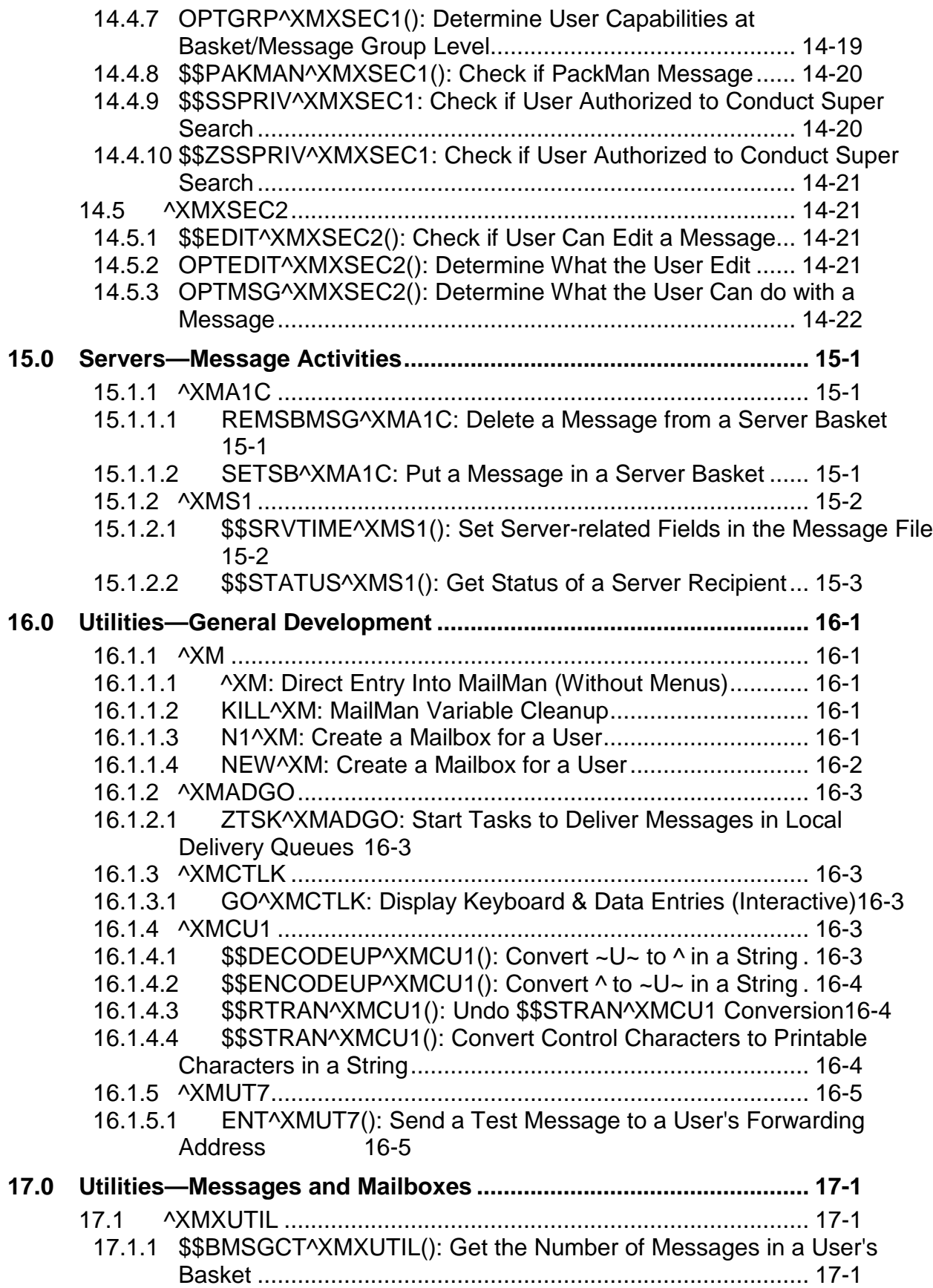

#### **Contents**

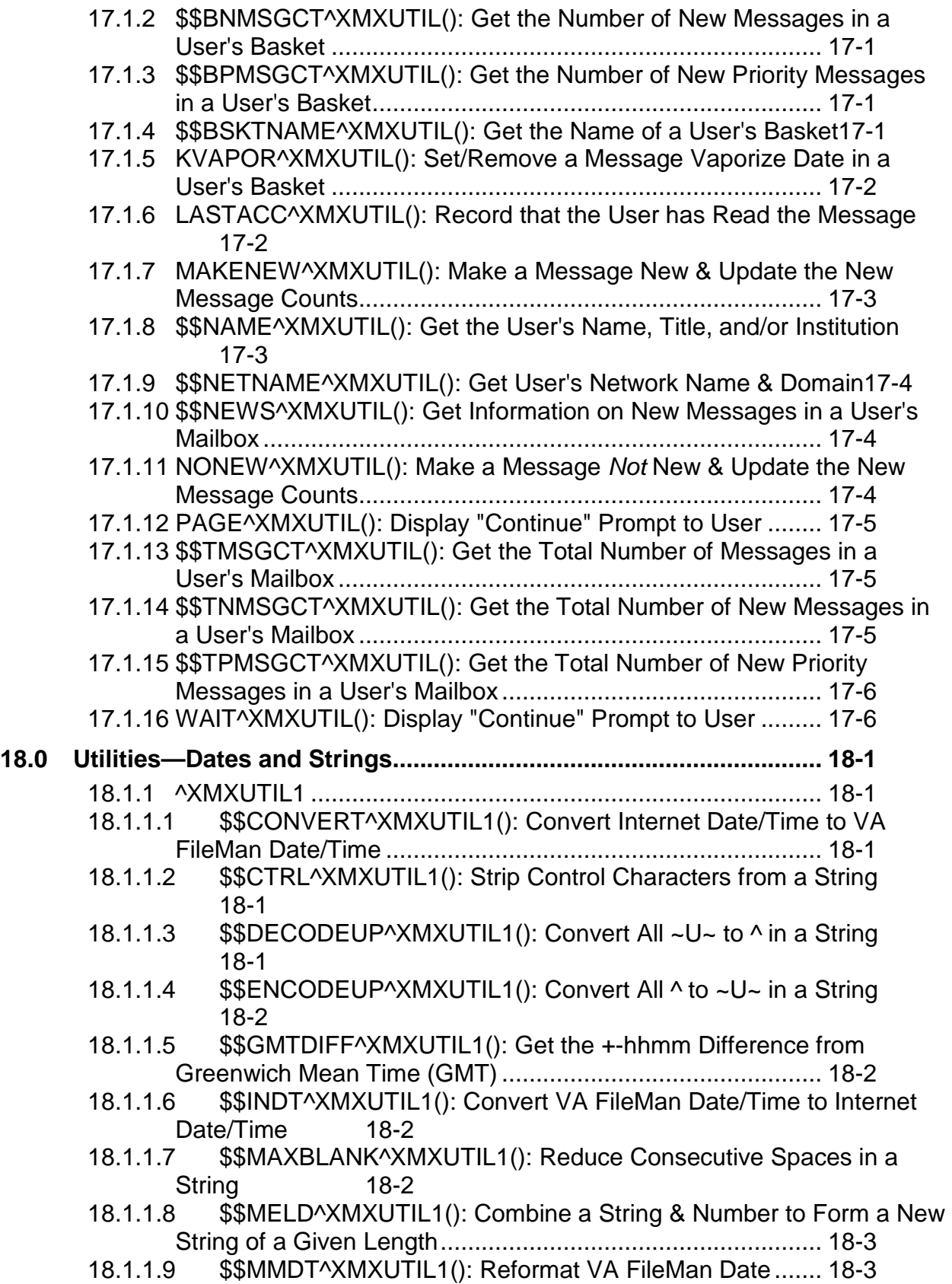

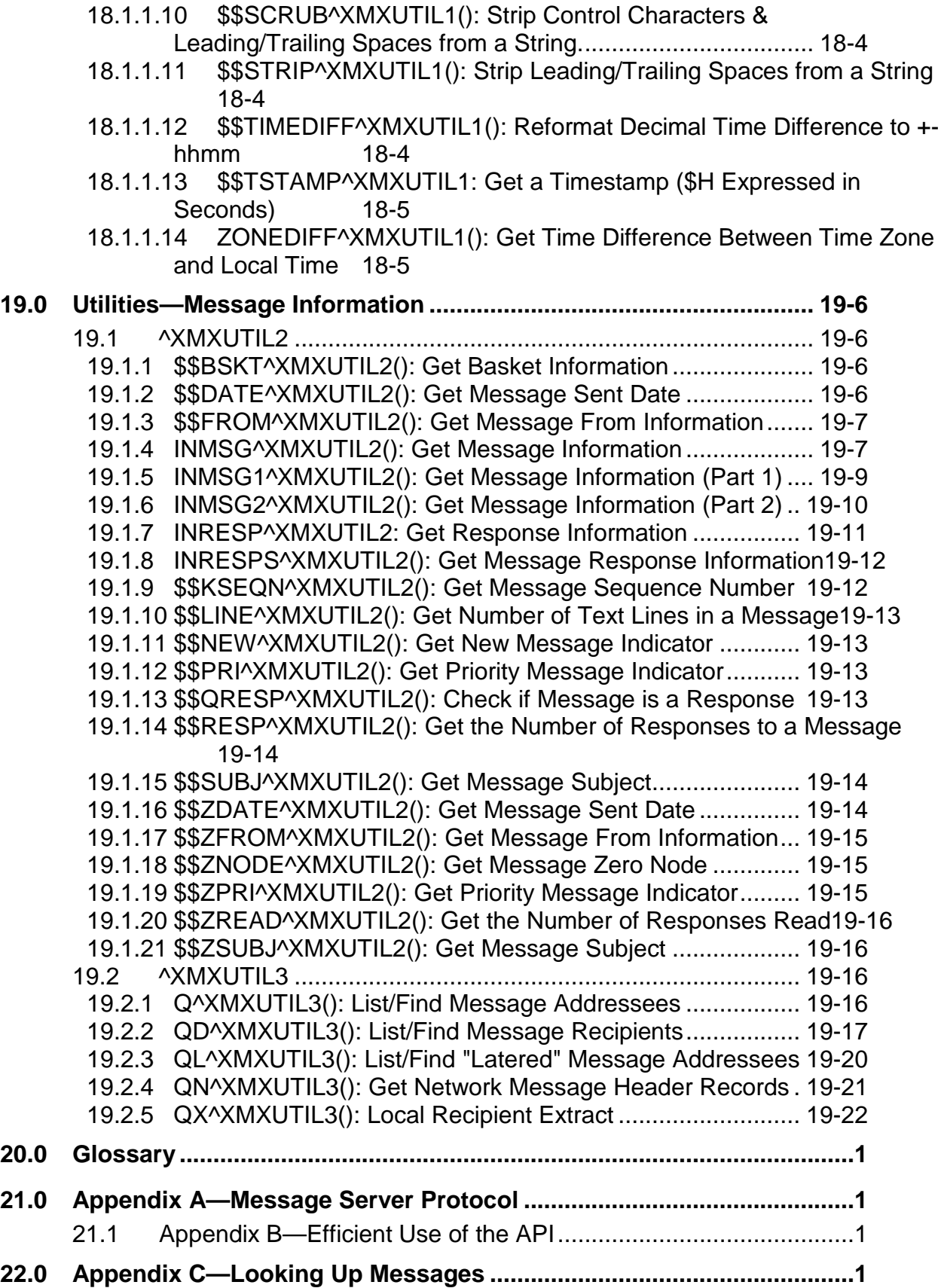

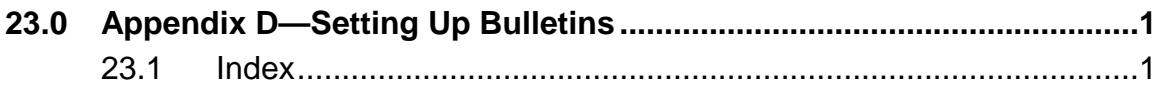

## Figures and Tables

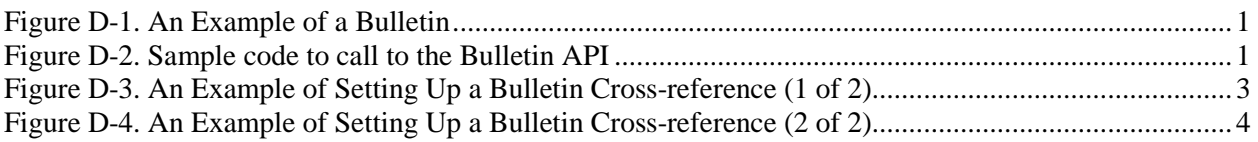

**Orientation** 

## **Orientation**

This *MailMan Developer's Guide* is intended for use in conjunction with Veterans Health Information Systems and Technology Architecture (VistA) MailMan. It outlines programmer details of the VistA MailMan software (e.g., Application Program Interfaces [APIs] and Direct Mode Utilities) and gives guidelines on how the software is used within VistA.

The intended audience of this manual is all primary (key) stakeholders. The primary stakeholders include:

- VistA Infrastructure and Security Services (ISS) Development Team.
- Other VistA project development teams and programmers.
- Information Resource Management (IRM) personnel responsible for maintaining MailMan.
- Enterprise VistA Support (EVS).

#### **How to Use this Manual**

Throughout this manual, advice and instructions are offered regarding the use of MailMan V. 8.0 and the functionality it provides for Veterans Health Information Systems and Technology Architecture (VistA) software products. This manual discusses the use of MailMan's Application Program Interfaces (APIs) AND Direct Mode Utilities.

There are no special legal requirements involved in the use of MailMan.

This manual uses several methods to highlight different aspects of the material:

• Various symbols are used throughout the documentation to alert the reader to special information. The following table gives a description of each of these symbols:

#### **Table ii. Documentation symbol descriptions**

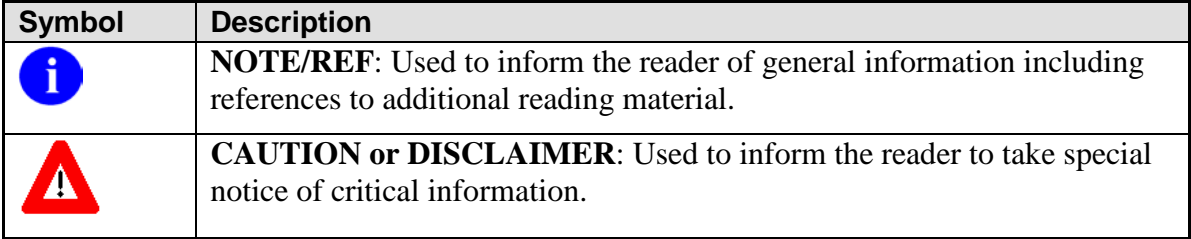

- Descriptive text is presented in a proportional font (as represented by this font).
- Conventions for displaying TEST data in this document are as follows:
- − The first three digits (prefix) of any Social Security Numbers (SSN) will begin with either "000" or "666".
- − Patient and user names will be formatted as follows: [Application Name]PATIENT,[N] and [Application Name]USER,[N] respectively, where "Application Name" is defined in the Approved Application Abbreviations document and "N" represents the first name as a number spelled out and incremented with each new entry. For example, in Kernel (KRN) test patient and user names would be documented as follows: KRNPATIENT,ONE; KRNPATIENT,TWO; KRNPATIENT,THREE; etc.
- Sample HL7 messages, "snapshots" of computer online displays (i.e., roll-andscroll screen or character-based screen captures/dialogues) and computer source code, if any, are shown in a *non*-proportional font and enclosed within a box.
	- − User's responses to online prompts will be boldface.
	- − References to "**<Enter>**" within these snapshots indicate that the user should press the **Enter** key on the keyboard. Other special keys are represented within **< >** angle brackets. For example, pressing the **PF1** key can be represented as pressing **<PF1>**.
	- − Author's comments, if any, are displayed in italics or as "callout" boxes.
	- **NOTE**: Callout boxes refer to labels or descriptions usually enclosed within i I a box, which point to specific areas of a displayed image.

**NOTE**: Unless otherwise noted, all sample screen captures/dialogue boxes iD. in this manual are derived from using either MailMan's Detailed or Summary Full Screen message readers.

- This manual refers in many places to the M programming language. Under the 1995 American National Standards Institute (ANSI) standard, M is the primary name of the M programming language, and M will be considered an alternate name. This manual uses the name M.
- Descriptions of direct mode utilities are prefaced with the standard M "**>**" prompt to emphasize that the call is to be used *only in direct mode*. They also include the M command used to invoke the utility. The following is an example:

>D ^XUP

- The following conventions will be used with regards to APIs:
	- − Headings for programmer API descriptions (e.g., supported for use in applications and on the Database Integration Committee [DBIC] list) include the routine tag (if any), the caret ("**^**") used when calling the routine, and the routine name. The following is an example: TAG^ROUTINE
- − For APIs that take input parameter, the input parameter will be labeled "required" when it is a required input parameter and labeled "optional" when it is an optional input parameter.
- For APIs that take parameters, parameters are listed in lowercase. This is to convey that the listed parameter name is merely a placeholder; M allows you to pass a variable of any name as the parameter or even a string literal (if the parameter is not being passed by reference). The following is an example of the formatting for input parameters:

TAG^ROUTINE(param1,[.]param2[,param3])

- − Rectangular brackets **[ ]** around a parameter are used to indicate that passing the parameter is optional. Rectangular brackets around a leading period **[.]** in front of a parameter indicate that you can optionally pass that parameter by reference.
- All uppercase is reserved for the representation of M code, variable names, or the formal name of options, field and file names, and security keys (e.g., the XUPROGMODE key).

#### **How to Obtain Technical Information Online**

Exported file, routine, and global documentation can be generated through the use of Kernel, MailMan, and VA FileMan utilities.

**NOTE**: Methods of obtaining specific technical information online will be indicated i. where applicable under the appropriate topic.

#### **Help at Prompts**

VistA M Server-based software provides online help and commonly used system default prompts. Users are encouraged to enter question marks at any response prompt. At the end of the help display, you are immediately returned to the point from which you started. This is an easy way to learn about any aspect of the software.

In addition to the "question mark" help, you can use the Help (User/Group Info., etc.) menu option on the main MailMan Menu to access the MailMan Help Frames through the following options:

- New Features in MailMan
- General MailMan Information
- Questions and Answers on MailMan
- Manual for MailMan Users

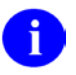

**REF**: For more information on obtaining MailMan online help, please refer to Chapter 12, "Online Help Information" in the *MailMan User Guide*.

#### **Obtaining Data Dictionary Listings**

Technical information about VistA M Server-based files and the fields in files is stored in data dictionaries (DD). You can use the List File Attributes option on the Data Dictionary Utilities submenu in VA FileMan to print formatted data dictionaries.

i.

**REF**: For details about obtaining data dictionaries and about the formats available, please refer to the "List File Attributes" chapter in the "File Management" topic of the *VA FileMan Advanced User Guide*.

#### **Assumptions About the Reader**

This manual is written with the assumption that the reader is familiar with the following:

- VistA computing environment:
	- − Kernel—VistA M Server software
	- − VA FileMan data structures and terminology—VistA M Server software
- Microsoft Windows environment
- M programming language

This manual provides an overall explanation of MailMan and the changes contained in MailMan V. 8.0. However, no attempt is made to explain how the overall VistA programming system is integrated and maintained. Such methods and procedures are documented elsewhere. We suggest you look at the various VA home pages on the World Wide Web (WWW) and VA Intranet for a general orientation to VistA. For example, go to the Veterans Health Administration (VHA) Office of Information (OI) Health Systems Design & Development (HSD&D) Home Page at the following Intranet Web address:

<http://vista.med.va.gov/>

#### **Reference Materials**

Readers who wish to learn more about MailMan should consult the following:

- *MailMan Release Notes*
- *MailMan Installation Guide*
- *MailMan Getting Started Guide*
- *MailMan Developer's Guide (this manual)*
- *MailMan User Guide*
- *MailMan Network Reference Guide*
- *MailMan Package Security Guide*
- *MailMan Systems Management Guide*
- *MailMan Technical Manual*
- MailMan Home Page at the following Web address: <http://vista.med.va.gov/mailman/index.asp>

This site contains other information and provides links to additional documentation.

VistA documentation is made available online in Microsoft Word format and in Adobe Acrobat Portable Document Format (PDF). The PDF documents *must* be read using the Adobe Acrobat Reader (i.e., ACROREAD.EXE), which is freely distributed by Adobe Systems Incorporated at the following Web address:

<http://www.adobe.com/>

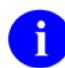

**REF**: For more information on the use of the Adobe Acrobat Reader, please refer to the "Adobe Acrobat Quick Guide" at the following Web address:

<http://vista.med.va.gov/iss/acrobat/index.asp>

VistA documentation can be downloaded from the Health Systems Design and Development (HSD&D) VistA Documentation Library (VDL) Web site:

<http://www.va.gov/vdl/>

VistA documentation and software can also be downloaded from the Enterprise VistA Support (EVS) anonymous directories:

- Albany OIFO ftp.fo-albany.med.va.gov
- Hines OIFO ftp.fo-hines.med.va.gov
- Salt Lake City OIFO ftp.fo-slc.med.va.gov
- Preferred Method download.vista.med.va.gov

This method transmits the files from the first available FTP server.

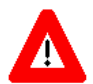

**DISCLAIMER: The appearance of external hyperlink references in this manual does not constitute endorsement by the Department of Veterans Affairs (VA) of this Web site or the information, products, or services contained therein. The VA does not exercise any editorial control over the information you may find at these locations. Such links are provided and are consistent with the stated purpose of this VA Intranet Service.**

## <span id="page-20-0"></span>**1.0 Introduction**

MailMan has many documented Application Program Interfaces (APIs). In addition to the "classic" APIs, additional APIs have been created to support other front ends to MailMan (e.g., a Graphical User Interface [GUI]). Where possible, existing MailMan code has been altered to use the latest APIs.

The following topics are discussed in this manual:

- [Creating/Sending/Forwarding Messages](#page-24-0)
- [Editing Messages](#page-36-0)
- [Message Actions](#page-40-0)
- [Getting Information About and Text From Messages](#page-56-0)
- [Replies/Answers to Messages—Creating and Sending](#page-64-0)
- [Basket Actions](#page-68-0)
- [Cross-category Activities—Mailboxes, Baskets, and Messages](#page-80-0)
- [Mail Group Actions](#page-86-0)
- [Bulletins—Creating and Sending](#page-92-0)
- [Address Lookup](#page-96-0)
- [User Information](#page-100-0)
- [User Actions—Interactive](#page-106-0)
- [Security—Permissions and Restrictions](#page-110-0)
- [Servers—Message Activities](#page-130-0)
- [Utilities—General Development](#page-134-0)
- [Utilities—Messages and Mailboxes](#page-140-0)
- [Utilities—Dates and Strings](#page-146-0)
- [Utilities—Message Information](#page-151-0)

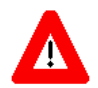

**CAUTION**: Application Program Interfaces *not* documented are subject to change and are *not* supported. Use them at your own risk!

Those VistA applications *not* using approved MailMan APIs or having an approved Database Integration Agreement (IA) with MailMan, *must* review their code to determine if modifications are necessary *prior* to installing any MailMan patches.

### <span id="page-21-0"></span>1.1 Common Variables

Often, MailMan APIs require the existence of certain variables when they are invoked. Some variables are understood to exist as they are set up during system security at signon through Kernel. These variables include:

- DUZ
- DTIME
- DT
- U
- IO
- IOST
- IOSL
- IOF

Normally, these variables should *not* be reset or KILLed.

The following table lists and briefly describes some of the common variables used in the MailMan APIs:

#### **Table 1-1. Common variables**

<span id="page-21-1"></span>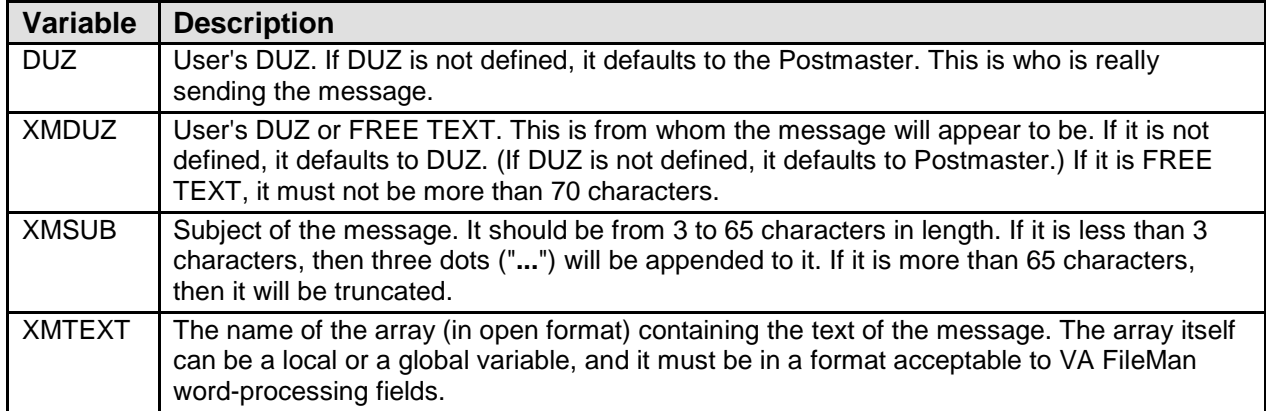

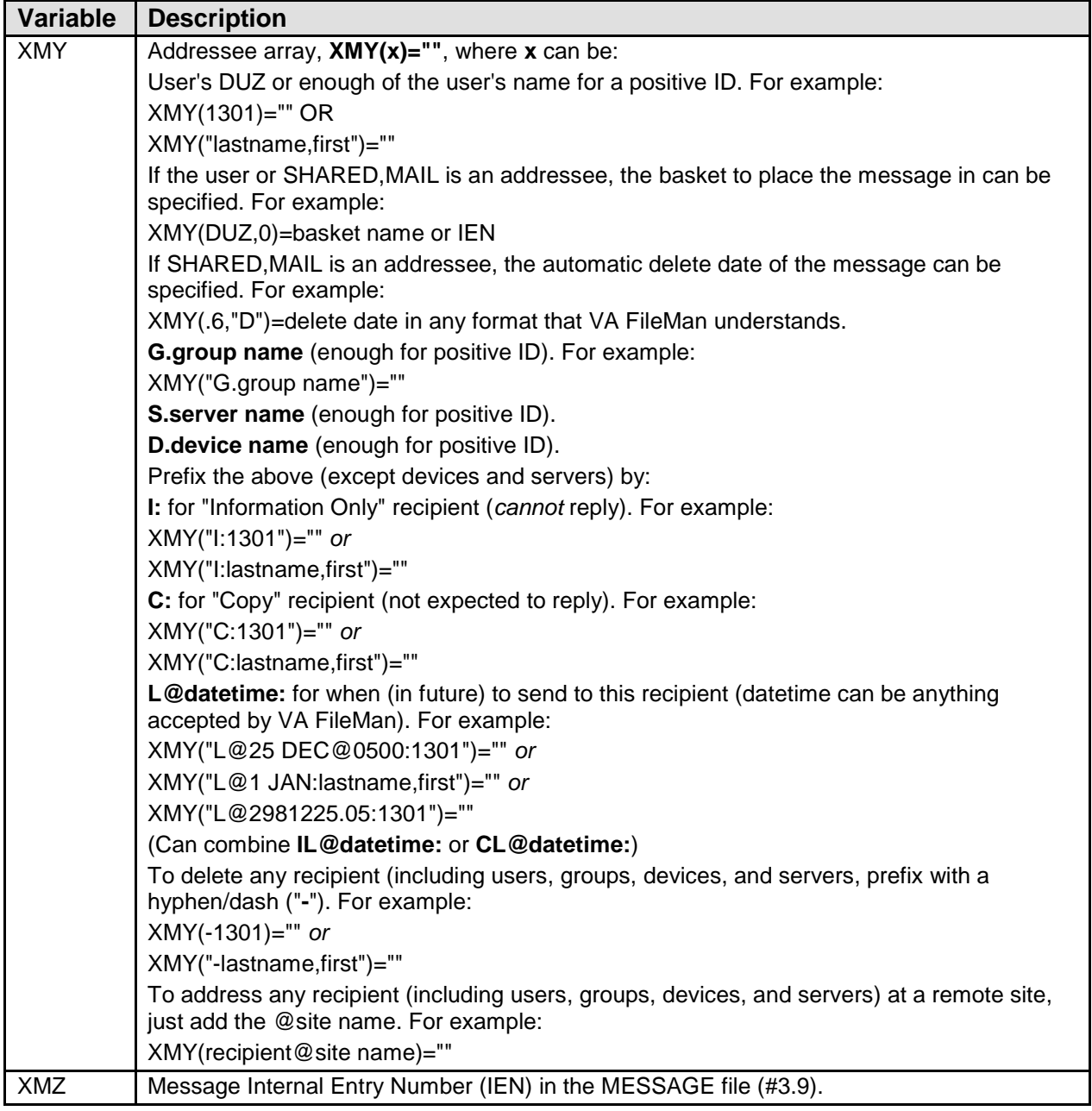

### <span id="page-22-0"></span>1.2 Errors

If any errors occur, the following variables may be defined:

XMERR The number of errors.

^TMP("XMERR",\$J,<error number>,"TEXT",<line number>)=<error text>

## <span id="page-24-0"></span>**2.0 Creating/Sending/Forwarding Messages**

### <span id="page-24-1"></span>2.1 ^XMA11

### <span id="page-24-2"></span>2.2 \$\$INFO^XMA11(): Edit "Information Only" Field

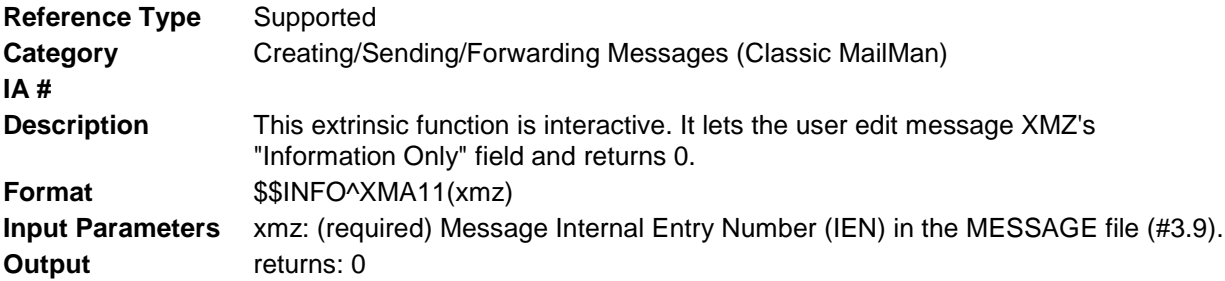

### <span id="page-24-3"></span>2.3 ^XMA11A

### <span id="page-24-4"></span>2.3.1 WRITE^XMA11A: Send a Message (Interactive)

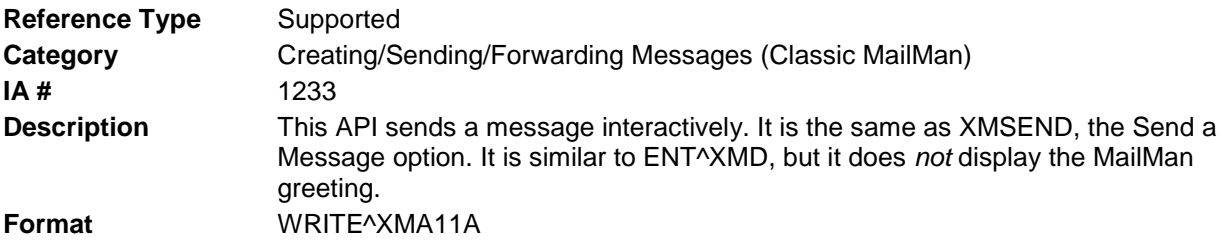

Make sure to perform the following steps before calling this API:

- NEW all of the input and output variables.
- Set the input variables you want changed.
- Call the API.

If you do not follow these steps, the variables could unintentionally assume the values of the variables of the current running task.

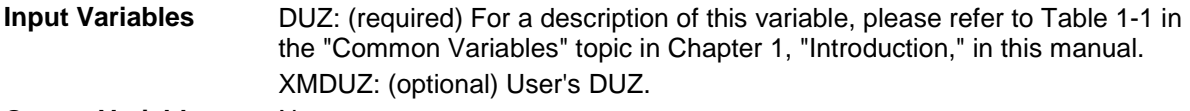

#### **Output Variables** None

Make sure to perform the following steps before calling this API:

- NEW all of the input and output variables.
- Set the input variables you want changed.
- Call the API.

If you do not follow these steps, the variables could unintentionally assume the values of the variables of the current running task.

**Input Variables** DUZ: (required) For a description of this variable, please refer to [Table 1-1](#page-21-1) in the ["Common Variables"](#page-21-0) topic in Chapter [1,](#page-20-0) "Introduction," in this manual. XMDUZ: (optional) User's DUZ.

<span id="page-25-0"></span>**Output Variables** None

### $2.4 \space$   $\land$ XMA2

### <span id="page-25-1"></span>2.4.1 GET^XMA2: Create Message Stub

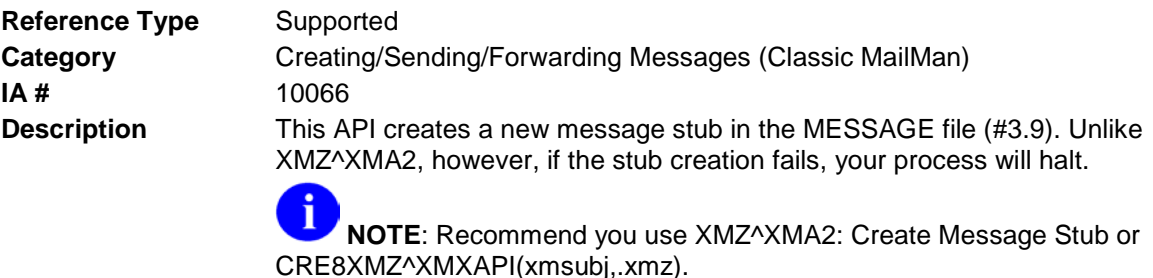

**Format** GET^XMA2

Make sure to perform the following steps before calling this API:

- NEW all of the input and output variables.
- Set the input variables you want changed.
- Call the API.

If you do not follow these steps, the variables could unintentionally assume the values of the variables of the current running task.

**Input Variables** DUZ: (optional) For a description of this variable, please refer to [Table 1-1](#page-21-1) in the ["Common Variables"](#page-21-0) topic in Chapter [1,](#page-20-0) "Introduction," in this manual. XMDUZ: (optional) For a description of this variable, please refer to [Table 1-1](#page-21-1) in the ["Common Variables"](#page-21-0) topic in Chapter [1,](#page-20-0) "Introduction," in this manual. If it is zero or null or not defined, it defaults to DUZ. XMSUB: (required) For a description of this variable, please refer to [Table 1-1](#page-21-1) in the ["Common Variables"](#page-21-0) topic in Chapter [1,](#page-20-0) "Introduction," in this manual. **Output Variables** XMZ: Message number in the MESSAGE file (#3.9), if stub creation succeeds.

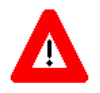

**CAUTION**: This API works exactly the same way as XMZ^XMA2, except that if the stub creation fails, your process will HALT! Thus, this API should *not* be used. Instead, use [XMZ^XMA2: Create Message Stub](#page-26-0) or [CRE8XMZ^XMXAPI\(xmsubj,.xmz\)](#page-45-2).

### <span id="page-26-0"></span>2.4.2 XMZ^XMA2: Create Message Stub

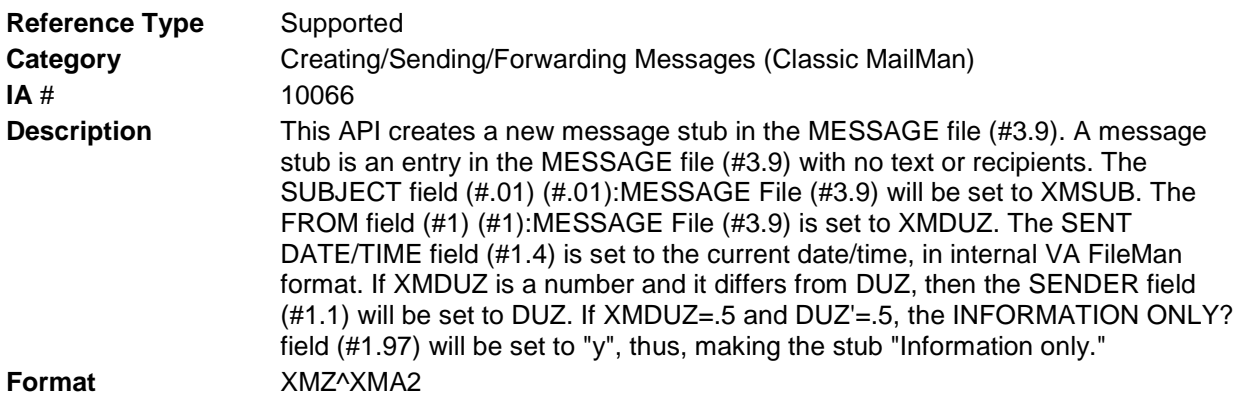

Make sure to perform the following steps before calling this API:

- NEW all of the input and output variables.
- Set the input variables you want changed.
- Call the API.

If you do not follow these steps, the variables could unintentionally assume the values of the variables of the current running task.

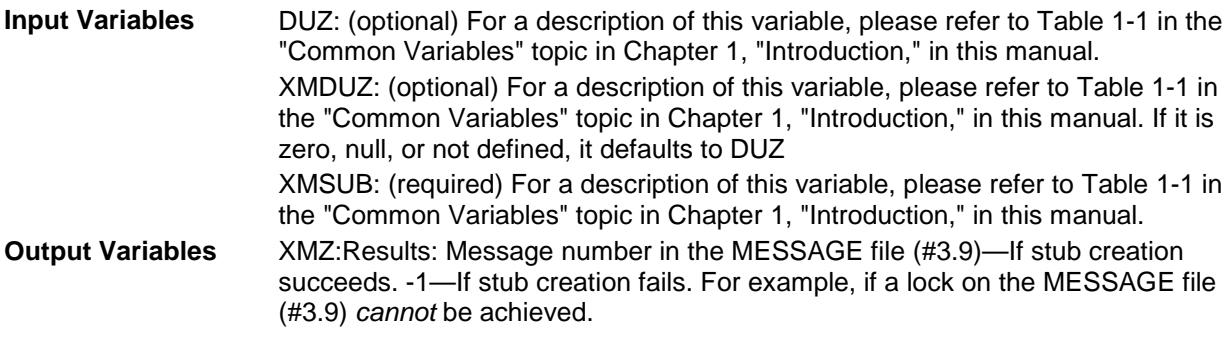

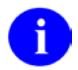

**REF**: Compare to the [CRE8XMZ^XMXAPI\(xmsubj,.xmz\)](#page-45-2) API described in the ["Message](#page-44-1)  [Actions—Building Block APIs"](#page-44-1) topic in Chapter [4,](#page-40-0) ["Message Actions,](#page-40-0)" in this manual.

#### **Example**

S XMSUB="TEST RESULTS",XMDUZ="TESTING SOFTWARE" D XMZ^XMA2

This creates a message stub from the TESTING SOFTWARE.

Once you have created a message stub and any time before you send the message, you can set other message type fields, by using VA FileMan as follows:

S DIE=3.9,DA=XMZ,DR="<field #>////<value>" D ^DIE

**Table 2-1. Sample MESSAGE file (#3.9) field values**

| Field # | <b>Value</b> | <b>Causes Message To Be</b> |
|---------|--------------|-----------------------------|
| 1.7     | ם            | Priority                    |
| 1.95    |              | Closed                      |
| 1.96    |              | Confidential                |
| 1.97    |              | Information only            |

For example, to force message 100213 to be priority and closed:

S DIE=3.9,DA=100213,DR="1.7////P;1.95////y" D ^DIE

**REF**: To find out how to add text to your message stub, please refer to the [ENL^XMD:](#page-29-0)  [Add Text to a Message](#page-29-0) API in this chapter.

To find out how to forward your message to various recipients, please refer to the [ENT1^XMD](#page-30-1) API in this chapter.

To find out how to add text to your message stub and send your message to various recipients, please refer to the [ENT1^XMD: Forward a Message \(Address Restrictions](#page-30-1)  [Waived\)](#page-30-1) API in this chapter.

### <span id="page-27-0"></span>2.4.3 ^XMD: Create and Send a Message

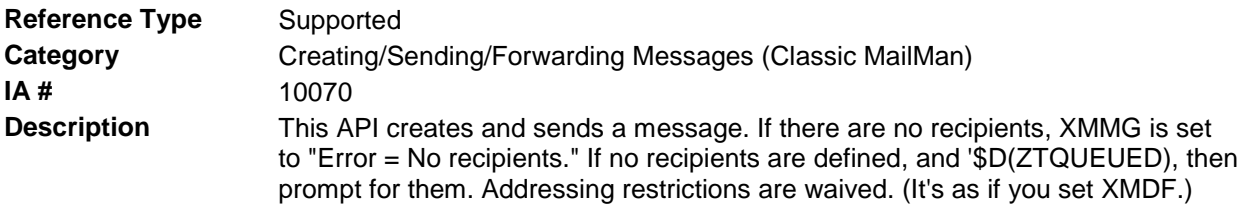

j.

**REF**: Compare this API to the SENDMSG^XMXAPI(): Send a Message API described in Chapter 4, "Message Actions," in this manual

**Format** ^XMD

Make sure to perform the following steps before calling this API:

- NEW all of the input and output variables..
- Set the input variables you want changed.
- Call the API.

If you do not follow these steps, the variables could unintentionally assume the values of the variables of the current running task.

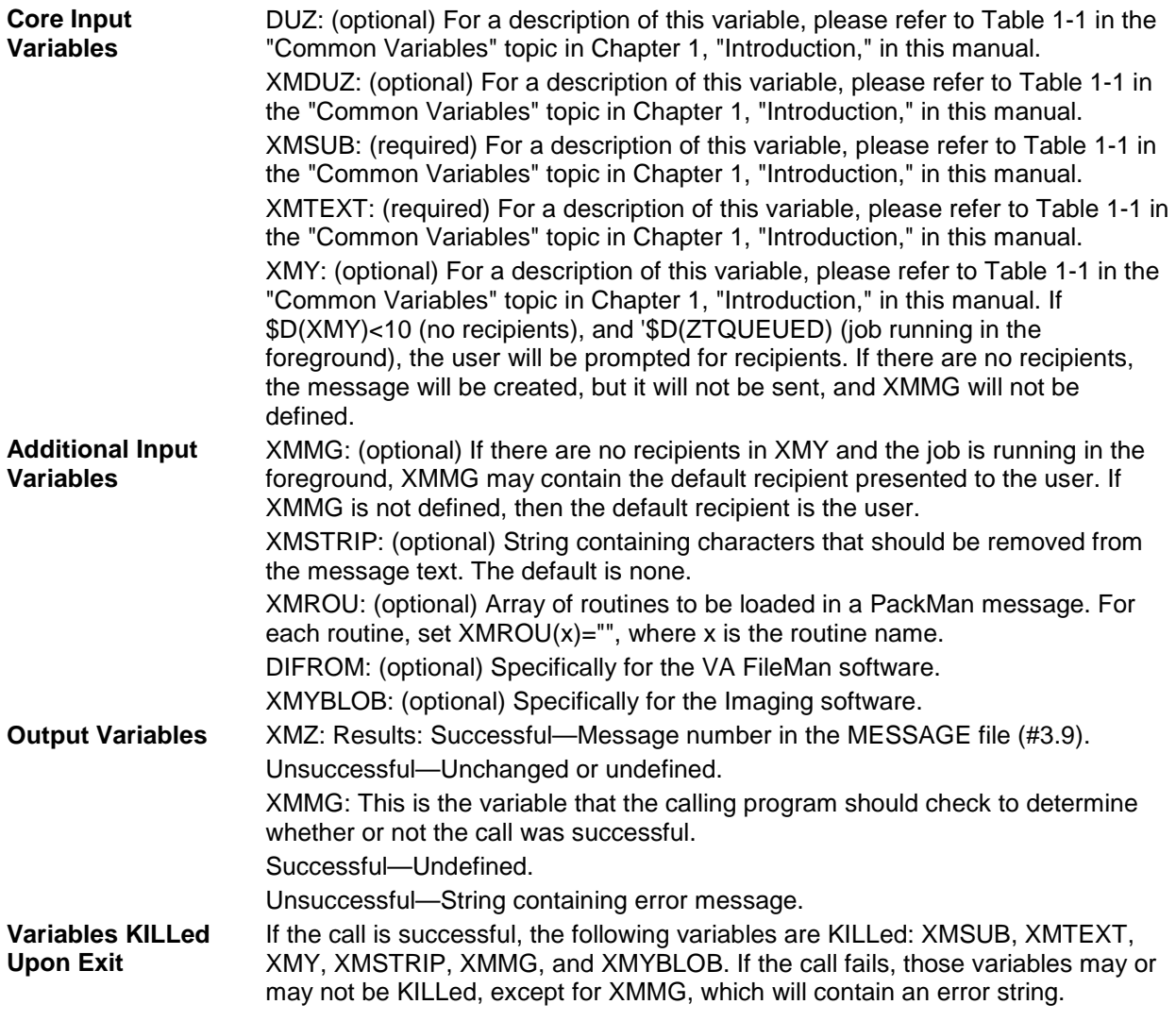

**NOTE:** When invoking ^XMD in pre-/post-init routine of the Kernel Installation and Distribution System (KIDS) build, the calling routine *must* NEW the DIFROM variable; otherwise, your message will not be delivered. As a rule, this process of NEW'ing is not specific to pre-/post-init routines in KIDS but to *all* routines that invoke ^XMD.

### <span id="page-28-0"></span>2.4.4 EN1^XMD: Add Text to a Message

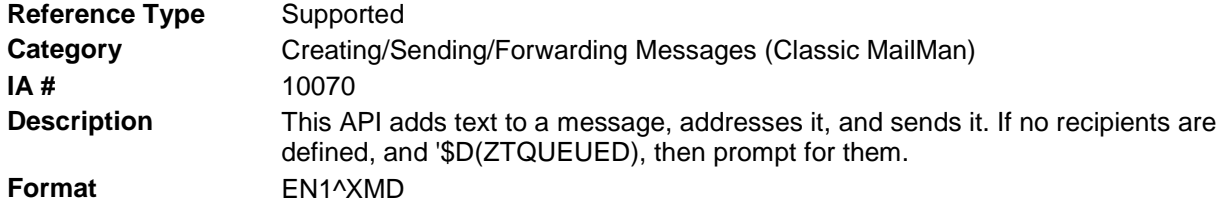

Make sure to perform the following steps before calling this API:

• NEW all of the input and output variables..

- Set the input variables you want changed.
- Call the API.

If you do not follow these steps, the variables could unintentionally assume the values of the variables of the current running task.

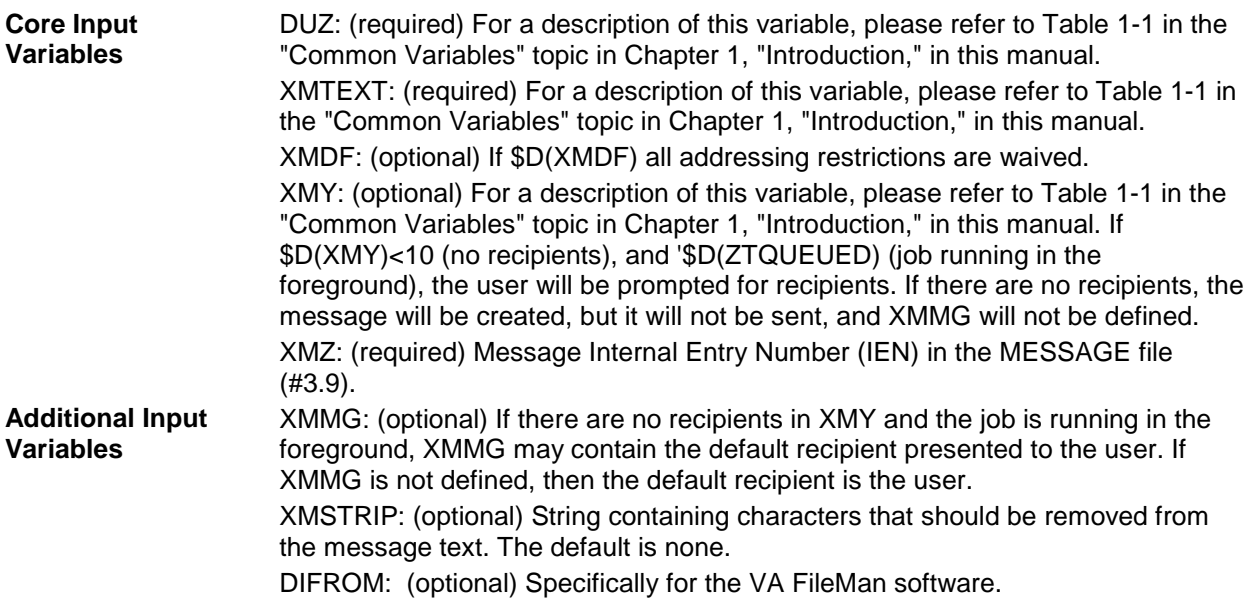

**REF**: To create and send a PackMan message with globals in it, please refer to the ^XMPG API in this chapter.

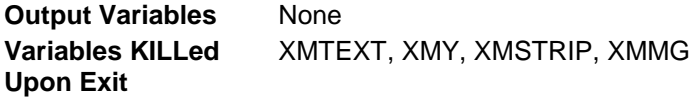

**REF**: Compare to the [CRE8XMZ^XMXAPI\(xmsubj,.xmz\)](#page-45-2) API described in the ["Message](#page-44-1)  [Actions—Building Block APIs"](#page-44-1) topic in Chapter [4,](#page-40-0) ["Message Actions,](#page-40-0)" in this manual.

### <span id="page-29-0"></span>2.4.5 ENL^XMD: Add Text to a Message

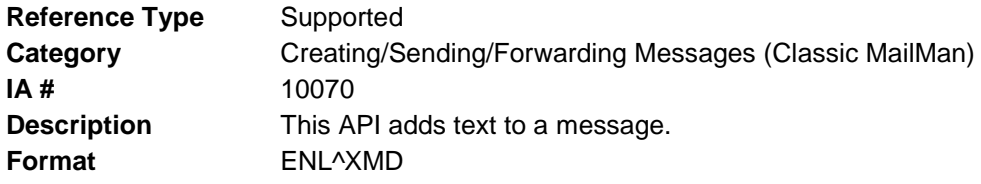

Make sure to perform the following steps before calling this API:

- NEW all of the input and output variables..
- Set the input variables you want changed.
- Call the API.

Ð

T

If you do not follow these steps, the variables could unintentionally assume the values of the variables of the current running task.

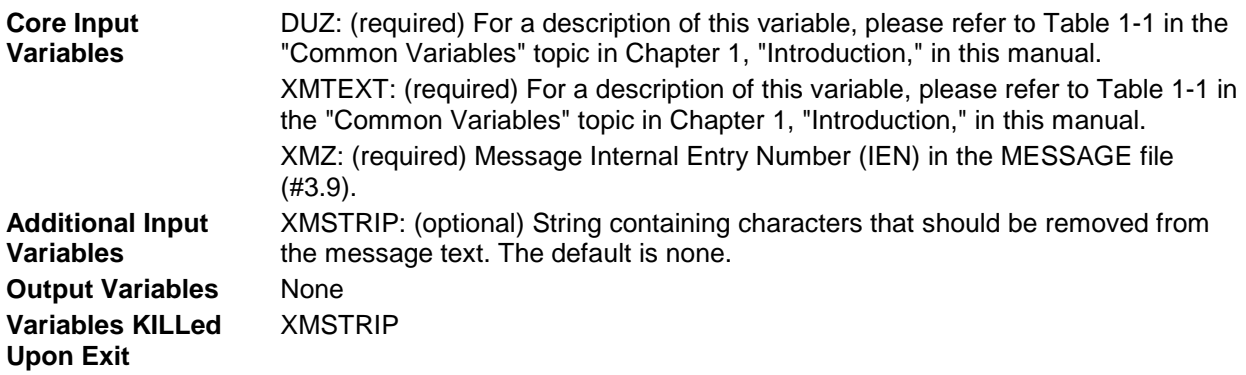

### <span id="page-30-0"></span>2.4.6 ENT^XMD: Send a Message (Interactive)

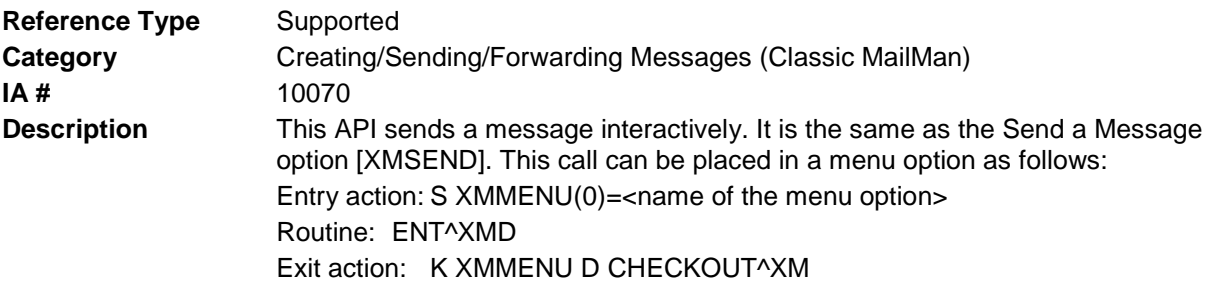

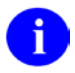

**REF**: Compare this API to the SENDMSG^XMXAPI(): Send a Message API described in Chapter 4, "Message Actions," in this manual.

**Format** ENT^XMD

Make sure to perform the following steps before calling this API:

- NEW all of the input and output variables..
- Set the input variables you want changed.
- Call the API.

If you do not follow these steps, the variables could unintentionally assume the values of the variables of the current running task.

**Input Variables** DUZ: required) For a description of this variable, please refer to [Table 1-1](#page-21-1) in the ["Common Variables"](#page-21-0) topic in Chapter [1,](#page-20-0) "Introduction," in this manual. **Output Variables** None

### <span id="page-30-1"></span>2.4.7 ENT1^XMD: Forward a Message (Address Restrictions Waived)

**Reference Type** Supported

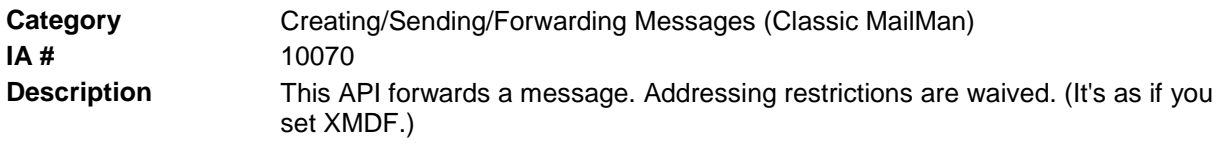

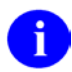

**REF**: Compare this API to the FWDMSG^XMXAPI(): Forward Messages from a Basket API described in Chapter 4, "Message Actions," in this manual.

#### **Format** ENT1^XMD

Make sure to perform the following steps before calling this API:

- NEW all of the input and output variables..
- Set the input variables you want changed.
- Call the API.

If you do not follow these steps, the variables could unintentionally assume the values of the variables of the current running task

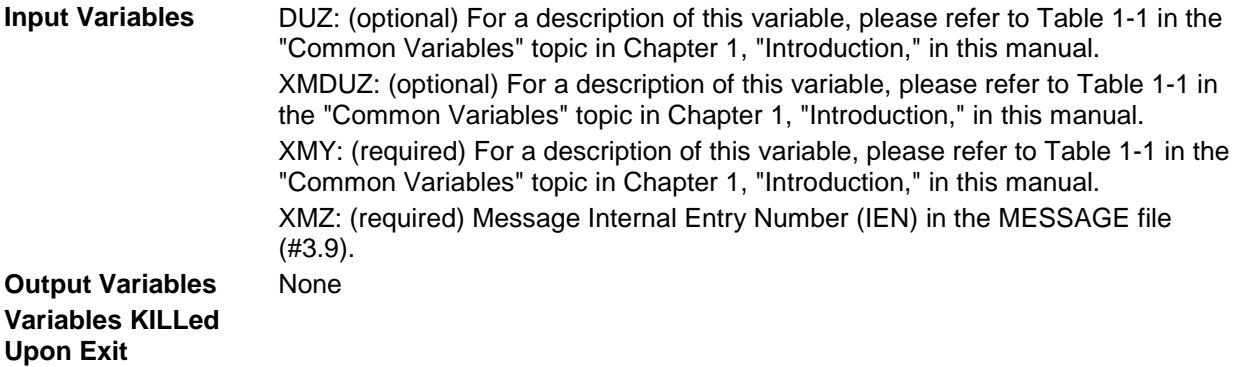

#### <span id="page-31-0"></span>2.4.8 ENT2^XMD: Forward a Message

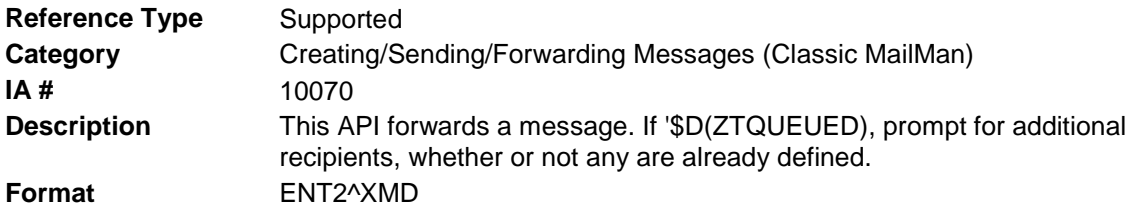

Make sure to perform the following steps before calling this API:

- NEW all of the input and output variables..
- Set the input variables you want changed.
- Call the API.

If you do not follow these steps, the variables could unintentionally assume the values of the variables of the current running task.

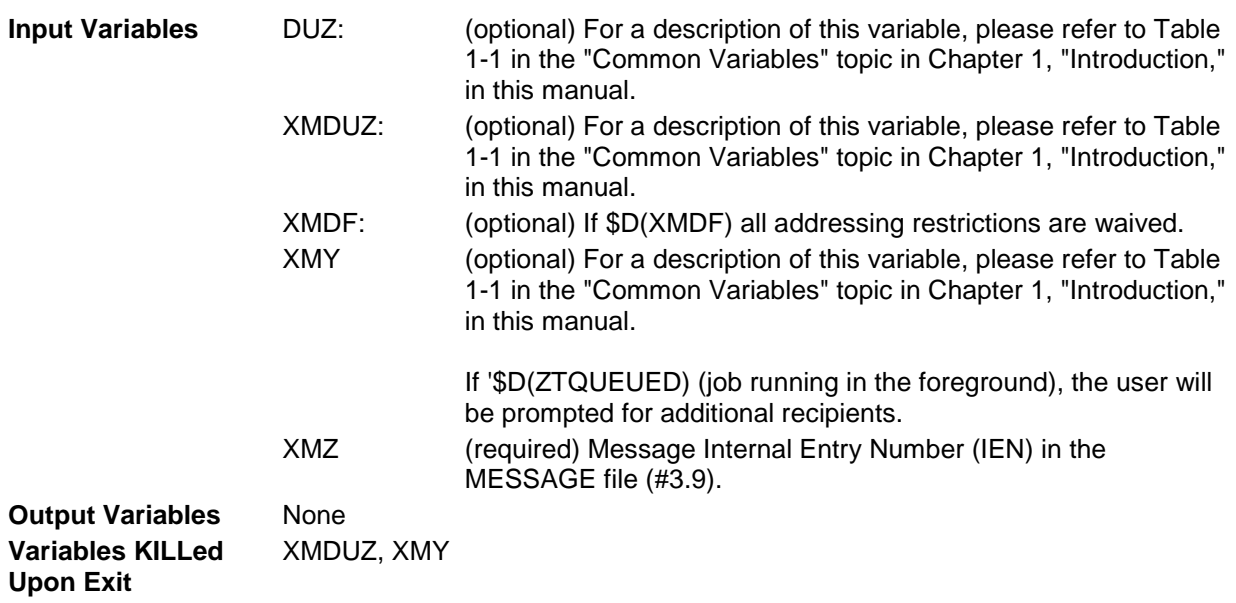

### <span id="page-32-0"></span>2.5 ^XMGAPI0

### <span id="page-32-1"></span>2.5.1 \$\$SUBCHK^XMGAPI0(): Validate Message Subject

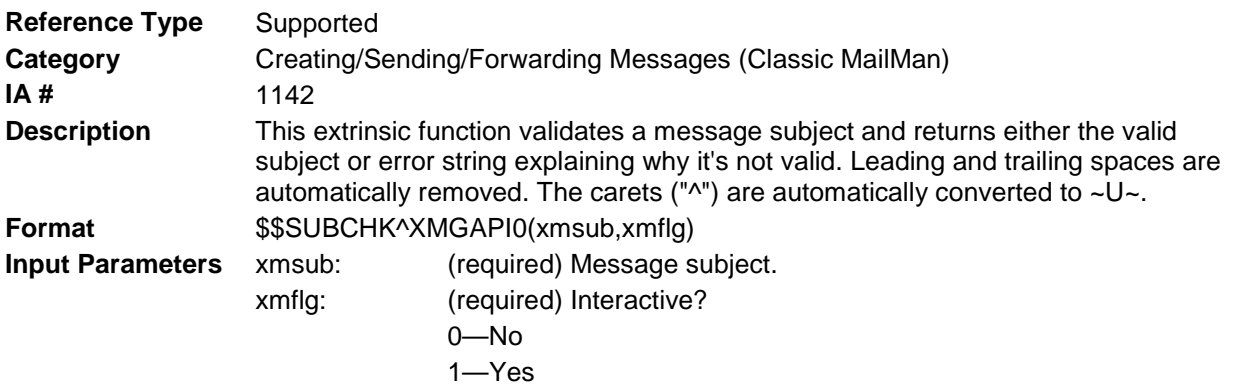

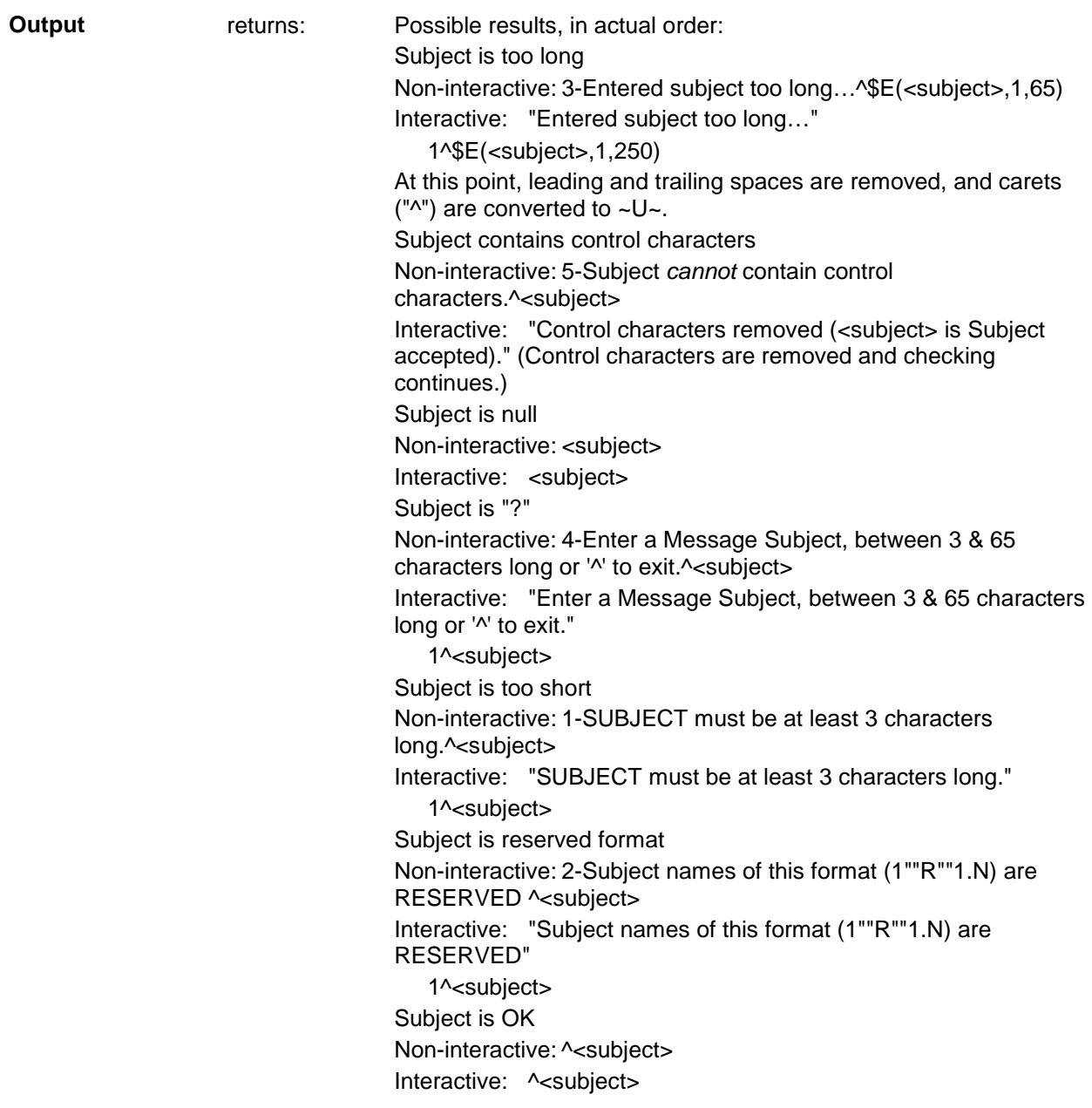

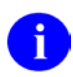

REF: Compare this API to the [VSUBJ^XMXAPI\(.xmsubj\)](#page-46-2) API described in Chapter [4,](#page-40-0) ["Message Actions,](#page-40-0)" in this manual.

### <span id="page-33-0"></span>2.6 ^XMPG

### <span id="page-33-1"></span>2.6.1 ENT^XMPG: Create/Send PackMan Message with Globals

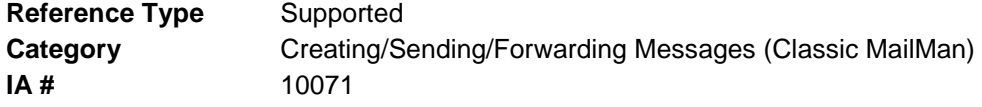

**Description** This API creates and sends a PackMan message with globals in it. If no recipients are defined, the message will be created, but it will not be sent anywhere. Addressing restrictions are waived. (It's as if you set XMDF.) This API checks to ensure that the user who is using it has an Access code and a mailbox. **Format** ENT^XMPG

Make sure to perform the following steps before calling this API:

- NEW all of the input and output variables..
- Set the input variables you want changed.
- Call the API.

If you do not follow these steps, the variables could unintentionally assume the values of the variables of the current running task.

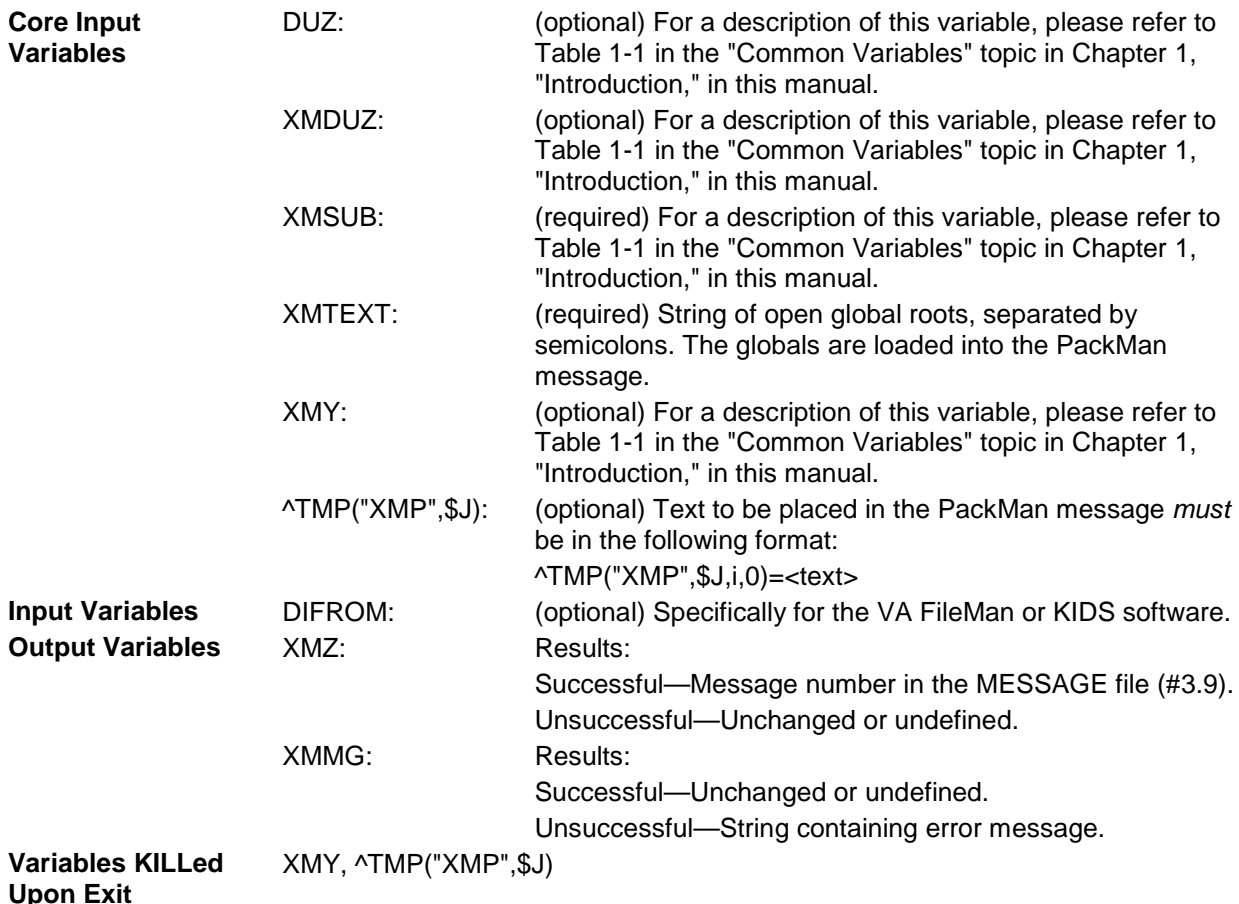

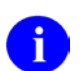

**NOTE**: To create and send a PackMan message with routines in it, use the [XMZ^XMA2: Create Message Stub](#page-26-0) API described in this chapter.
# **3.0 Editing Messages**

These entry points edit different parts of a message. They do *not* perform any checks to see whether it is appropriate to do so. That is the responsibility of the calling routine.

Generally, these entry points expect that the input parameters are correct. They also expect that the calling application has assumed a level of responsibility and already taken care of the following:

- INIT^XMVVITAE: Has been called to set up the user's XMV arrays:, with vital user information, user preferences, and, if the user is a surrogate, determining level of authorization.
- Determined that the user is authorized to see the message. If the message is in the user's mailbox, then that's enough. Otherwise, \$\$ACCESS^XMXSEC should be used to determine authorization.
- OPTMSG^XMXSEC2: Has been called and has given its permission to edit the message or to toggle Information Only.

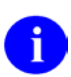

**REF**: The \$\$EDIT^XMXSEC2 API also lets you know whether the user can edit the message.

- OPTEDIT^XMXSEC2: Has been called and has given its permission to edit the particular thing we are editing here.
- INMSG2^XMXUTIL2: Has been called to set XMINSTR. These routines expect that XMINSTR has been correctly set. They will change XMINSTR according to the item being edited.

# 3.1 ^XMXEDIT

# 3.2 CLOSED^XMXEDIT(): "Close" Flag Toggle

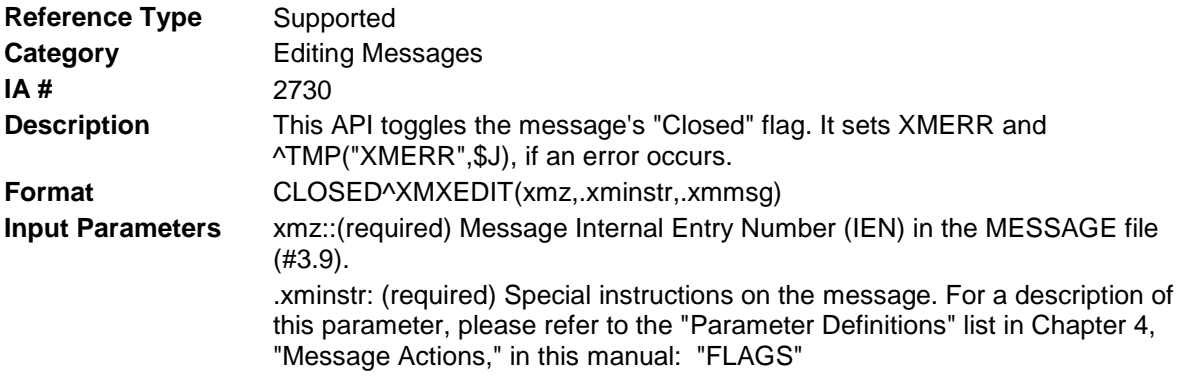

**Output Parameters** .xminstr: Special instructions on the message. For a description of this parameter, please refer to the ["Parameter Definitions"](#page-40-0) list in Chapter [4,](#page-40-1) ["Message Actions,](#page-40-1)" in this manual: "FLAGS" .xmmsg: Appropriate message, suitable for display to the user.

## 3.2.1 CONFID^XMXEDIT(): "Confidential" Flag Toggle

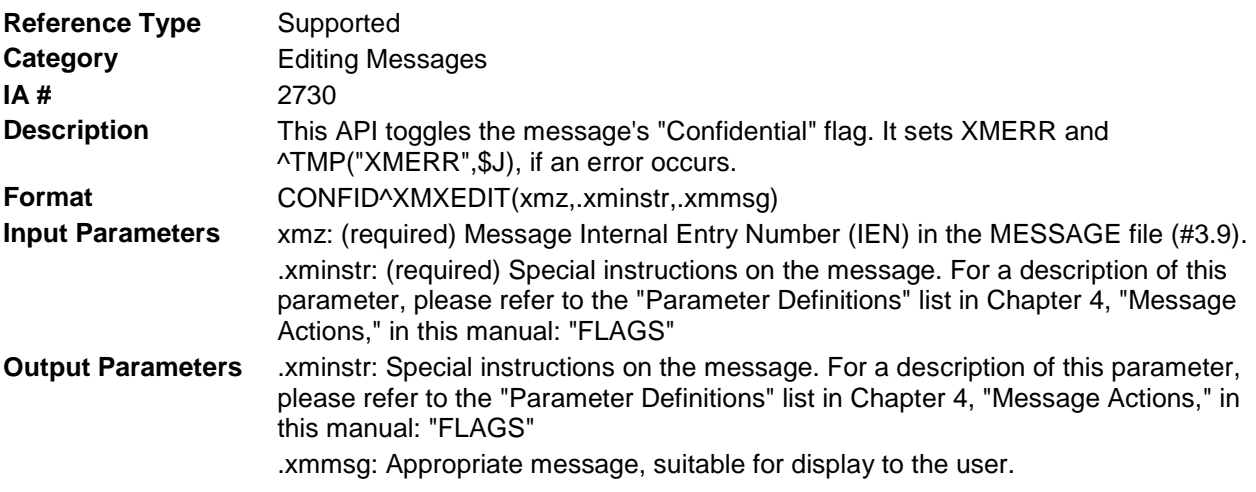

## 3.2.2 CONFIRM^XMXEDIT(): "Confirm Receipt Requested" Flag Toggle

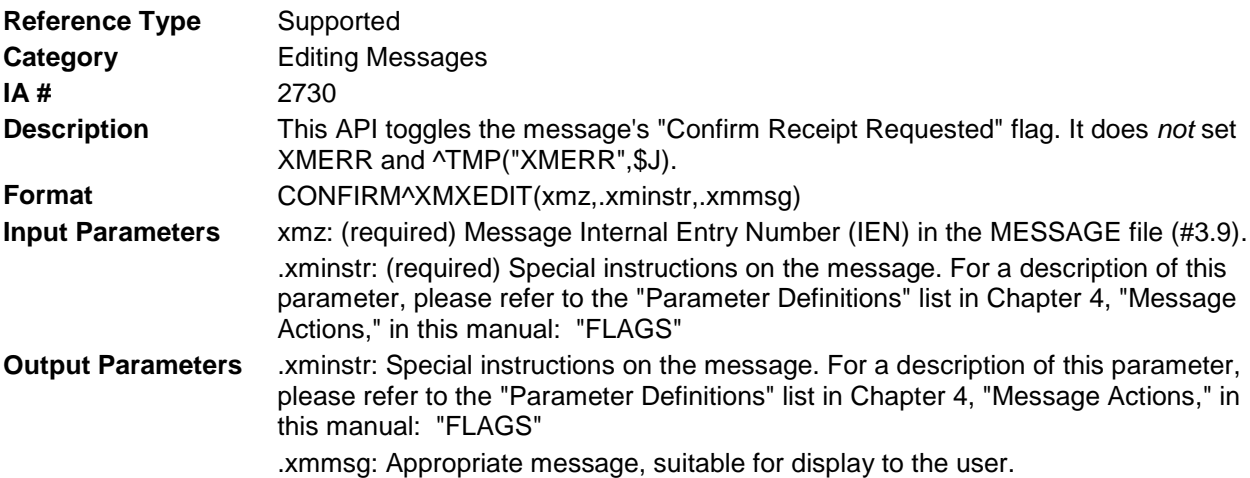

#### 3.2.3 DELIVER^XMXEDIT(): Set/Delete Message Delivery Basket (All Users)

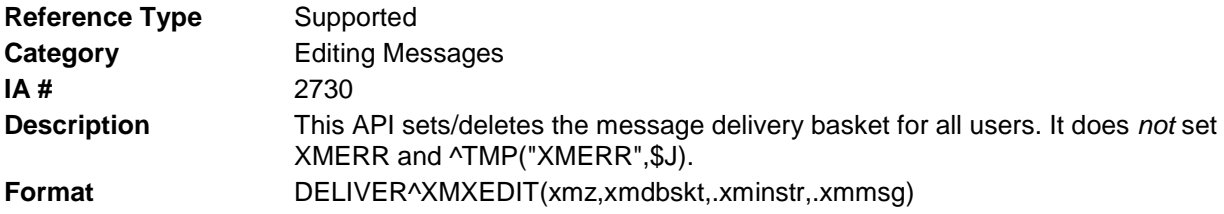

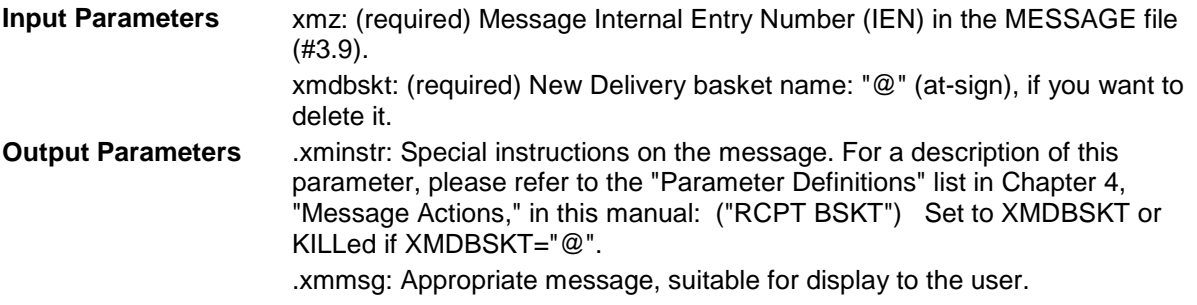

## 3.2.4 INFO^XMXEDIT(): "Information Only" Flag Toggle

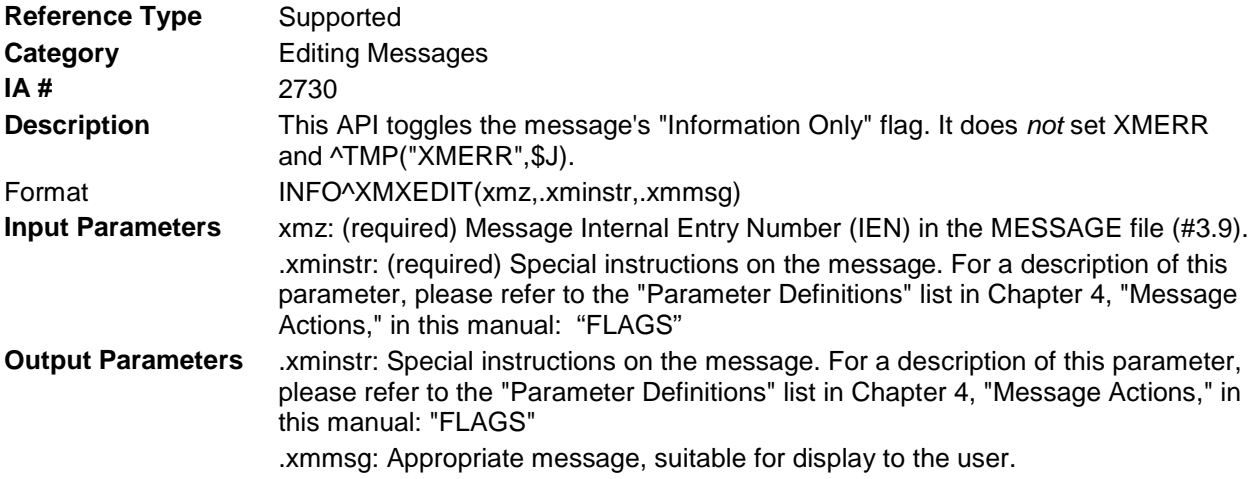

## 3.2.5 PRIORITY^XMXEDIT(): "Priority" Flag Toggle

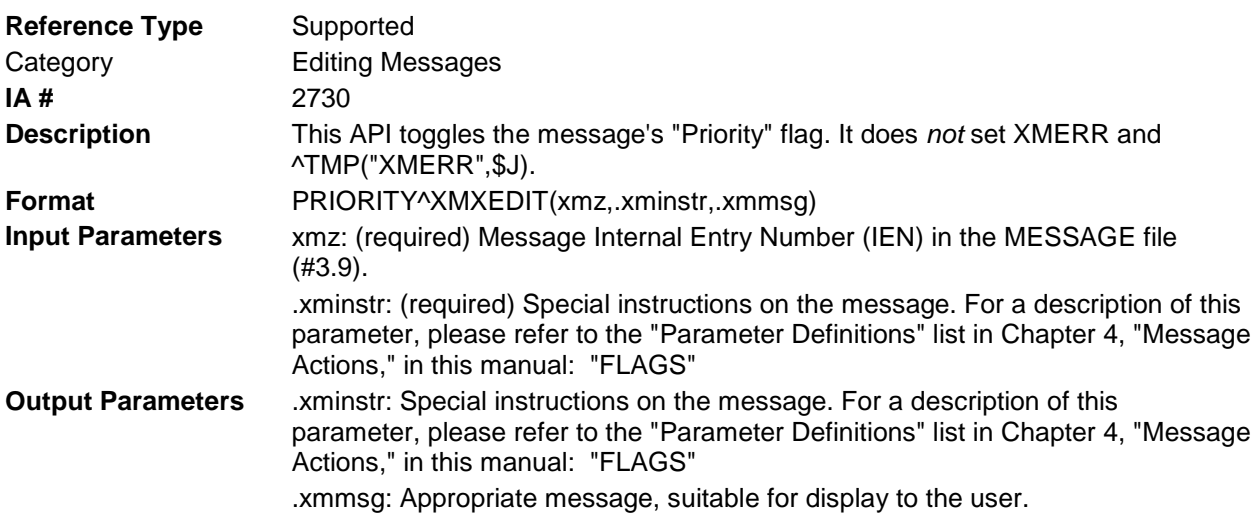

## 3.2.6 SUBJ^XMXEDIT(): Change Message Subject

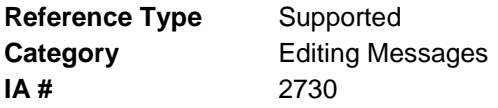

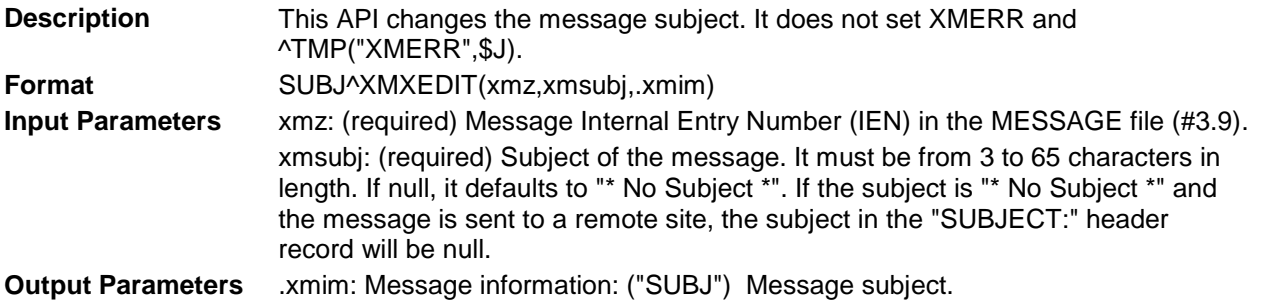

## 3.2.7 TEXT^XMXEDIT(): Replace Message Text

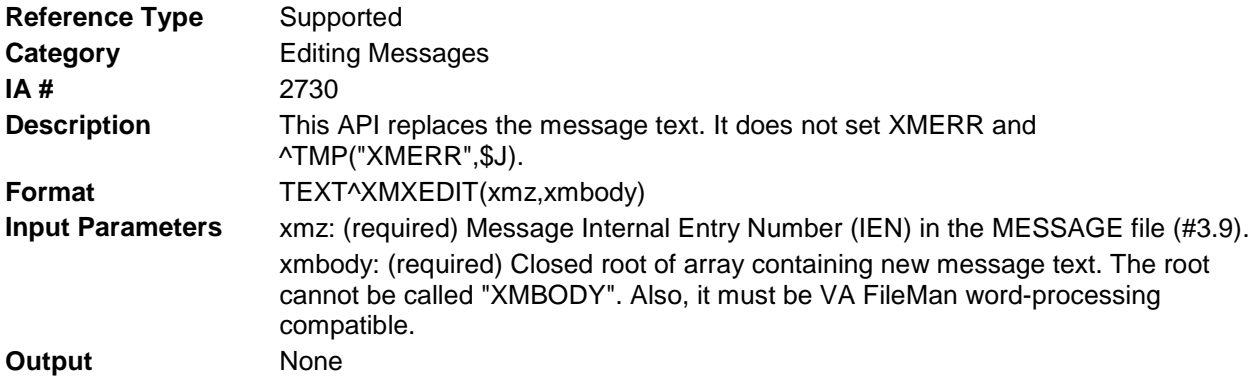

### 3.2.8 VAPOR^XMXEDIT(): Set/Delete Message Vaporize Date

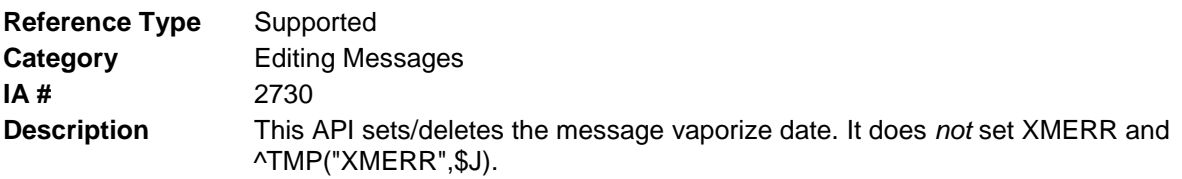

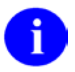

**REF**: This routine does not set the message vaporize date in a user's basket. Use the KVAPOR^XMXUTIL API to do that.

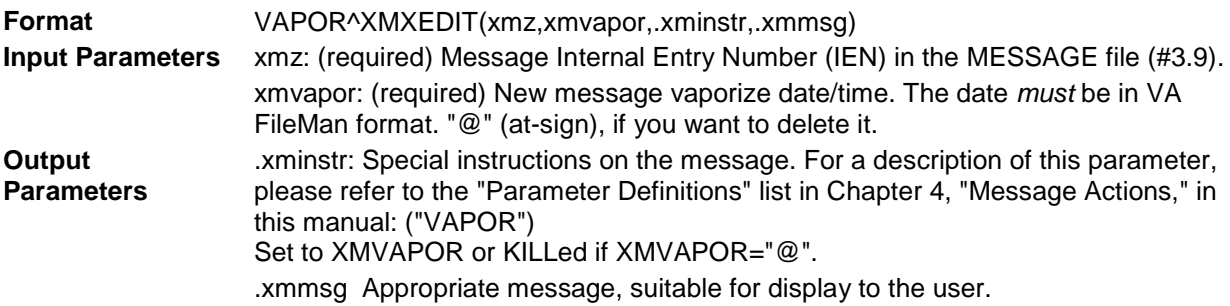

# <span id="page-40-1"></span>**4.0 Message Actions**

# <span id="page-40-0"></span>4.1 Parameter Definitions

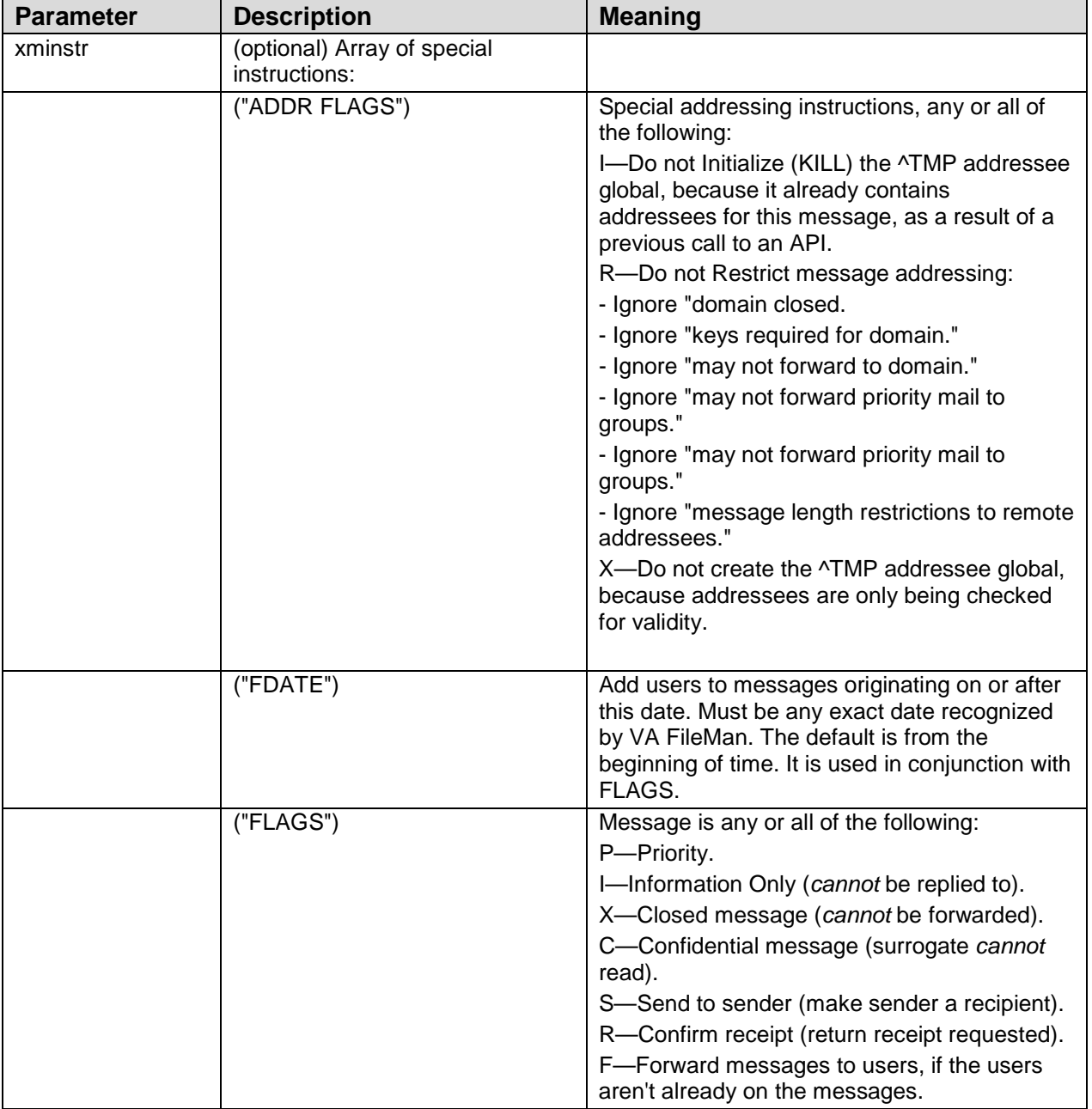

### **Table 4-1. Parameter definitions—Message actions**

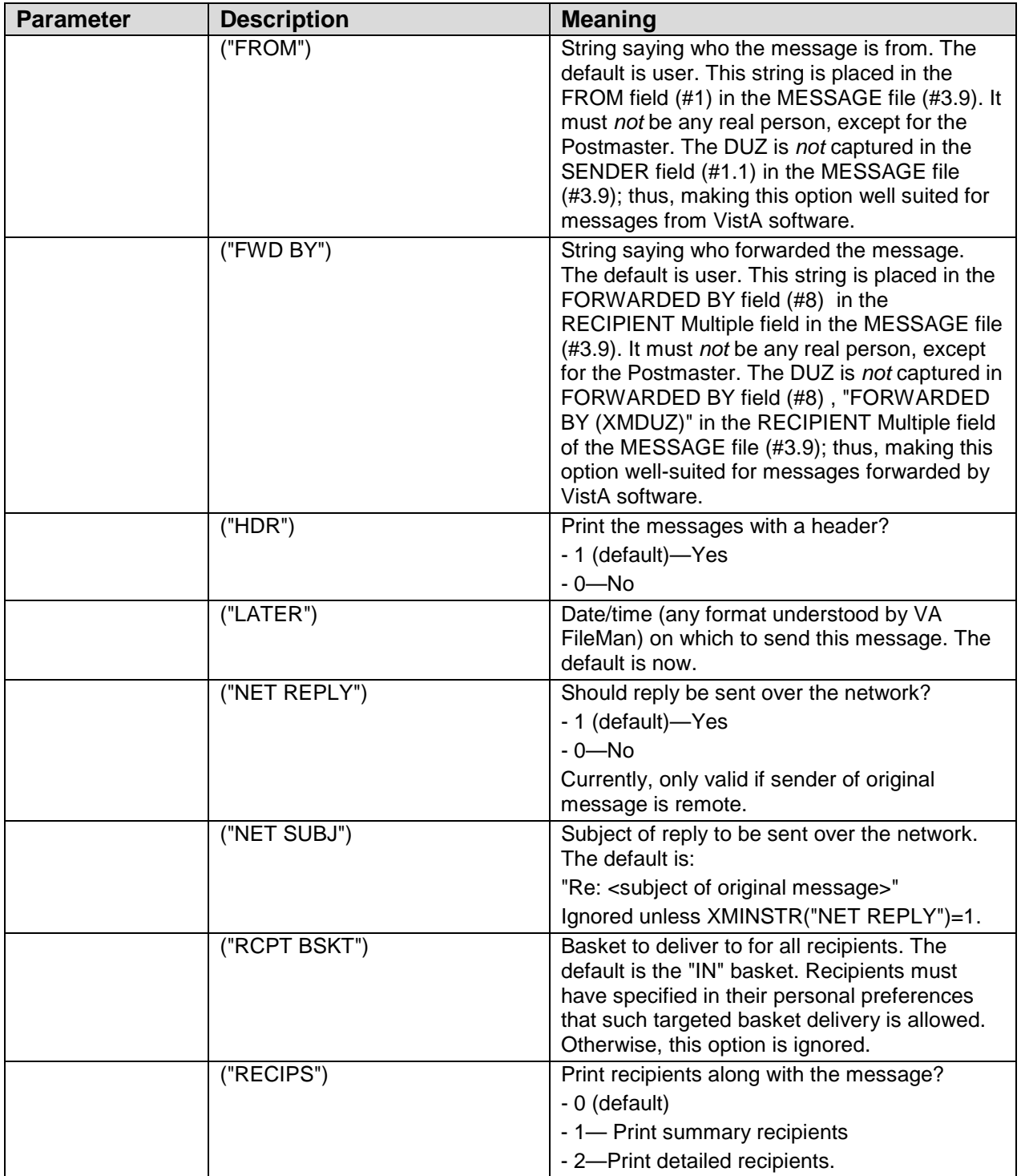

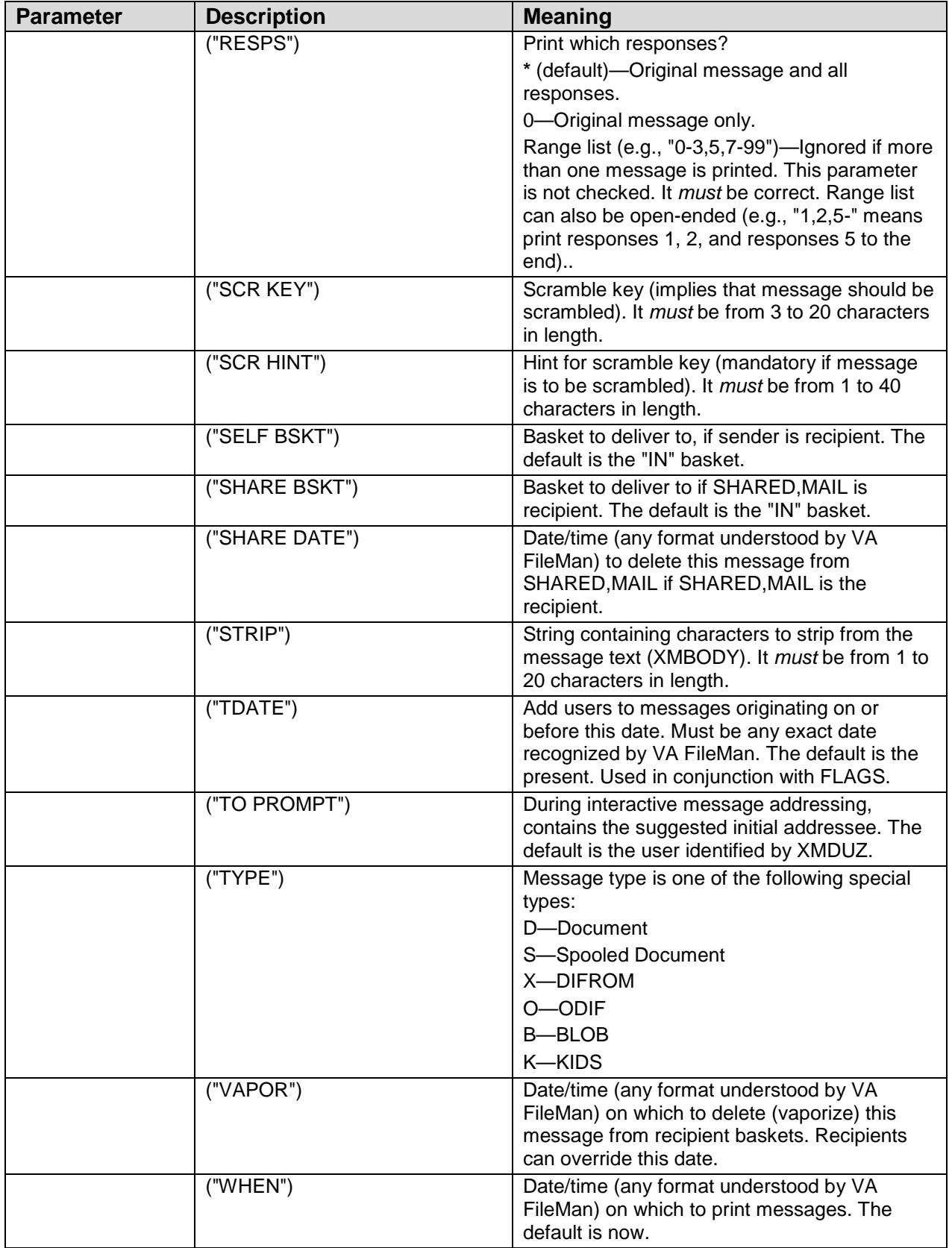

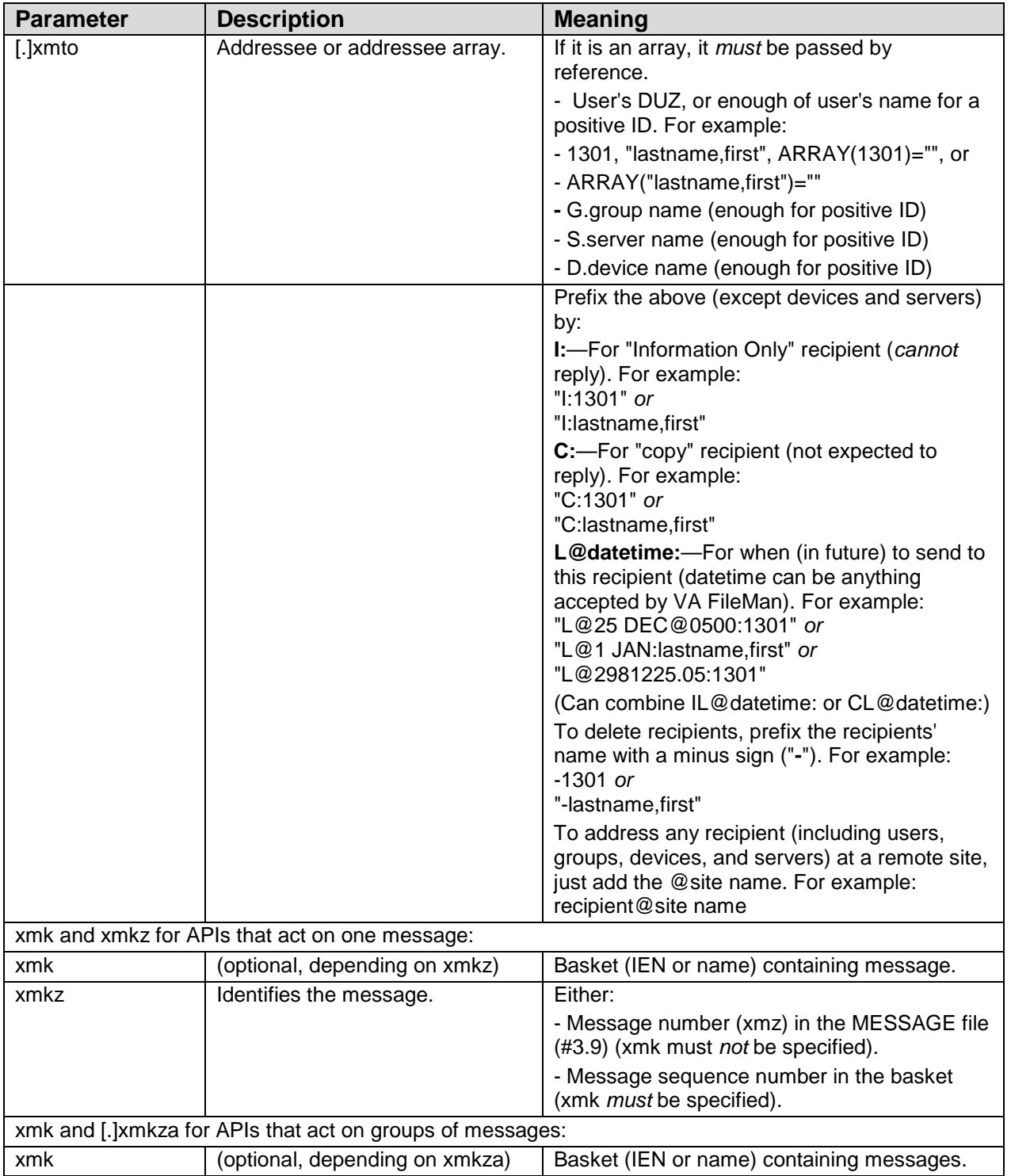

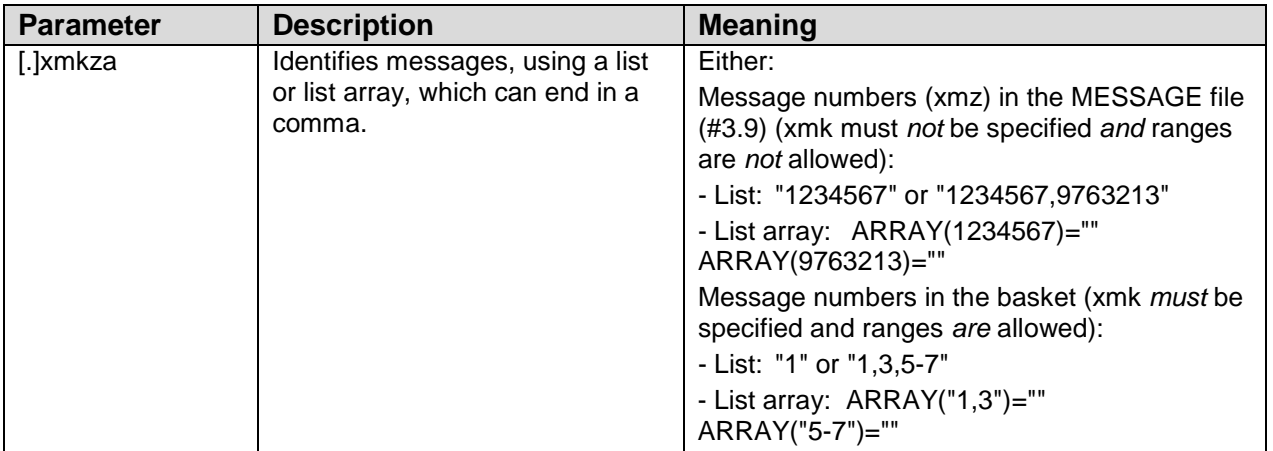

## 4.2 ^XMXAPI

## 4.3 Message Actions—Building Block APIs

#### 4.3.1 ADDRNSND^XMXAPI(): Address and Send Message

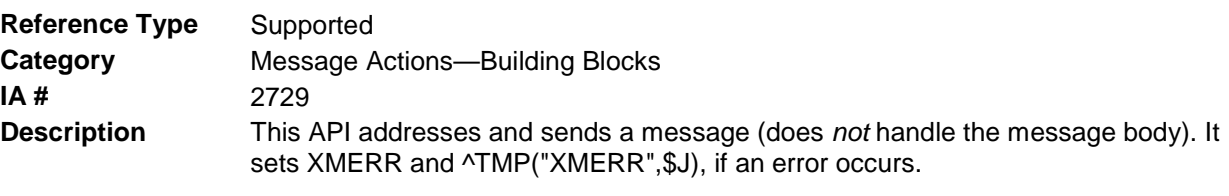

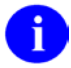

**REF**: Only the user or a surrogate can use this API.

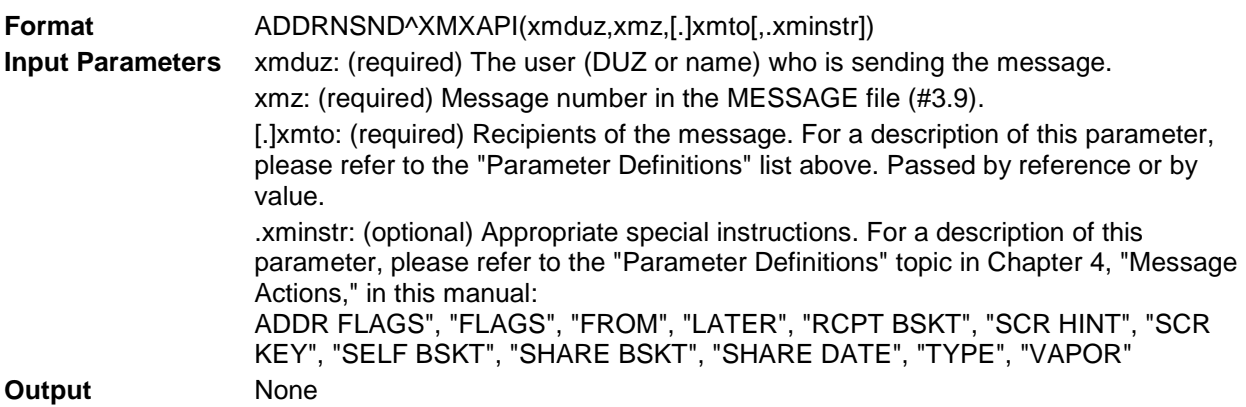

#### 4.3.2 CRE8XMZ^XMXAPI(): Create a New Message Stub

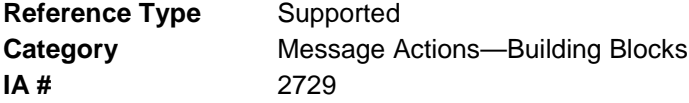

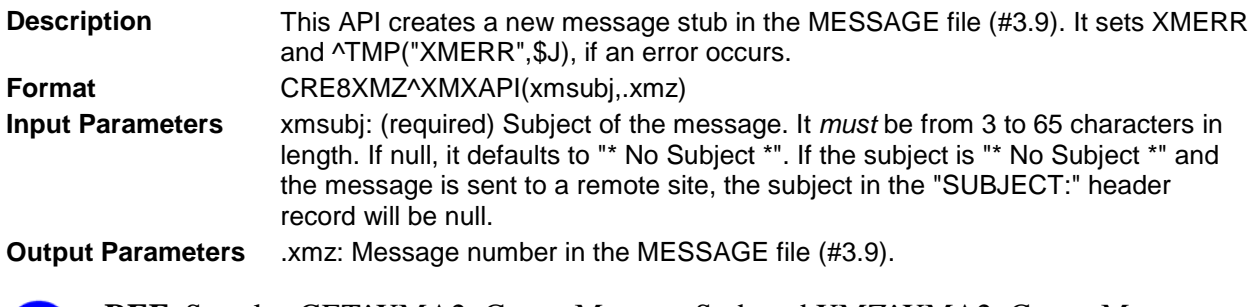

**REF**: See also [GET^XMA2: Create Message Stub](#page-25-0) and [XMZ^XMA2: Create Message](#page-26-0)  r [Stub](#page-26-0) APIs described in Chapter [2,](#page-24-0) ["Creating/Sending/Forwarding Messages,](#page-24-0)" in this manual.

### 4.3.3 TOWHOM^XMXAPI(): Check One Message Addressee

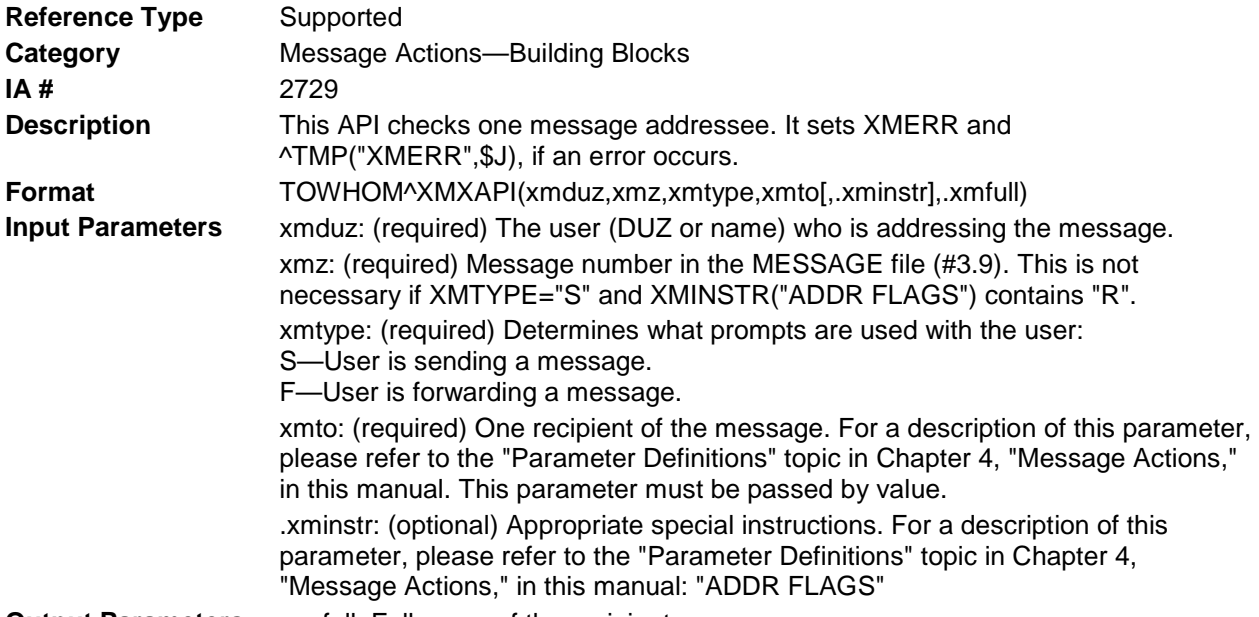

**Output Parameters** .xmfull: Full name of the recipient.

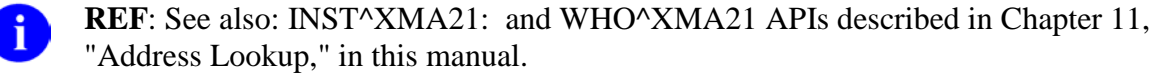

## 4.3.4 VSUBJ^XMXAPI(): Validate a Subject

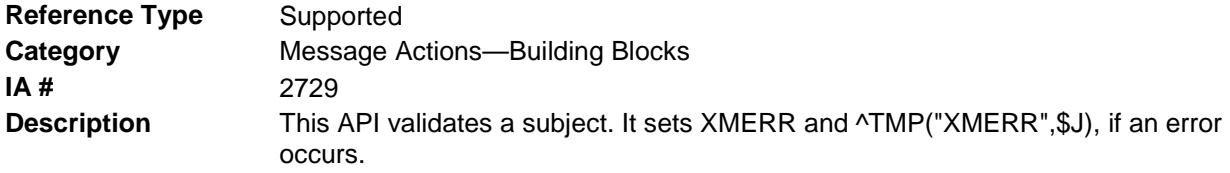

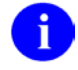

**REF:** If the subject is "\* No Subject \*" and the message is sent to a remote site, the subject in the "SUBJECT:" header record will be null.

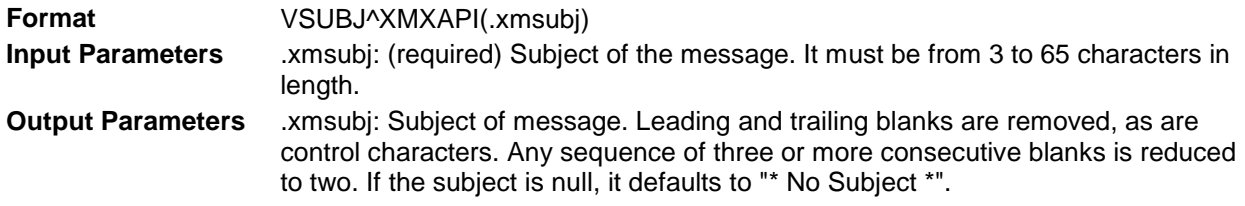

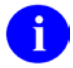

**REF**: See also: [\\$\\$SUBCHK^XMGAPI0\(\): Validate Message Subject](#page-32-0) API described in Chapter [2,](#page-24-0) ["Creating/Sending/Forwarding Messages,](#page-24-0)" in this manual.

# 4.4 Message Actions—APIs

#### 4.4.1 ANSRMSG^XMXAPI(): Answer a Message

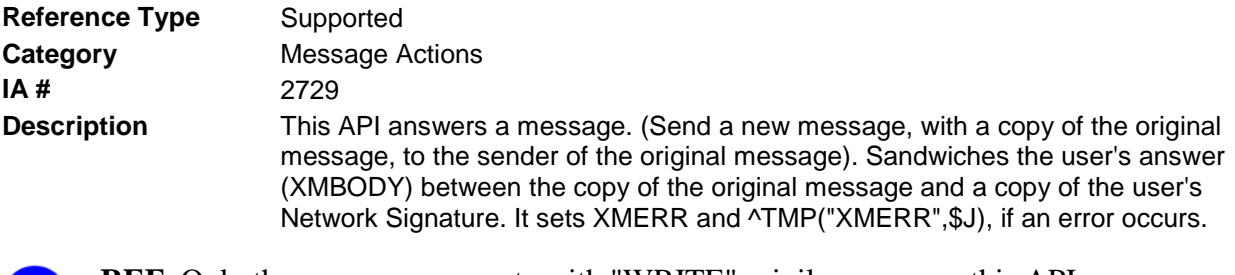

**REF**: Only the user or a surrogate with "WRITE" privilege can use this API. D SHARED,MAIL cannot answer a message.

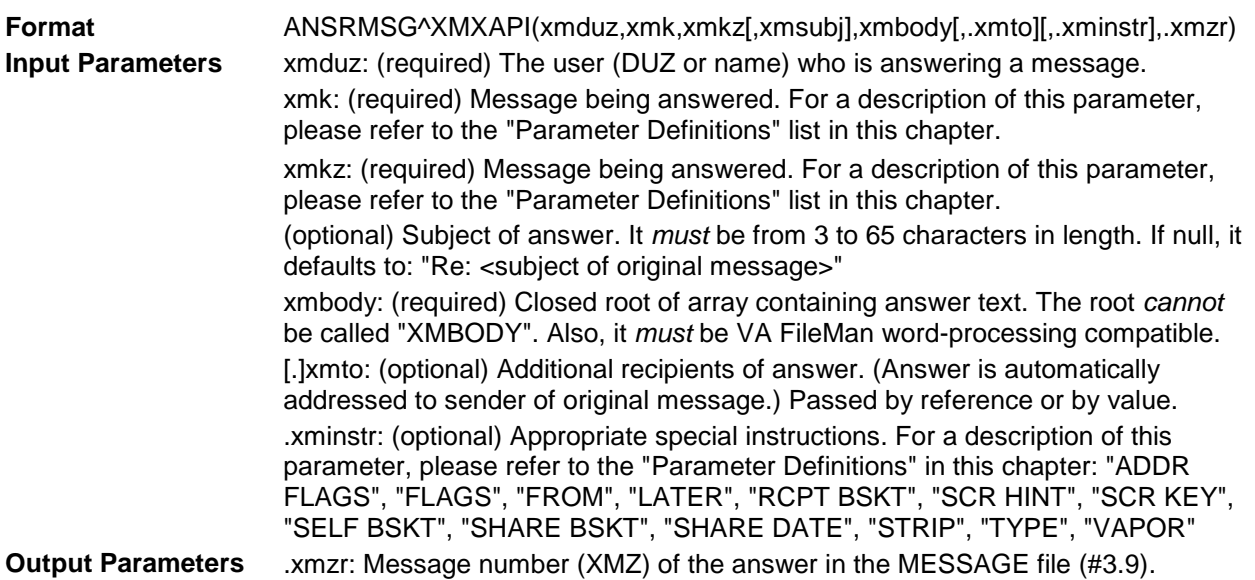

**REF**: See also: [\\$\\$ENTA^XMA2R\(\): Create/Send Answer and Get Message Number](#page-65-0) ĥ API described in Chapter [6,](#page-64-0) ["Replies/Answers to Messages—Creating and Sending,](#page-64-0)" in this manual.

## 4.4.2 DELMSG^XMXAPI(): Delete Messages from a Basket

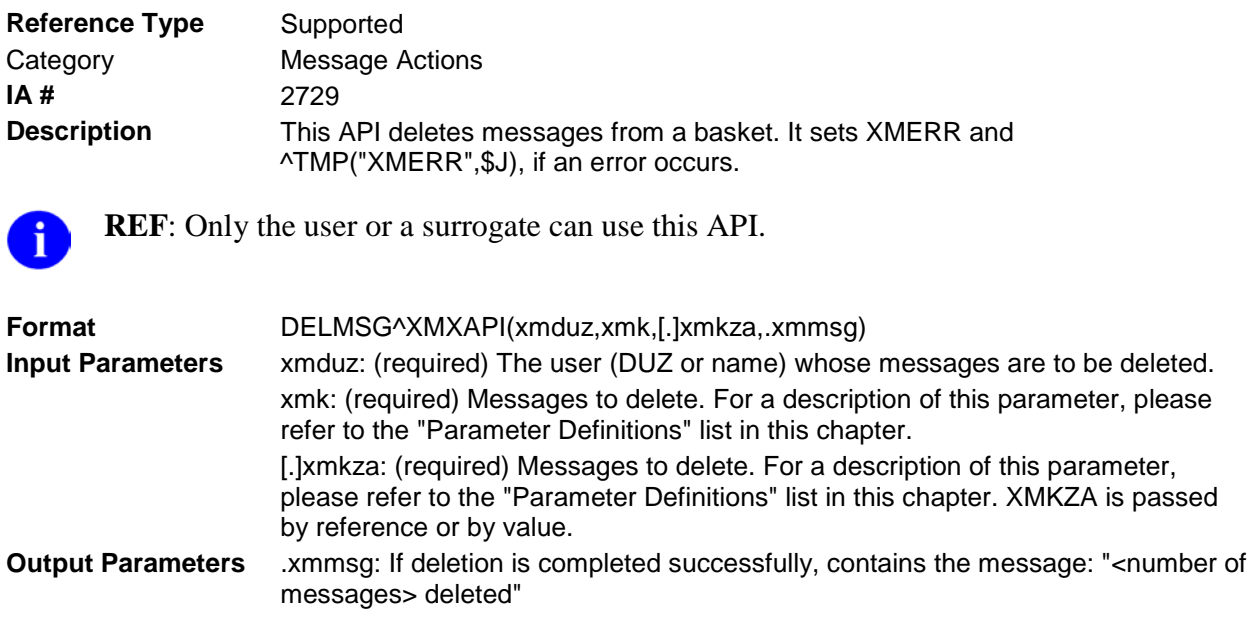

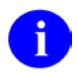

**REF**: See also: [\\$\\$ENTA^XMA2R\(\): Create/Send Answer and Get Message](#page-65-0) Number API described in Chapter [6,](#page-64-0) ["Replies/Answers to Messages—Creating and Sending,](#page-64-0)" in this manual.

## 4.4.3 FLTRMSG^XMXAPI(): Filter Messages in a Basket

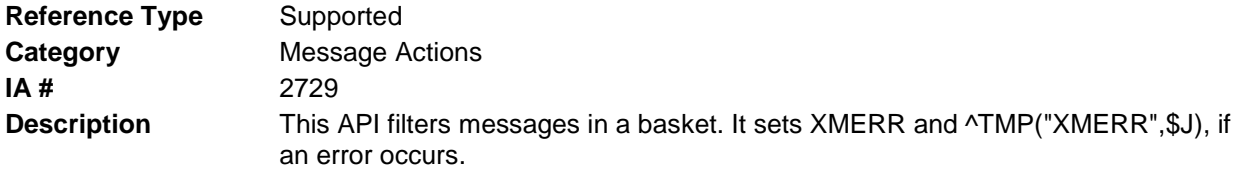

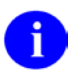

**REF**: Only the user or a surrogate can use this API.

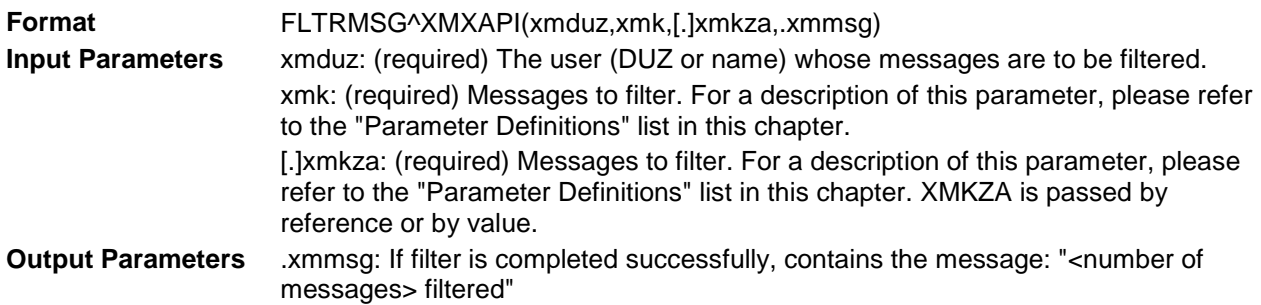

## 4.4.4 FWDMSG^XMXAPI(): Forward Messages from a Basket

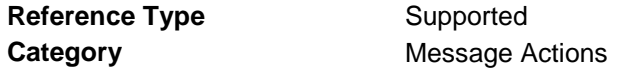

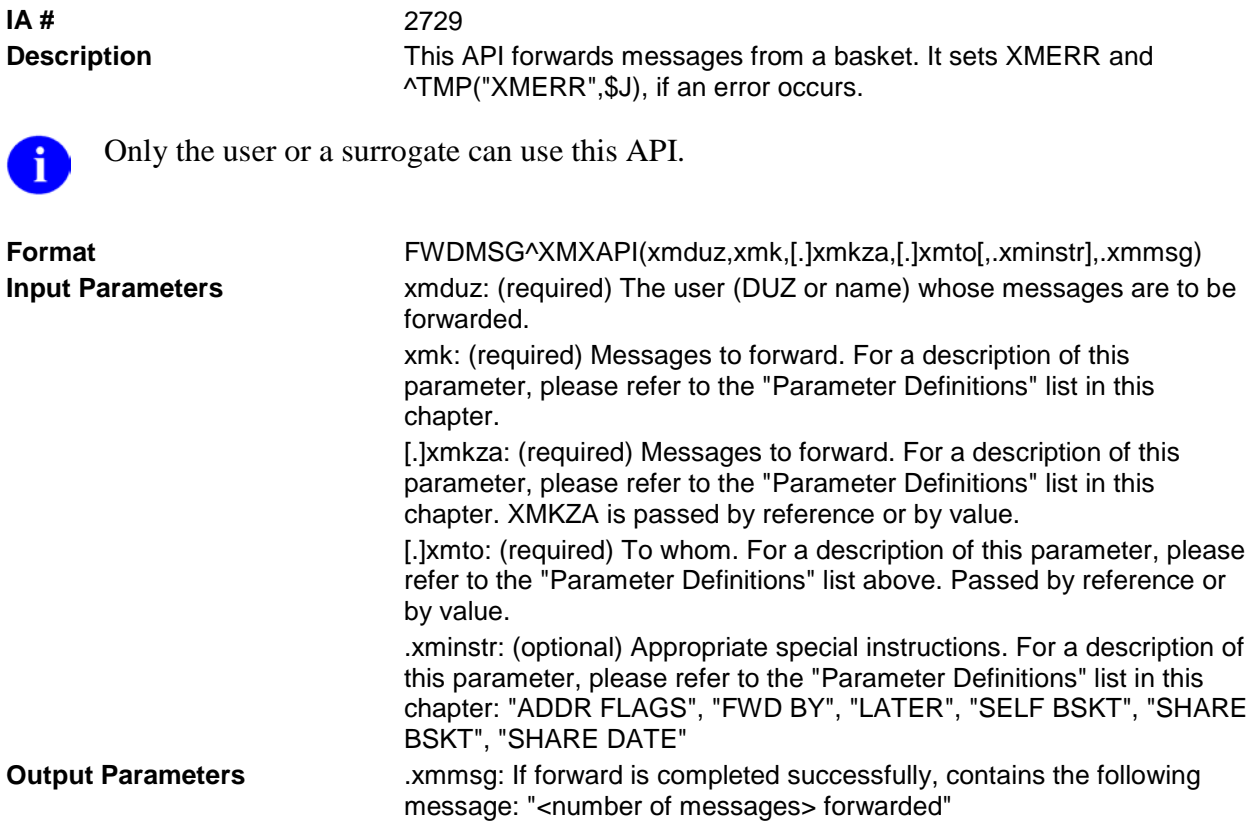

**REF:** See also: [ENT1^XMD: Forward a Message \(Address Restrictions Waived\)](#page-30-0) API described in Chapter [2,](#page-24-0) ["Creating/Sending/Forwarding Messages,](#page-24-0)" in this manual.

## 4.4.5 LATERMSG^XMXAPI(): "Later" Messages in a Basket

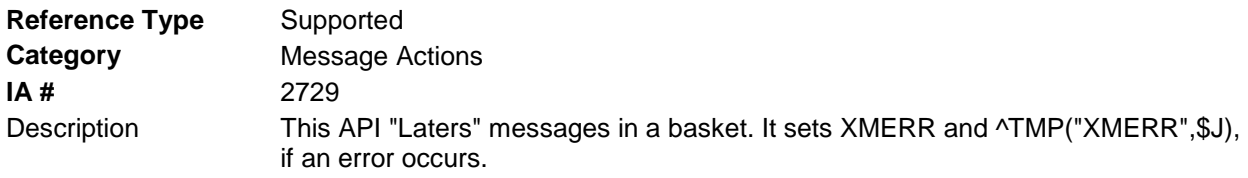

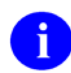

A

**REF:** Only the user or a surrogate can use this API.

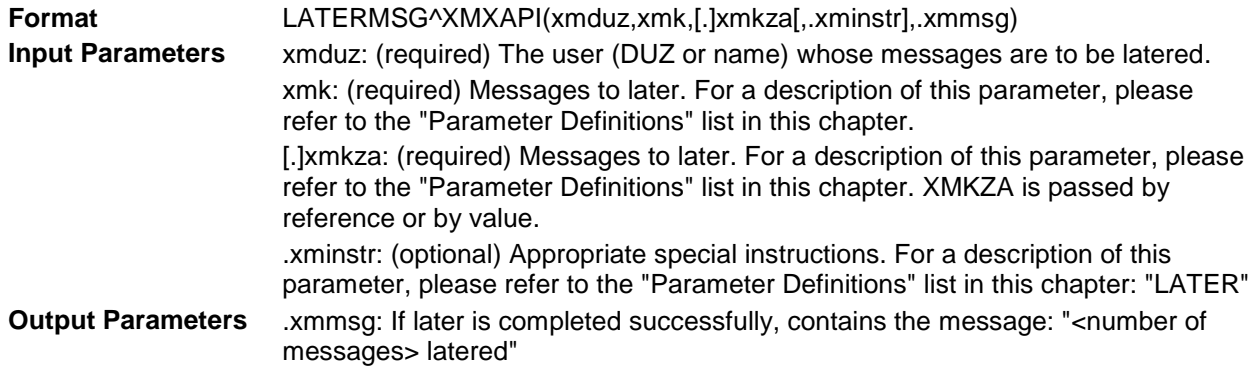

## 4.4.6 MOVEMSG^XMXAPI(): Move Messages to Another Basket

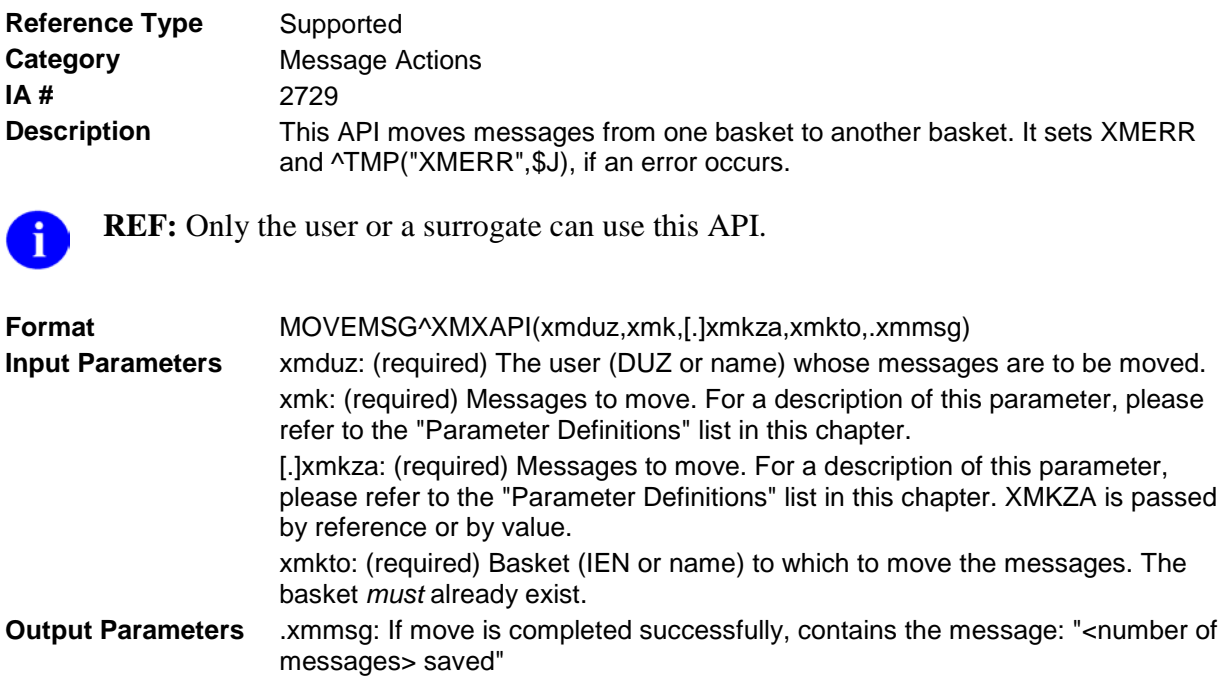

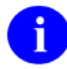

Ť.

**REF**: See also: [S2^XMA1B:](#page-85-0) API described in Chapter [8,](#page-80-0) ["Cross-category Activities—](#page-80-0) [Mailboxes, Baskets, and Messages,](#page-80-0)" in this manual.

### 4.4.7 PRTMSG^XMXAPI(): Print Messages

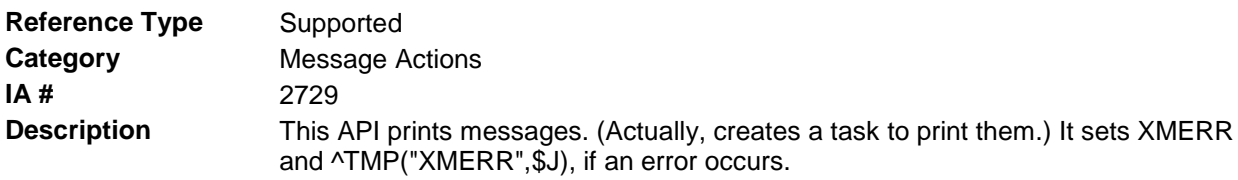

**REF**: Only the user or a surrogate can use this API.

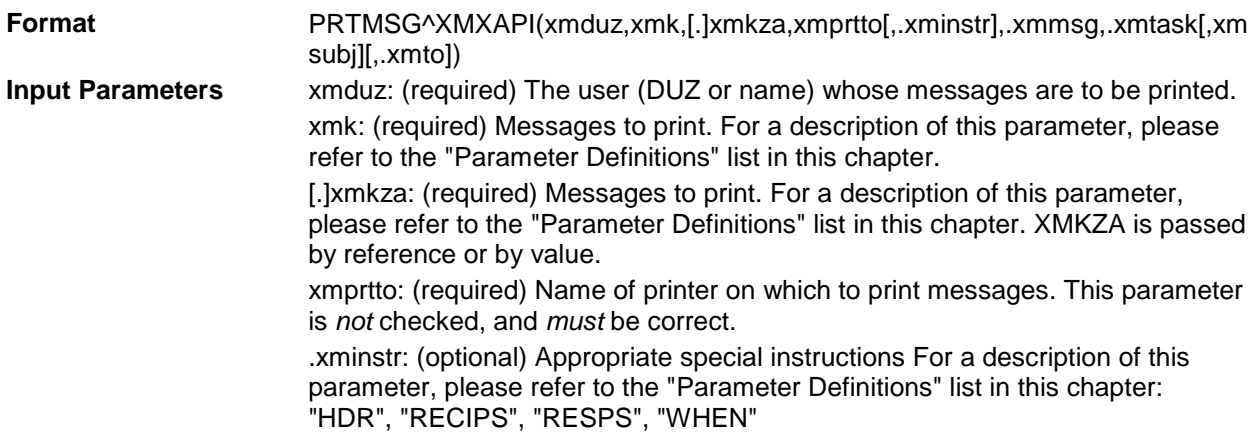

The following input parameters are only applicable if XMPRTTO is a P-MESSAGE device, and even then,

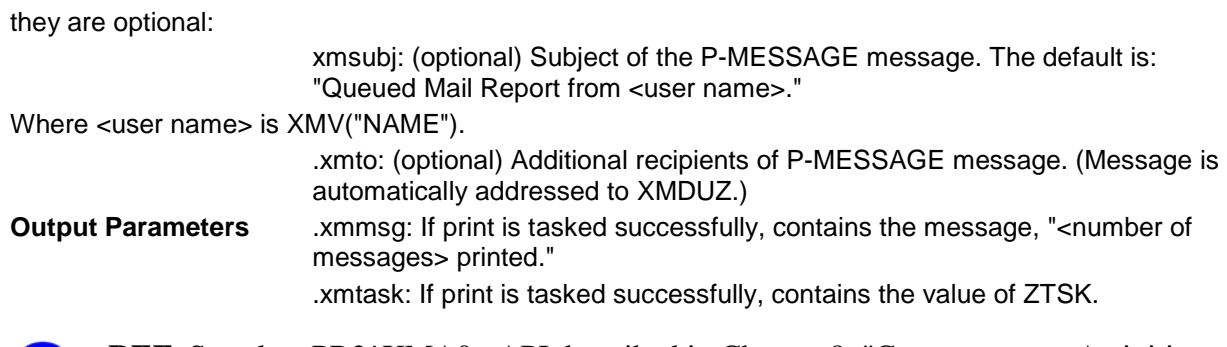

**REF**: See also: [PR2^XMA0:](#page-83-0) API described in Chapter [8,](#page-80-0) ["Cross-category Activities—](#page-80-0) Ð [Mailboxes, Baskets, and Messages,](#page-80-0)" in this manual.

### 4.4.8 PUTSERV^XMXAPI(): Put a Message in a Server Basket

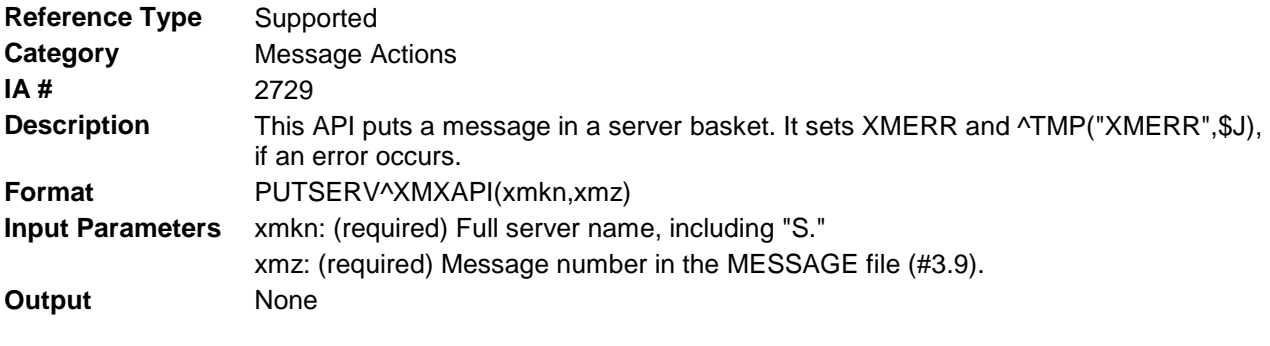

**REF**: See also: [SETSB^XMA1C:](#page-130-0) API described in Chapter [15,](#page-130-1) ["Servers—Message](#page-130-1)  [Activities,](#page-130-1)" in this manual.

## 4.4.9 REPLYMSG^XMXAPI(): Reply to Message

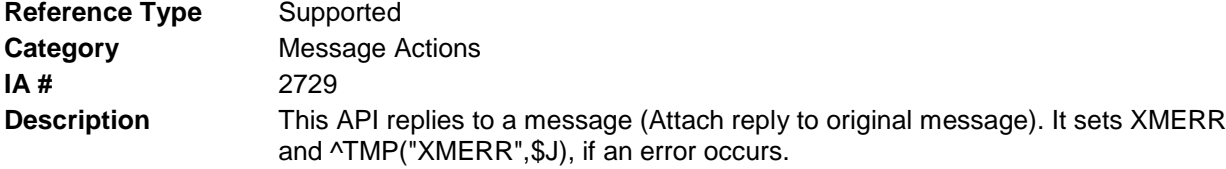

**NOTE**: Only the user or a surrogate can use this API.

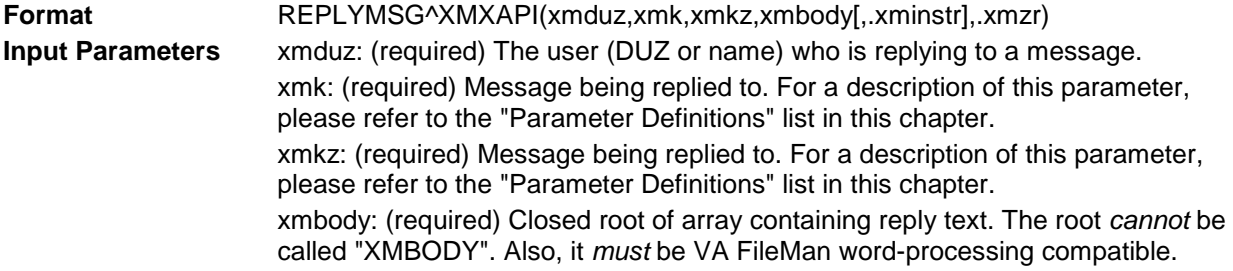

 $\mathbf{i}$ 

÷.

.xminstr: (optional) Appropriate special instructions. For a description of this parameter, please refer to the ["Parameter Definitions"](#page-40-0) list in this chapter: "ADDR FLAGS", "FROM", "NET REPLY", "NET SUBJ", "SCR HINT", "SCR KEY", "STRIP"

**Output Parameters** .xmzr: Message number (XMZ) of the reply in the MESSAGE file (#3.9).

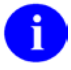

**REF**: See also: [\\$\\$ENT^XMA2R\(\): Create/Send Reply and Get Message Number](#page-64-1) API described in Chapter [6,](#page-64-0) ["Replies/Answers to Messages—Creating and Sending,](#page-64-0)" in this manual.

## 4.4.10 SENDBULL^XMXAPI(): Send a Bulletin

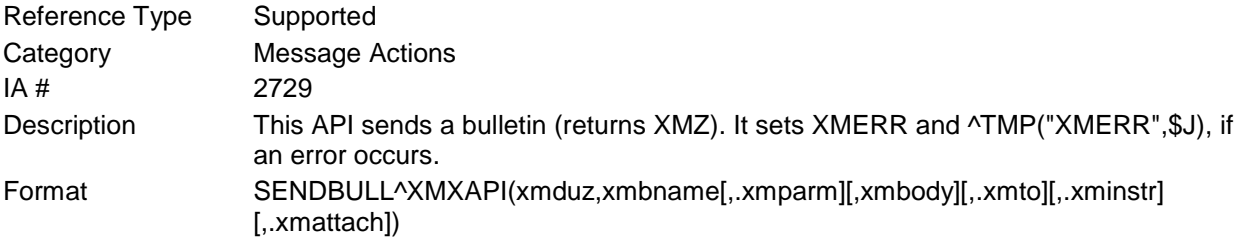

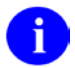

**NOTE**: In addition to allowing a human user or a surrogate to call this API, MailMan Patch XM\*8.0\*36 allows an "Application Proxy," which is an application identifier that is a non-human user that does not have an Access code and/or mailbox, to call this API.

Make sure to perform the following steps before calling this API:

- NEW all of the input and output variables..
- Set the input variables you want changed.
- Call the API.

If you do not follow these steps, the variables could unintentionally assume the values of the variables of the current running task.

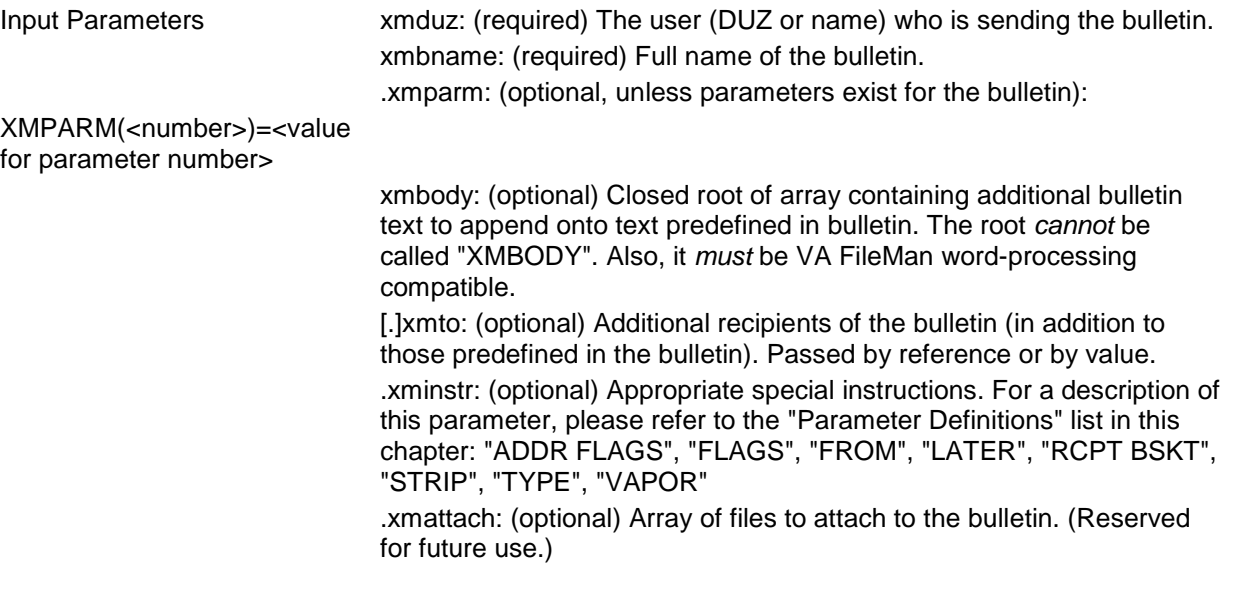

Output Variables ... .XMZ: Message number (XMZ) of the bulletin in the MESSAGE file (#3.9).

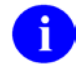

REF: See also: [EN^XMB:](#page-93-0) API described in Chapter [10,](#page-92-0) "Bulletins—Creating and [Sending,](#page-92-0)" in this manual.

## 4.4.11 SENDMSG^XMXAPI(): Send a Message

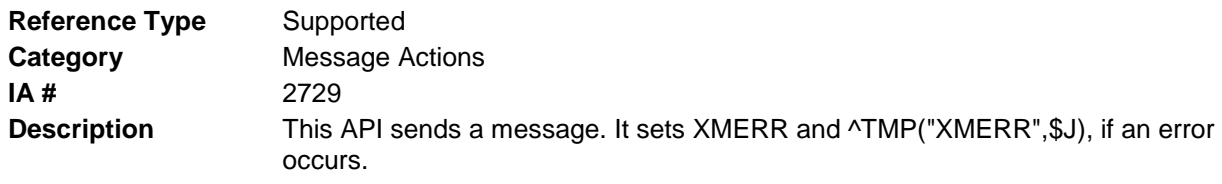

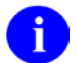

**REF:** Only the user or a surrogate can use this API.

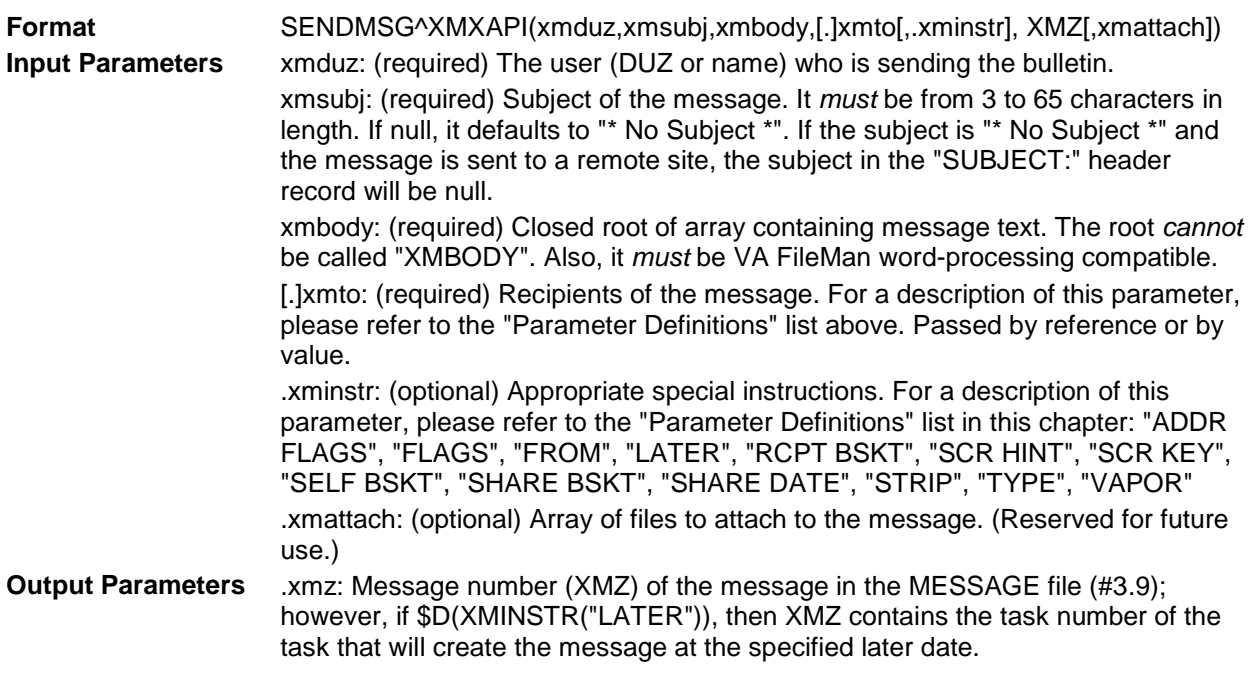

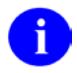

**REF**: See also:  $^{\wedge}$ XMD: Create and Send a Message API described in Chapter [2,](#page-24-0) ["Creating/Sending/Forwarding Messages,](#page-24-0)" in this manual.

## 4.4.12 TASKBULL^XMXAPI(): Send a Bulletin

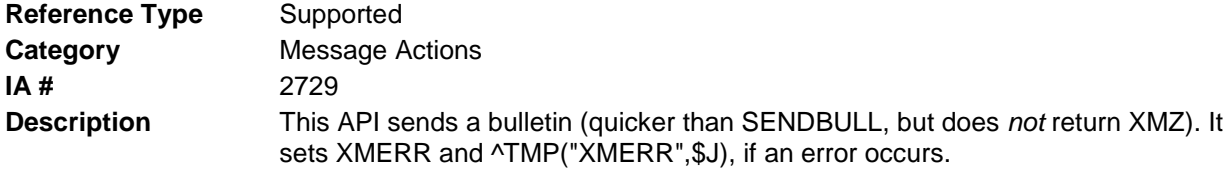

**REF**: Only the user or a surrogate can use this API. ÷

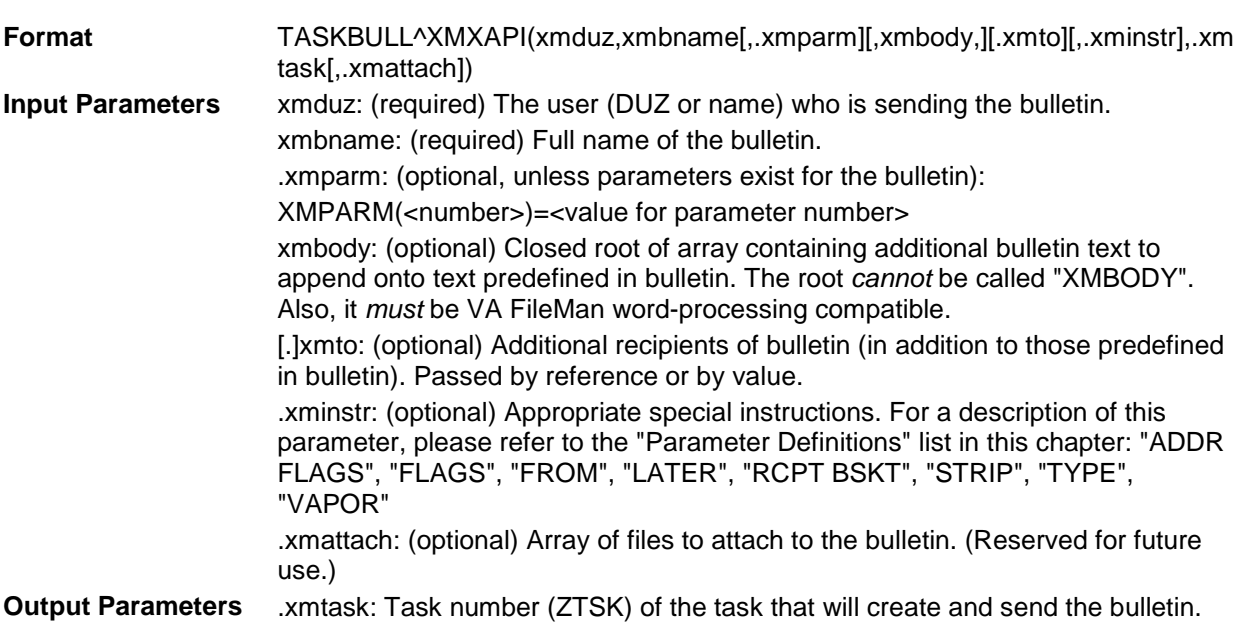

8

 $\mathbf{i}$ 

REF: See also:  $^{\wedge}$ XMB: API described in Chapter [10,](#page-92-0) "Bulletins—Creating and [Sending,](#page-92-0)" in this manual.

#### 4.4.13 TERMMSG^XMXAPI(): Terminate Messages

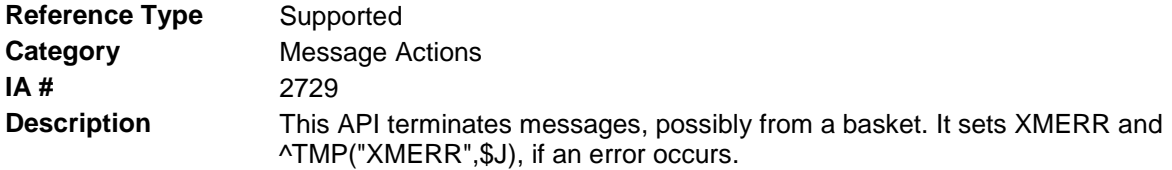

**REF**: Only the user or a surrogate can use this API.

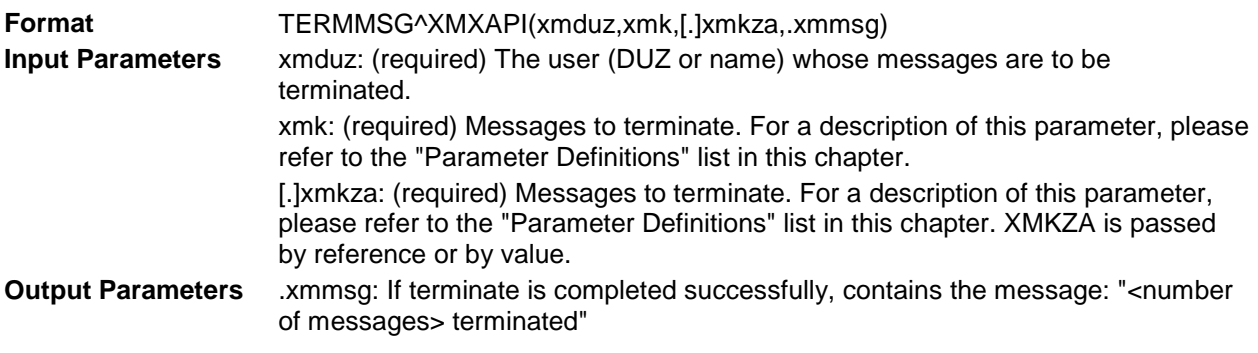

#### 4.4.14 VAPORMSG^XMXAPI(): Set Vaporize Date

**Reference Type** Supported

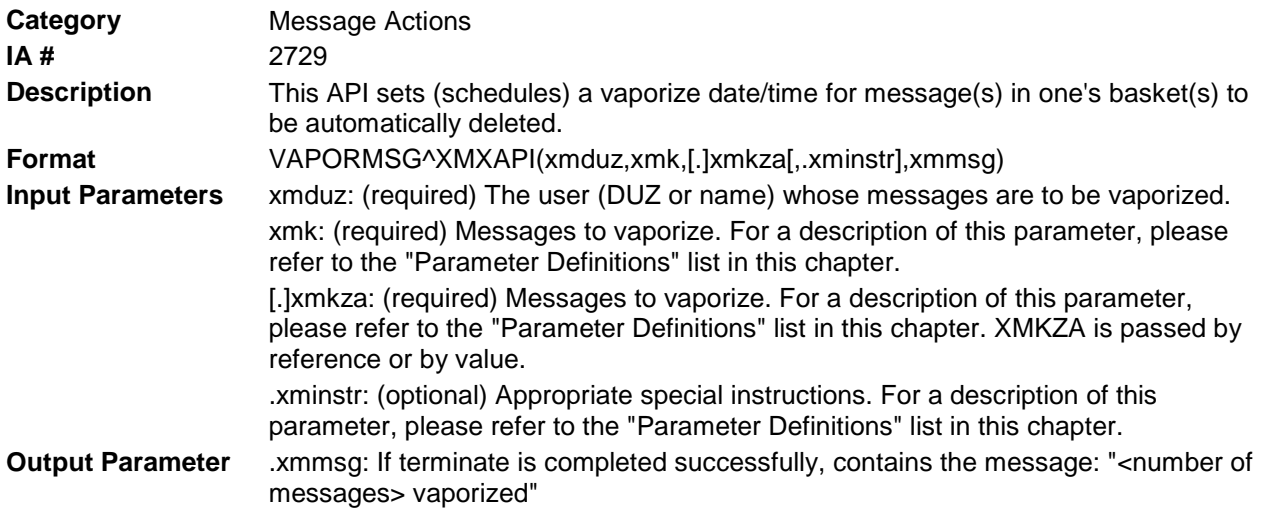

## 4.4.15 ZAPSERV^XMXAPI(): Delete a Message from a Server Basket

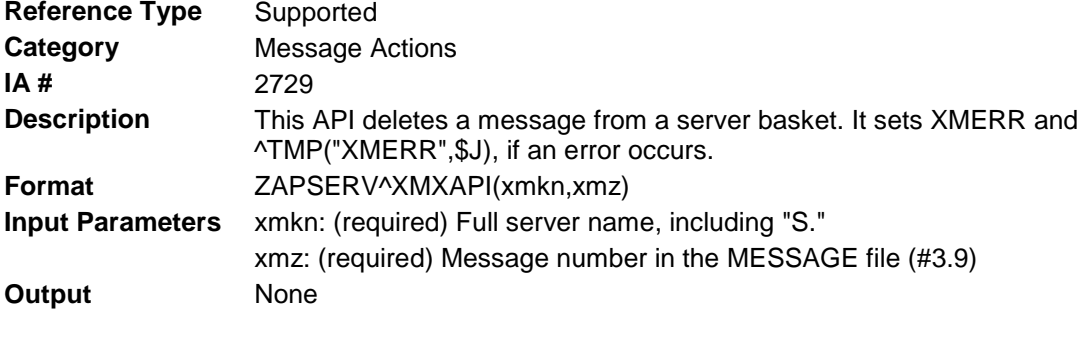

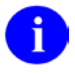

**REF**: See also: [REMSBMSG^XMA1C:](#page-130-2) API described in Chapter [15,](#page-130-1) ["Servers—](#page-130-1) [Message Activities,](#page-130-1)" in this manual.

# **5.0 Getting Information About and Text From Messages**

## 5.1 ^XMAH

#### 5.1.1 ENT8^XMAH: Display a List of All Responses to a Message (Interactive)

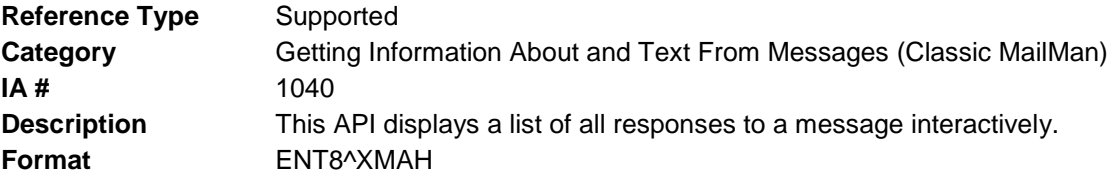

Make sure to perform the following steps before calling this API:

- NEW all of the input and output variables..
- Set the input variables you want changed.
- Call the API.

If you do not follow these steps, the variables could unintentionally assume the values of the variables of the current running task.

**Input Variables** XMZ: (required) Message Internal Entry Number (IEN) in the MESSAGE file (#3.9). **Output Variables** None

## 5.2 ^XMGAPI0

#### 5.2.1 \$\$SUBGET^XMGAPI0(): Get Message Subject

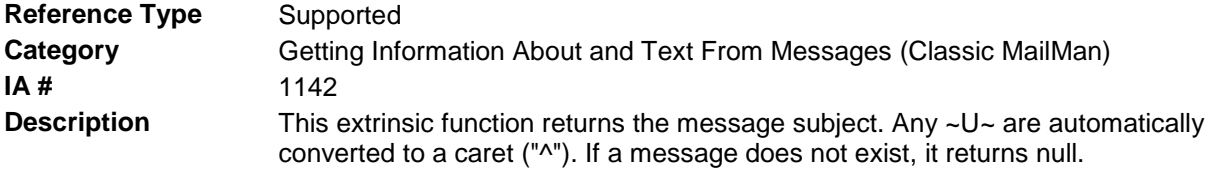

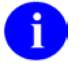

**REF**: Compare this API to the \$\$SUBJ^XMXUTIL2(): and \$\$ZSUBJ^XMXUTIL2(): APIs described in Chapter 19, "Utilities—Message Information," in this manual.

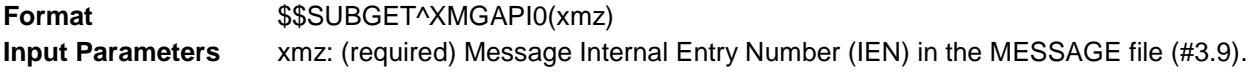

**Output Parameters** returns: Returns message subject or null.

REF: See also: \$\$SUBJ^XMXUTIL2 API described in Chapter [19,](#page-151-0) ["Utilities—Message](#page-151-0)  [Information,](#page-151-0)" in this manual.

#### 5.2.2 ^XMGAPI1

#### 5.2.3 \$\$READ^XMGAPI1(): Get a Line of Text from a Message

**Reference Type** Supported **Category** Getting Information About and Text From Messages (Classic MailMan) **IA #** 1048 **Description** This extrinsic function returns a line of text from a message. By calling this API repeatedly, you can retrieve the lines of text, in order, from start to finish. The only thing this function does is: D REC^XMS3 Q XMRG Thus, it's just another way of invoking the REC^XMS3 API.

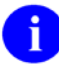

**REF**: Compare this API to the GET^XML: Retrieve Next Line of Message Text and REC^XMS3: Get a Line of Text from a Message APIs described in this chapter. For a description of the input and output variables, please refer to the REC^XMS3: Get a Line of Text from a Message API.

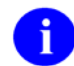

**REF**: If you want the whole text of a message, use VA FileMan's \$\$GET1^DIQ API.

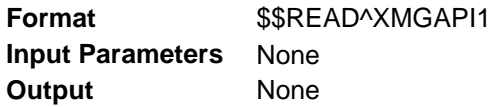

#### **Example**

S XMZ=message number in the MESSAGE file F S LINE=\$\$READ^XMGAPI1() Q:XMER=-1 D . ; line is in LINE, and also in XMRG

## 5.3 ^XMGAPI2

#### 5.3.1 \$\$HDR^XMGAPI2(): Set up an Array Containing Message Information

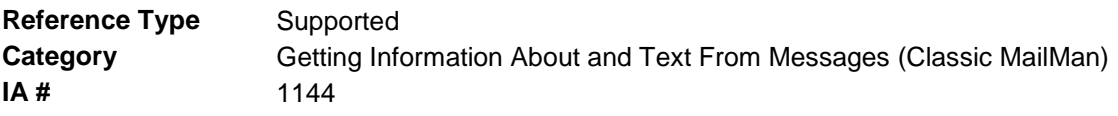

**Description** This extrinsic function sets up (in ARRAY) an array of information about a message. It returns one of the following:

- If successful, it returns zero ("0").
- If not successful, then one of the following is returned:
- □ "1-Undefined message number"
- □ "1-No message number"
- □ "1-No such message"
- □ "2-User is not a sender of recipient." "4-Invalid user"

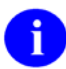

**REF**: Compare this API to the \$\$NET^XMRENT(): Get Message Information API described in this chapter and the INMSG^XMXUTIL2(): Get Message Information and all other APIs in ^XMXUTIL2 described in Chapter 19, "Utilities—Message Information," in this manual.

**Format**  $$$HDR^{\wedge}XMGAPI2(xmz,array,flag)$ 

Make sure to perform the following steps before calling this API:

- NEW all of the input and output variables..
- Set the input variables you want changed.
- Call the API.

If you do not follow these steps, the variables could unintentionally assume the values of the variables of the current running task.

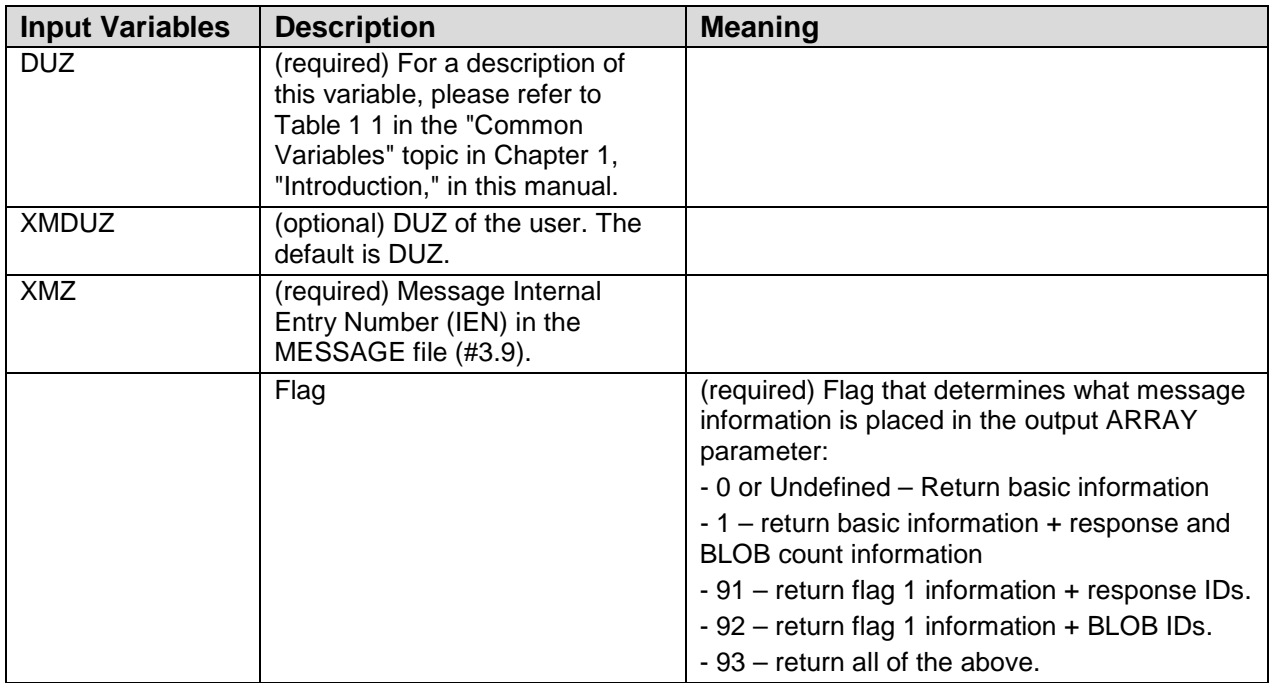

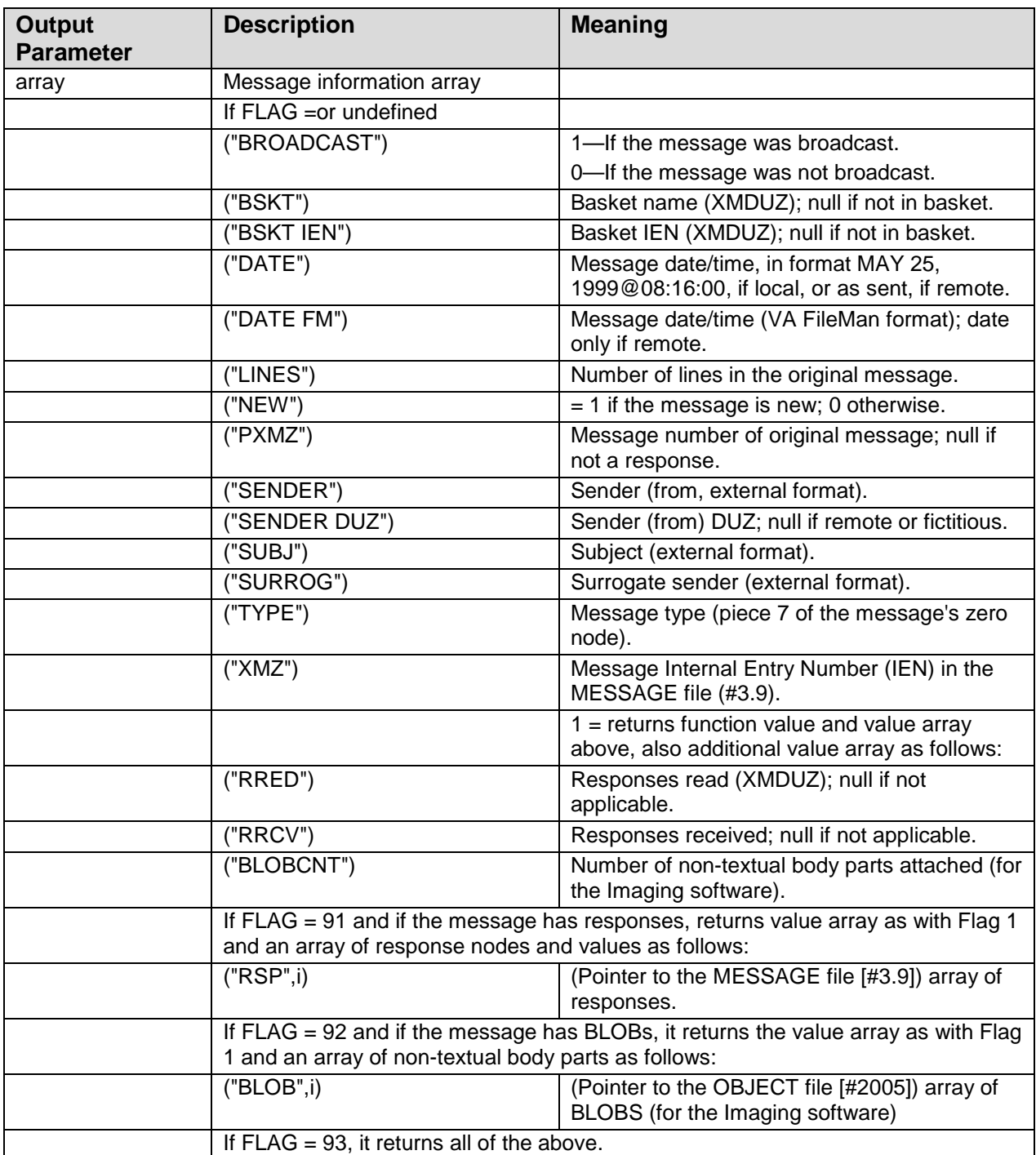

**REF**: See also: [INMSG^XMXUTIL2\(\): Get Message Information,](#page-152-0) [INMSG1^XMXUTIL2\(\): Get Message Information \(Part 1\),](#page-154-0) [INMSG2^XMXUTIL2\(\):](#page-155-0)  [Get Message Information \(Part 2\),](#page-155-0) INRESPS^XMXUTIL2 APIs described in Chapter [19,](#page-151-0) ["Utilities—Message Information,](#page-151-0)" in this manual.

Ð

### 5.3.2 ^XML

#### **5.3.2.1 GET^XML: Retrieve Next Line of Message Text**

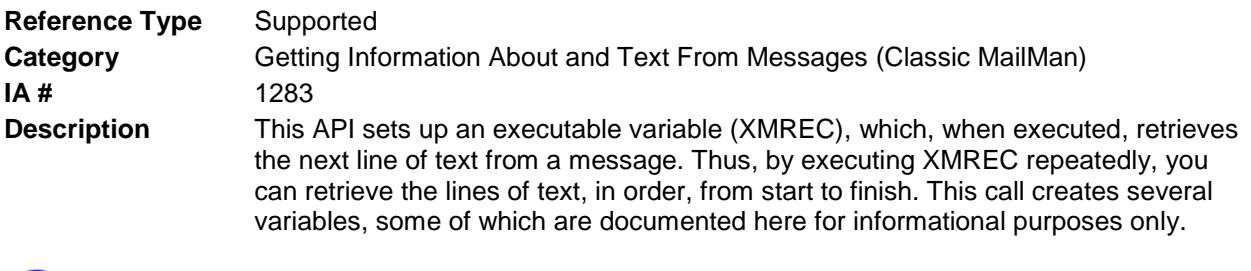

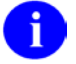

**REF**: Compare this API to the \$\$READ^XMGAPI1(): Get a Line of Text from a Message and REC^XMS3: Get a Line of Text from a Message APIs described in this chapter.

#### **Format** GET^XML

Make sure to perform the following steps before calling this API:

- NEW all of the input and output variables..
- Set the input variables you want changed.
- Call the API.

If you do not follow these steps, the variables could unintentionally assume the values of the variables of the current running task.

**Input Variables** XMCHAN: (required) Must be set to "SERVER", or another protocol defined in the COMMUNICATIONS PROTOCOL file (#3.4). **Output Variables** XMCHAN: IEN, in the COMMUNICATIONS PROTOCOL file (#3.4), of the Input XMCHAN. XMCLOSE: (Ignore) This is the variable, which, when executed, closes the communications channel. XMOPEN: (Ignore) This is the variable, which, when executed, opens the communications channel. XMPROT:: Copy of Input XMCHAN. XMREC: This is the variable, which, when executed, retrieves the next line of text of a message. XMSEN: (Ignore) This is the variable, which, when executed, sends the next line of text of a message.

#### **Example**

>S XMCHAN="SERVER" D GET^XML

The XMREC variable, which, when executed, does, the following:

>D REC^XMS3

Thus, it's another way of invoking REC^XMS3. Continuing:

```
S XMZ=message number in the MESSAGE file
F X XMREC Q:XMER=-1 D
. ; line is in XMRG
```
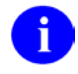

**REF**: For a description of the input and output variables, please refer to the [REC^XMS3: Get a Line of Text from a Message](#page-62-0) API in this chapter.

## 5.4 ^XMRENT

#### 5.4.1 \$\$NET^XMRENT(): Get Message Information

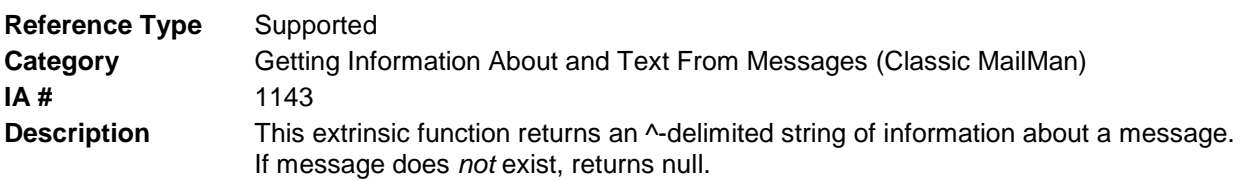

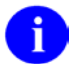

**REF**: Compare this API to the\$\$HDR^XMGAPI2(): Set up an Array Containing Message Information API described in this chapter and the INMSG^XMXUTIL2(): Get Message Information API and all other APIs in ^XMXUTIL2 described in Chapter 19, "Utilities—Message Information," in this manual.

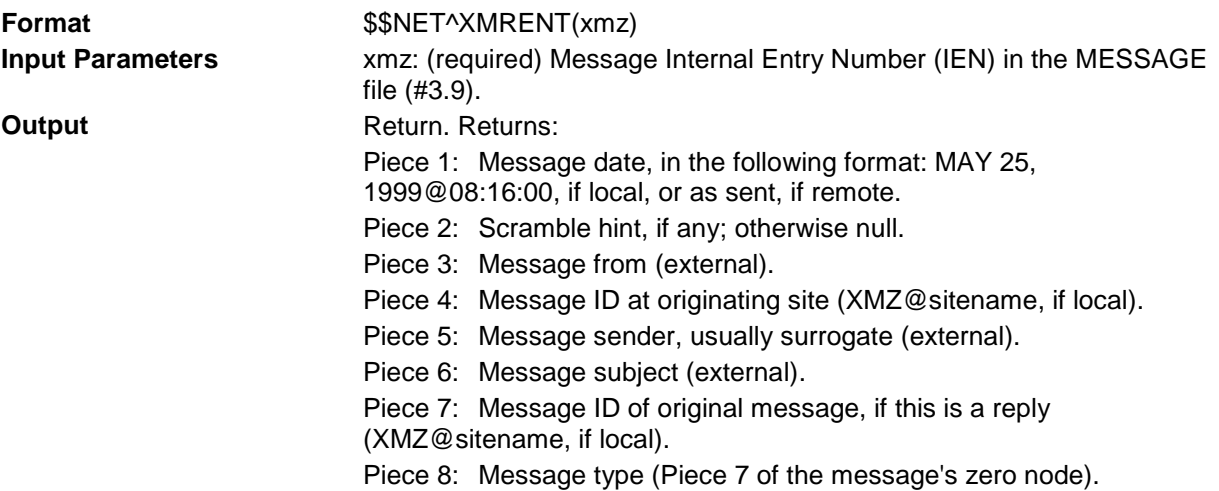

# 5.5 ^XMS3

## <span id="page-62-0"></span>5.5.1 REC^XMS3: Get a Line of Text from a Message

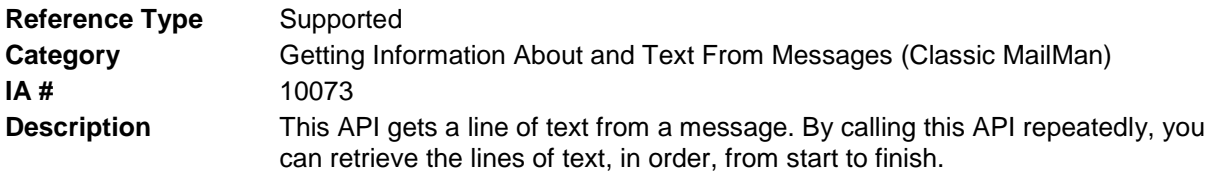

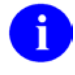

**REF**: Compare this API to the \$\$READ^XMGAPI1(): Get a Line of Text from a Message and GET^XML: Retrieve Next Line of Message Text APIs described in this chapter.

#### **Format** REC^XMS3

Make sure to perform the following steps before calling this API:

- NEW all of the input and output variables..
- Set the input variables you want changed.
- Call the API.

If you do not follow these steps, the variables could unintentionally assume the values of the variables of the current running task.

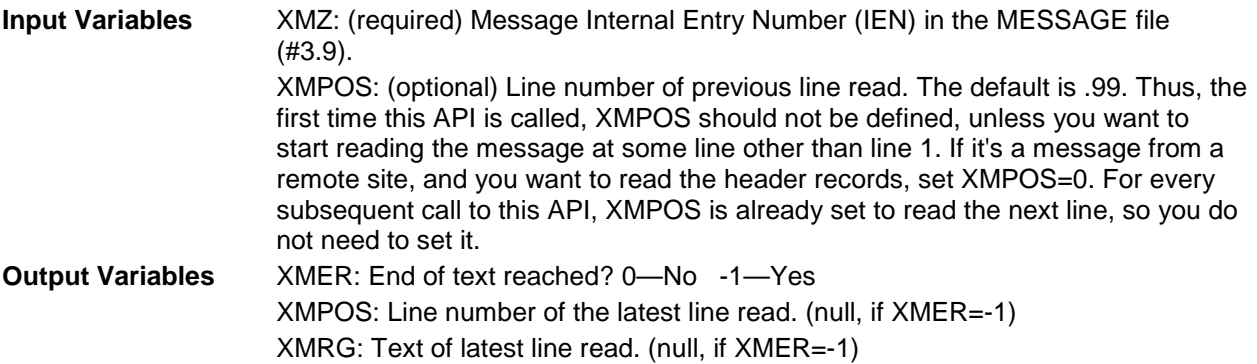

#### **Example**

```
S XMZ=message number in the MESSAGE file
F D REC^XMS3 Q:XMER=-1 D
. ; line is in XMRG
```
# <span id="page-64-0"></span>**6.0 Replies/Answers to Messages—Creating and Sending**

### 6.1 ^XMA11A

#### 6.1.1 WRITE^XMA11A: Answer a Message (Interactive)

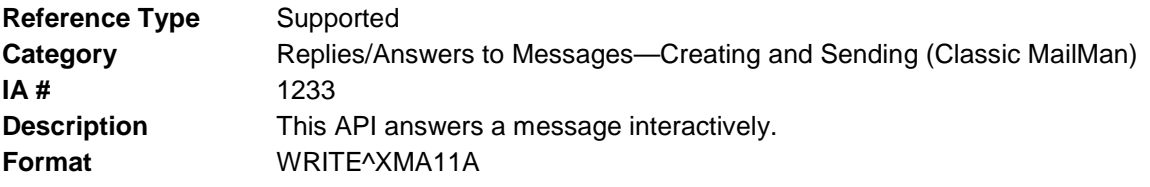

Make sure to perform the following steps before calling this API:

- NEW all of the input and output variables..
- Set the input variables you want changed.
- Call the API.

If you do not follow these steps, the variables could unintentionally assume the values of the variables of the current running task.

**Input Variables** DUZ: (required) For a description of this variable, please refer to [Table 1-1](#page-21-0) in the ["Common Variables"](#page-21-1) topic in Chapter [1,](#page-20-0) "Introduction," in this manual. X: (required) Must be set to "A", otherwise this call sends a new message. XMDUZ: (optional) User's DUZ. XMZ: (required) Message Internal Entry Number (IEN) in the MESSAGE file (#3.9), of the message to which you are sending an answer. **Output Variables** None

## 6.2 ^XMA2R

#### <span id="page-64-1"></span>6.2.1 \$\$ENT^XMA2R(): Create/Send Reply and Get Message Number

**Reference Type** Supported **Category** Replies/Answers to Messages—Creating and Sending (Classic MailMan) **IA #** 1145 **Description** This extrinsic function creates and sends a reply to a message and returns the message number of the reply. If the reply is not successful, returns a string with the text of the error. Unlike an answer, a reply is sent to all (local) recipients of the message to which you are replying.

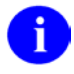

**REF**: Compare this API to the \$\$ENTA^XMA2R(): API described in this chapter and the ANSRMSG^XMXAPI(): Answer a Message and REPLYMSG^XMXAPI(): Reply to Message APIs described in Chapter 4, "Message Actions," in this manual.

**Format** \$\$ENT^XMA2R(xmz,xmsub,.xmreply[,xmstrip][,xmnet])

Make sure to perform the following steps before calling this API:

- NEW all of the input and output variables..
- Set the input variables you want changed.
- Call the API.

If you do not follow these steps, the variables could unintentionally assume the values of the variables of the current running task.

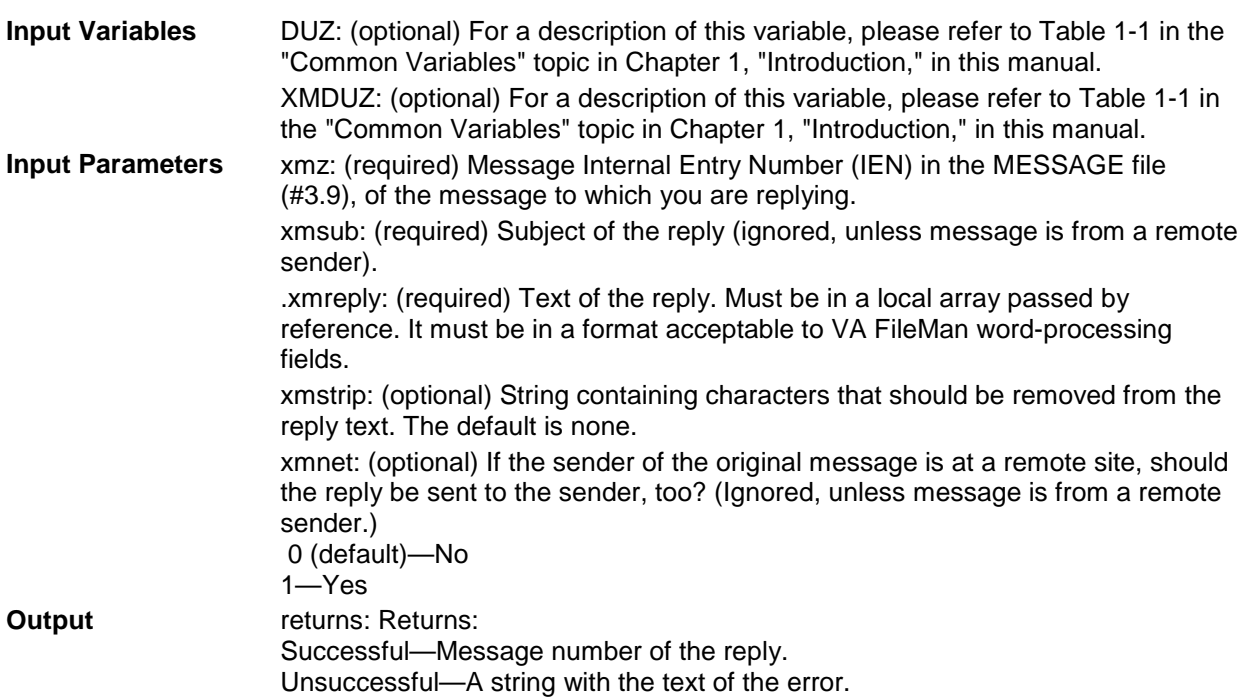

#### <span id="page-65-0"></span>6.2.2 \$\$ENTA^XMA2R(): Create/Send Answer and Get Message **Number**

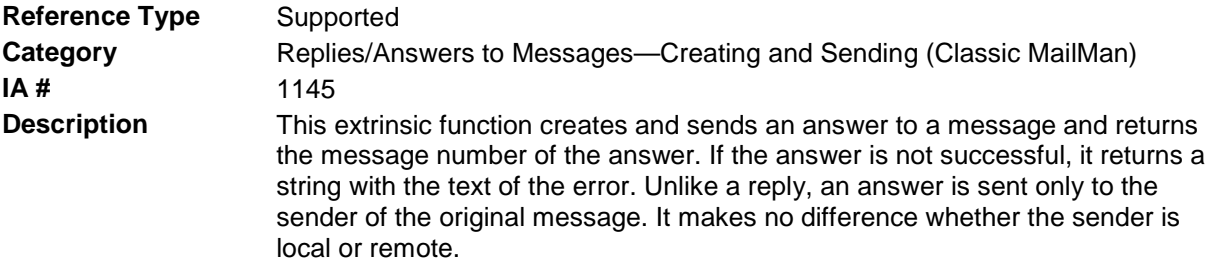

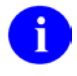

**REF**: Compare this API to the \$\$ENT^XMA2R(): API described in this chapter and the ANSRMSG^XMXAPI(): Answer a Message and REPLYMSG^XMXAPI(): Reply to Message APIs described in Chapter 4, "Message Actions," in this manual.

**Format** \$\$ENTA^XMA2R(xmz,xmsub,xmtext[,xmstrip])

Make sure to perform the following steps before calling this API:

- NEW all of the input and output variables..
- Set the input variables you want changed.
- Call the API.

If you do not follow these steps, the variables could unintentionally assume the values of the variables of the current running task.

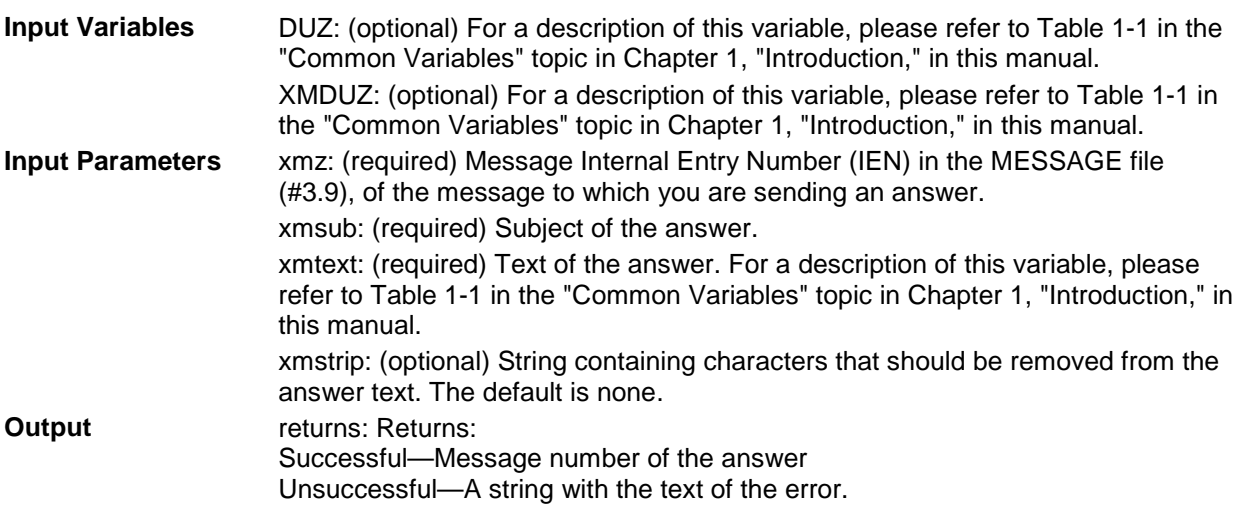

## 6.3 ^XMAH1

#### 6.3.1 ^XMAH1: Create/Send a Reply to a Message (Interactive)

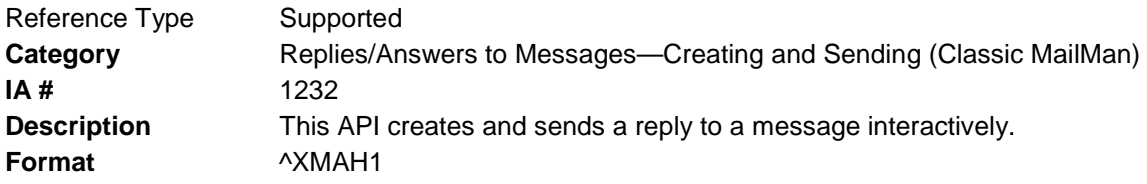

Make sure to perform the following steps before calling this API:

- NEW all of the input and output variables..
- Set the input variables you want changed.
- Call the API.

If you do not follow these steps, the variables could unintentionally assume the values of the variables of the current running task.

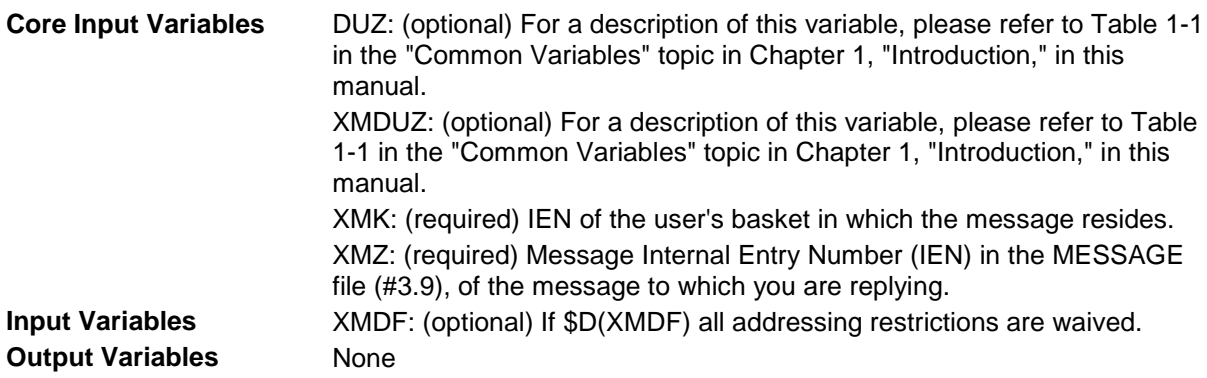

#### **6.3.1.1 ENTA^XMAH1: Create/Send a Reply to a Message (Interactive)**

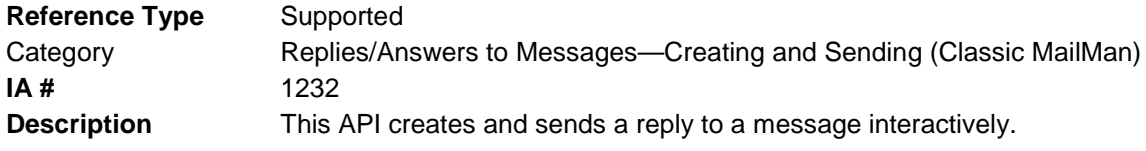

**REF**: This API is identical to the ^XMAH1: Create/Send a Reply to a Message Ð (Interactive) API.

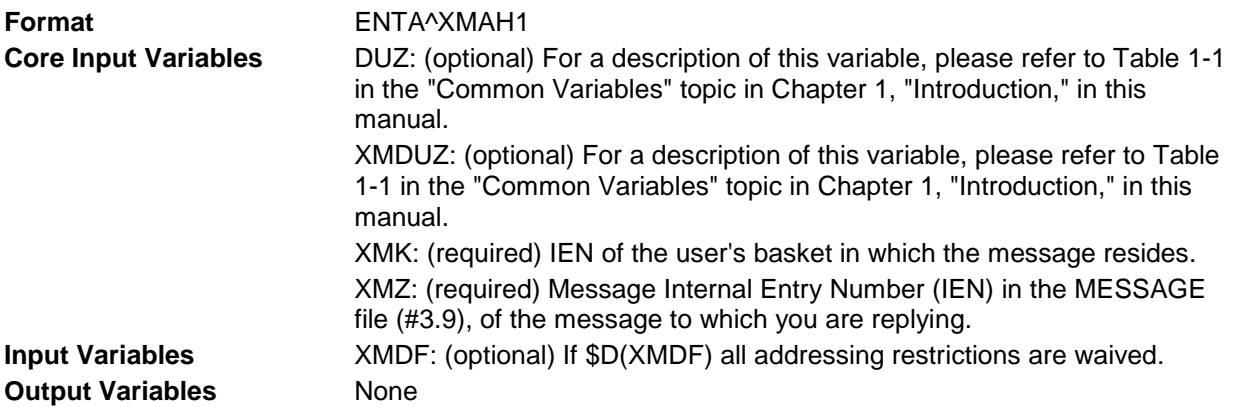

# **7.0 Basket Actions**

## 7.1 ^XMA03

#### 7.1.1 \$\$REN^XMA03: Perform Integrity Check on User Basket

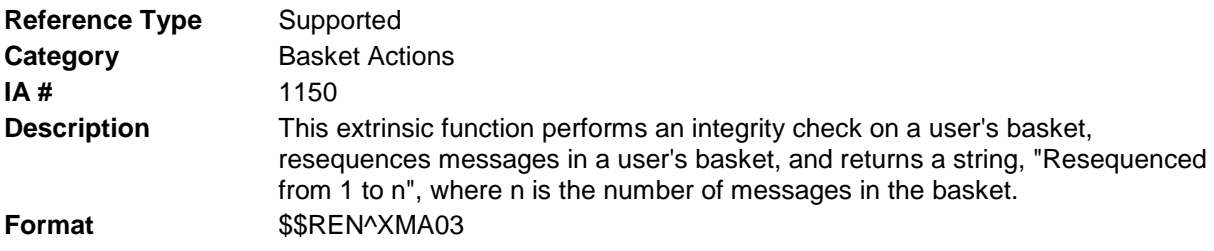

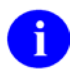

**REF**: Compare this API to the RSEQBSKT^XMXAPIB(): API described in this chapter.

Make sure to perform the following steps before calling this API:

- NEW all of the input and output variables..
- Set the input variables you want changed.
- Call the API.

If you do not follow these steps, the variables could unintentionally assume the values of the variables of the current running task.

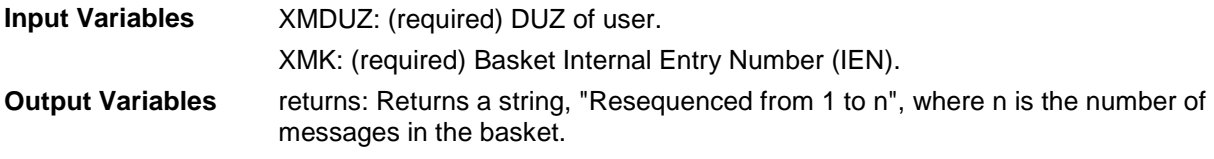

## 7.2 ^XMAD2

## 7.2.1 \$\$BSKT^XMAD2: Basket Lookup

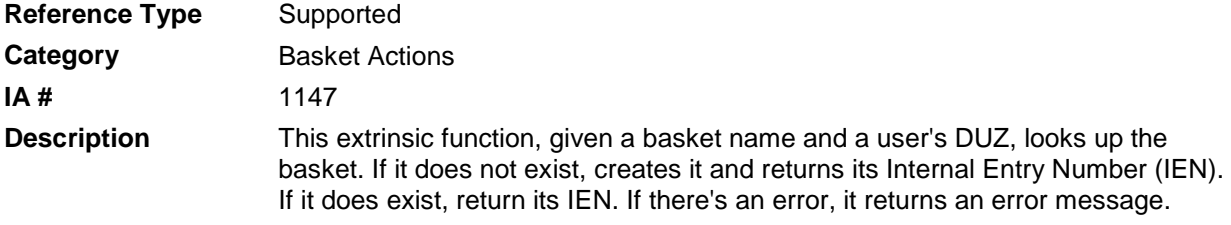

#### **Format** \$\$BSKT^XMAD2

Make sure to perform the following steps before calling this API:

- NEW all of the input and output variables..
- Set the input variables you want changed.
- Call the API.

If you do not follow these steps, the variables could unintentionally assume the values of the variables of the current running task.

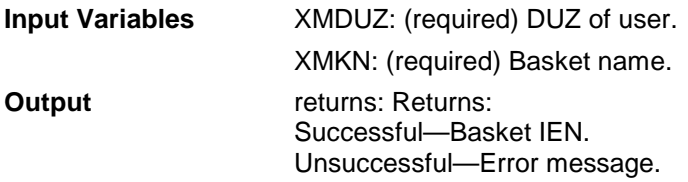

## 7.3 ^XMXAPIB

### 7.3.1 CRE8BSKT^XMXAPIB(): Create a Basket

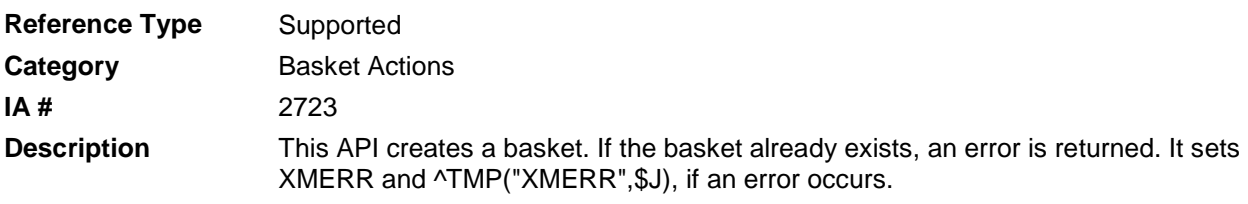

**NOTE**: Only the user or a surrogate can use this API. If the user is SHARED,MAIL, then the surrogate must be a Postmaster surrogate or hold the XMMGR security key.

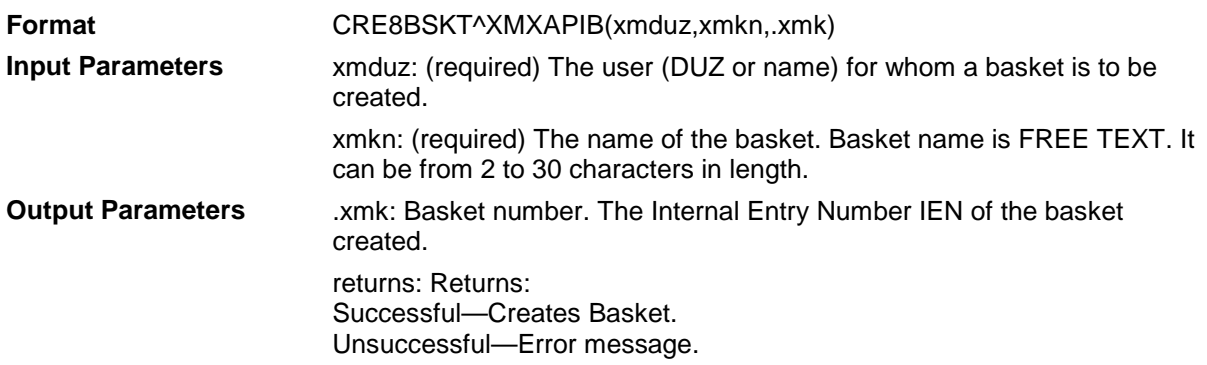

## 7.3.2 CRE8MBOX^XMXAPIB(): Create a Mailbox

**Reference Type** Supported

 $\mathbf{i}$ 

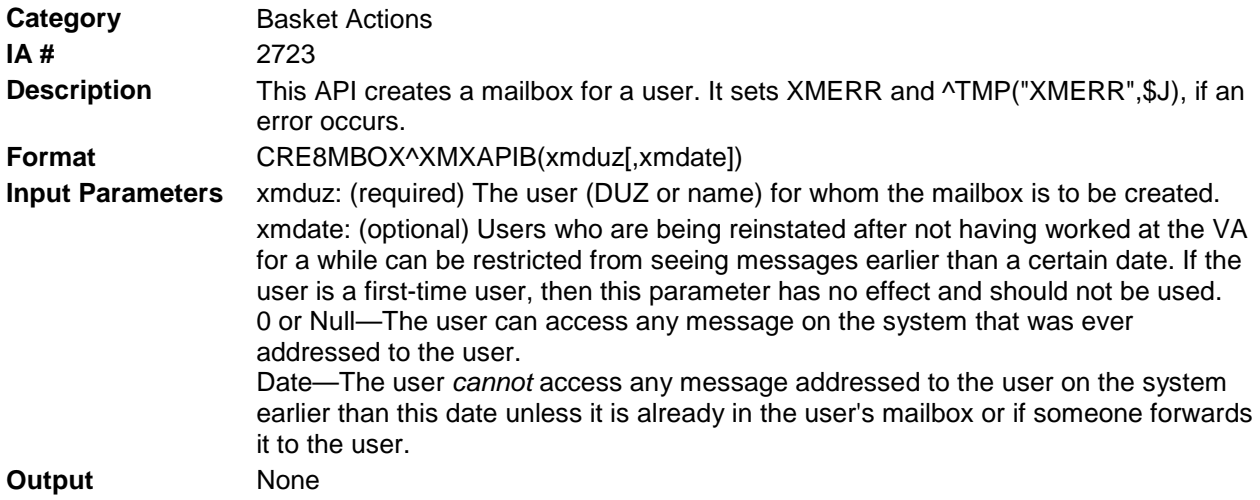

## 7.3.3 DELBSKT^XMXAPIB(): Delete a User's Basket

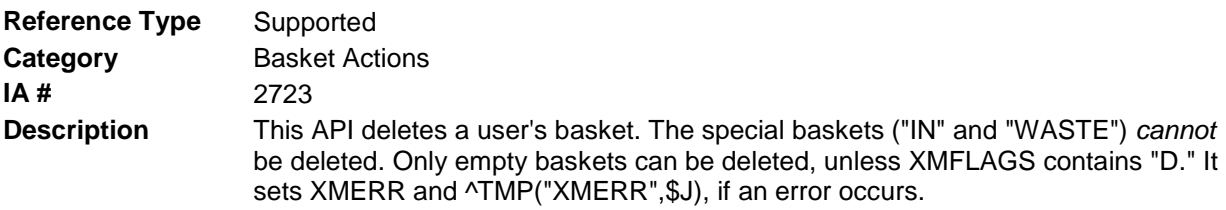

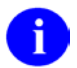

**NOTE**: Only the user or a surrogate can use this API. If the user is SHARED,MAIL, then the surrogate must be a Postmaster surrogate or hold the XMMGR security key.

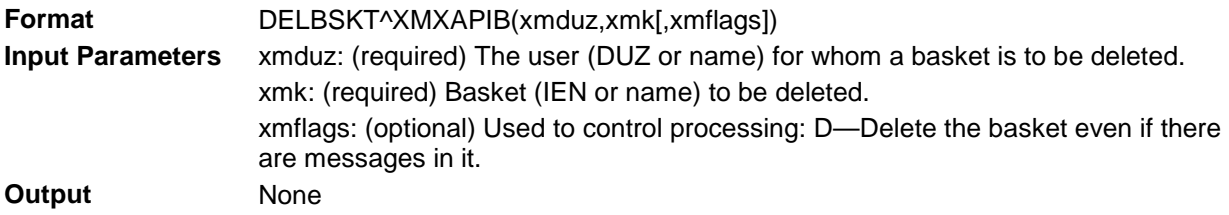

## 7.3.4 FLTRBSKT^XMXAPIB(): Filter Messages in a Basket

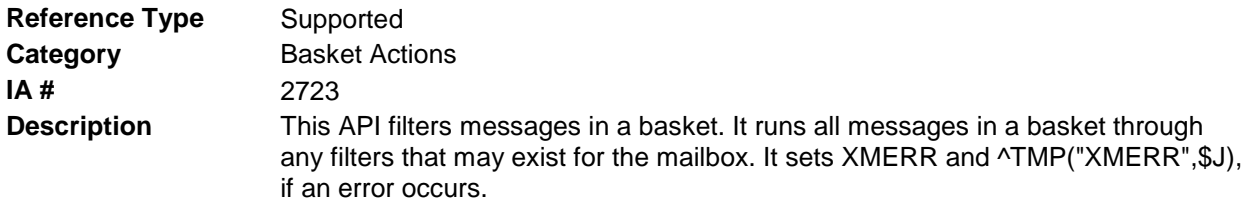

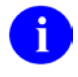

**NOTE**: Only the user or a surrogate can use this API. If the user is SHARED,MAIL, then the surrogate must be a Postmaster surrogate or hold the XMMGR security key.

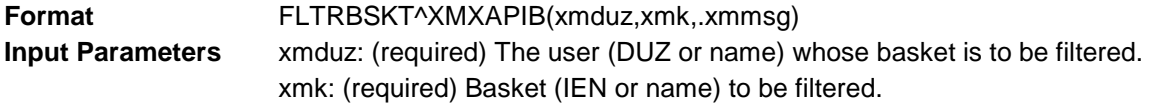

**Output Parameters** .xmmsg: If filtering is completed successfully, this parameter contains the message, "Basket filtered."

#### 7.3.5 FLTRMBOX^XMXAPIB(): Filter All Messages in a User's Mailbox

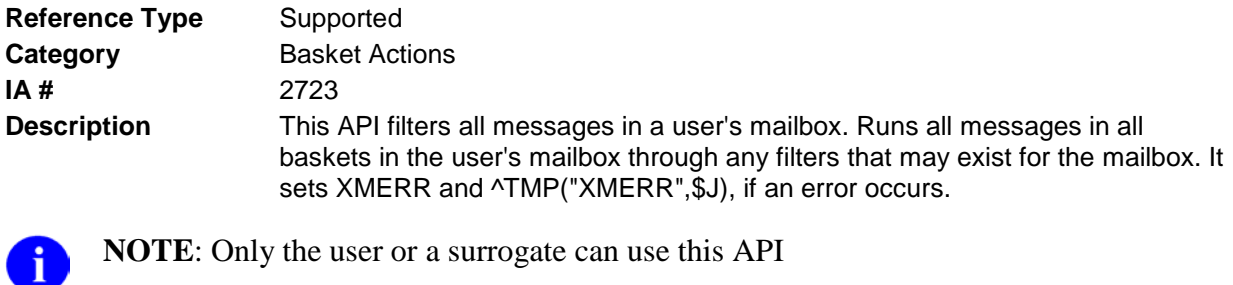

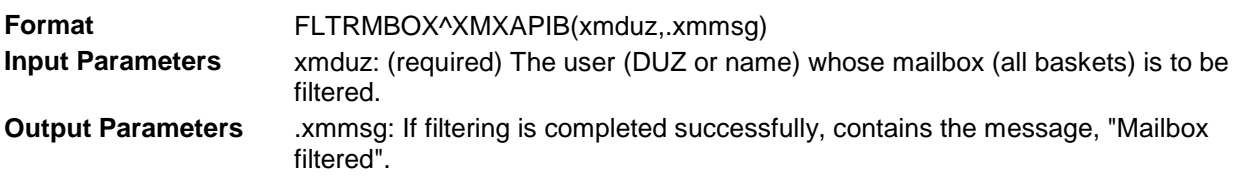

### 7.3.6 LISTBSKT^XMXAPIB(): Get a List of Baskets in a Mailbox

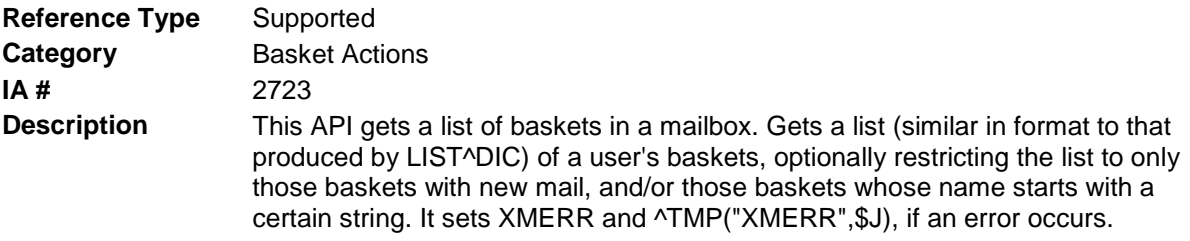

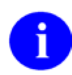

**NOTE**: Regardless of the alphabetic order you request, lowercase names sort separately from uppercase names; therefore, an all uppercase cross-reference (under "BSKT") is provided, if you do not limit the number of entries returned.

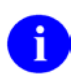

**NOTE**: Only the user or a surrogate can use this API.

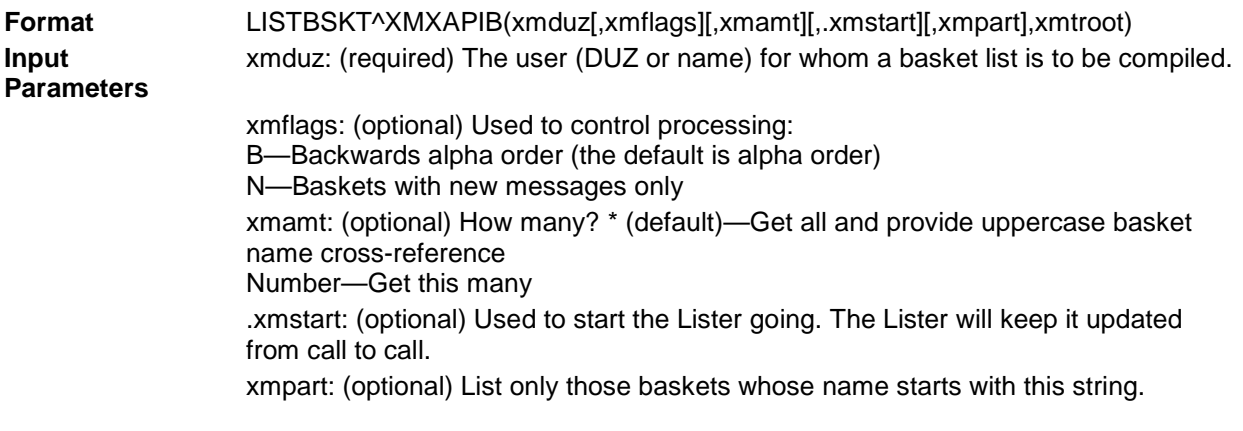
xmtroot: (required) Target root (closed) to receive the message list. The default is ^TMP("XMLIST",\$J).

**Output** None

#### **Example**

In the following example, notice that:

- The node "XMLIST" has been added under the target root that was specified.
- The header node of the list is identical to the header node produced by VA FileMan's LIST^DIC.
- The list is in alphabetical order. Unlike VA FileMan's LIST<sup> $\wedge$ </sup>DIC, the counter starts at 1, whether you've requested forward or reverse order, and when you traverse the list, starting at 1, you are traversing in the order you requested.
- The data for each basket is the same as that produced by QBSKT<sup> $\land$ </sup>XMXAPIB, namely:

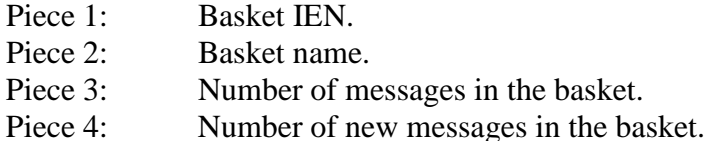

```
>K XMSTART
>D LISTBSKT^XMXAPIB(3,,6,.XMSTART,,"TEST")
>ZW TEST
TEST("XMLIST", 0) =6^0<sup>-6^1</sup>
TEST("XMLIST",1)=10^98 BASKET^1^
TEST("XMLIST",2)=8^DELIVERY^1^
TEST("XMLIST",3)=2^FOUR^4^0
TEST("XMLIST",4)=9^FORTYFOUR^0^
TEST("XMLIST",5)=1^IN^335^1
TEST("XMLIST",6)=4^FIVE^10^0
>ZW XMSTART
XMSTART=FIVE
XMSTART("IEN")=4
>D LISTBSKT^XMXAPIB(3,,5,.XMSTART,,"TEST")
>ZW TEST
TEST("XMLIST",0)=5^5^0
TEST("XMLIST",1)=3^SIX^9^0
TEST("XMLIST",2)=6^SEVEN^13^0
TEST("XMLIST",3)=5^EIGHT^4^0
TEST("XMLIST",4)=7^SCRAMBLE^3^0
TEST("XMLIST",5)=.5^WASTE^44^
>ZW XMSTART
XMSTART=
XMSTART("IEN")=
```
Ť

# 7.3.7 LISTMSGS^XMXAPIB(): Get a List of Messages in a Mailbox

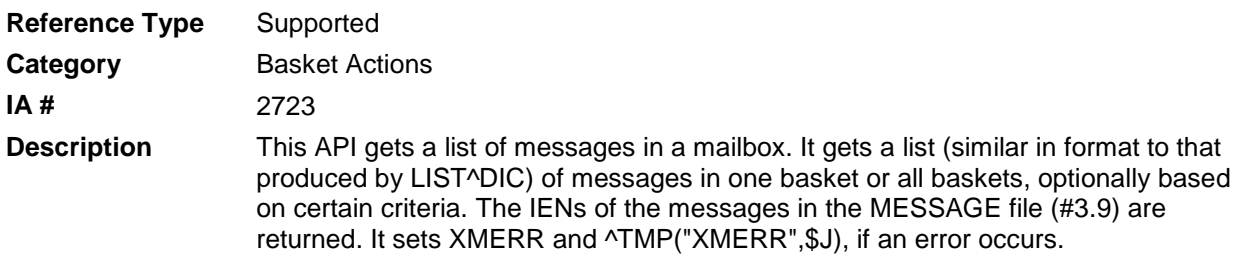

**NOTE**: Only the user or a surrogate can use this API.

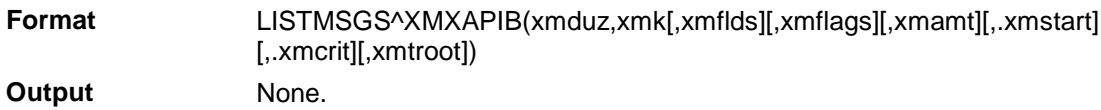

The **Input Parameters** are shown in the following table:

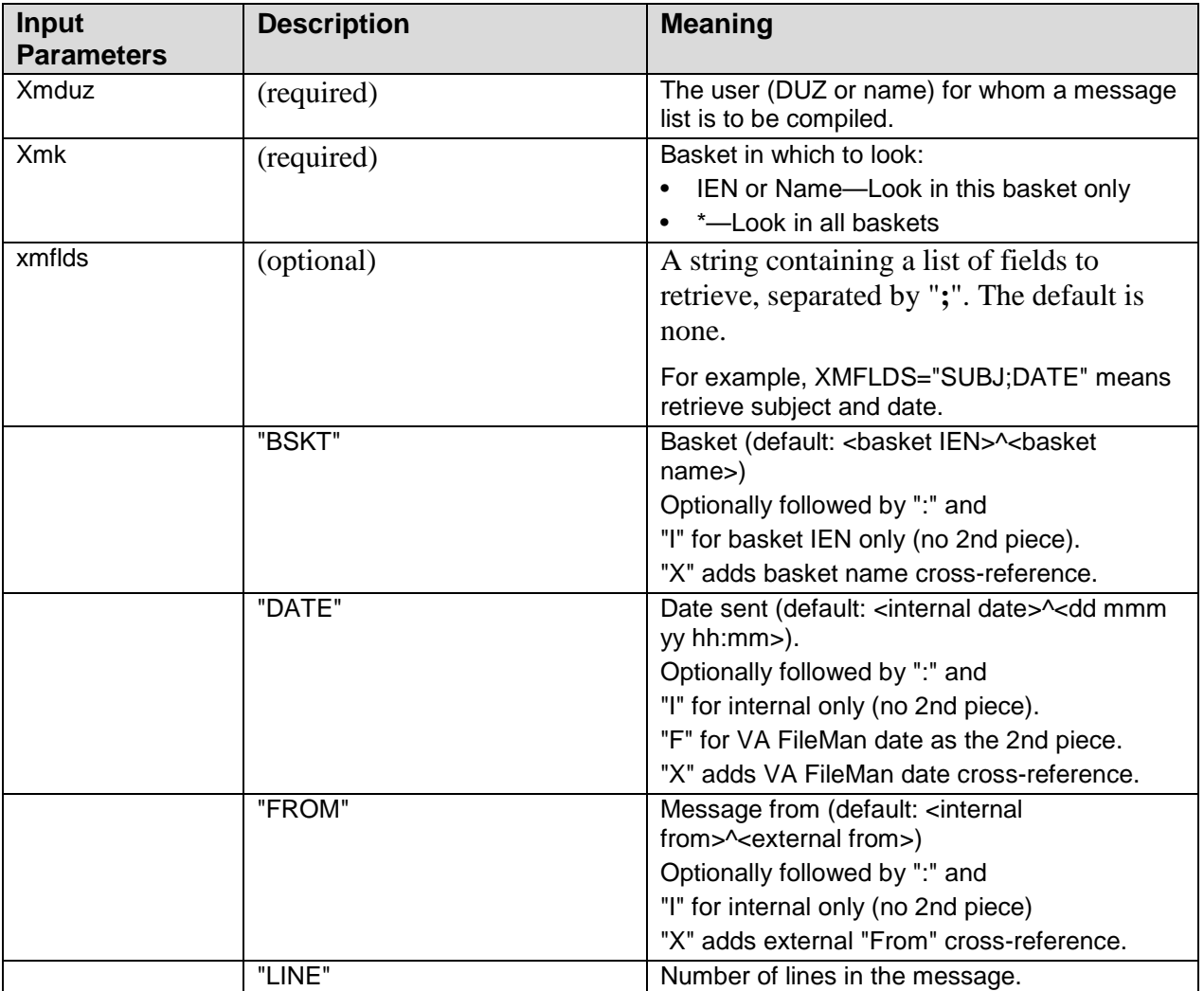

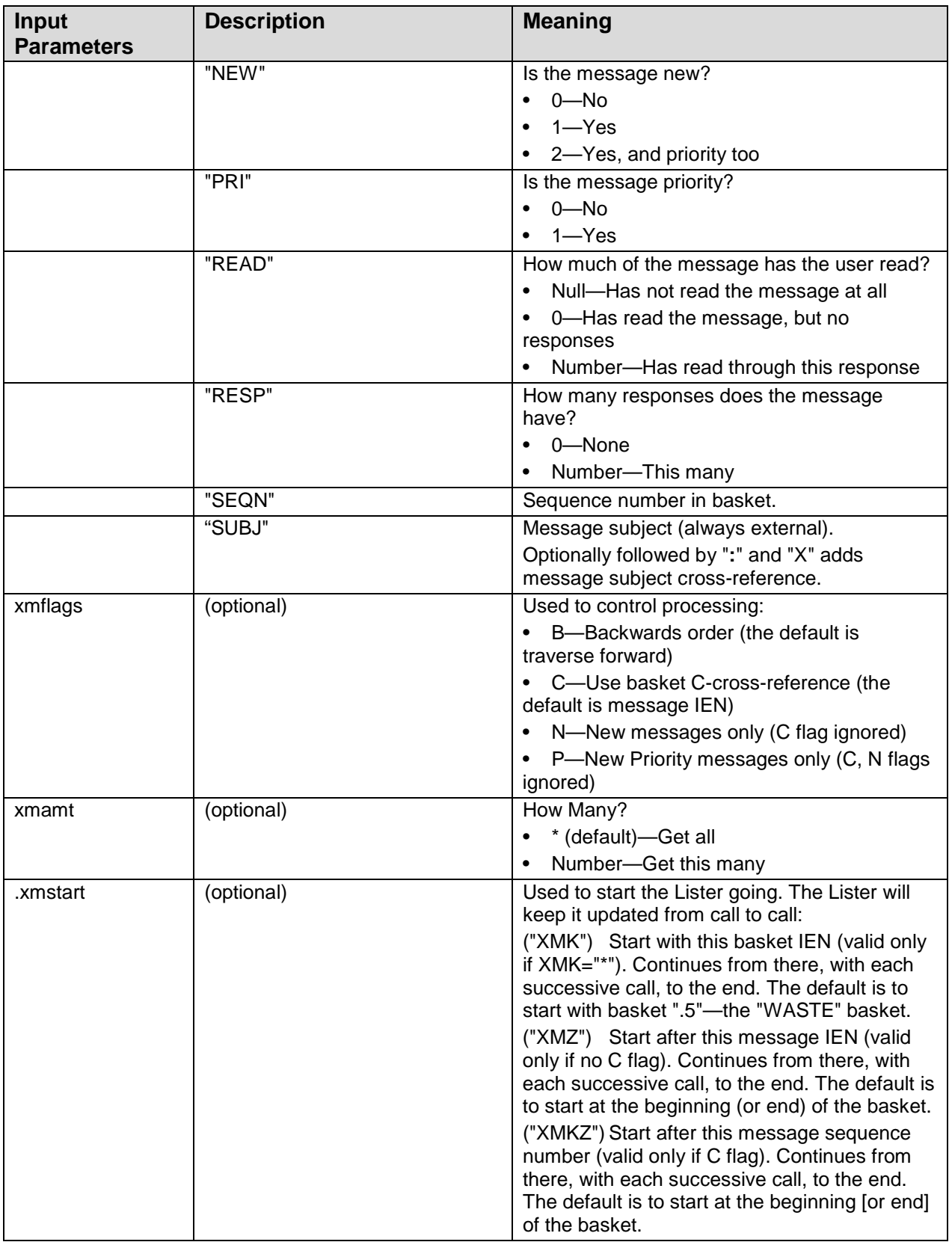

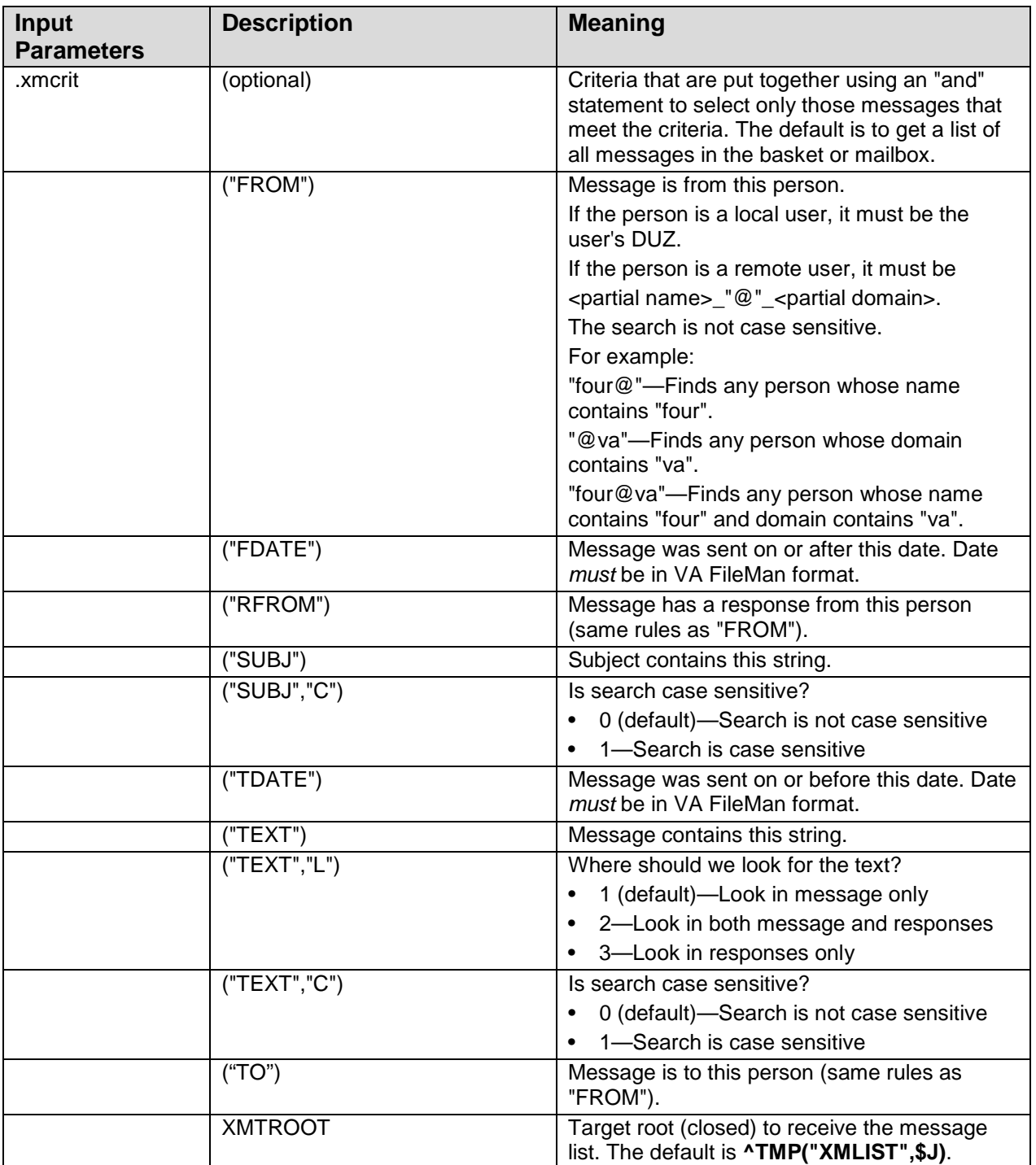

### **Example**

>D LISTMSGS^XMXAPIB(3,2,"FROM:X;SUBJ;DATE:IX","B")

In the following example, notice that:

- The list is in reverse XMZ order (because of the "B" flag). Unlike VA FileMan's LIST^DIC, the counter starts at one, whether you've requested forward or reverse order, and when you traverse the list, starting at one, you are traversing in the order you requested.
- The header node of the list is identical to the header node produced by VA FileMan's LIST^DIC.
- The cross-reference for the date field is adjusted to local time (PST, in this case) if the message is from a remote site.
- The external form of the from field removes the " $\lt$  >" if the message is from a remote site.

```
\text{YMP}("XMLIST",564222283,0) = 4^*^0
^TMP("XMLIST",564222283,1) = 978181
^TMP("XMLIST",564222283,1,"DATE") = 08 Apr 97 15:08 PST
^TMP("XMLIST",564222283,1,"FROM") = <XMUSER.ONE_M+@ISC-SF.VA.GOV>^
XMUSER.ONE_M+@ISC-SF.VA.GOV
^TMP("XMLIST",564222283,1,"SUBJ") = FOUR
^TMP("XMLIST",564222283,2) = 977961
^TMP("XMLIST",564222283,2,"DATE") = 02 Dec 96 15:37 EST
^TMP("XMLIST",564222283,2,"FROM") = <XMUSER.THREE@FORUM.VA.GOV>^
XMUSER.THREE@FORUM.VA.GOV
^TMP("XMLIST",564222283,2,"SUBJ") = XMTHREE UTILITY
^TMP("XMLIST",564222283,3) = 977827
^TMP("XMLIST",564222283,3,"DATE") = 2960809.10363
^TMP("XMLIST",564222283,3,"FROM") = 3^XMUSER,ONE
^TMP("XMLIST",564222283,3,"SUBJ") = TEST NEW PROTOCOL
^TMP("XMLIST",564222283,4) = 977647
^TMP("XMLIST",564222283,4,"DATE") = 2960725.142942
^TMP("XMLIST",564222283,4,"FROM") = .5^POSTMASTER
^TMP("XMLIST",564222283,4,"SUBJ") = G.FOUR@ISC-SF.VA.GOV NOT FOUND
^TMP("XMLIST",564222283,"DATE",2960725.142942,4) =
\text{YMP}("XMLIST",564222283,"DATE",2960809.10363,3) =
^TMP("XMLIST",564222283,"DATE",2961202.1337,2) = 
^TMP("XMLIST",564222283,"DATE",2970408.1508,1) = 
^TMP("XMLIST",564222283,"FROM","XMUSER,ONE",3) = 
\texttt{``TMP}("XMLIST",564222283,"FROM","XMUSER,ONE_M+@ISC-SF.VA.GOV",1) =
^TMP("XMLIST",564222283,"FROM","POSTMASTER",4) = 
^TMP("XMLIST",564222283,"FROM","XMUSER.THREE@FORUM.VA.GOV",2) =
```
# 7.3.8 NAMEBSKT^XMXAPIB(): Change the Name of a Basket

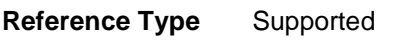

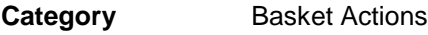

**IA #** 2723

**Description** This API changes the name of a basket. The "IN" and "WASTE" baskets *cannot* be renamed. It sets XMERR and ^TMP("XMERR",\$J), if an error occurs.

iD

**NOTE**: Only the user or a surrogate with "WRITE" privileges can use this API. If the user is SHARED,MAIL, then the surrogate must be a Postmaster surrogate or hold the XMMGR security key.

 $\mathbf i$ 

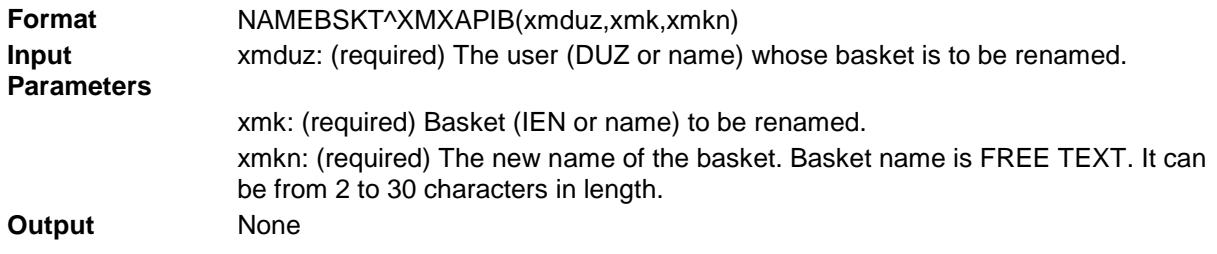

# 7.3.9 QBSKT^XMXAPIB(): Get information on a basket

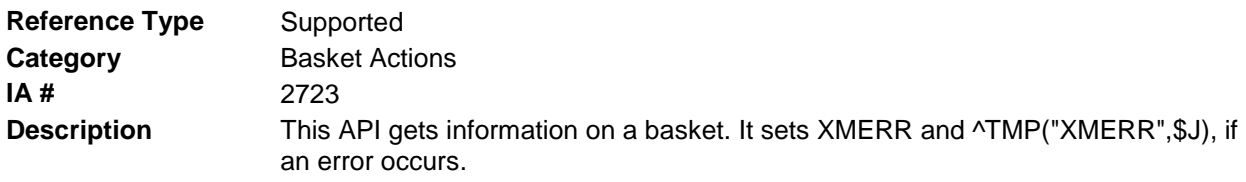

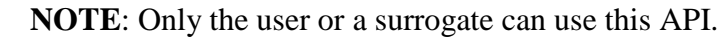

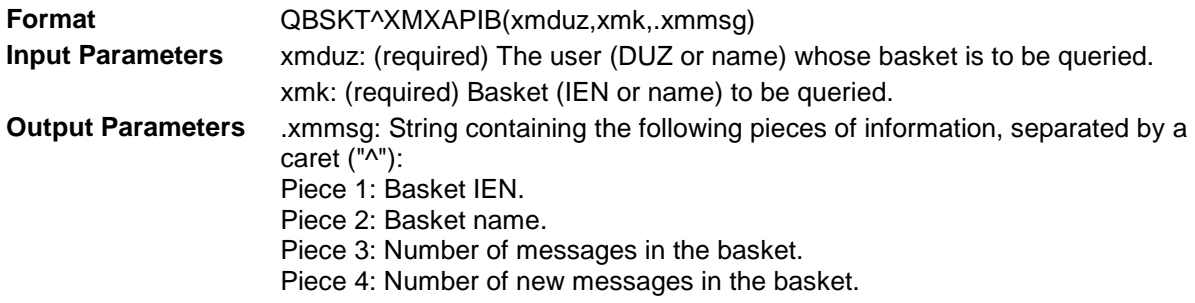

# 7.3.10 QMBOX^XMXAPIB(): Query a Mailbox for New Messages

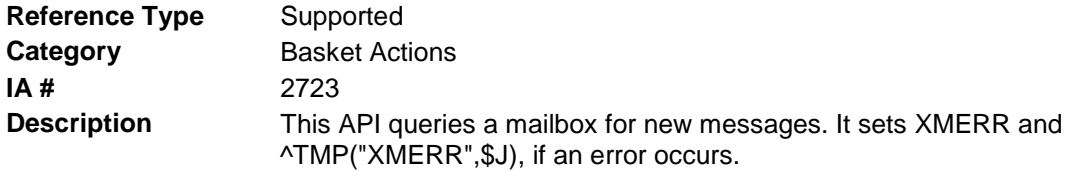

**NOTE**: Only the user or a surrogate can use this API.

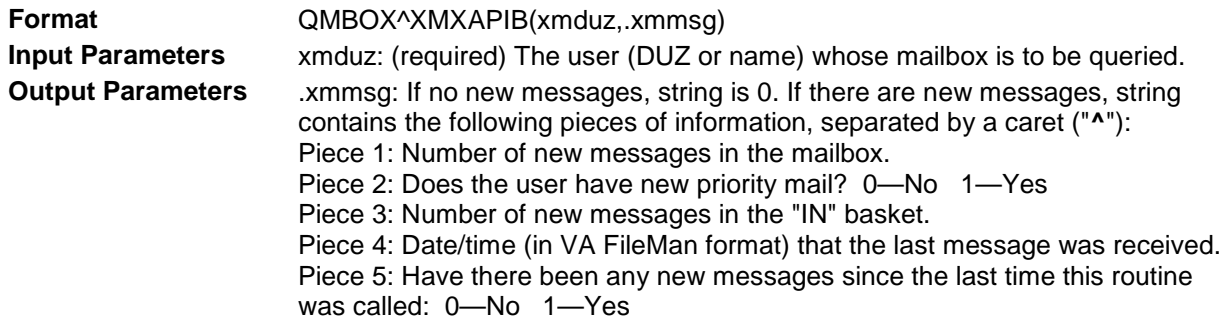

 $\mathbf{i}$ 

# 7.3.11 RSEQBSKT^XMXAPIB(): Resequence Messages in a Basket

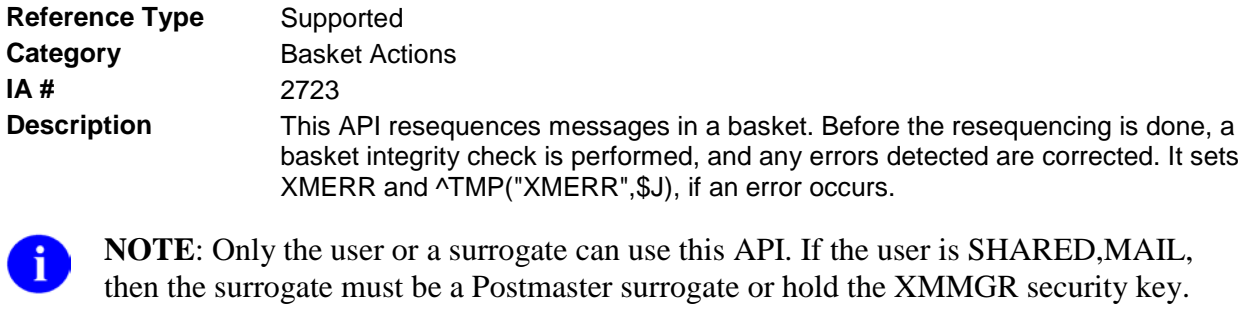

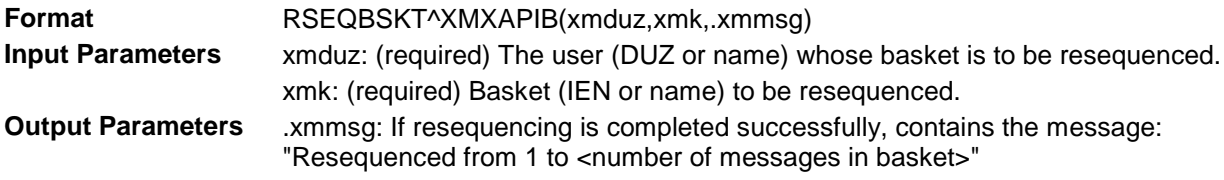

## 7.3.12 TERMMBOX^XMXAPIB(): Remove All Traces of a User from MailMan Globals

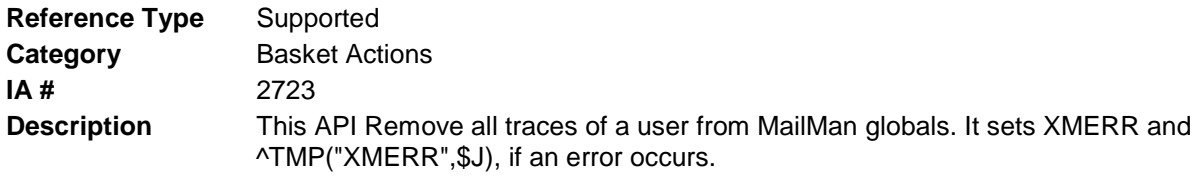

**NOTE**: Only a Postmaster surrogate or users who hold the XMMGR security key can use this API.

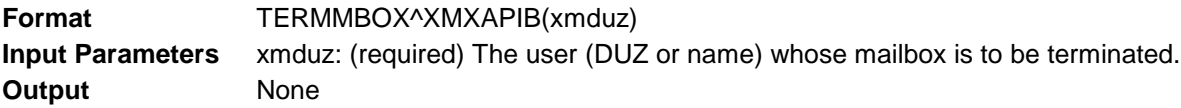

÷

# <span id="page-80-0"></span>**8.0 Cross-category Activities—Mailboxes, Baskets, and Messages**

### 8.1 ^XM

### 8.1.1 \$\$NU^XM: Get Number of New Messages

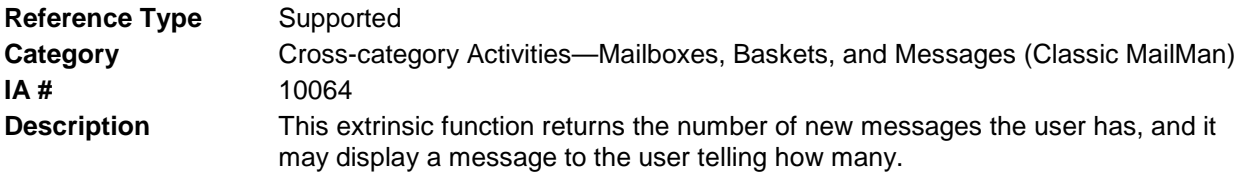

**NOTE**: Compare this API to the QMBOX^XMXAPIB(): Query a Mailbox for New i) Messages and QBSKT^XMXAPIB(): Get information on a basket APIs described in Chapter 7, "Basket Actions"; the \$\$BNMSGCT^XMXUTIL(): , \$\$TNMSGCT^XMXUTIL(): , and \$\$NEWS^XMXUTIL(): APIs described in Chapter 17, "Utilities—Messages and Mailboxes."

**Format** \$\$NU^XM(force)

Make sure to perform the following steps before calling this API:

- NEW all of the input and output variables..
- Set the input variables you want changed.
- Call the API.

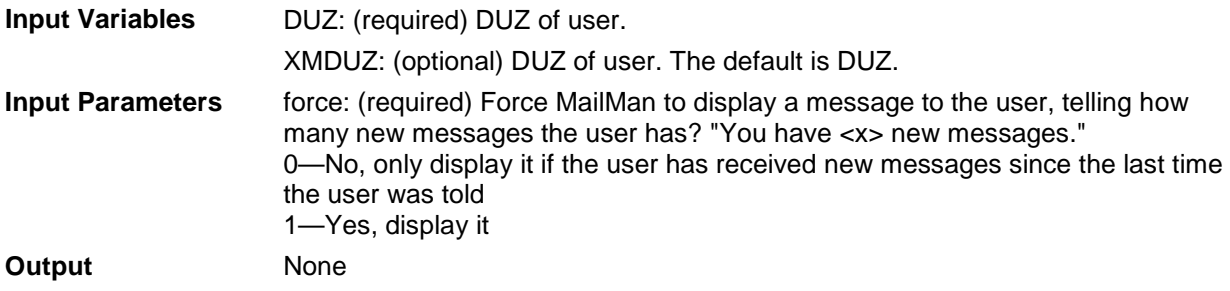

## 8.1.2 ^XMA

#### <span id="page-81-0"></span>**8.1.2.1 REC^XMA: Read/Manage Messages (Interactive)**

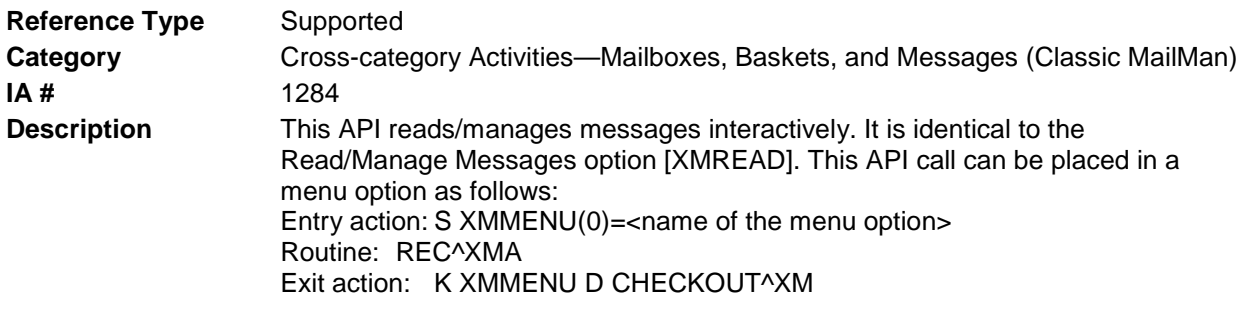

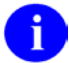

**REF**: Compare this API to the READ^XMXAPIU API described in Chapter 13, "User Actions—Interactive," in this manual.

#### **Format** REC^XMA

Make sure to perform the following steps before calling this API:

- NEW all of the input and output variables..
- Set the input variables you want changed.
- Call the API.

If you do not follow these steps, the variables could unintentionally assume the values of the variables of the current running task.

**Input Variables** DUZ: (required) For a description of this variable, please refer to [Table 1-1](#page-21-0) in the ["Common Variables"](#page-21-1) topic in Chapter [1,](#page-20-0) "Introduction," in this manual. **Output Variables** None

- 
- 8.1.3 ^XMA0

#### **8.1.3.1 ENTPRT^XMA0: Print a Message (Interactive)**

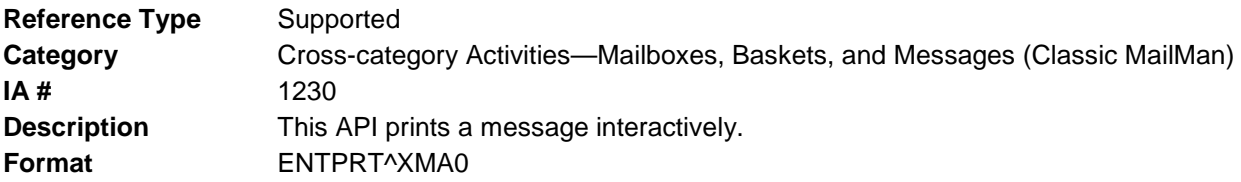

Make sure to perform the following steps before calling this API:

- NEW all of the input and output variables..
- Set the input variables you want changed.

• Call the API.

If you do not follow these steps, the variables could unintentionally assume the values of the variables of the current running task.

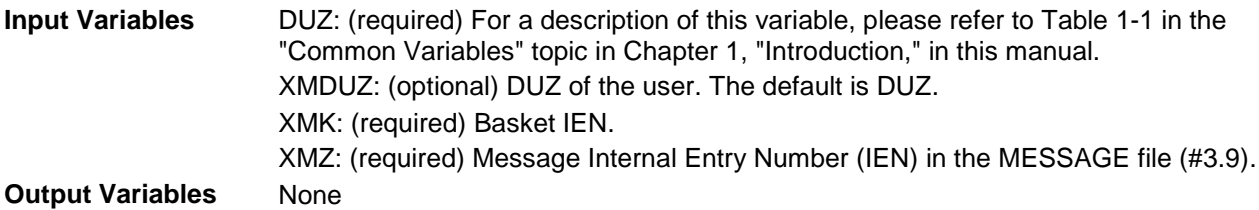

#### **8.1.3.2 HDR^XMA0: Headerless Print a Message**

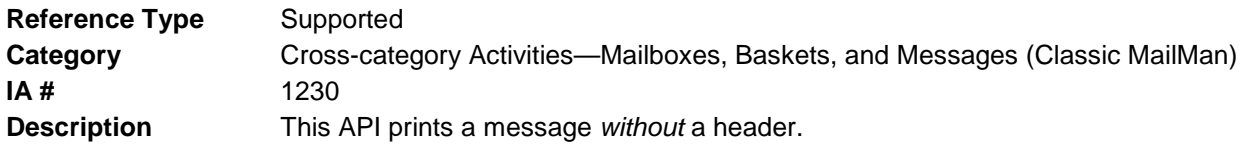

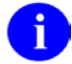

**REF**: Compare this API to the PR2^XMA0: API described in this chapter and the PRTMSG^XMXAPI(): Print Messages API described in Chapter 4, "Message Actions," in this manual.

**Format** HDR^XMA0

Make sure to perform the following steps before calling this API:

- NEW all of the input and output variables..
- Set the input variables you want changed.
- Call the API.

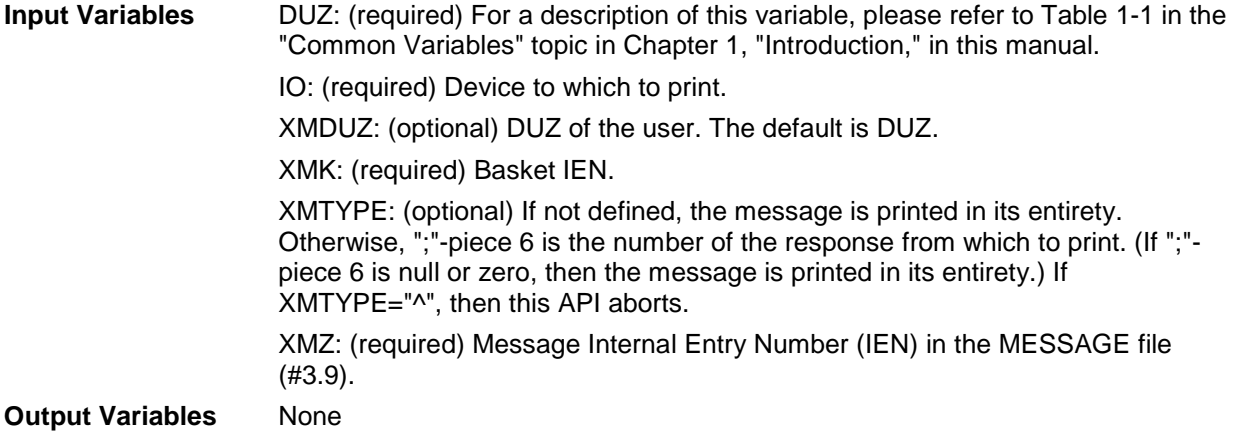

#### **8.1.3.3 PR2^XMA0: Print a Message**

**Reference Type** Supported **Category** Cross-category Activities—Mailboxes, Baskets, and Messages (Classic MailMan) **IA #** 1230 **Description** This API prints a message.

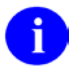

**REF**: Compare this API to the HDR^XMA0: described in this chapter and the PRTMSG^XMXAPI(): Print Messages API described in Chapter 4, "Message Actions," in this manual.

**Format** PR2^XMA0

Make sure to perform the following steps before calling this API:

- NEW all of the input and output variables..
- Set the input variables you want changed.
- Call the API.

If you do not follow these steps, the variables could unintentionally assume the values of the variables of the current running task.

**Input Variables** DUZ: (required) For a description of this variable, please refer to [Table 1-1](#page-21-0) in the ["Common Variables"](#page-21-1) topic in Chapter [1,](#page-20-0) "Introduction," in this manual.

IO: (required) Device to which to print.

XMDUZ: (optional) DUZ of the user. The default is DUZ.

XMK: (required) Basket IEN.

XMTYPE: (optional) If not defined, the message is printed in its entirety. Otherwise, ";"-piece 6 is the number of the response from which to print. (If ";"-piece 6 is null or zero, then the message is printed in its entirety.) If XMTYPE="^", then this API aborts.

XMZ: (required) Message Internal Entry Number (IEN) in the MESSAGE file (#3.9).

**Output Variables** None

### 8.1.4 ^XMA1B

#### <span id="page-83-0"></span>**8.1.4.1 KL^XMA1B: Delete a Message from a Basket**

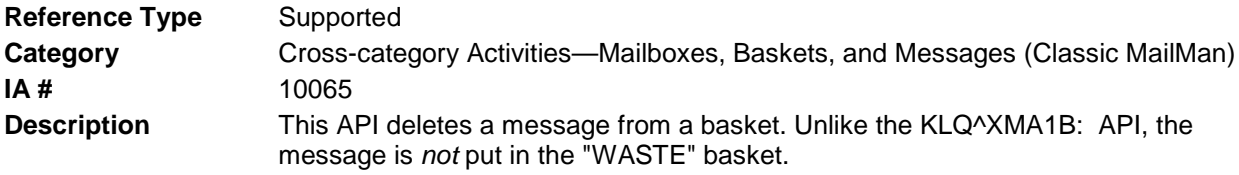

**REF**: Compare this API to the KLQ^XMA1B: API described in this chapter and the ÷ DELMSG^XMXAPI(): Delete Messages from a Basket API described in Chapter 4, "Message Actions," in this manual.

**Format** KL^XMA1B

Make sure to perform the following steps before calling this API:

- NEW all of the input and output variables..
- Set the input variables you want changed.
- Call the API.

If you do not follow these steps, the variables could unintentionally assume the values of the variables of the current running task.

**Input Variables** XMDUZ: (required) DUZ of the user who owns the basket. XMK: (optional) Basket IEN. If '\$G(XMK), then MailMan looks to see in which basket the message is located. XMZ: (required) Message Internal Entry Number (IEN) in the MESSAGE file (#3.9). **Output Variables** None

#### <span id="page-84-0"></span>**8.1.4.2 KLQ^XMA1B: Delete a Message from a Basket (into "WASTE" basket)**

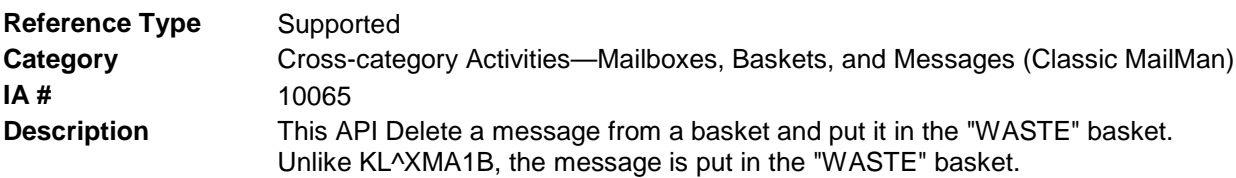

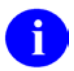

**REF**: Compare this API to the [KL^XMA1B:](#page-83-0) API described in this chapter and the [DELMSG^XMXAPI\(\): Delete Messages from a Basket](#page-47-0) API described in Chapter [4,](#page-40-0) ["Message Actions,](#page-40-0)" in this manual.

**Format** KLQ^XMA1B

Make sure to perform the following steps before calling this API:

- NEW all of the input and output variables..
- Set the input variables you want changed.
- Call the API.

If you do not follow these steps, the variables could unintentionally assume the values of the variables of the current running task.

**Input Variables** XMDUZ: (required) DUZ of the user who owns the basket.

XMK: (optional) Basket IEN. If '\$G(XMK), then MailMan look to see in which basket the message is located. XMZ: (required) Message Internal Entry Number (IEN) in the MESSAGE file (#3.9).

**Output Variables** None

#### **8.1.4.3 S2^XMA1B: Put a Message in a Basket**

**Reference Type** Supported **Category** Cross-category Activities—Mailboxes, Baskets, and Messages (Classic MailMan) **IA #** 10065 **Description** This API puts a message in a basket; however, be careful with this call, because it does not check to see if the message is already in another basket—it just puts it where you tell it, so you could end up with the same message in more than one basket.

**REF**: Compare this API to the [MOVEMSG^XMXAPI\(\): Move Messages to Another](#page-49-0) 

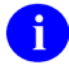

**Format** S2^XMA1B

Make sure to perform the following steps before calling this API:

[Basket](#page-49-0) API described in Chapter [4,](#page-40-0) ["Message Actions,](#page-40-0)" in this manual.

- NEW all of the input and output variables..
- Set the input variables you want changed.
- Call the API.

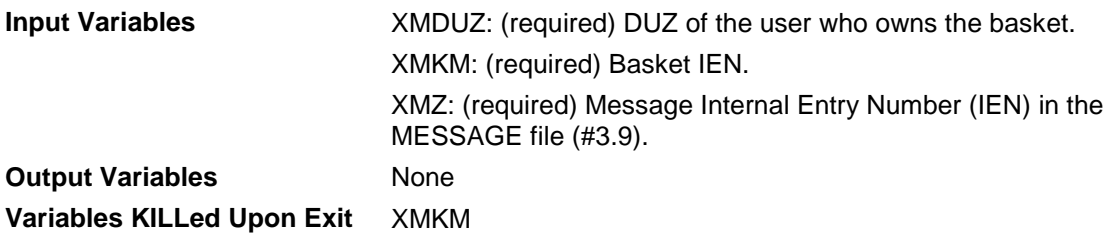

# **9.0 Mail Group Actions**

# 9.1 ^XMA21

### 9.1.1 CHK^XMA21: Verify User's Mail Group Membership

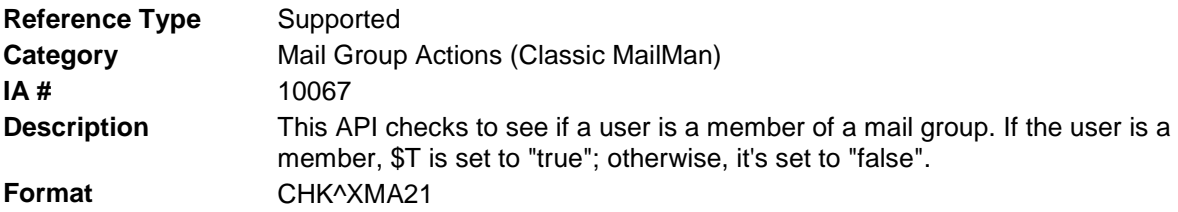

Make sure to perform the following steps before calling this API:

- NEW all of the input and output variables..
- Set the input variables you want changed.
- Call the API.

If you do not follow these steps, the variables could unintentionally assume the values of the variables of the current running task.

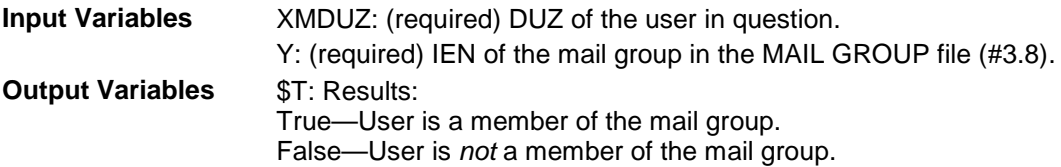

# 9.2 ^XMBGRP

### 9.2.1 \$\$DM^XMBGRP(): Delete Local Members from a Mail Group

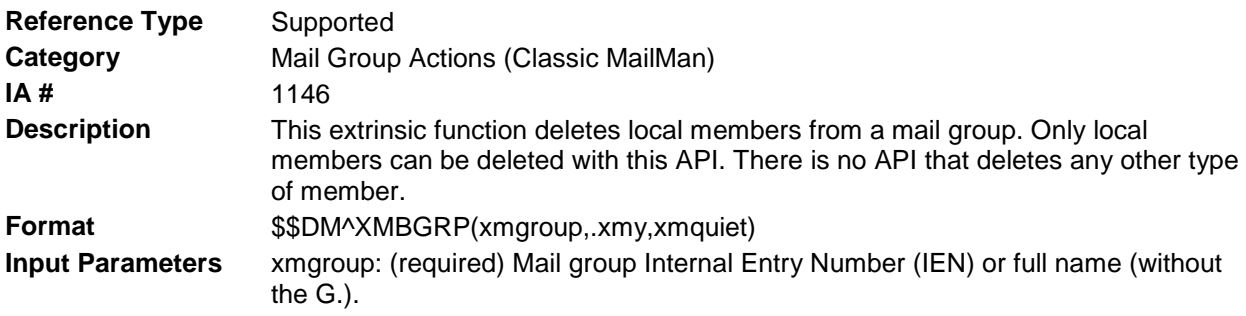

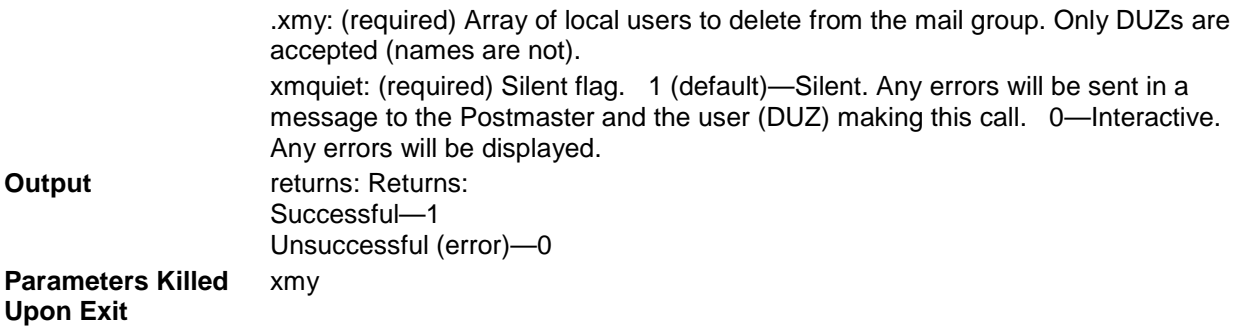

# 9.2.2 \$\$MG^XMBGRP(): Create New Mail Group or Add Members to an Existing Mail Group

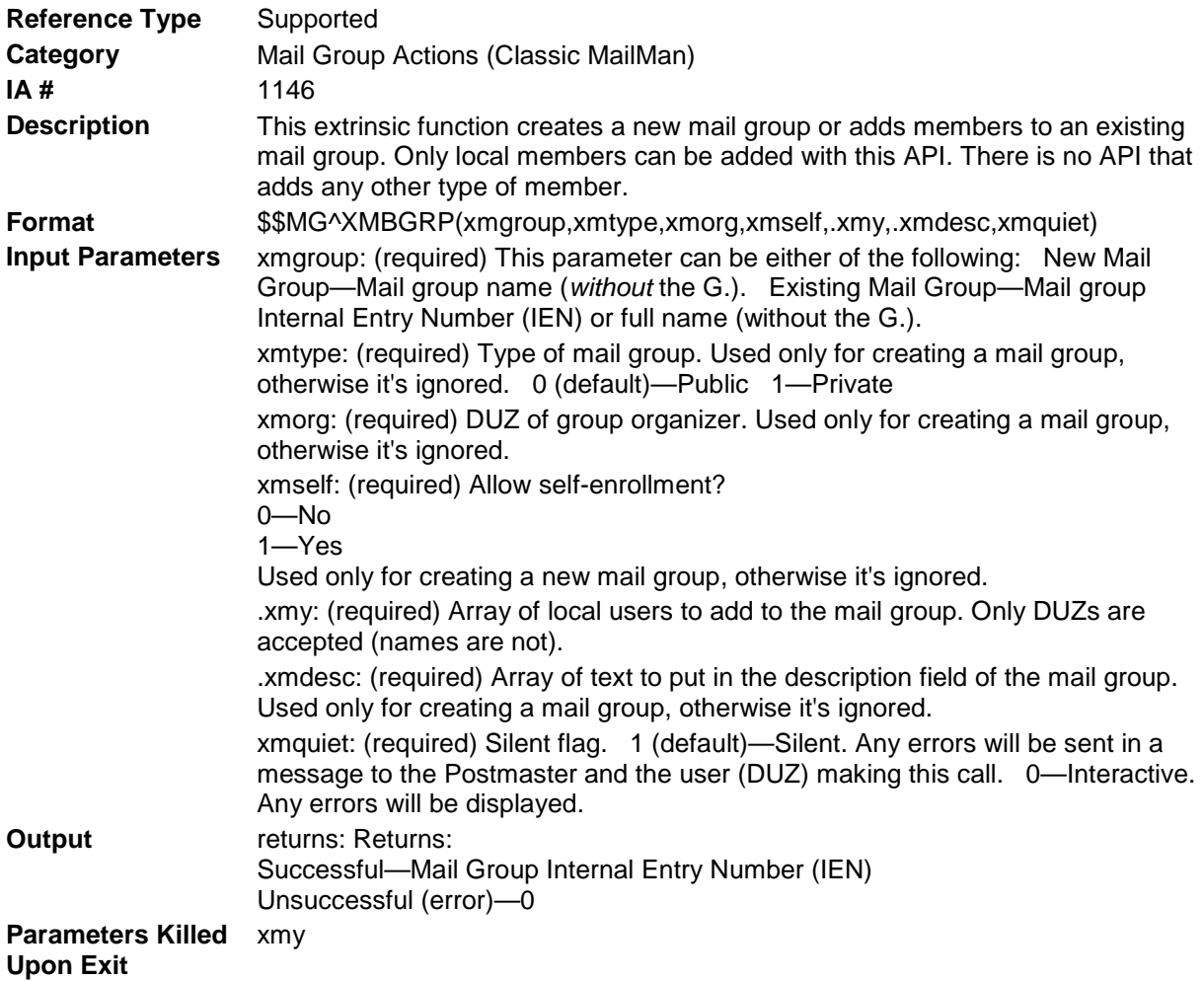

# 9.3 ^XMXAPIG

# 9.3.1 ADDMBRS^XMXAPIG(): Add Member(s) to Mail Group(s)

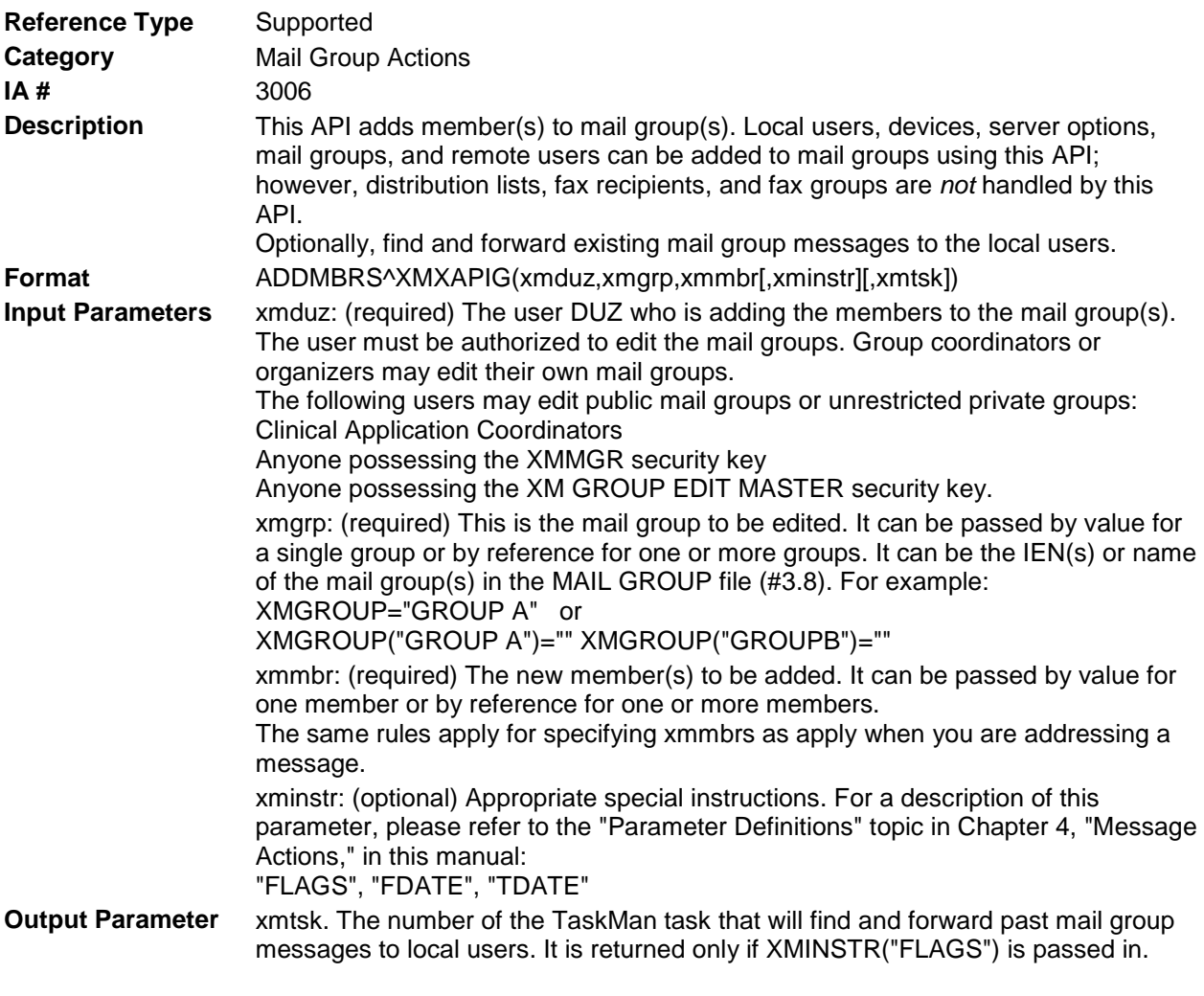

### **Example**

>D ADDMBRS^XMXAPIG(XMDUZ,[.]XMGROUP,[.]XMMBR,.XMINSTR,.XMTSK)

# 9.3.2 DROP^XMXAPIG(): Drop Member from a Mail Group

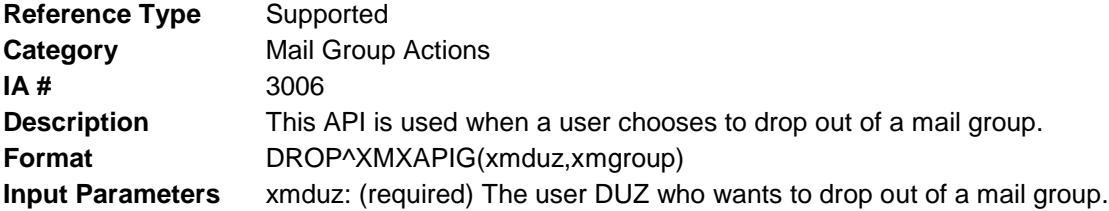

xmgroup: (required) This is the mail group from which the user wants to drop out. It can be the IEN or name of the mail group in the MAIL GROUP file (#3.8). For example: XMGROUP="GROUP A"

**Output** None

#### **Example**

>D DROP^XMXAPIG(XMDUZ,XMGROUP)

### 9.3.3 \$\$GOTLOCAL^XMXAPIG(): Check if a Mail Group has *Active* Local Members

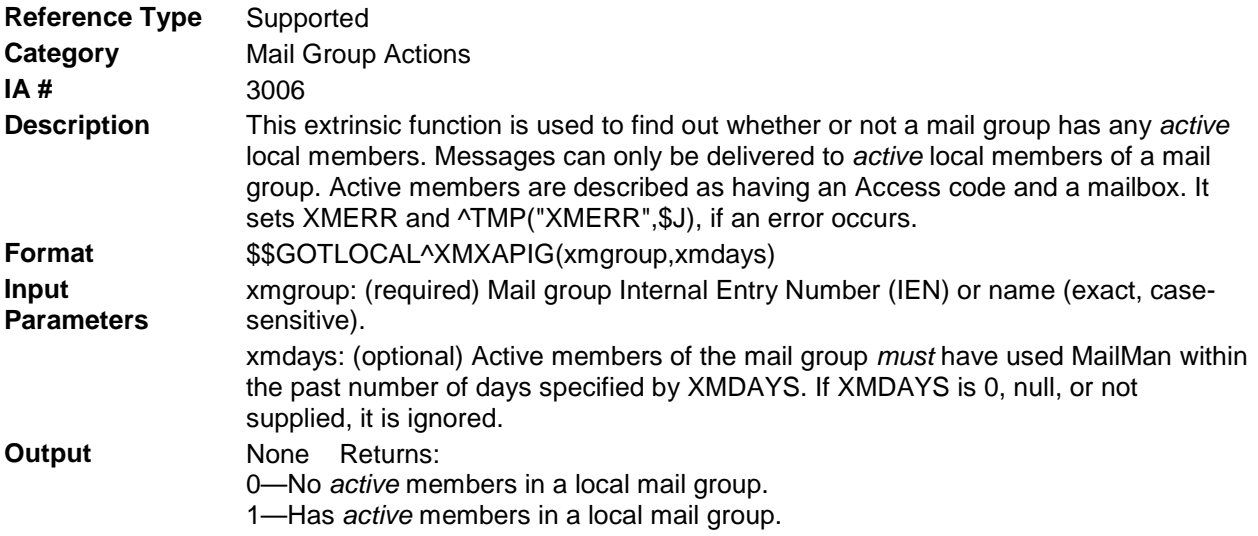

#### **Example 1**

I '\$\$GOTLOCAL^XMXAPIG(XMGROUP,XMDAYS) D error

#### **Example 2**

I '\$\$GOTLOCAL^XMXAPIG("GROUP") D error

If the mail group named "GROUP" has no active local members, do an error routine to notify someone. Otherwise, go ahead and send the message.

Optionally, you can specify an additional constraint, that at least one member must have used MailMan in the last few days:

I '\$\$GOTLOCAL^XMXAPIG("GROUP",9) D error

If the mail group named "GROUP" does not have at least one active local member who has used MailMan in the last 9 days, do an error routine to notify someone. Otherwise, go ahead and send the message.

## 9.3.4 JOIN^XMXAPIG(): Enable User to Enroll in (Join) a Mail Group

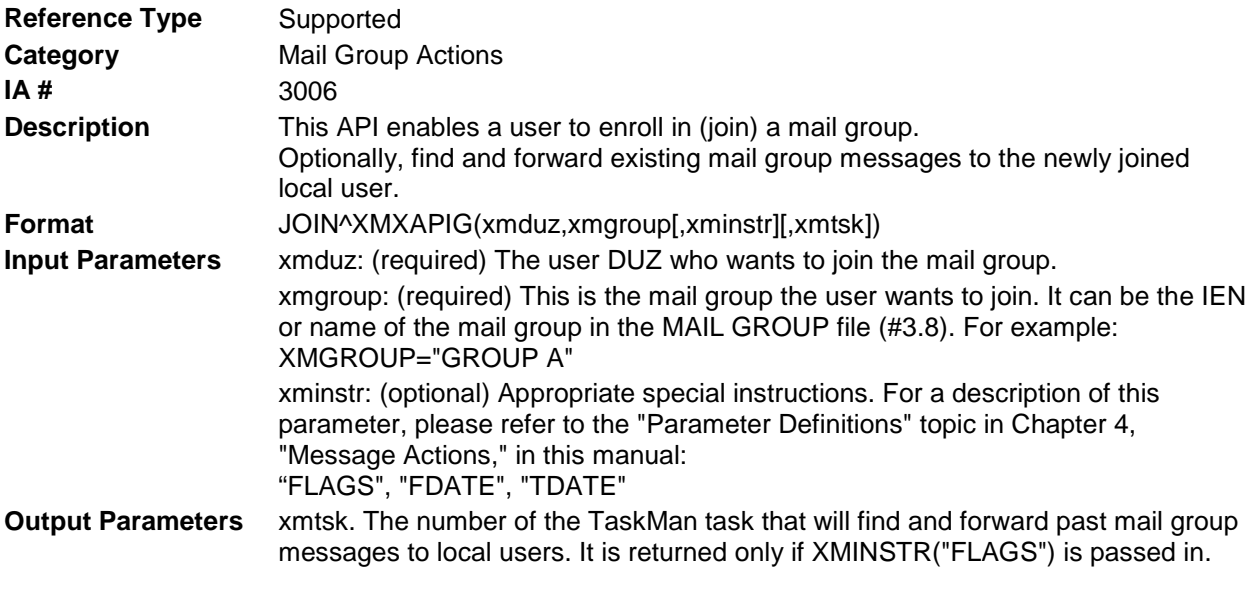

#### **Example**

>D JOIN^XMXAPIG(XMDUZ,[.]XMGROUP,.XMINSTR,.XMTSK)

# **10.0 Bulletins—Creating and Sending**

# <span id="page-92-0"></span>10.1 ^XMB

:

## 10.1.1 ^XMB: Create & Send a Bulletin in the Background

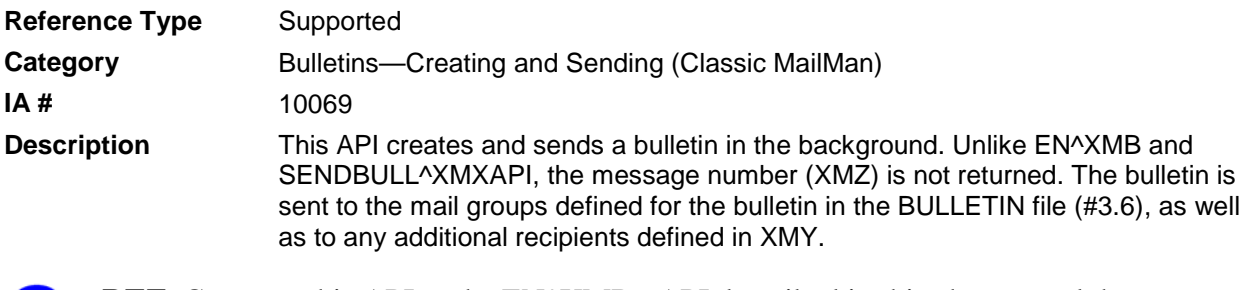

**REF**: Compare this API to the [EN^XMB:](#page-93-0) API described in this chapter and the i) [SENDBULL^XMXAPI\(\): Send a Bulletin](#page-51-0) and [TASKBULL^XMXAPI\(\): Send a](#page-52-0)  [Bulletin](#page-52-0) APIs described in Chapter [4,](#page-40-0) ["Message Actions,](#page-40-0)" in this manual.

#### **Format** ^XMB

Make sure to perform the following steps before calling this API:

- NEW all of the input and output variables..
- Set the input variables you want changed.
- Call the API.

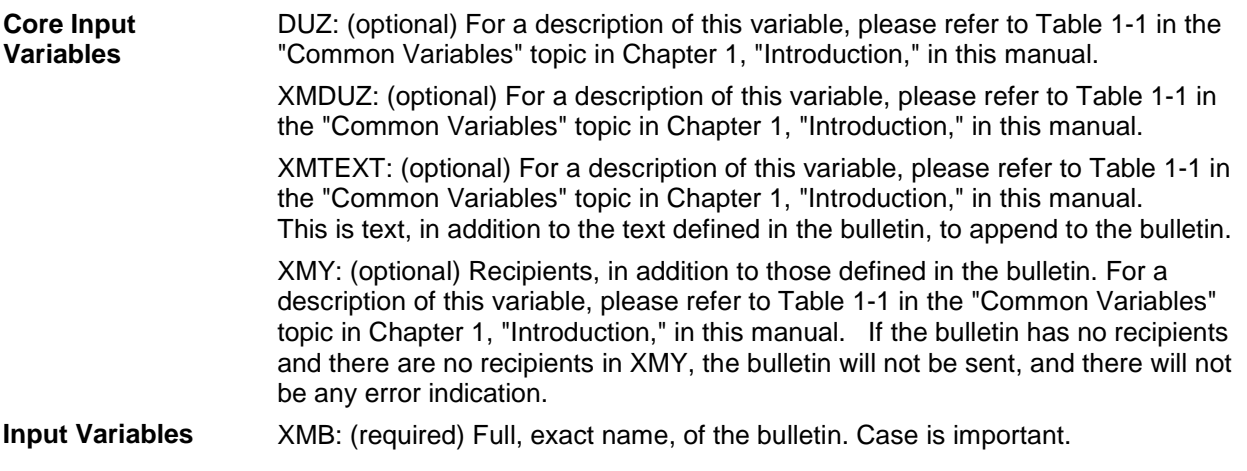

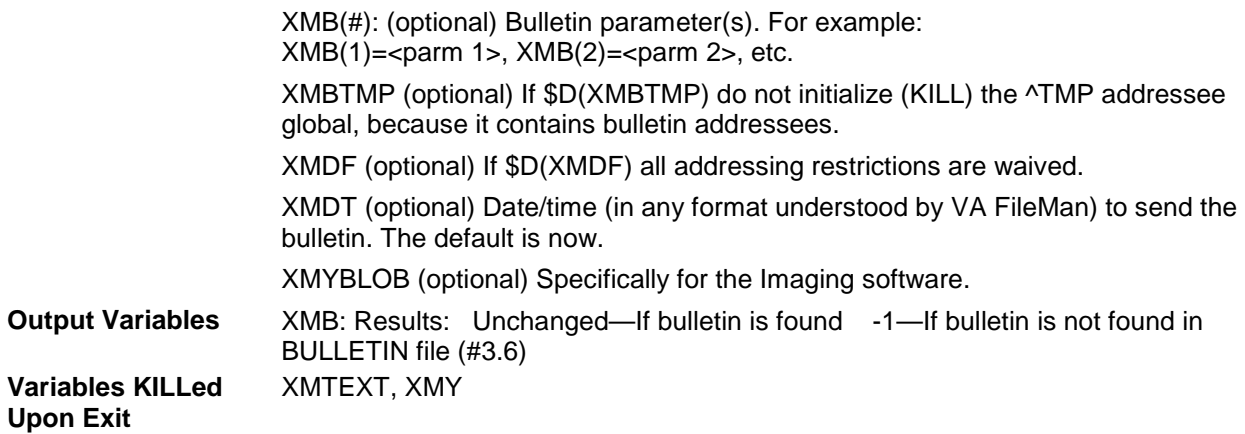

### 10.1.2 BULL^XMB: Create & Send a Bulletin (Interactive)

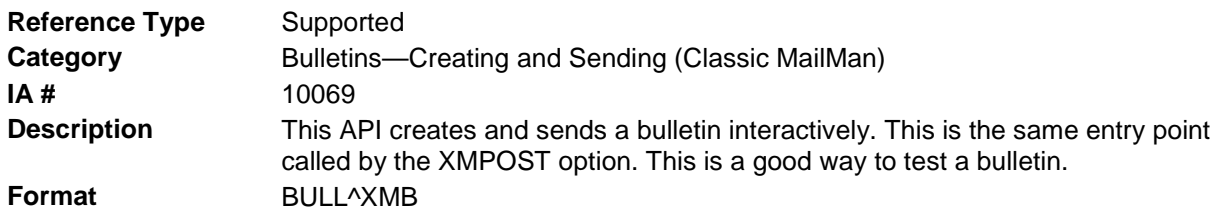

Make sure to perform the following steps before calling this API:

- NEW all of the input and output variables..
- Set the input variables you want changed.
- Call the API.

If you do not follow these steps, the variables could unintentionally assume the values of the variables of the current running task.

**Input Variables** DUZ: (required) For a description of this variable, please refer to [Table 1-1](#page-21-0) in the ["Common Variables"](#page-21-1) topic in Chapter [1,](#page-20-0) "Introduction," in this manual. XMDUZ: (required) For a description of this variable, please refer to [Table 1-1](#page-21-0) in the ["Common Variables"](#page-21-1) topic in Chapter [1,](#page-20-0) "Introduction," in this manual. **Output Variables** None

## <span id="page-93-0"></span>10.1.3 EN^XMB: Create & Send a Bulletin in the Foreground

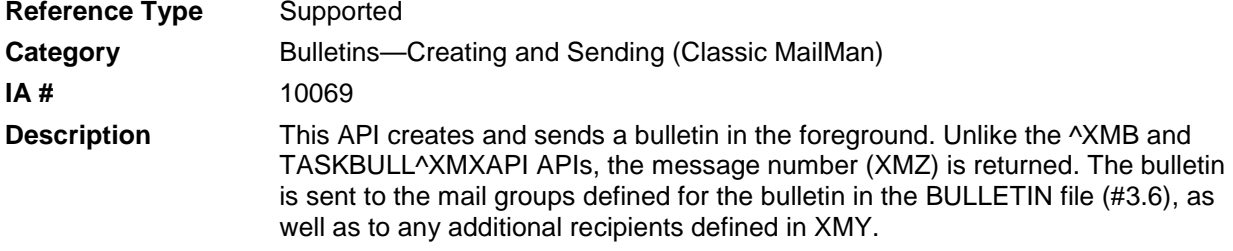

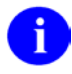

**REF**: Compare this API to the [^XMB](#page-92-0) API in this chapter and the [SENDBULL^XMXAPI\(\): Send a Bulletin](#page-51-0) and [TASKBULL^XMXAPI\(\): Send a](#page-52-0)  [Bulletin](#page-52-0) APIs described in Chapter [4,](#page-40-0) ["Message Actions,](#page-40-0)" in this manual.

#### **Format** EN^XMB

Make sure to perform the following steps before calling this API:

- NEW all of the input and output variables..
- Set the input variables you want changed.
- Call the API.

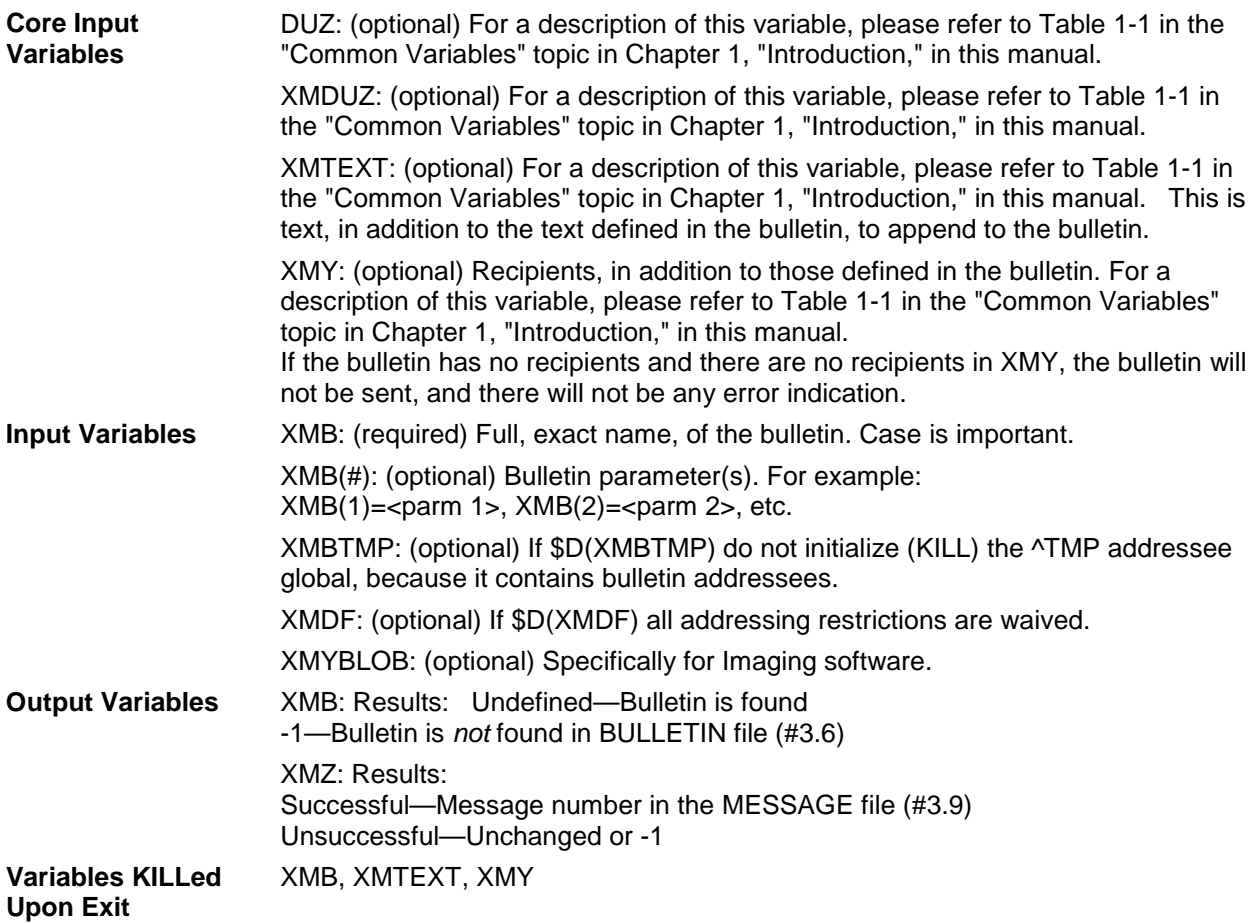

# **11.0 Address Lookup**

# 11.1 ^XMA21

<span id="page-96-0"></span>:

### 11.1.1 DES^XMA21: Address Lookup (Interactive, Next Default Recipient List)

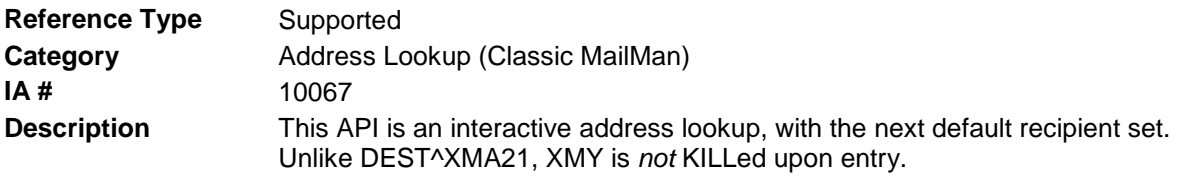

**REF**: Compare this API to the [DEST^XMA21:](#page-97-0) API described in this chapter and the i) [TOWHOM^XMXAPIU\(\):](#page-109-0) API described in Chapter [13,](#page-106-0) ["User Actions—Interactive,](#page-106-0)" in this manual.

#### **Format** DES^XMA21

Make sure to perform the following steps before calling this API:

- NEW all of the input and output variables..
- Set the input variables you want changed.
- Call the API.

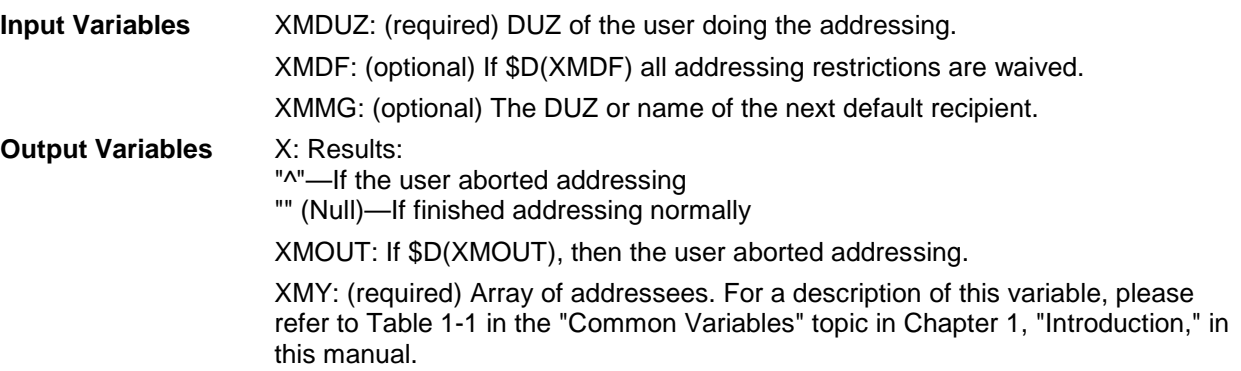

# <span id="page-97-0"></span>11.1.2 DEST^XMA21: Address Lookup (Interactive, First Default Recipient List)

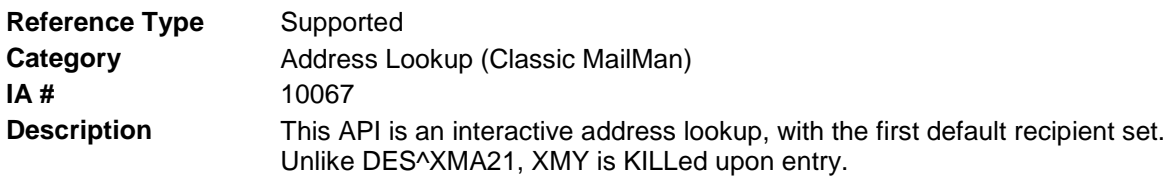

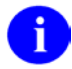

**REF**: Compare this API to the [DES^XMA21:](#page-96-0) API described in this chapter and the [TOWHOM^XMXAPIU\(\):](#page-109-0) API described in Chapter [13,](#page-106-0) ["User Actions—Interactive,](#page-106-0)" in this manual.

**Format** DEST^XMA21

Make sure to perform the following steps before calling this API:

- NEW all of the input and output variables..
- Set the input variables you want changed.
- Call the API.

If you do not follow these steps, the variables could unintentionally assume the values of the variables of the current running task.

**Input Variables** XMDUZ: (required) DUZ of the user doing the addressing. XMDF: (optional) If \$D(XMDF) all addressing restrictions are waived. XMDUN: (required) The name of the first default recipient. **Output Variables** X: Results: "**^**"—If the user aborted addressing "" (Null)—If finished addressing normally XMOUT: If \$D(XMOUT), then the user aborted addressing. XMY: Array of addressees. For a description of this variable, please refer to [Table](#page-21-0)  [1-1](#page-21-0) in the ["Common Variables"](#page-21-1) topic in Chapter [1,](#page-20-0) "Introduction," in this manual.

### 11.1.3 INST^XMA21: Address Lookup (Non-Interactive)

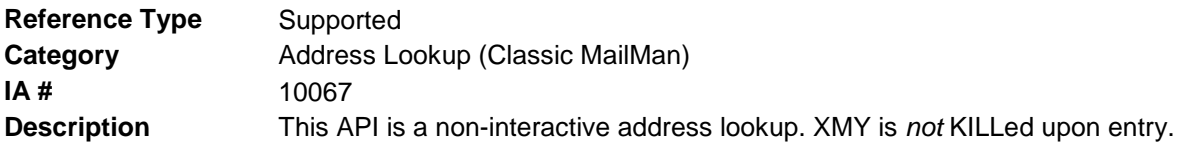

÷.

**REF**: Compare this API to the [DES^XMA21:](#page-96-0) API described in this chapter and the [TOWHOM^XMXAPIU\(\):](#page-109-0) API described in Chapter [13,](#page-106-0) ["User Actions—Interactive,](#page-106-0)" in this manual.

**Format** INST^XMA21

Make sure to perform the following steps before calling this API:

- NEW all of the input and output variables..
- Set the input variables you want changed.
- Call the API.

If you do not follow these steps, the variables could unintentionally assume the values of the variables of the current running task.

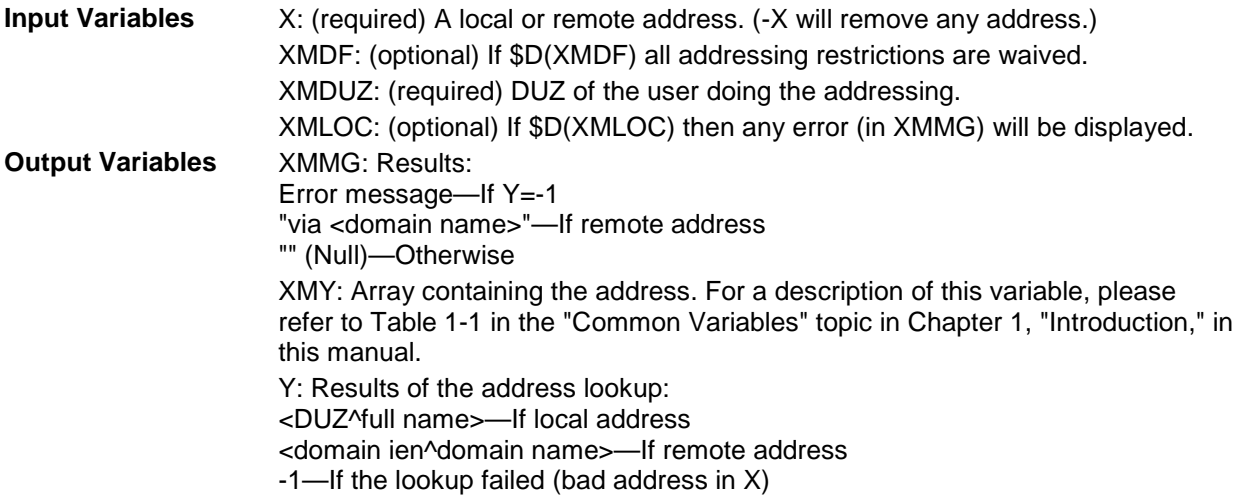

### 11.1.4 WHO^XMA21: Address Lookup (Non-Interactive)

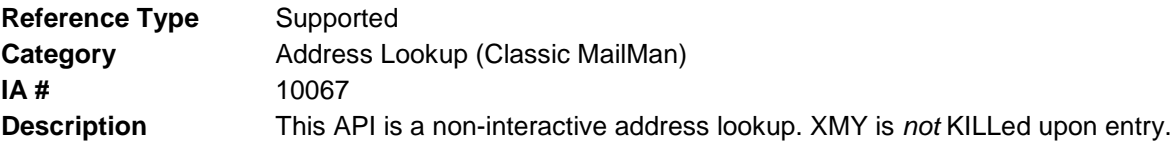

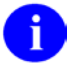

**REF**: Compare this API to the [DES^XMA21:](#page-96-0) API described in this chapter and the [TOWHOM^XMXAPIU\(\):](#page-109-0) API described in Chapter [13,](#page-106-0) ["User Actions—Interactive,](#page-106-0)" in this manual.

#### **Format** WHO^XMA21

Make sure to perform the following steps before calling this API:

- NEW all of the input and output variables..
- Set the input variables you want changed.
- Call the API.

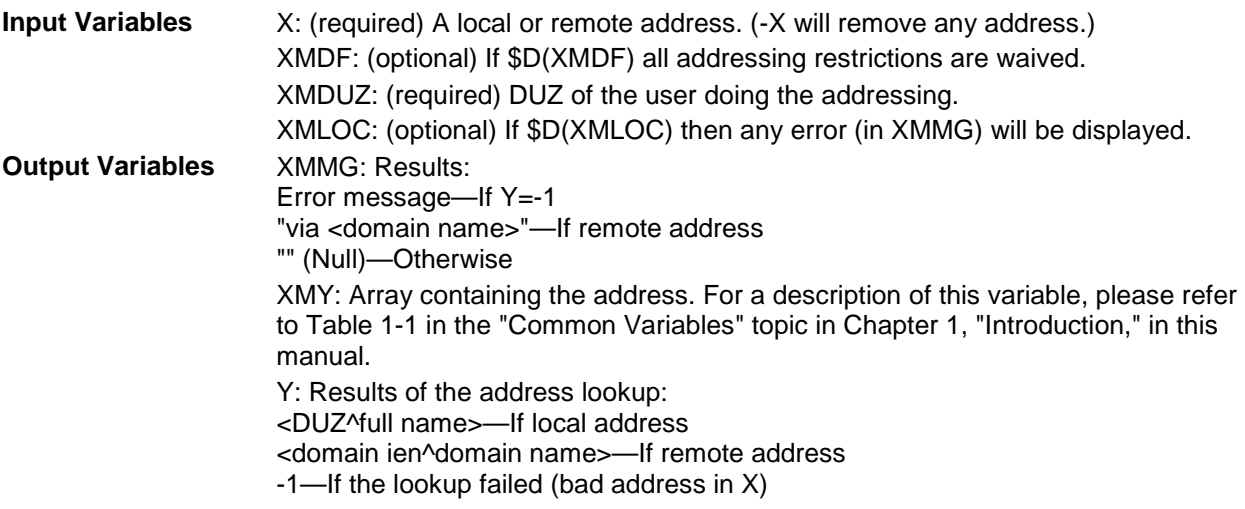

# **12.0 User Information**

The following utility sets up the user's XMV array, with vital user information, user preferences, and, if the user is a surrogate, determining level of authorization:

# 12.1 ^XMVVITAE

## 12.1.1 INIT^XMVVITAE(): Set Up Vital User Information

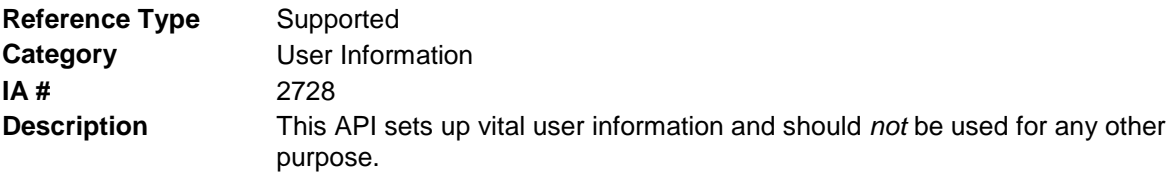

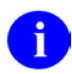

**NOTE**: This API is meant to be called once upon entry into MailMan.

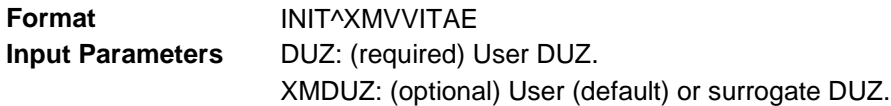

The following are the Output Parameters

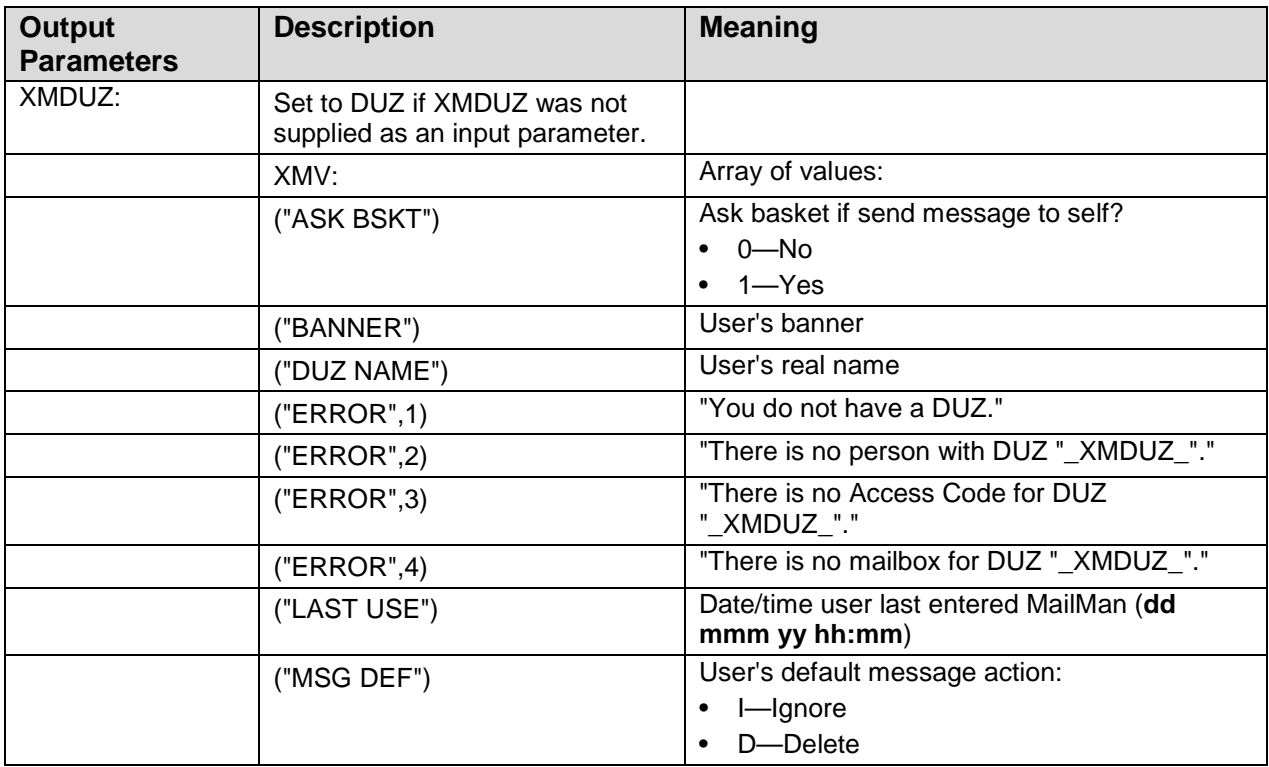

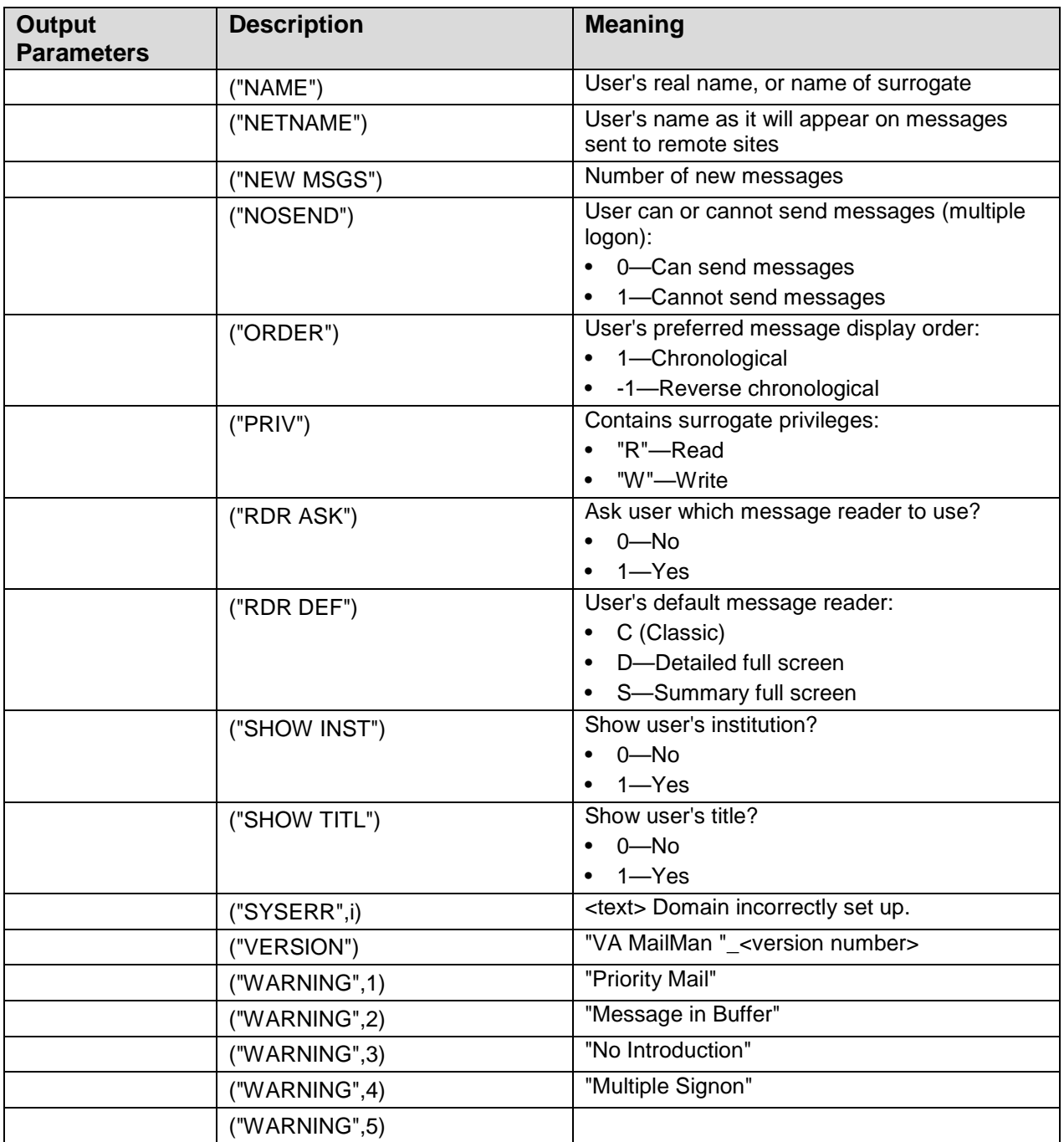

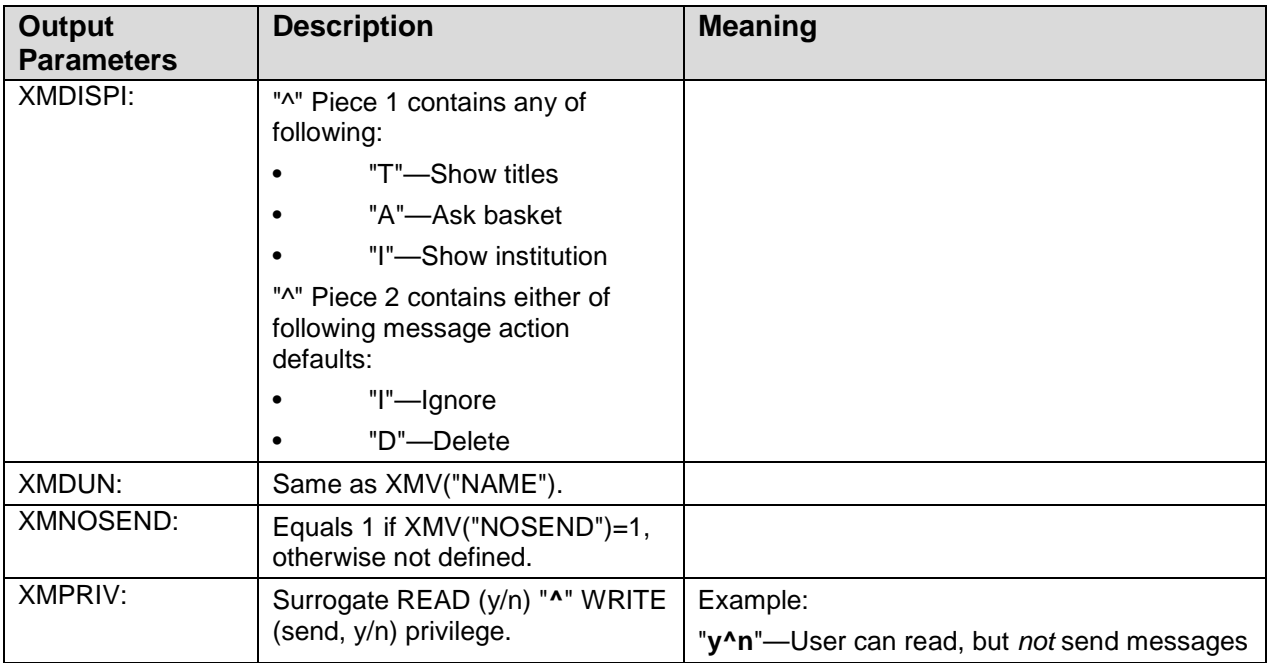

## 12.1.2 OTHER^XMVVITAE: Change User Settings When User Becomes a Surrogate

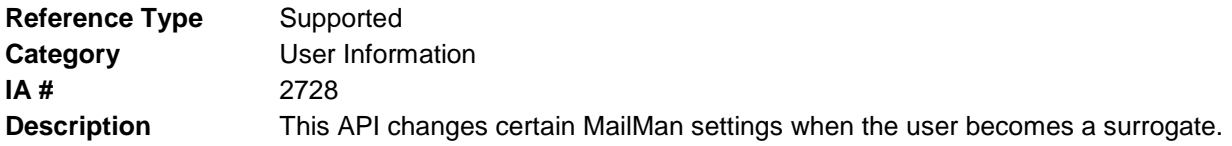

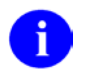

**NOTE**: This API is meant to be called whenever the user becomes a surrogate.

#### Format OTHER^XMVVITAE

Make sure to perform the following steps before calling this API:

- NEW all of the input and output variables..
- Set the input variables you want changed.
- Call the API.

If you do not follow these steps, the variables could unintentionally assume the values of the variables of the current running task.

**Input Variables** DUZ: (required) User DUZ. XMDUZ: (required) Surrogate DUZ.

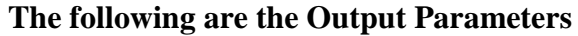

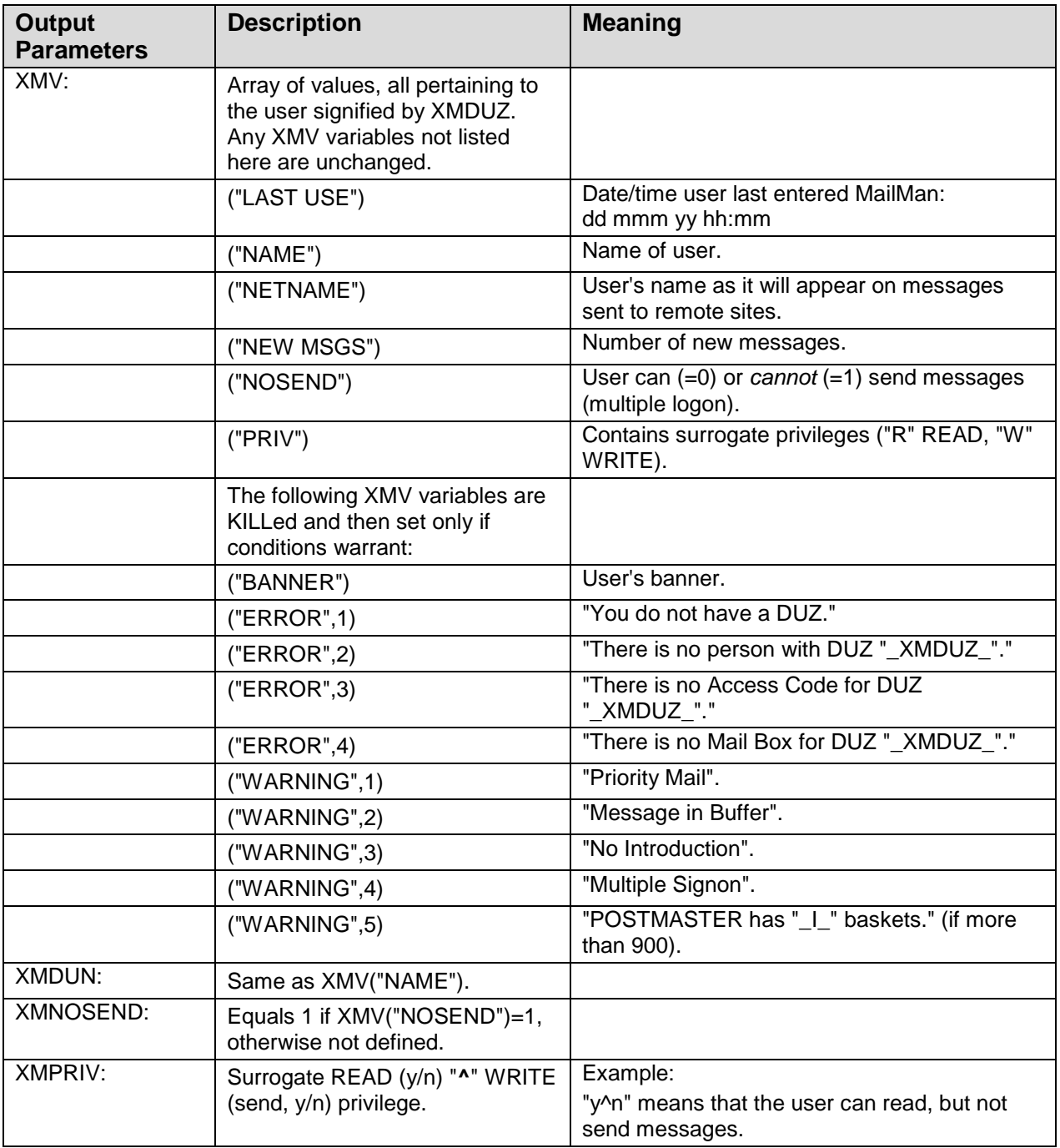

# 12.1.3 SELF^XMVVITAE: Restore Certain MailMan Settings Once User No Longer a Surrogate

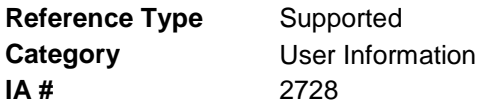

**Description** This API restores certain MailMan settings when the user becomes himself/herself again, after having been a surrogate.

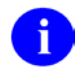

**NOTE**: This API is meant to be called whenever the user returns from being a surrogate.

**Format** SELF^XMVVITAE

Make sure to perform the following steps before calling this API:

- NEW all of the input and output variables..
- Set the input variables you want changed.
- Call the API.

If you do not follow these steps, the variables could unintentionally assume the values of the variables of the current running task.

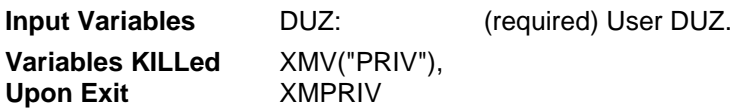

#### **The following are the Output Parameters**

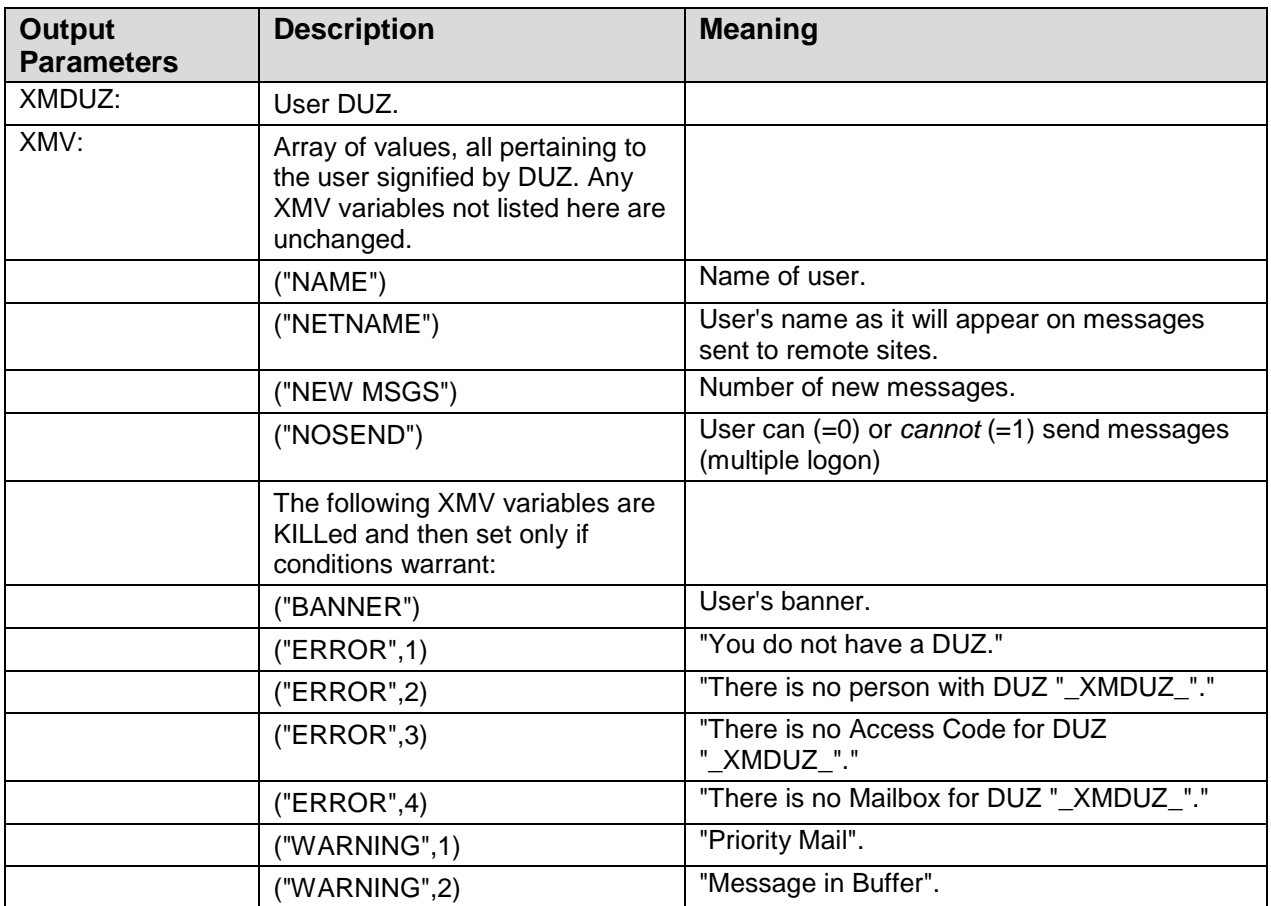

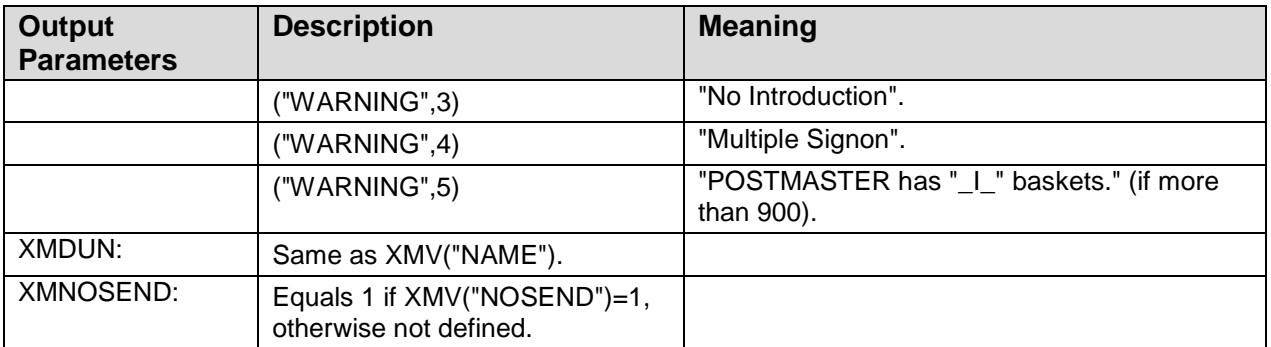

# <span id="page-106-0"></span>**13.0 User Actions—Interactive**

# 13.1 ^XM

These APIs can be used to create menu options.

The primary option should be set up as follows:

```
Entry action: S XMMENU(0)=<name of the menu option> D EN^XM
Routine: xxx^XMXAPIU
Exit action: K XMMENU D CHECKOUT^XM
```
Any subordinate option should be set up as follows:

```
Entry action: D CHECKIN^XM
Routine: xxx^XMXAPIU
Exit action: D CHECKOUT^XM
```
### 13.1.1 CHECKIN^XM: Entry Action for Any Subordinate MailMan Option

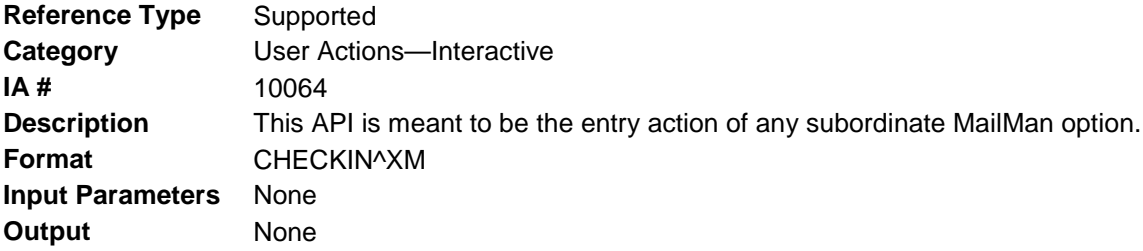

### 13.1.2 CHECKOUT^XM: Exit Action for Any Subordinate MailMan Option

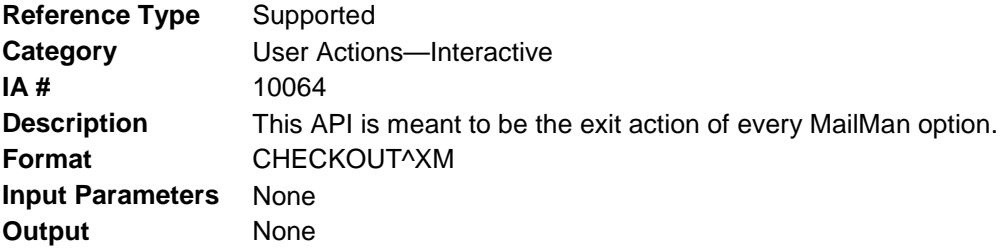

### <span id="page-106-1"></span>13.1.3 EN^XM: Entry Action of the Primary MailMan Option—Set Up **Environment**

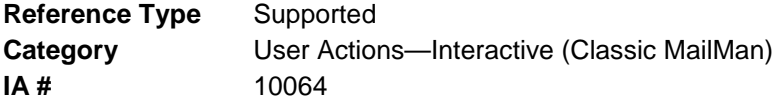

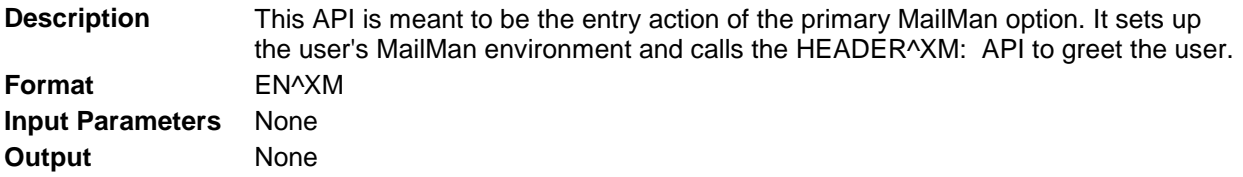

### <span id="page-107-0"></span>13.1.4 HEADER^XM: Entry Action of the Primary MailMan Option— Display User Greeting

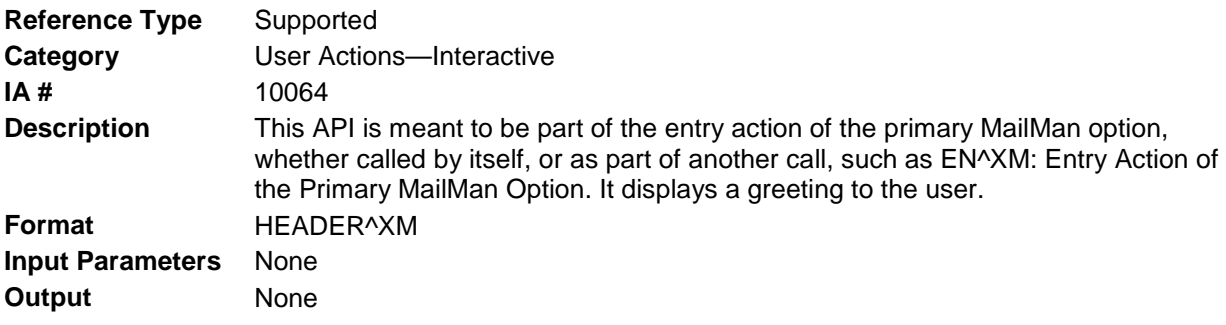

# 13.2 ^XMXAPIU

The following are meant to be in an option's ROUTINE field. They expect that DUZ exists, and if the user is acting as a surrogate, that XMDUZ exists too. Otherwise, XMDUZ will be set to DUZ. If the XMV variables do not exist, INIT^XMVITAE will be called.

## 13.2.1 READ^XMXAPIU: Read/Manage messages in a mailbox

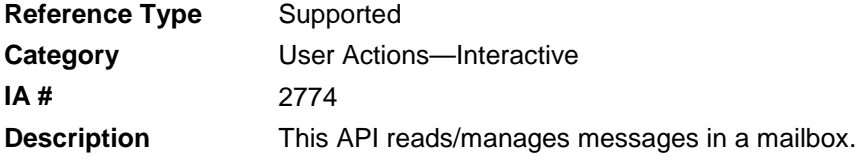

i.

**NOTE**: Only the user or a surrogate can use this API.

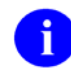

**REF**: See also: [REC^XMA: Read/Manage Messages \(Interactive\)](#page-81-0) in Chapter [8,](#page-80-0) ["Cross](#page-80-0)[category Activities—Mailboxes,](#page-80-0) Baskets, and Messages," in this manual.

**Format** READ^XMXAPIU

Make sure to perform the following steps before calling this API:

- NEW all of the input and output variables..
- Set the input variables you want changed.
- Call the API.
If you do not follow these steps, the variables could unintentionally assume the values of the variables of the current running task.

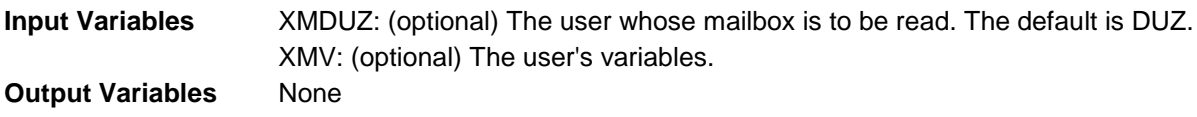

#### 13.2.2 READNEW^XMXAPIU: Read New Messages in a Mailbox

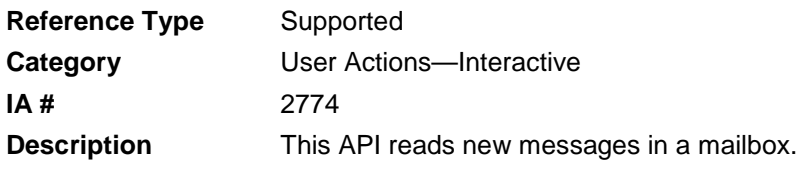

**NOTE**: Only the user or a surrogate can use this API.

**Format** READNEW^XMXAPIU

Make sure to perform the following steps before calling this API:

- NEW all of the input and output variables..
- Set the input variables you want changed.
- Call the API.

If you do not follow these steps, the variables could unintentionally assume the values of the variables of the current running task.

**Input Variables** XMDUZ: (optional) The user whose new messages are to be read. The default is DUZ. XMV: (optional) The user's variables. **Output Variables** None

### 13.2.3 SEND^XMXAPIU: Send a Message

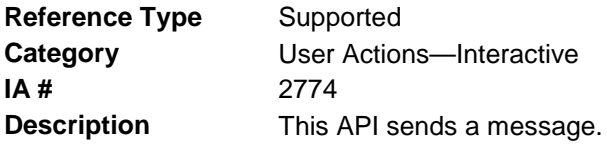

**NOTE**: Only the user or a surrogate with "WRITE" privileges can use this API.

#### **Format** SEND^XMXAPIU

Make sure to perform the following steps before calling this API:

- NEW all of the input and output variables..
- Set the input variables you want changed.
- Call the API.

If you do not follow these steps, the variables could unintentionally assume the values of the variables of the current running task.

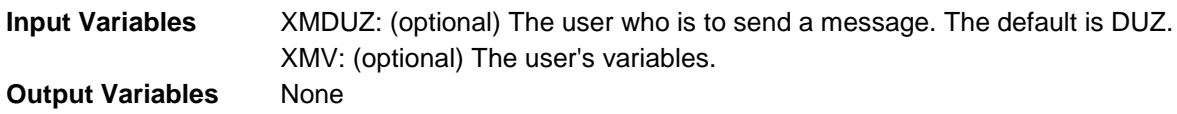

#### 13.2.4 TOWHOM^XMXAPIU(): Ask User for Message Addressees

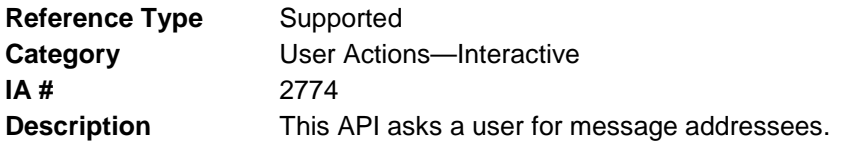

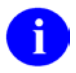

**NOTE**: This API is meant to be used in a routine.

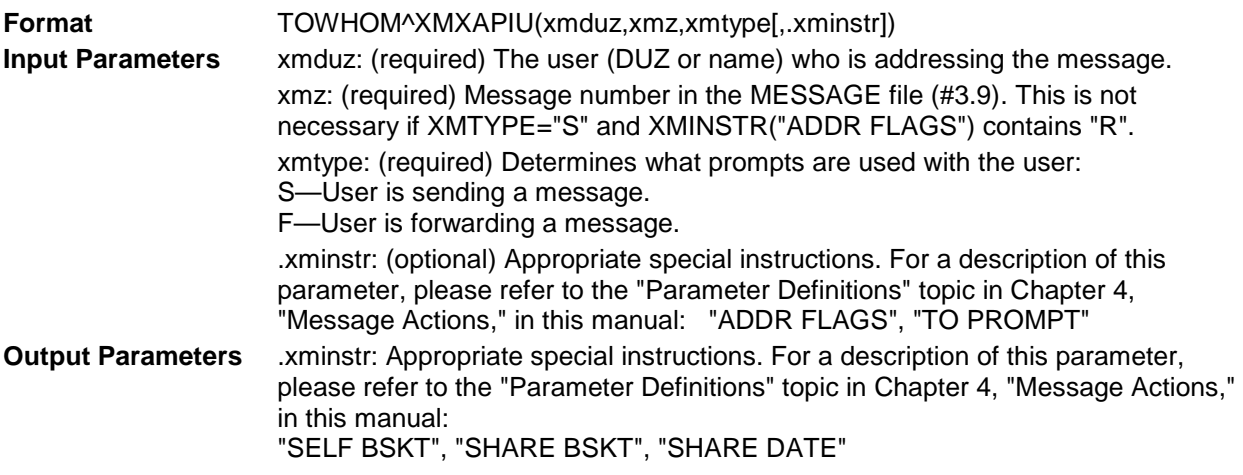

The following global variables are created:

- ^TMP("XMY0",\$J) Addressee as entered by the user.
- ^TMP("XMY",\$J) Resulting addressee(s) as interpreted by MailMan.

# **14.0 Security—Permissions and Restrictions**

# 14.1 Errors

If any errors occur, the following variables will be defined:

XMERR The number of errors.

^TMP("XMERR",\$J,<error number>,"TEXT",<line number>)=<error text>

### 14.2 ^XMXSEC

#### 14.2.1 \$\$ACCESS^XMXSEC(): Check if User Can Access a Message

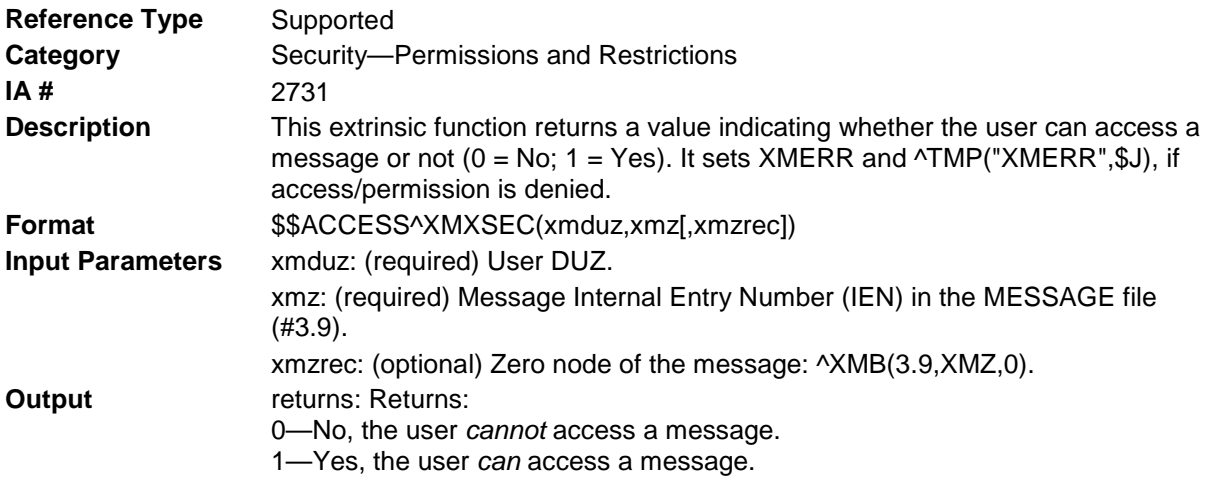

### 14.2.2 \$\$ANSWER^XMXSEC(): Check if User Can Answer a Message

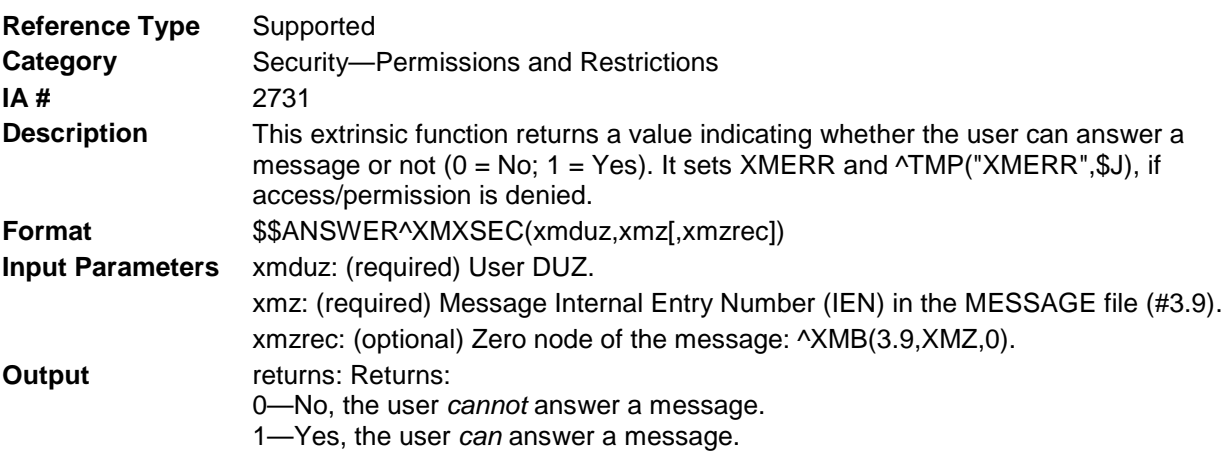

### 14.2.3 \$\$BCAST^XMXSEC(): Check if Message was Broadcast

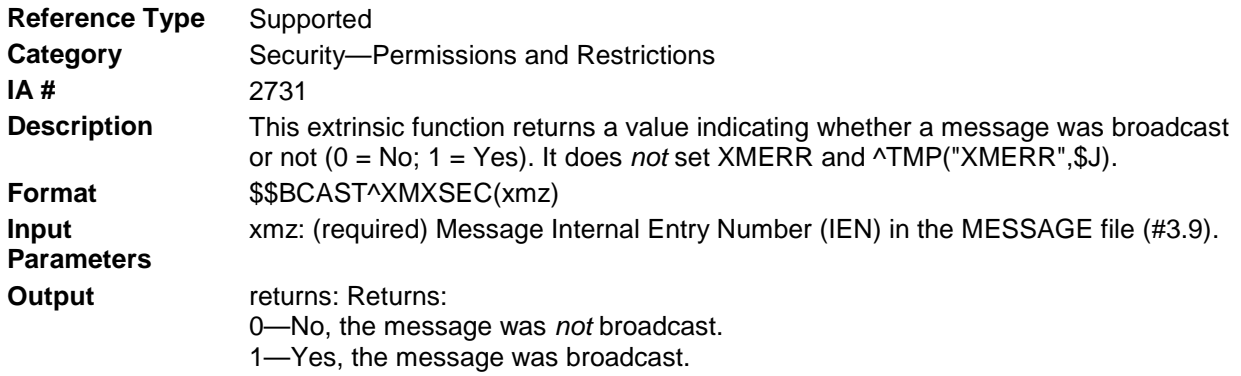

## <span id="page-111-0"></span>14.2.4 \$\$CLOSED^XMXSEC(): Check if Message is "Closed"

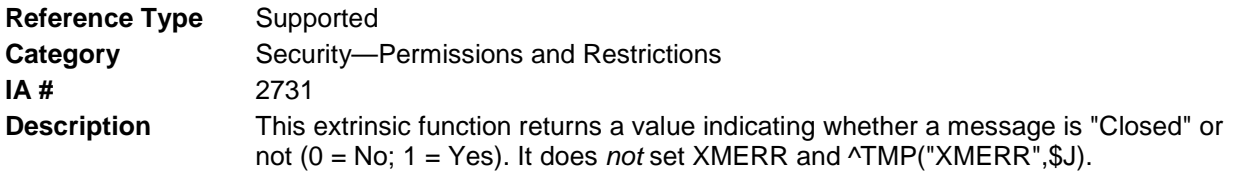

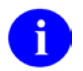

**NOTE**: Compare this API to the [\\$\\$ZCLOSED^XMXSEC\(\):](#page-118-0) API described in this chapter.

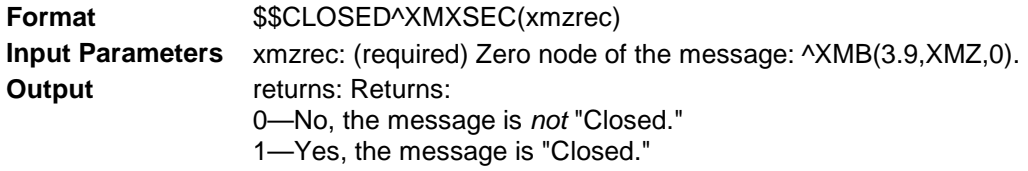

### 14.2.5 \$\$CONFID^XMXSEC(): Check if Message is "Confidential"

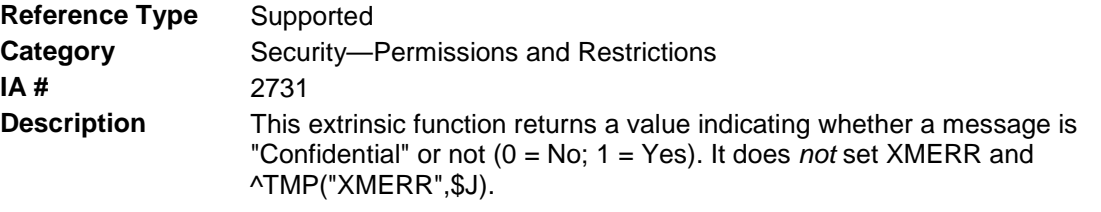

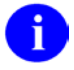

**REF**: Compare this API to the [\\$\\$ZCONFID^XMXSEC\(\):](#page-119-0) API described in this chapter.

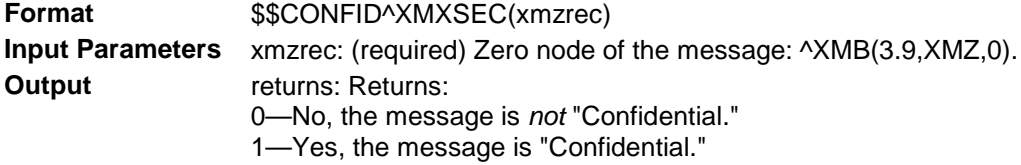

#### 14.2.6 \$\$CONFIRM^XMXSEC(): Check if Message is "Confirm Receipt Requested"

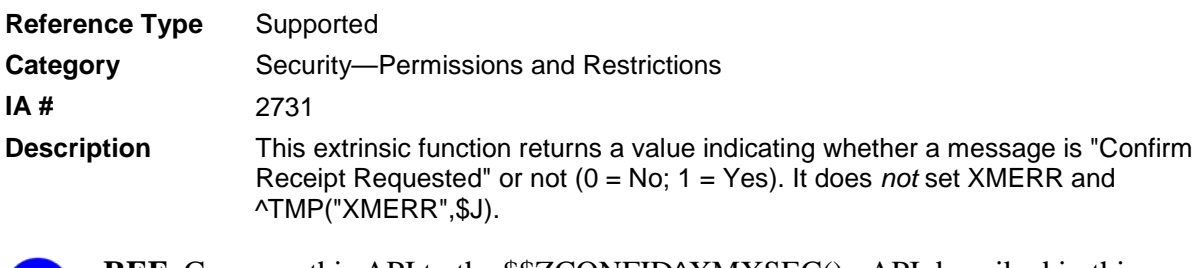

**REF:** Compare this API to the [\\$\\$ZCONFID^XMXSEC\(\):](#page-119-0) API described in this chapter.

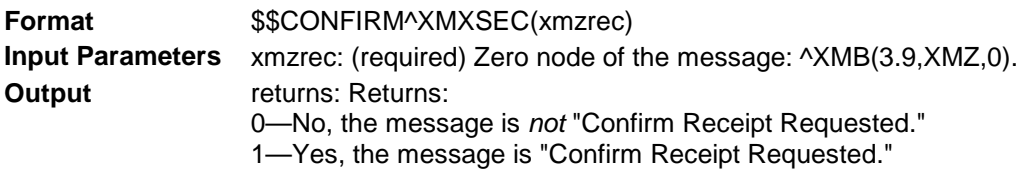

# 14.2.7 \$\$COPY^XMXSEC(): Check if User Can Copy a Message

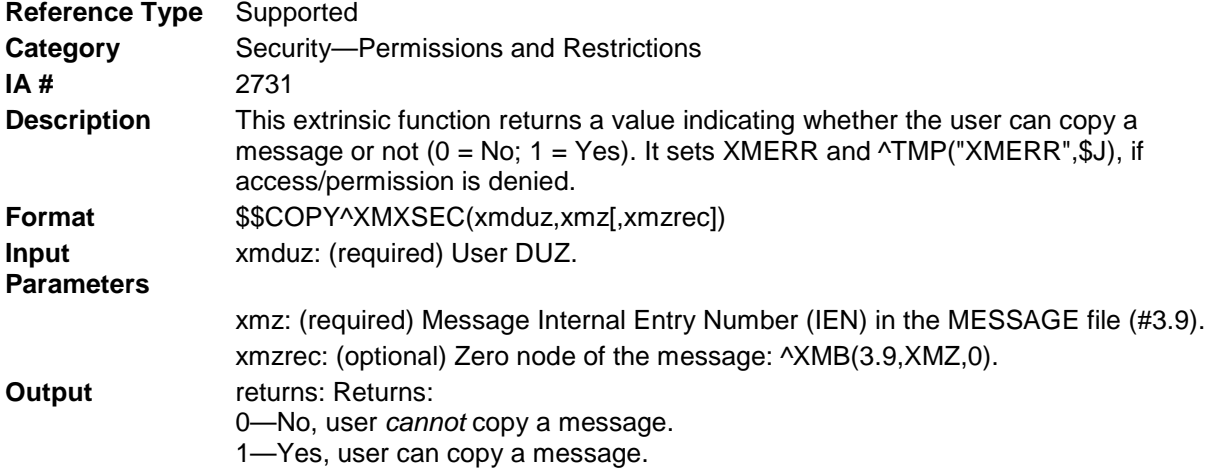

#### 14.2.8 \$\$DELETE^XMXSEC(): Check if User Can Delete/Terminate a Message

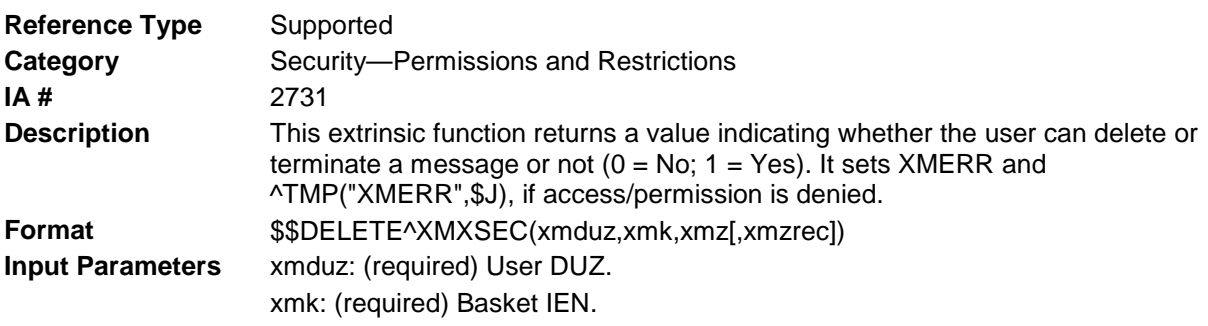

n)

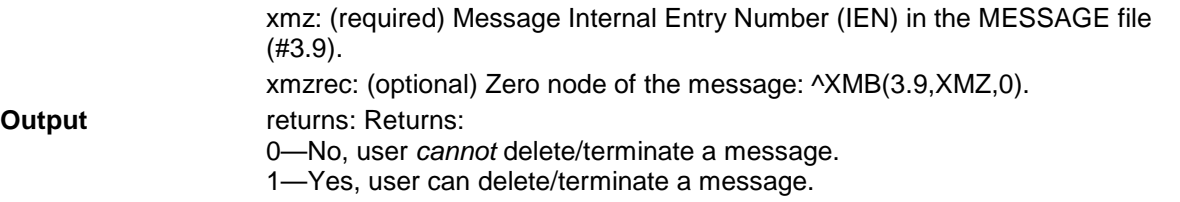

## 14.2.9 \$\$FORWARD^XMXSEC(): Check if User Can Forward a Message

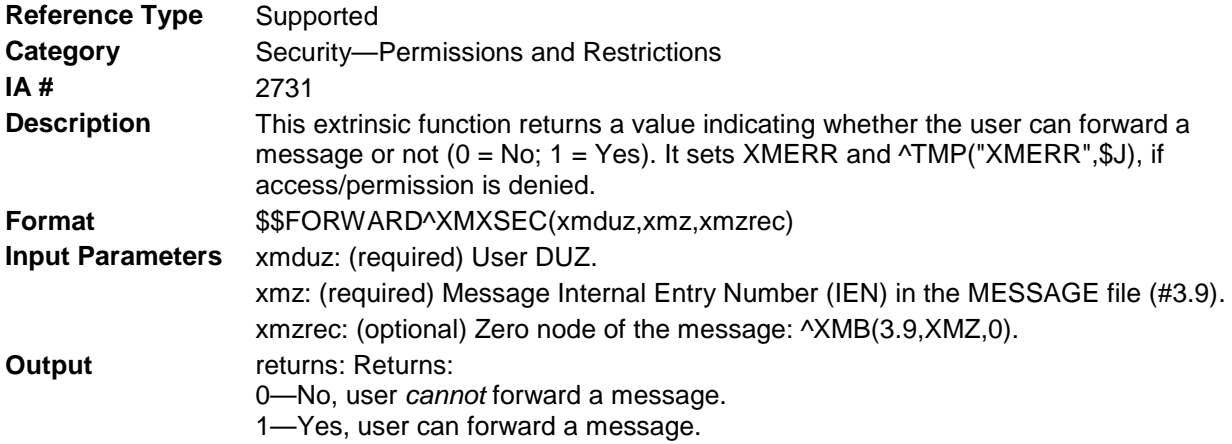

### <span id="page-113-0"></span>14.2.10 \$\$INFO^XMXSEC(): Check if Message is "Information Only"

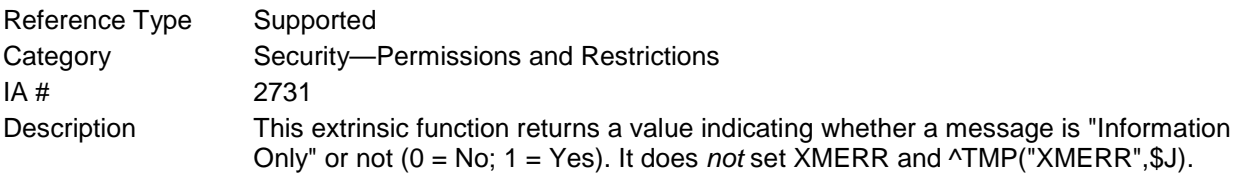

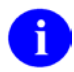

**REF**: Compare this API to the [\\$\\$ZINFO^XMXSEC\(\):](#page-119-1) API described in this chapter.

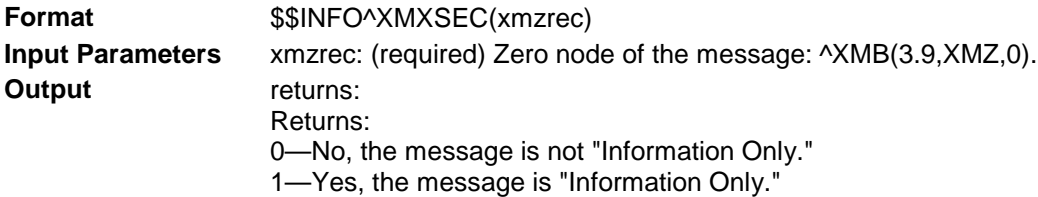

# 14.2.11 \$\$LATER^XMXSEC(): Check if User Can "Later" a Message

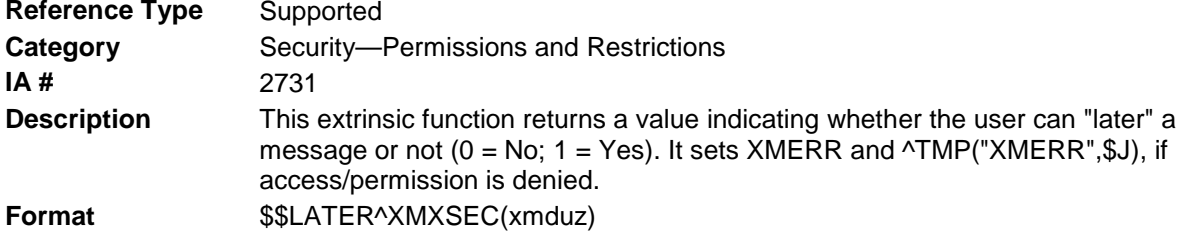

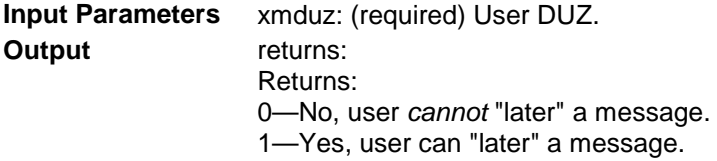

#### 14.2.12 \$\$MOVE^XMXSEC(): Check if User Can Save or Filter a Message

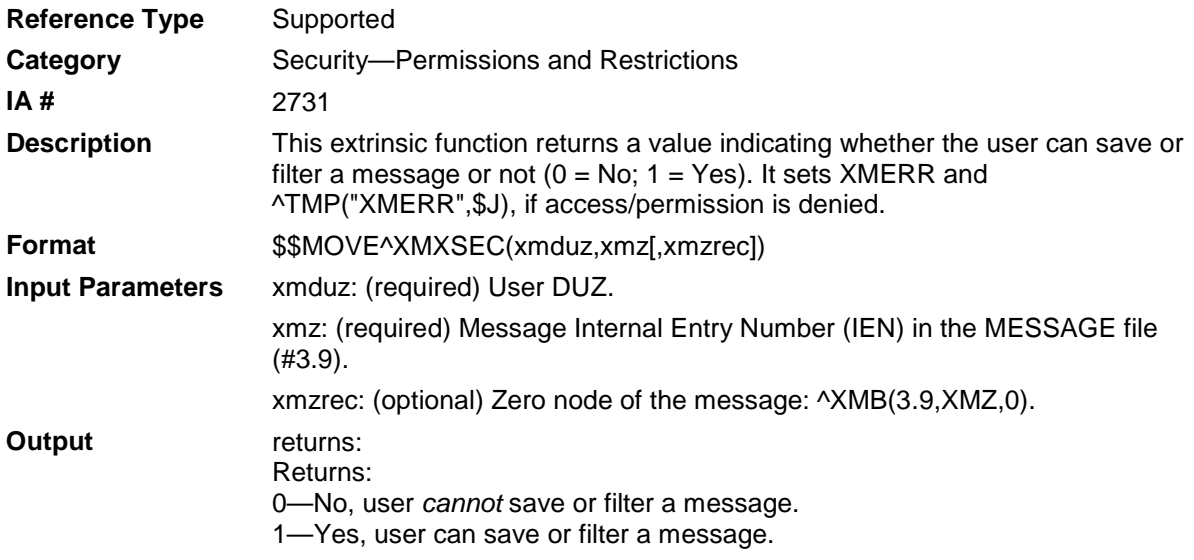

### <span id="page-114-0"></span>14.2.13 \$\$ORIGIN8R^XMXSEC(): Check if User Sent a Message

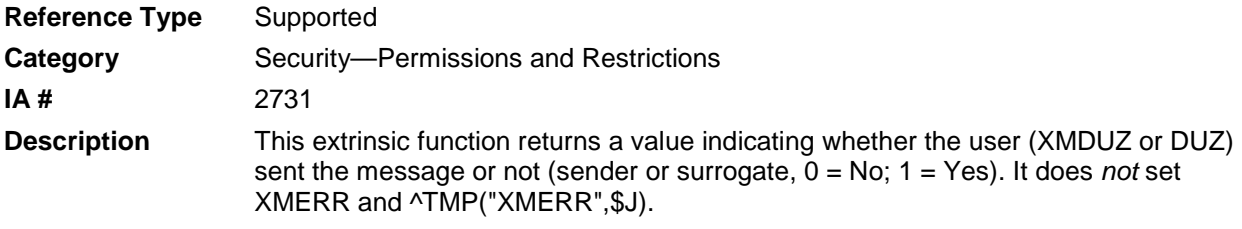

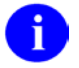

**REF**: Compare this API to the [\\$\\$ZORIGIN8^XMXSEC\(\):](#page-120-0) API described in this chapter

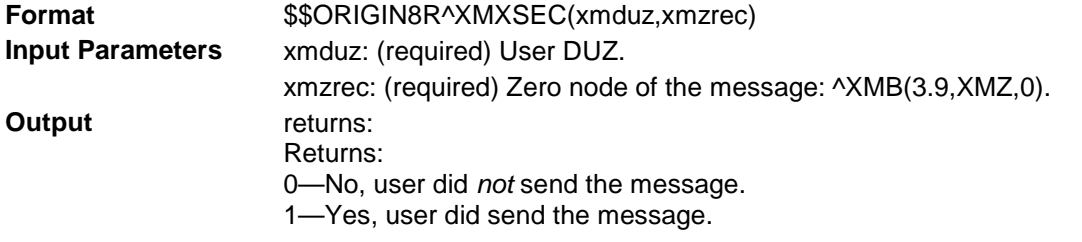

# <span id="page-114-1"></span>14.2.14 \$\$POSTPRIV^XMXSEC: Check if User has Postmaster Privileges

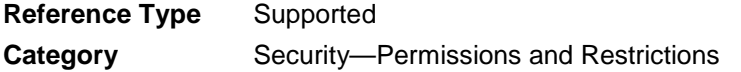

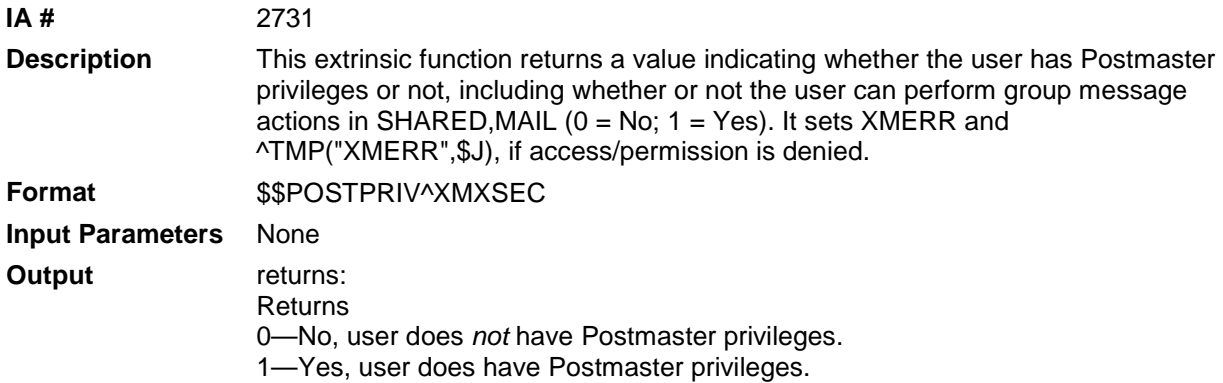

# <span id="page-115-0"></span>14.2.15 \$\$PRIORITY^XMXSEC(): Check if Message is "Priority"

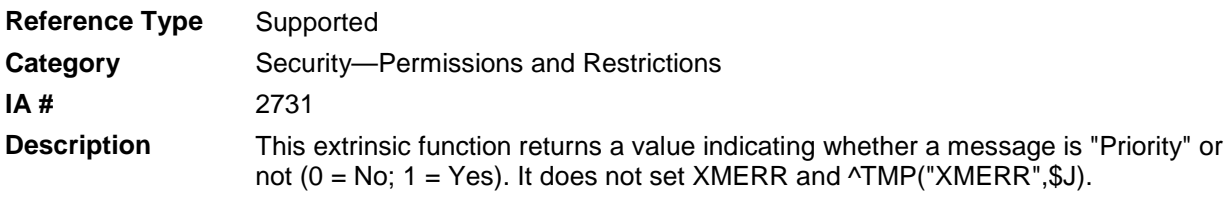

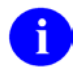

**REF**: Compare this API to the [\\$\\$ZPRI^XMXSEC\(\):](#page-121-0) API described in this chapter.

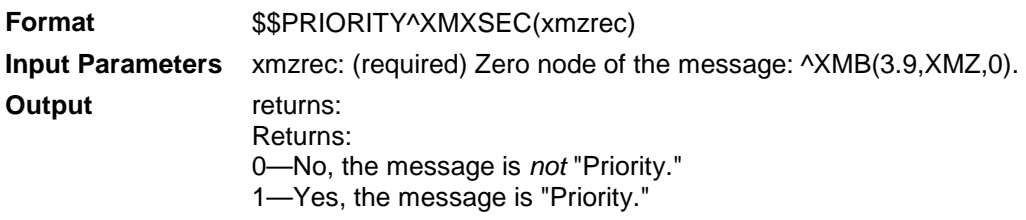

### 14.2.16 \$\$READ^XMXSEC(): Check if User Can Read a Message

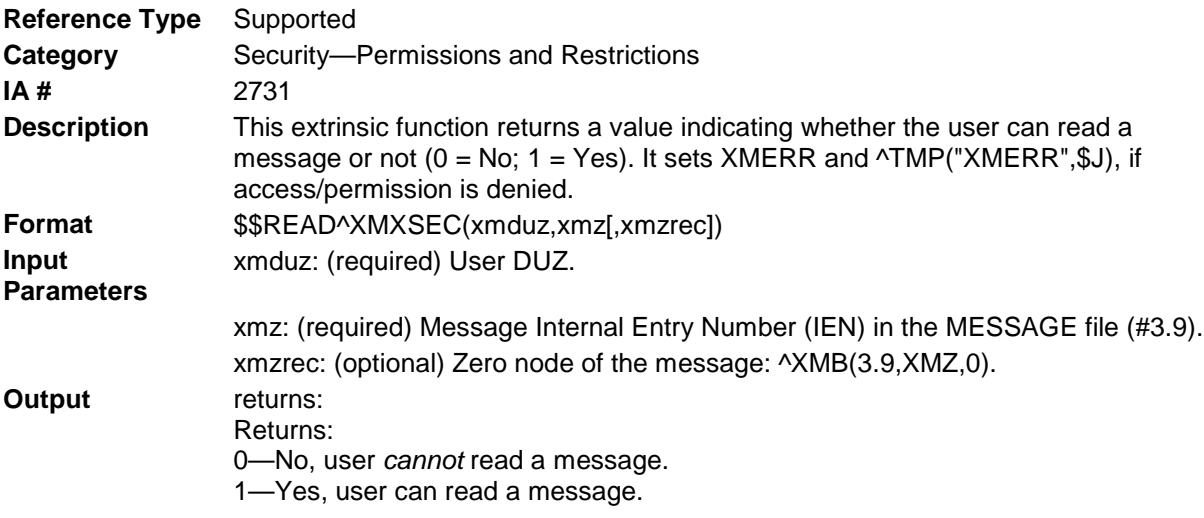

# 14.2.17 \$\$REPLY^XMXSEC(): Check if User Can Reply to a Message

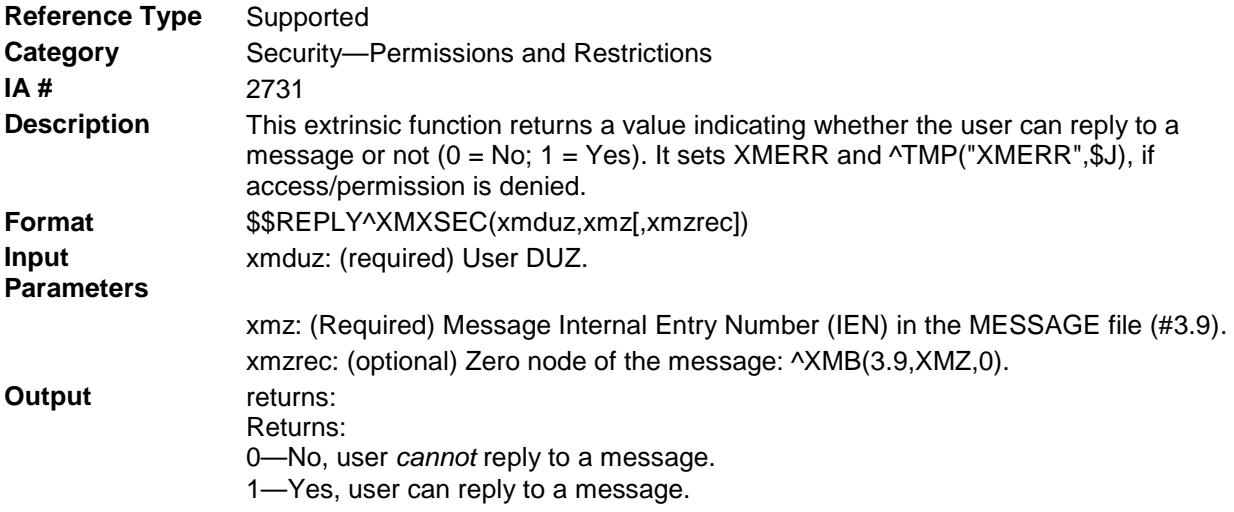

# 14.2.18 \$\$RPRIV^XMXSEC(): Check if Surrogate has READ Privileges

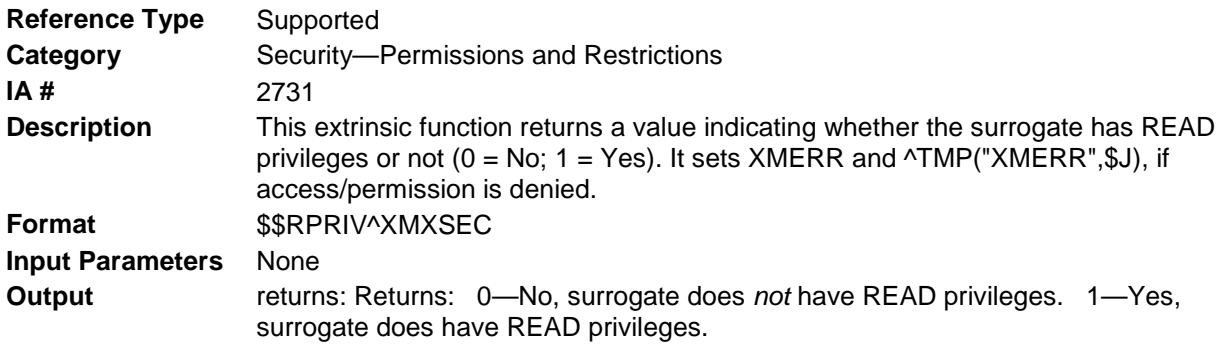

# 14.3 \$\$RWPRIV^XMXSEC(): Check if Surrogate has READ or WRITE Privileges

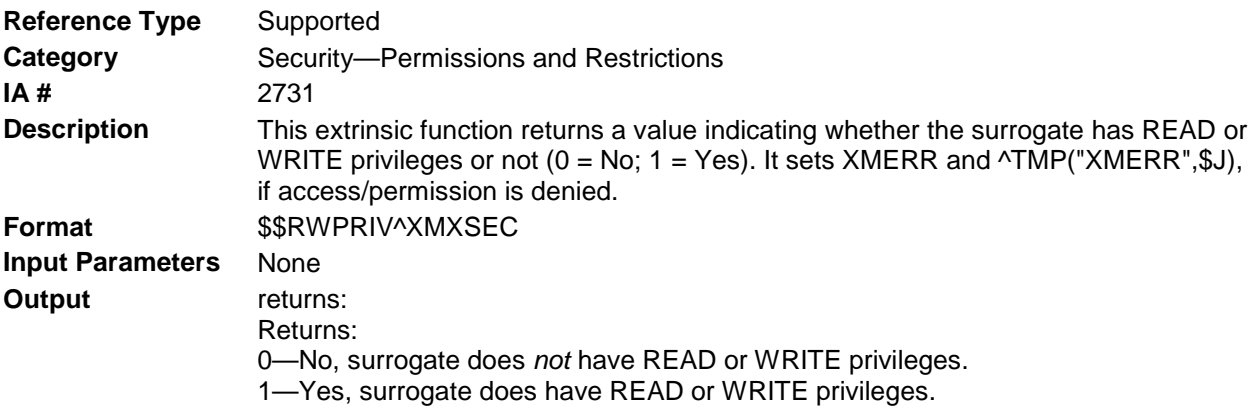

### 14.3.1 \$\$SEND^XMXSEC(): Check if User Can Send a Message

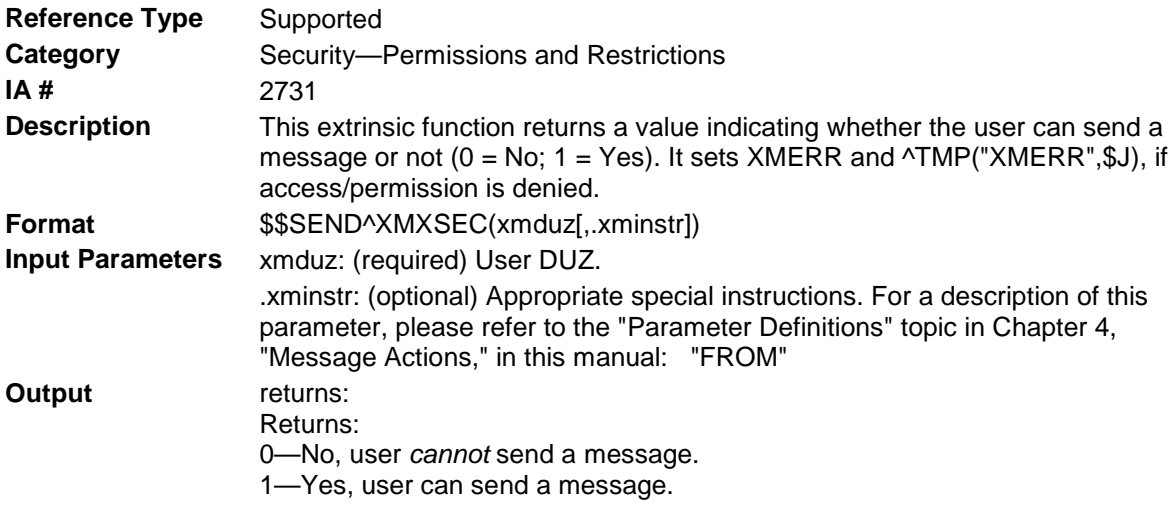

#### 14.3.2 \$\$SURRACC^XMXSEC(): Check if Surrogate Can Access a Message

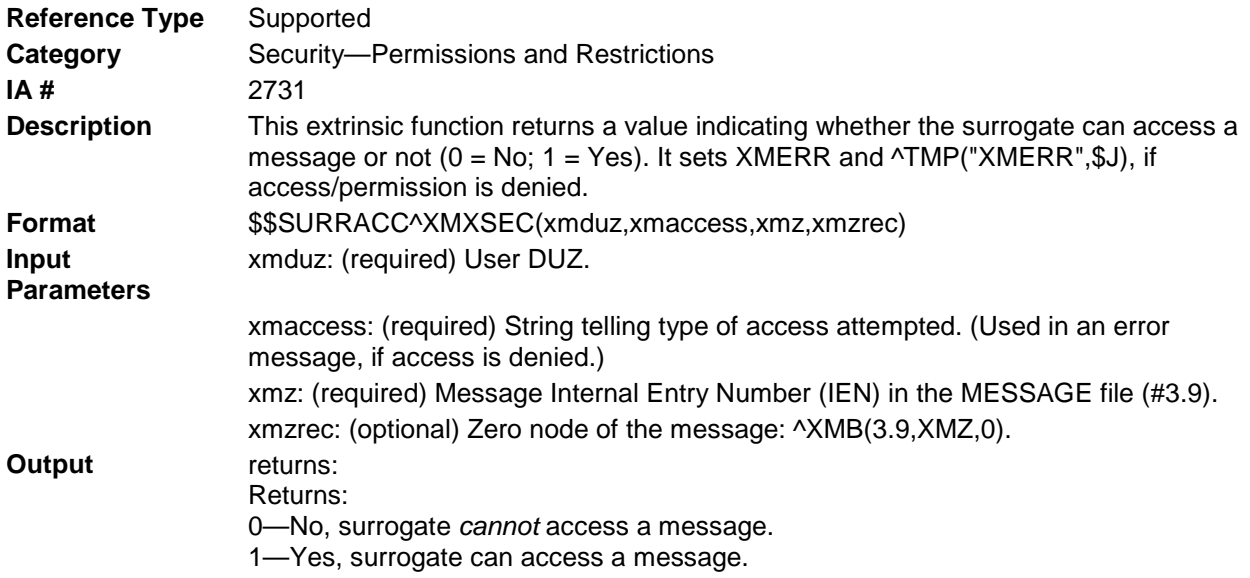

# 14.3.3 \$\$SURRCONF^XMXSEC(): Check if Message is "Confidential" & Surrogate Access

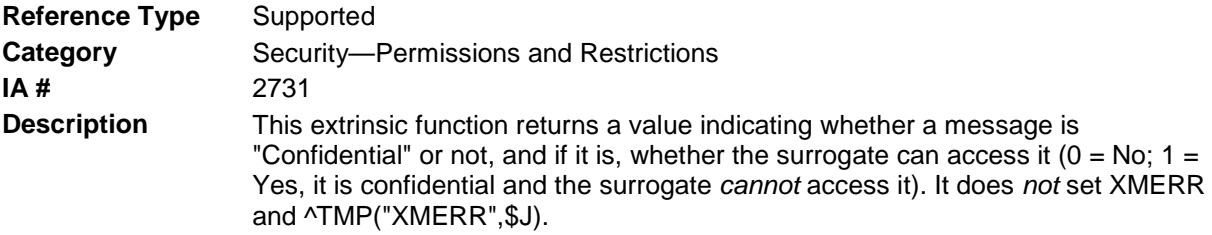

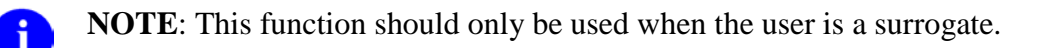

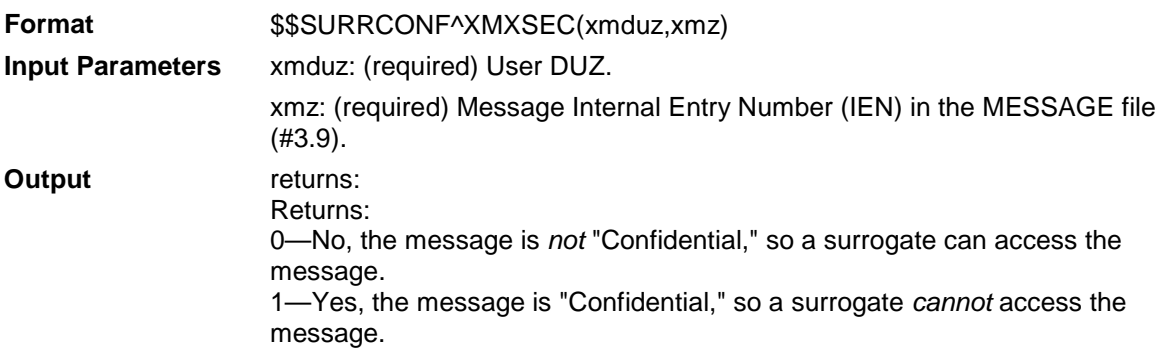

# 14.3.4 \$\$WPRIV^XMXSEC: Check if Surrogate has WRITE Privileges

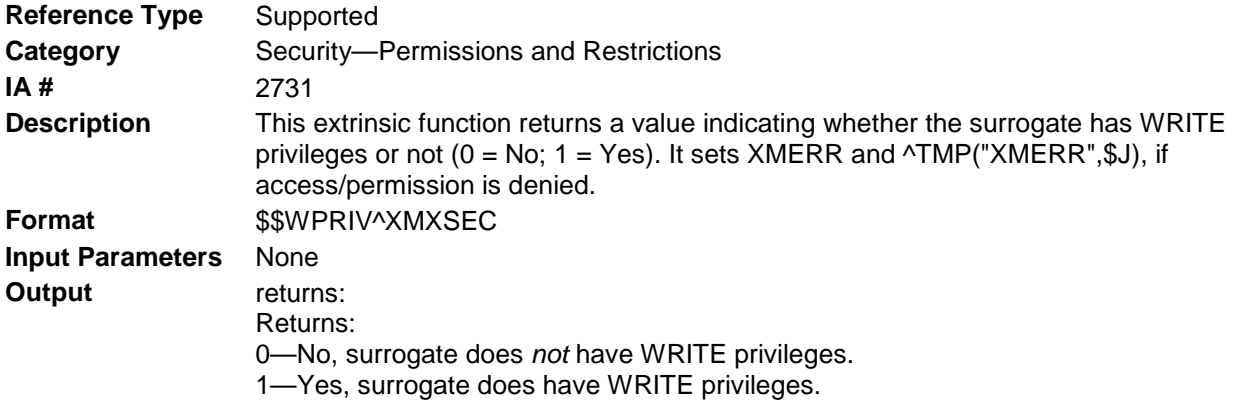

## <span id="page-118-0"></span>14.3.5 \$\$ZCLOSED^XMXSEC(): Check if Message is "Closed"

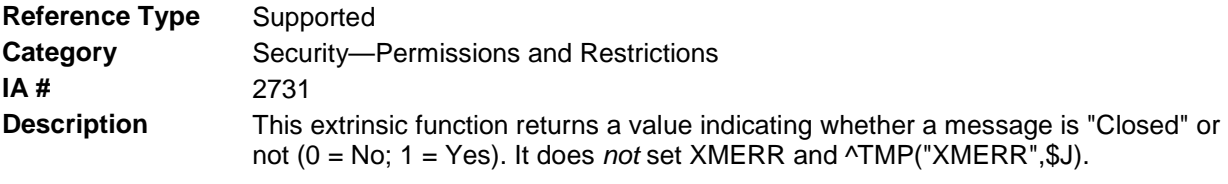

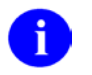

**REF**: Compare this API to the [\\$\\$CLOSED^XMXSEC\(\):](#page-111-0) API described in this chapter.

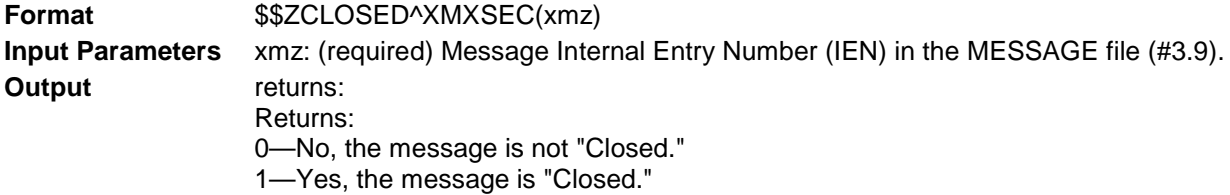

# <span id="page-119-0"></span>14.3.6 \$\$ZCONFID^XMXSEC(): Check if Message is "Confidential"

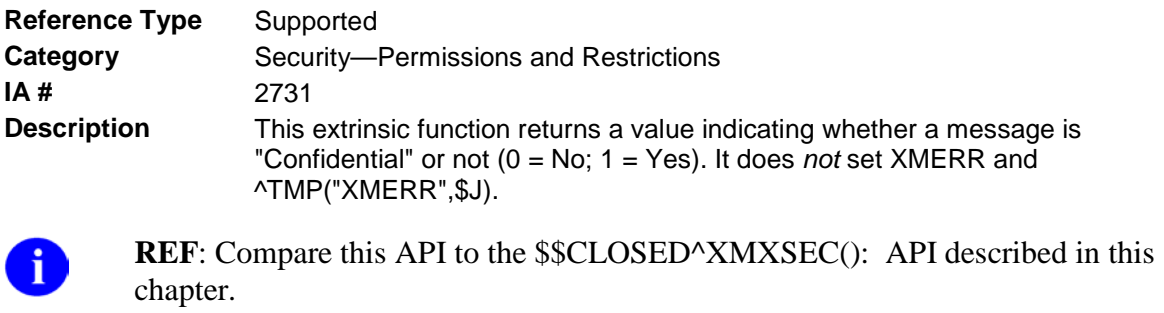

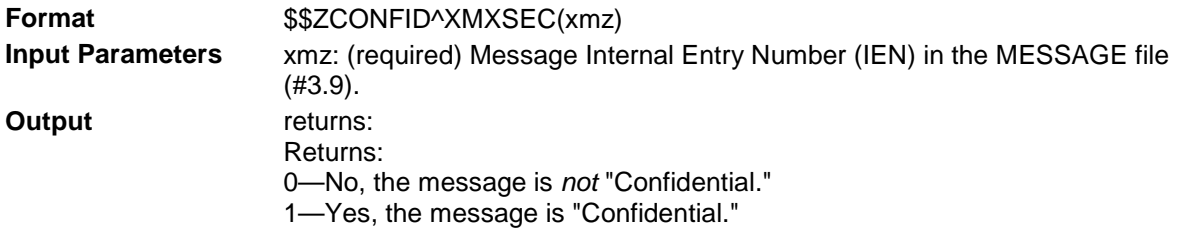

#### 14.3.7 \$\$ZCONFIRM^XMXSEC(): Check if Message is "Confirm Receipt Requested"

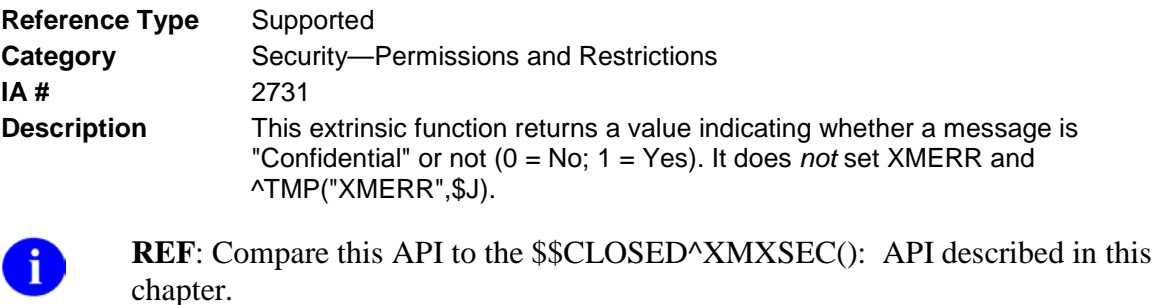

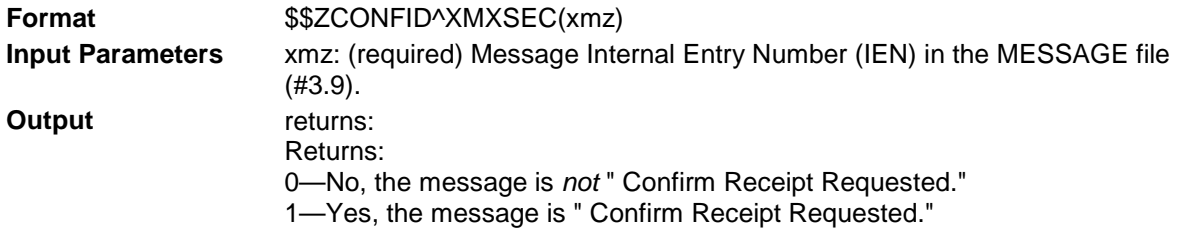

# <span id="page-119-1"></span>14.3.8 \$\$ZINFO^XMXSEC(): Check if Message is "Information Only"

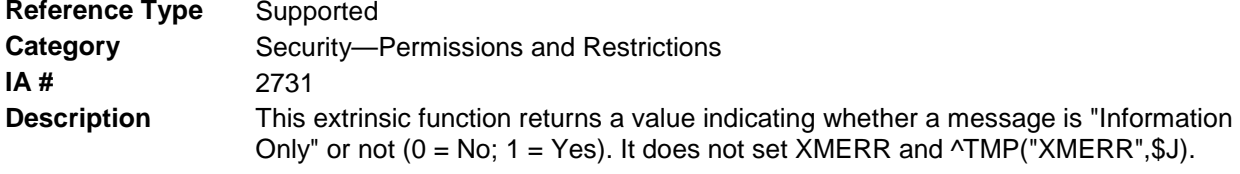

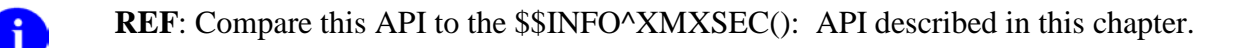

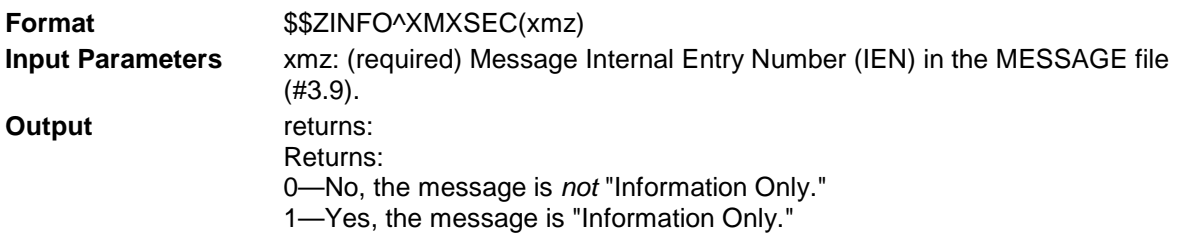

## <span id="page-120-0"></span>14.3.9 \$\$ZORIGIN8^XMXSEC(): Check if User Sent a Message

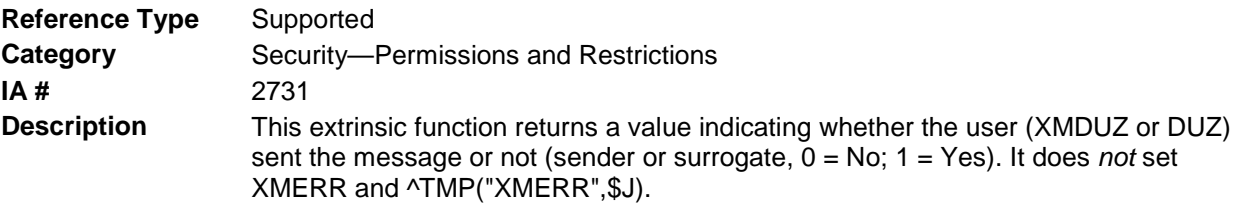

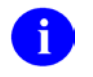

**REF**: Compare this API to the [\\$\\$ORIGIN8R^XMXSEC\(\):](#page-114-0) API described in this chapter.

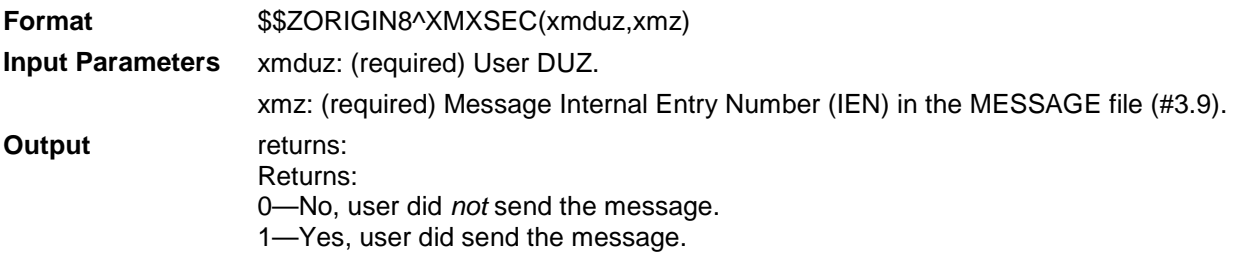

#### 14.3.10 \$\$ZPOSTPRV^XMXSEC: Check if User has Postmaster Privileges

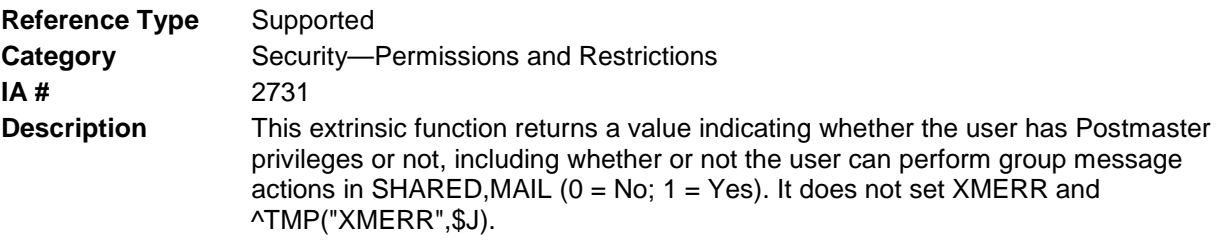

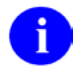

**REF**: Compare this API to the [\\$\\$POSTPRIV^XMXSEC: Check if User has](#page-114-1)  [Postmaster Privileges](#page-114-1) API described in this chapter.

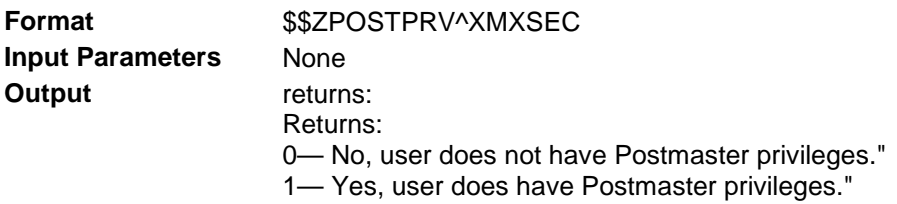

# <span id="page-121-0"></span>14.3.11 \$\$ZPRI^XMXSEC(): Check if Message is "Priority"

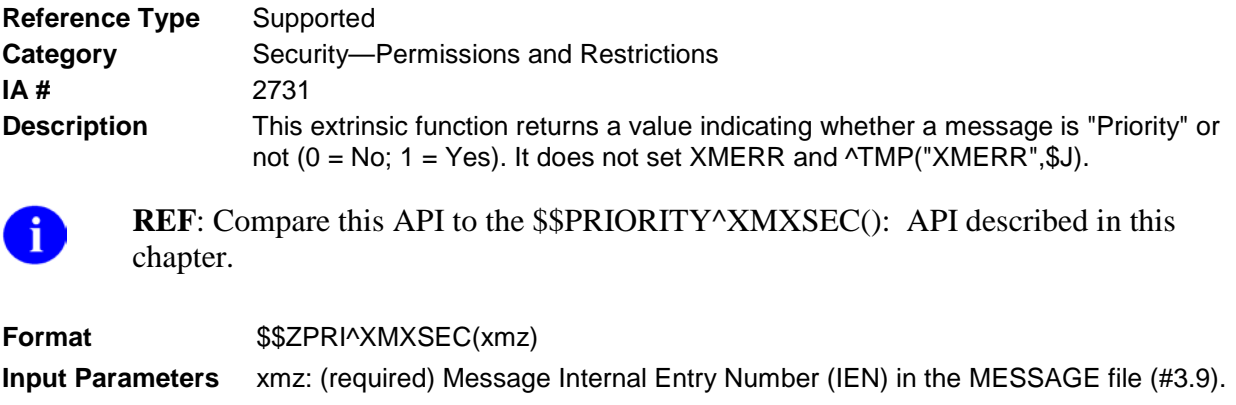

**Output** returns: Returns: 0— No, the message is not "Priority." 1— Yes, the message is "Priority."

# 14.4 ^XMXSEC1

#### 14.4.1 CHKLINES^XMXSEC1(): Check if Message is Too Long to be Sent to a Remote Site

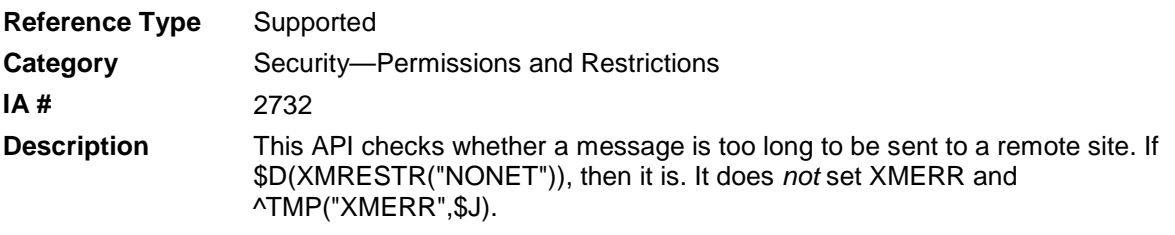

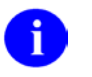

**Note**: This routine does *not* KILL XMRESTR.

**Format** CHKLINES^XMXSEC1(xmduz,xmz)

Make sure to perform the following steps before calling this API:

- NEW all of the input and output variables..
- Set the input variables you want changed.
- Call the API.

If you do not follow these steps, the variables could unintentionally assume the values of the variables of the current running task.

**Input Parameters** xmduz: (required) User DUZ.

xmz: (required) Message Internal Entry Number (IEN) in the MESSAGE file (#3.9). **Output Variables** XMRESTR("NONET") If the message is not too long or if the user holds the XMMGR security key, then XMRESTR("NONET") is *not* set. Otherwise, XMRESTR("NONET") equals the maximum number of lines a message can have when sending to a remote site.

### 14.4.2 CHKMSG^XMXSEC1(): Check Message Location

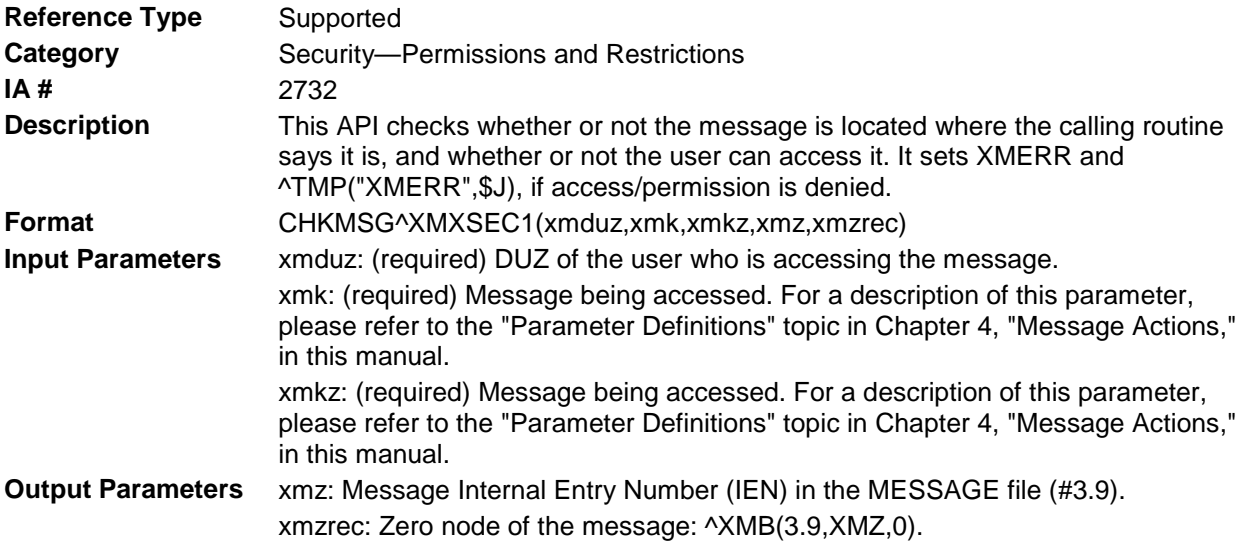

#### 14.4.3 \$\$COPYAMT^XMXSEC1(): Check Total Number of Lines & Responses to be Copied

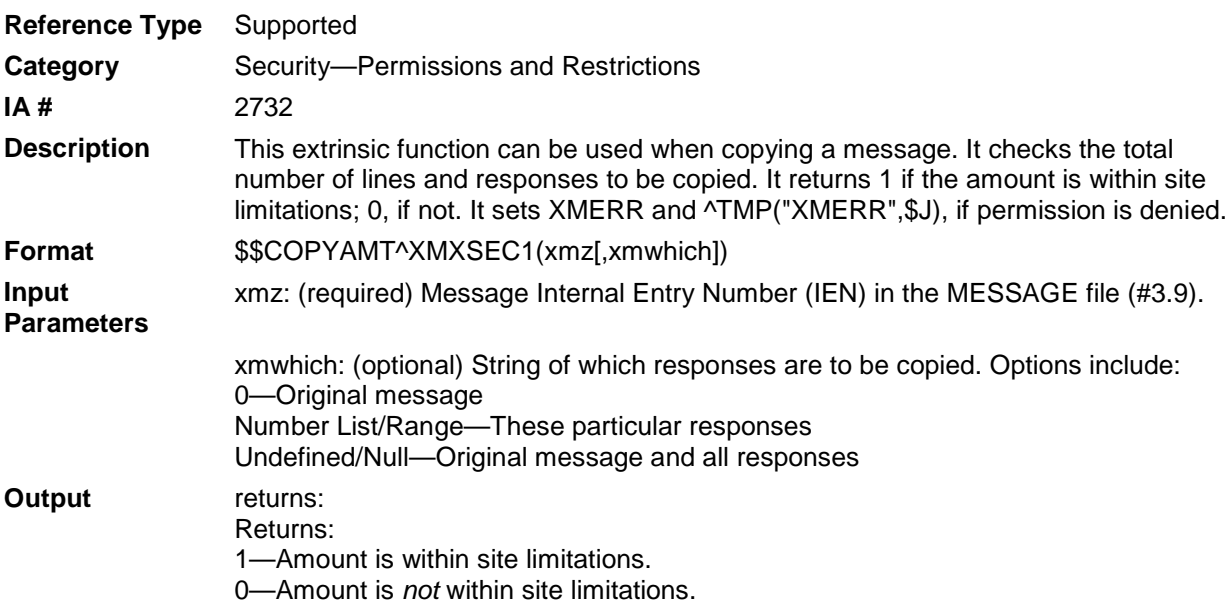

#### 14.4.4 \$\$COPYLIMS^XMXSEC1: Get Message Copy Limits

**Reference Type** Supported

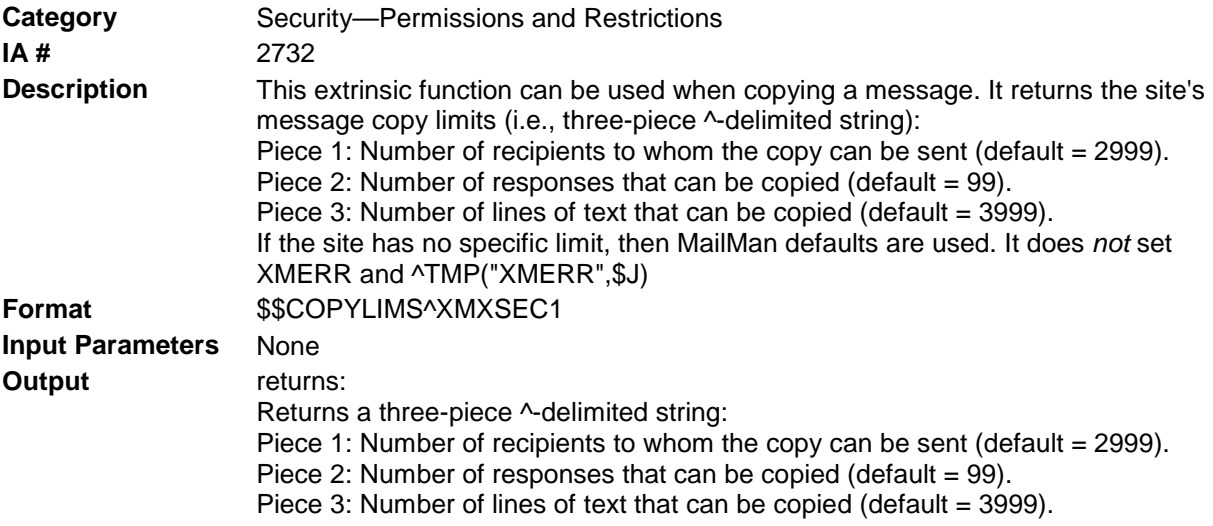

### 14.4.5 \$\$COPYRECP^XMXSEC1(): Check Total Number of Recipients on a Message

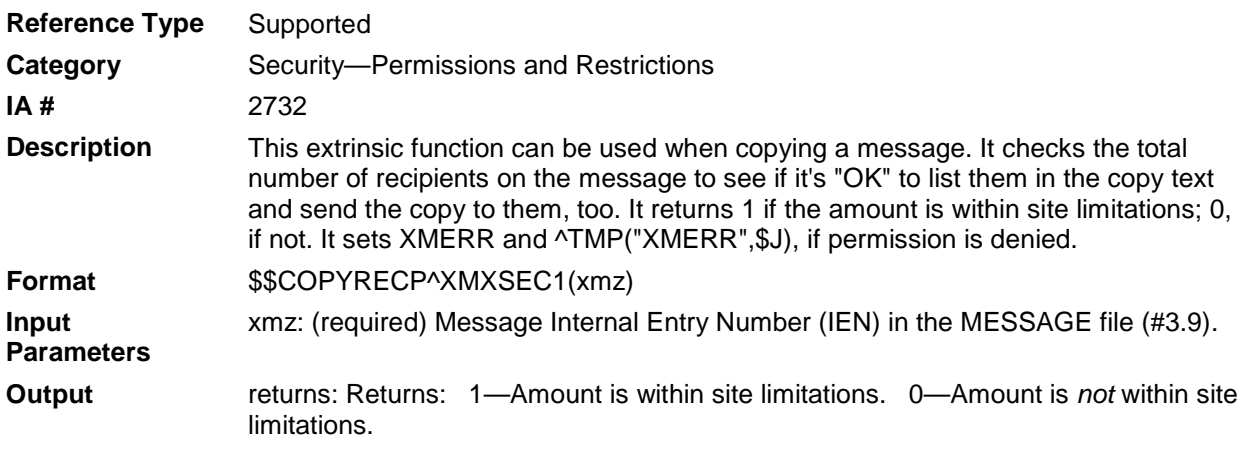

#### 14.4.6 GETRESTR^XMXSEC1(): Get Sending/Forwarding Message **Restrictions**

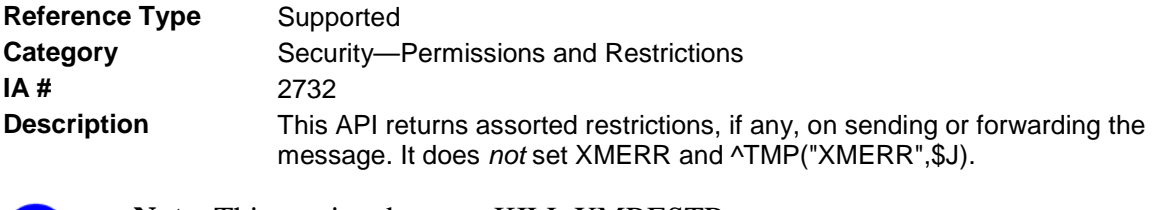

**Note**: This routine does *not* KILL XMRESTR.

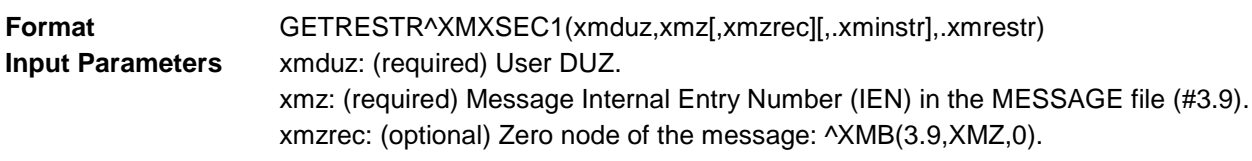

i)

.xminstr: (optional) Appropriate special instructions. For a description of this parameter, please refer to the ["Parameter Definitions"](#page-40-0) topic in Chapter [4,](#page-40-1) .<br>["Message Actions,](#page-40-1)" in this manual: "ADDR FLAGS"

**Output Parameters** .xmrestr: Restrictions on forwarding the message. Here are the nodes that can be set:

If \$G(XMRESTR("NONET")), then the message is too long to be sent to a remote site, and it equals the maximum number of lines a message can have when sending to a remote site.

If \$G(XMRESTR("FLAGS"))["C", then the message *cannot* be forwarded to SHARED,MAIL (because it is confidential).

If \$G(XMRESTR("FLAGS"))["X", then the message *cannot* be forwarded to SHARED,MAIL (because it is closed).

If \$D(XMRESTR("NOFPG")), then the message *cannot* be forwarded to groups (because it is a priority message, the user did not send it, the user does not possess the XM GROUP PRIORITY security key, and XMINSTR("ADDR FLAGS")'["R").

#### 14.4.7 OPTGRP^XMXSEC1(): Determine User Capabilities at Basket/Message Group Level

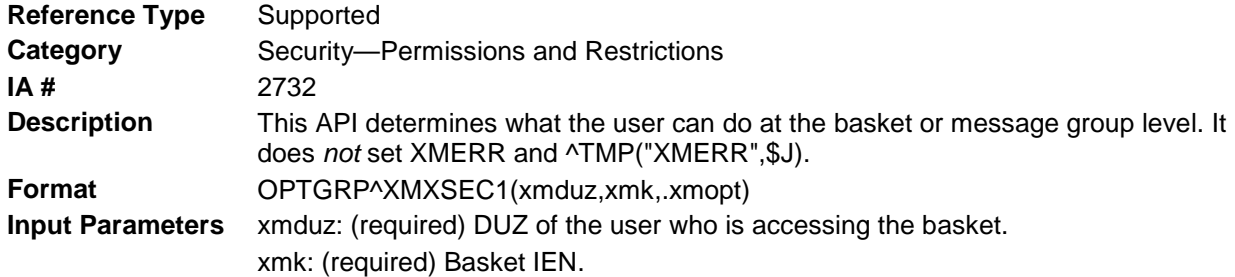

#### **The Output is shown in the following table:**

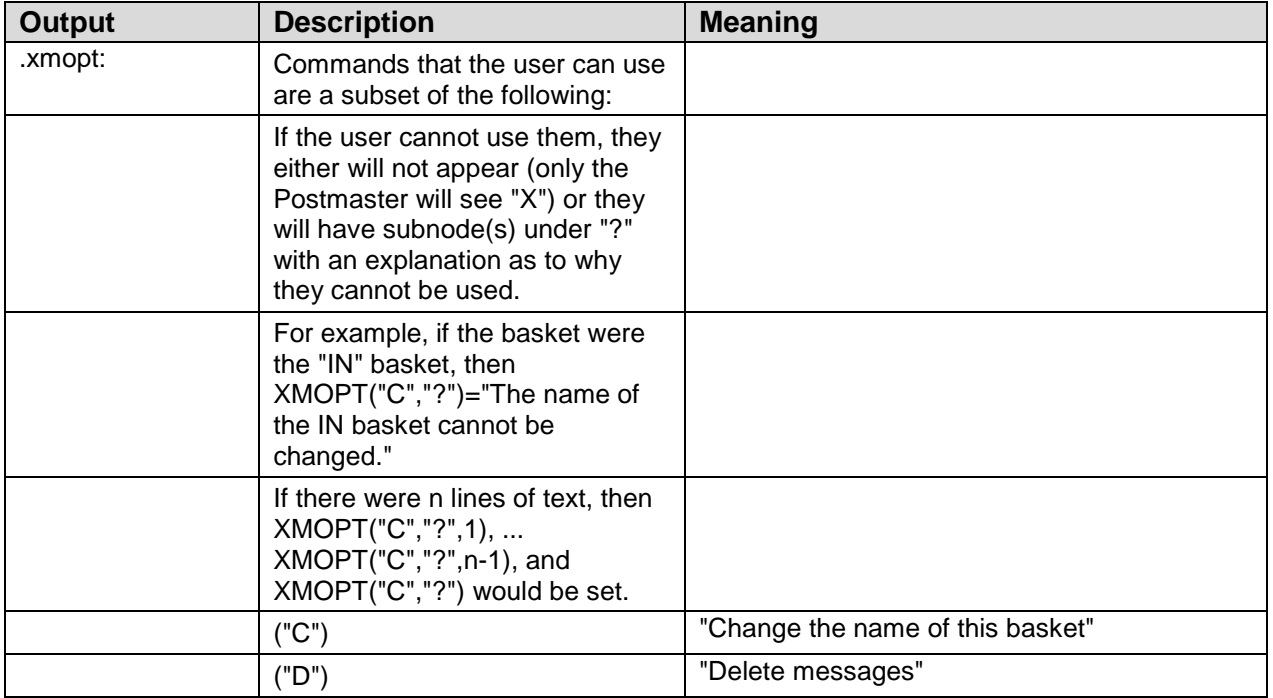

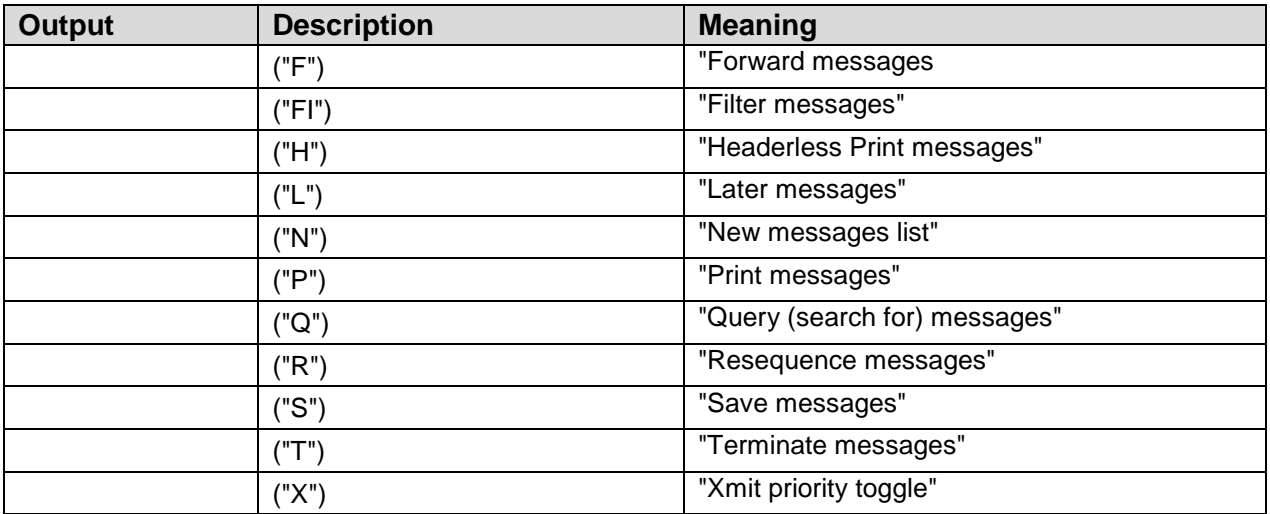

## 14.4.8 \$\$PAKMAN^XMXSEC1(): Check if PackMan Message

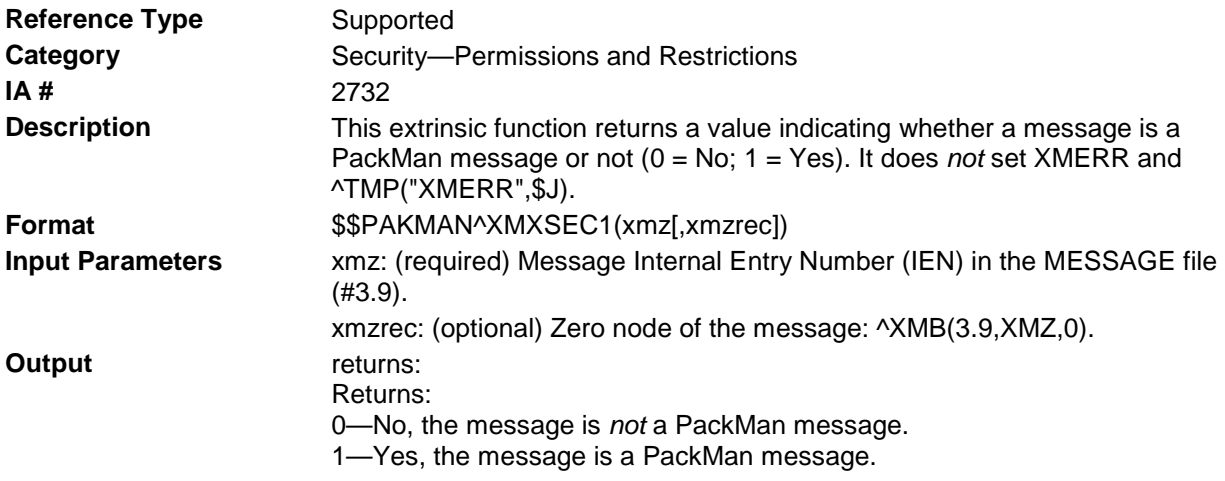

### 14.4.9 \$\$SSPRIV^XMXSEC1: Check if User Authorized to Conduct Super Search

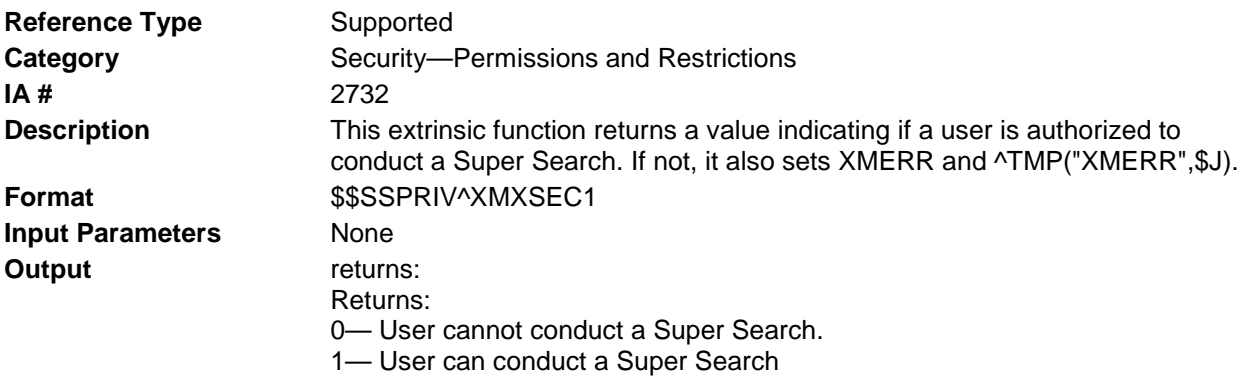

### 14.4.10 \$\$ZSSPRIV^XMXSEC1: Check if User Authorized to Conduct Super Search

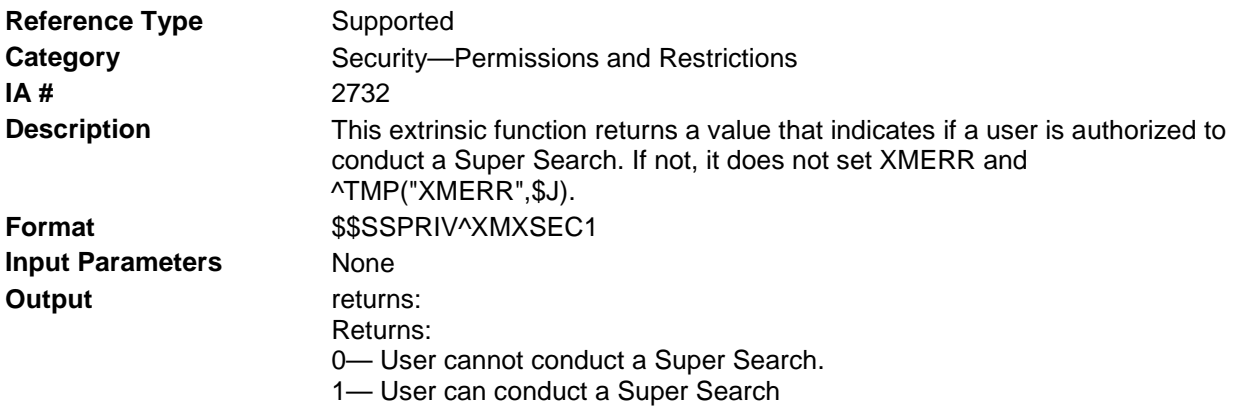

# 14.5 ^XMXSEC2

### 14.5.1 \$\$EDIT^XMXSEC2(): Check if User Can Edit a Message

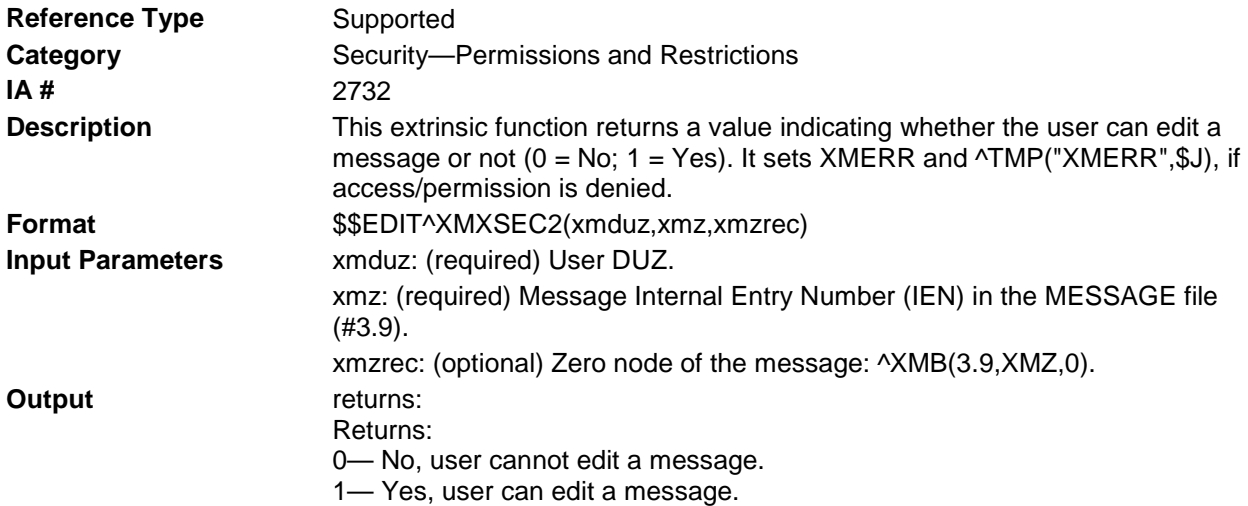

### 14.5.2 OPTEDIT^XMXSEC2(): Determine What the User Edit

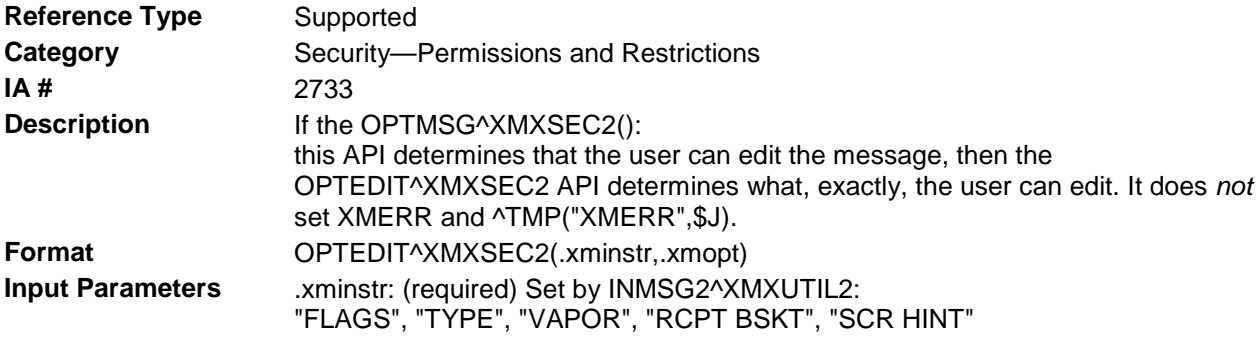

#### **Output Parameters** Commands that the user can use are a subset of the following: If the user *cannot* use them, they will have subnode(s) under "?" with an explanation as to why they *cannot* be used.

- ("C") "Confidential set/remove"
- ("D") "Delivery basket set/remove"
- ("P") "Priority/Normal message"
- ("R") "Confirm receipt set/remove"
- ("S") "edit Subject"
- ("T") "edit Text"
- ("V") "Vaporize date set/remove"
- ("X") "Closed message set/remove"

#### <span id="page-127-0"></span>14.5.3 OPTMSG^XMXSEC2(): Determine What the User Can do with a Message

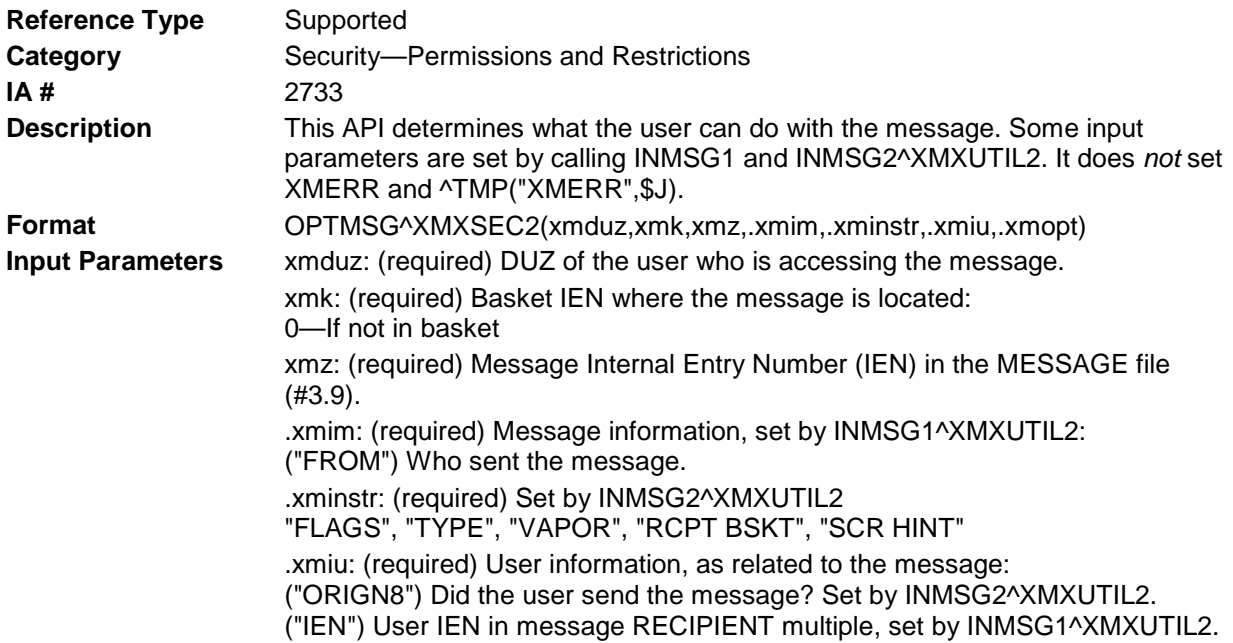

#### **Output Parameters** .xmopt: Commands that the user can use are a subset of the following: If the user *cannot* use them, they will have subnode(s) under "**?**" with an explanation as to why they *cannot* be used.

For example, if the message is Information Only, then XMOPT("R","?")="Only the sender can Reply to an 'Information only' message."

If there were **n** lines of text, then XMOPT("R","?",1),

XMOPT("R","?",**n**-1), and XMOPT("R","?") would be set.

("A") "Answer"

("AA") "Access Attachments"

- ("B") "Backup"
- ("C") "Copy"
- ("D") "Delete"
- ("E") "Edit"
- ("F") "Forward"
- ("I") "Ignore"
- ("IN") "Information Only set/remove"
- ("H") "Headerless Print"
- ("K") "Priority replies set/remove"
- ("L") "Later"
- ("N") "New"
- ("P") "Print"
- ("Q") "Query"
- ("QR") "Query Recipients"
- ("QD") "Query Detailed"
- ("QN") "Query Network"
- ("R") "Reply"
- ("S") "Save"
- ("T") "Terminate"
- ("V") "Vaporize date edit"
- ("W") "Write"
- ("X") "Xtract KIDS/PackMan"

# **15.0 Servers—Message Activities**

#### 15.1.1 ^XMA1C

#### **15.1.1.1 REMSBMSG^XMA1C: Delete a Message from a Server Basket**

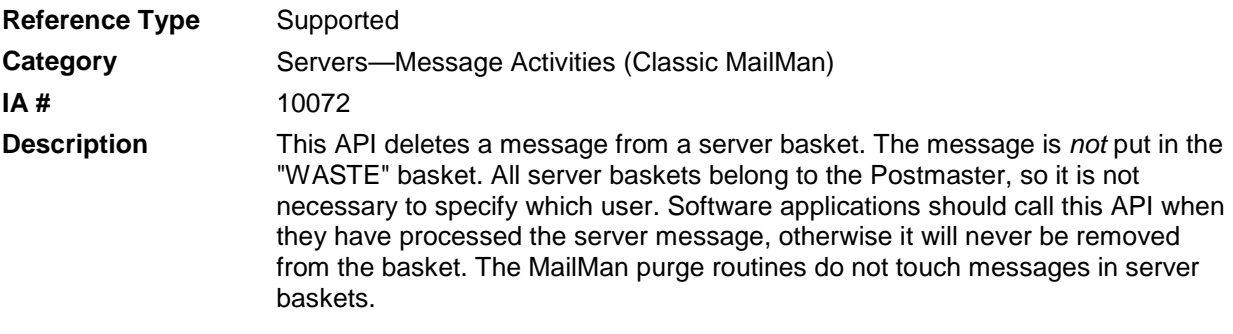

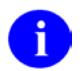

**Note**: Compare this API to the [ZAPSERV^XMXAPI\(\): Delete a Message from a](#page-54-0)  [Server Basket](#page-54-0) API described in Chapter [4,](#page-40-1) ["Message Actions,](#page-40-1)" in this manual.

**Format** REMSBMSG^XMA1C

Make sure to perform the following steps before calling this API:

- NEW all of the input and output variables..
- Set the input variables you want changed.
- Call the API.

If you do not follow these steps, the variables could unintentionally assume the values of the variables of the current running task.

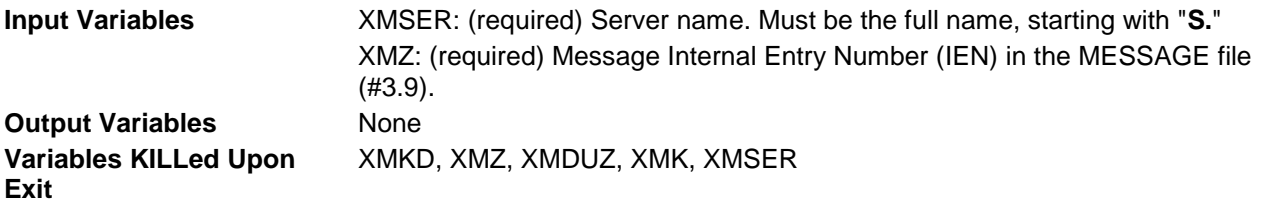

#### **15.1.1.2 SETSB^XMA1C: Put a Message in a Server Basket**

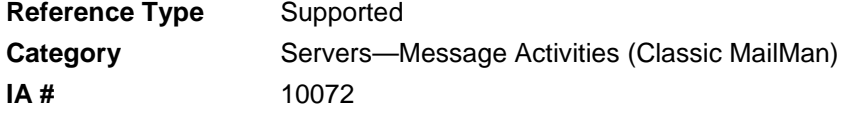

**Description** This API puts a message in a server basket. All server baskets belong to the Postmaster, so it is not necessary to specify which user. Generally, software applications will not be using this call, because MailMan delivers server messages to server baskets.

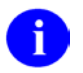

**Note**: Compare this API to the [PUTSERV^XMXAPI\(\): Put a Message in a Server](#page-50-0)  [Basket](#page-50-0) API described in Chapter [4,](#page-40-1) ["Message Actions,](#page-40-1)" in this manual.

Format SETSB^XMA1C

Make sure to perform the following steps before calling this API:

- NEW all of the input and output variables..
- Set the input variables you want changed.
- Call the API.

If you do not follow these steps, the variables could unintentionally assume the values of the variables of the current running task.

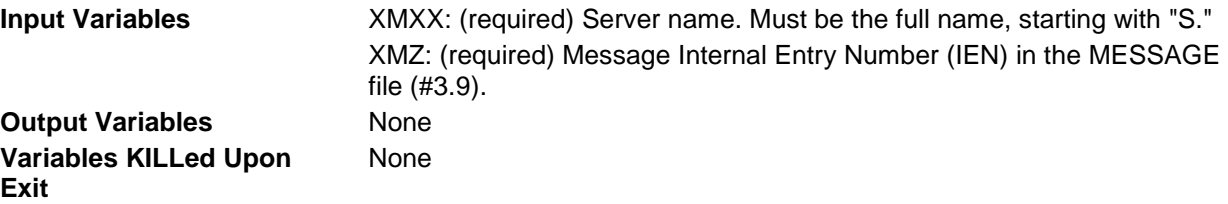

#### 15.1.2 ^XMS1

#### **15.1.2.1 \$\$SRVTIME^XMS1(): Set Server-related Fields in the Message File**

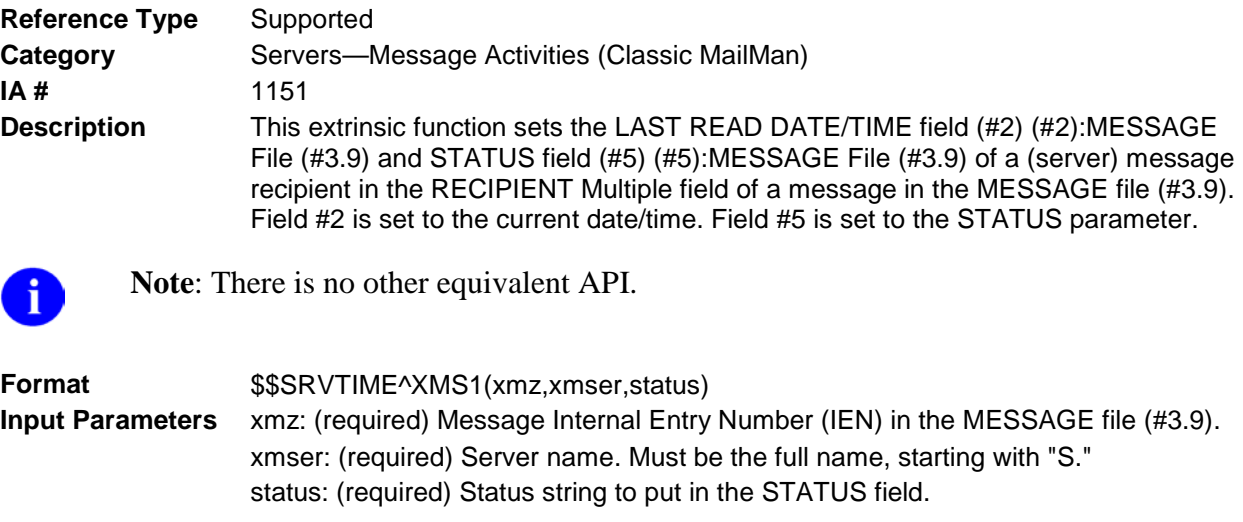

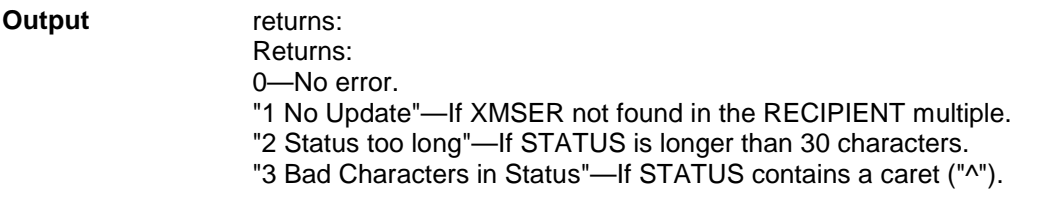

#### **15.1.2.2 \$\$STATUS^XMS1(): Get Status of a Server Recipient**

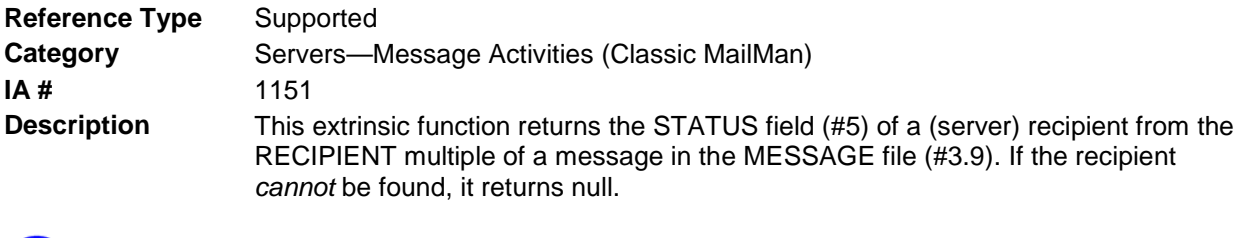

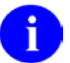

**Note**: There is no other equivalent API.

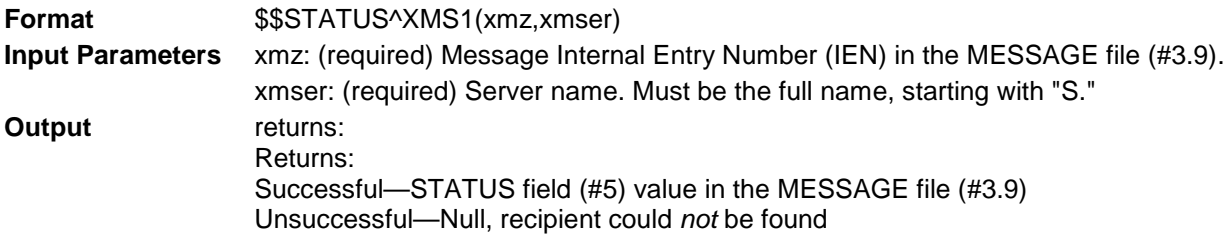

# **16.0 Utilities—General Development**

#### 16.1.1 ^XM

#### **16.1.1.1 ^XM: Direct Entry Into MailMan (Without Menus)**

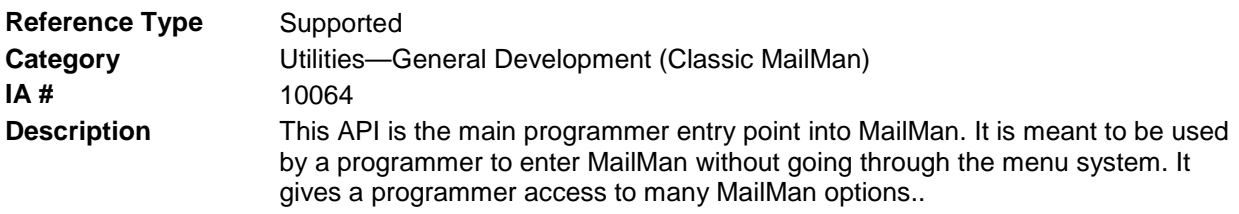

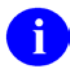

**Note**: This is a self-contained entry point, and it needs no other calls.

**Format** ^XM

Make sure to perform the following steps before calling this API:

- NEW all of the input and output variables..
- Set the input variables you want changed.
- Call the API.

If you do not follow these steps, the variables could unintentionally assume the values of the variables of the current running task.

**Input Variables** DUZ: (required) User DUZ. **Output Variables** None

#### **16.1.1.2 KILL^XM: MailMan Variable Cleanup**

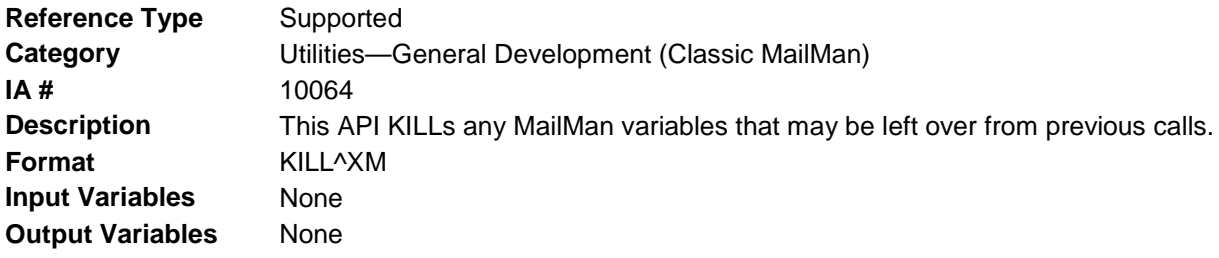

#### <span id="page-134-0"></span>**16.1.1.3 N1^XM: Create a Mailbox for a User**

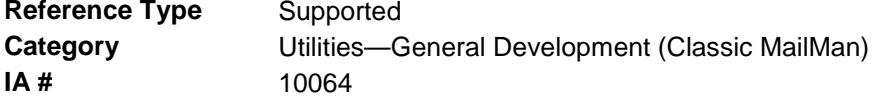

**Description** This API creates a mailbox for a user.

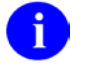

**REF**: Compare to the [NEW^XM:](#page-135-0) API in this chapter and the [CRE8MBOX^XMXAPIB\(\): Create a Mailbox](#page-69-0) API described in Chapter [7,](#page-68-0) ["Basket](#page-68-0)  [Actions,](#page-68-0)" in this manual.

**Format** N1^XM

Make sure to perform the following steps before calling this API:

- NEW all of the input and output variables..
- Set the input variables you want changed.
- Call the API.

If you do not follow these steps, the variables could unintentionally assume the values of the variables of the current running task.

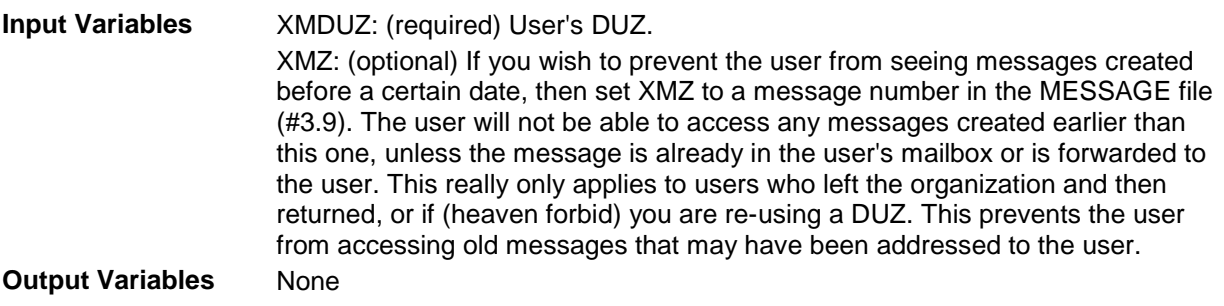

#### <span id="page-135-0"></span>**16.1.1.4 NEW^XM: Create a Mailbox for a User**

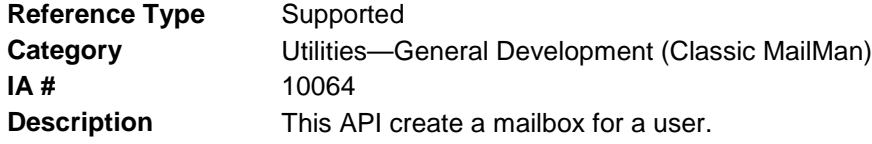

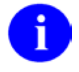

**REF**: Compare to the [N1^XM:](#page-134-0) API in this chapter and the [CRE8MBOX^XMXAPIB\(\): Create a Mailbox](#page-69-0) API described in Chapter [7,](#page-68-0) ["Basket](#page-68-0)  [Actions,](#page-68-0)" in this manual.

#### **Format** NEW^XM

Make sure to perform the following steps before calling this API:

- NEW all of the input and output variables..
- Set the input variables you want changed.
- Call the API.

If you do not follow these steps, the variables could unintentionally assume the values of the variables of the current running task.

**Input Variables** XMZ: (optional) If you wish to prevent the user from seeing messages created before a certain date, then set XMZ to a message number in the MESSAGE file (#3.9). The user will not be able to access any messages created earlier than this one, unless the message is already in the user's mailbox or is forwarded to the user. This really only applies to users who left the organization and then returned, or if (heaven forbid) you are re-using a DUZ. This prevents the user from accessing old messages that may have been addressed to the user. Y: (required) User's DUZ. **Output Variables** None

#### 16.1.2 ^XMADGO

#### **16.1.2.1 ZTSK^XMADGO: Start Tasks to Deliver Messages in Local Delivery Queues**

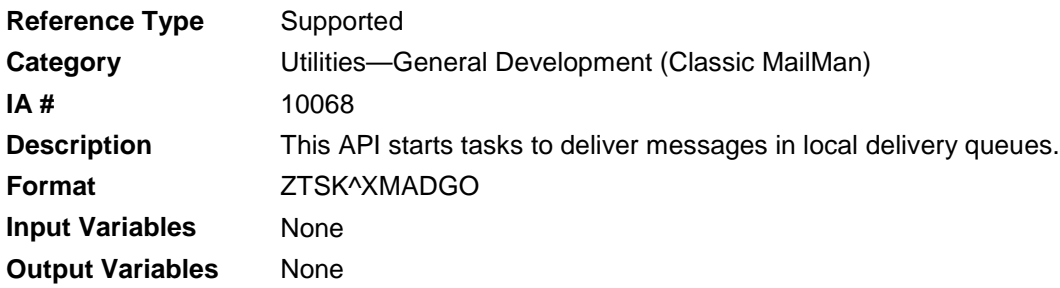

### 16.1.3 ^XMCTLK

#### **16.1.3.1 GO^XMCTLK: Display Keyboard & Data Entries (Interactive)**

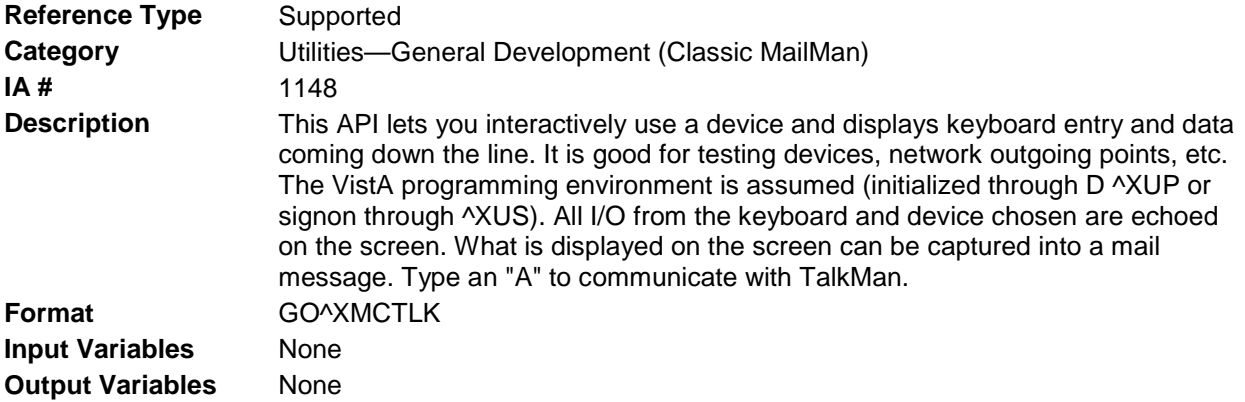

#### 16.1.4 ^XMCU1

#### **16.1.4.1 \$\$DECODEUP^XMCU1(): Convert ~U~ to ^ in a String**

**Reference Type** Supported

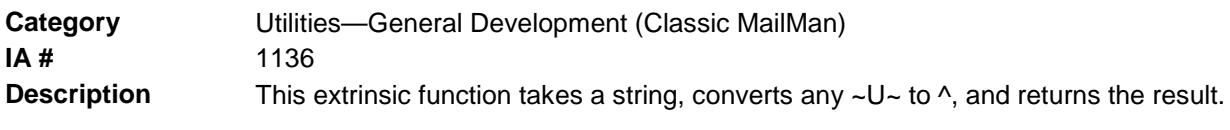

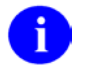

8

**REF**: This API is identical to the [\\$\\$DECODEUP^XMXUTIL1\(\):](#page-146-0) API described in Chapter [18,](#page-146-1) ["Utilities—Dates and Strings,](#page-146-1)" in this manual.

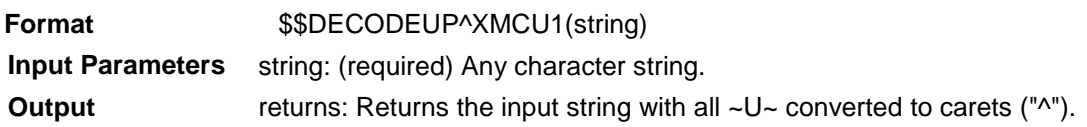

#### **16.1.4.2 \$\$ENCODEUP^XMCU1(): Convert ^ to ~U~ in a String**

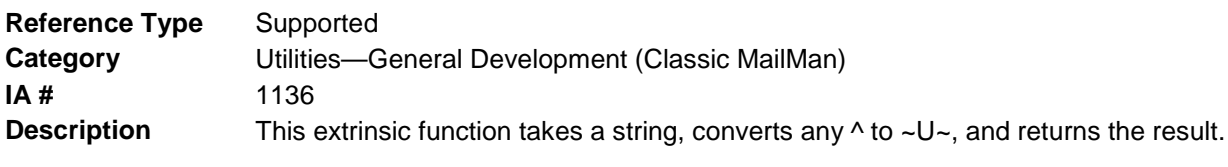

**REF:** This API is identical to the [\\$\\$ENCODEUP^XMXUTIL1\(\):](#page-147-0) API described in Chapter [18,](#page-146-1) ["Utilities—Dates and Strings,](#page-146-1)" in this manual.

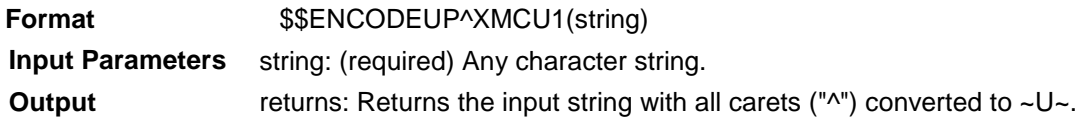

#### **16.1.4.3 \$\$RTRAN^XMCU1(): Undo \$\$STRAN^XMCU1 Conversion**

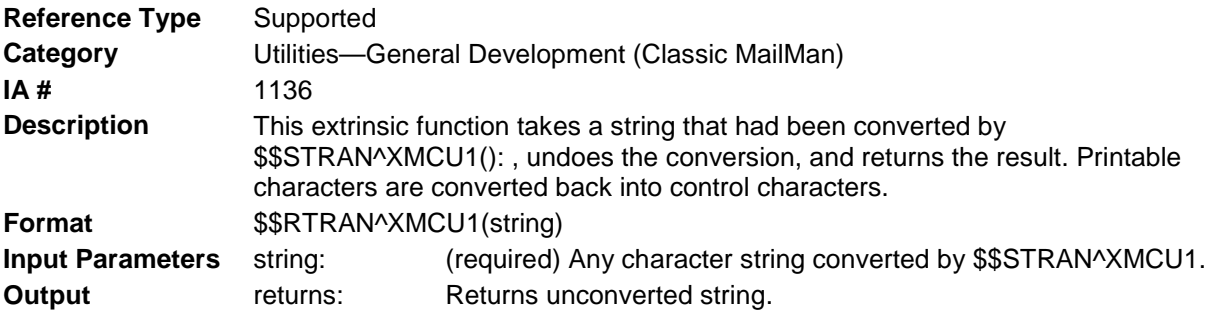

#### <span id="page-137-0"></span>**16.1.4.4 \$\$STRAN^XMCU1(): Convert Control Characters to Printable Characters in a String**

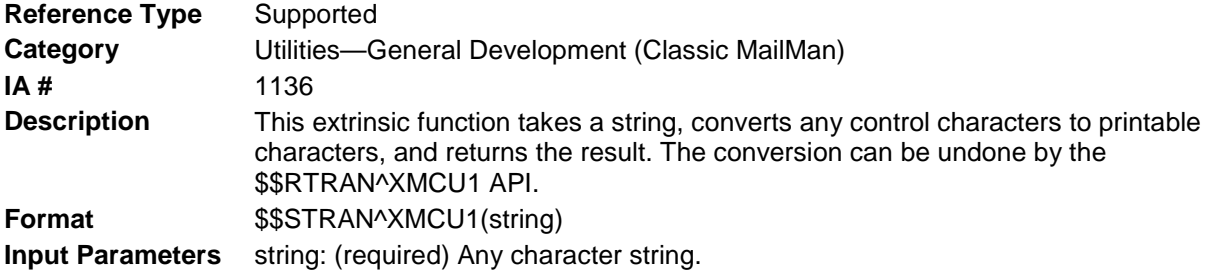

**Output** returns: Returns a character sting with control characters converted into printable characters.

## 16.1.5 ^XMUT7

#### **16.1.5.1 ENT^XMUT7(): Send a Test Message to a User's Forwarding Address**

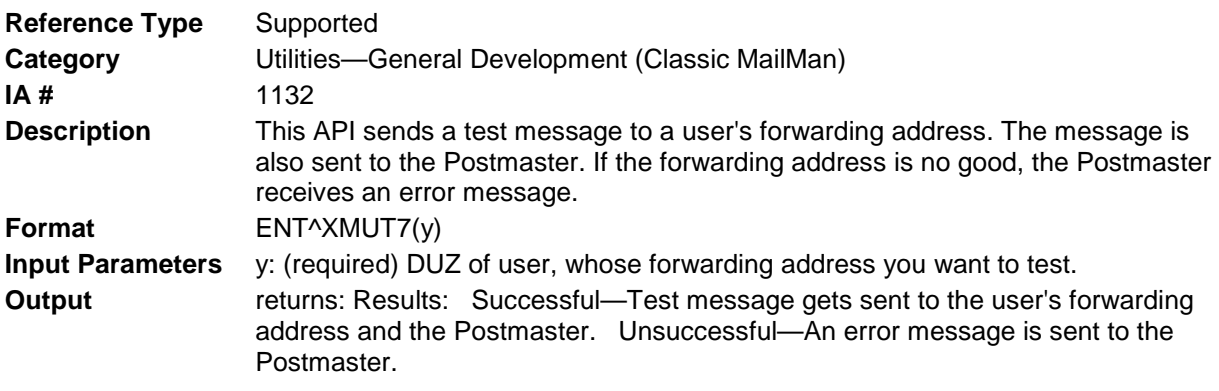

# **17.0 Utilities—Messages and Mailboxes**

# 17.1 ^XMXUTIL

#### 17.1.1 \$\$BMSGCT^XMXUTIL(): Get the Number of Messages in a User's Basket

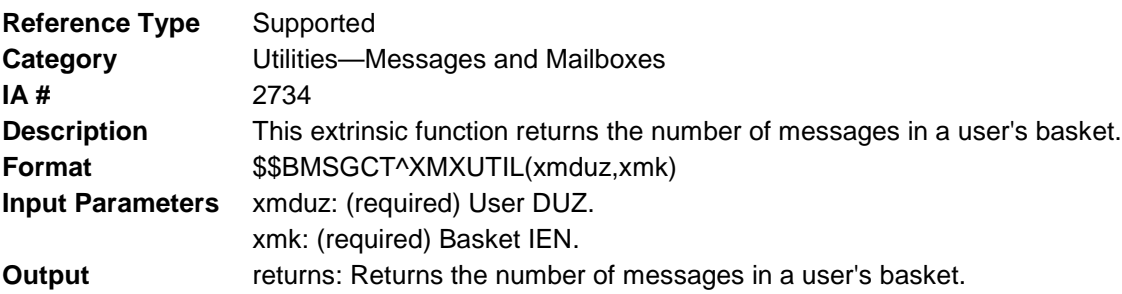

#### 17.1.2 \$\$BNMSGCT^XMXUTIL(): Get the Number of New Messages in a User's Basket

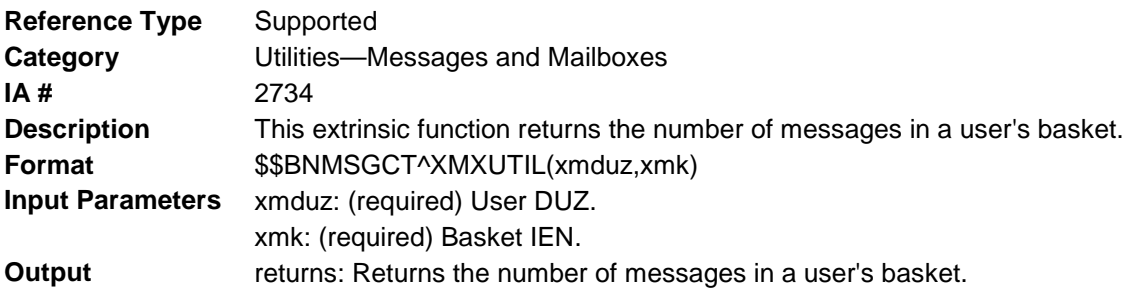

#### 17.1.3 \$\$BPMSGCT^XMXUTIL(): Get the Number of New Priority Messages in a User's Basket

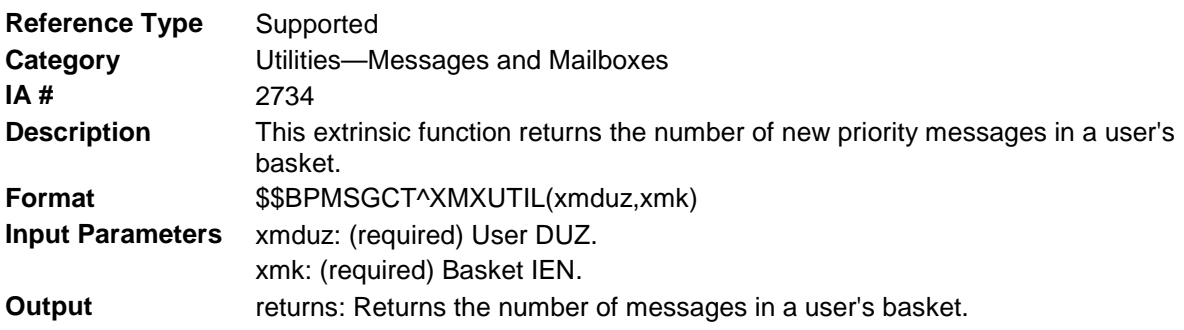

#### 17.1.4 \$\$BSKTNAME^XMXUTIL(): Get the Name of a User's Basket

**Reference Type** Supported

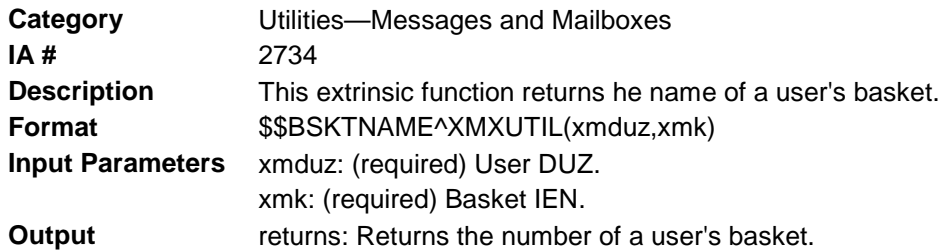

#### 17.1.5 KVAPOR^XMXUTIL(): Set/Remove a Message Vaporize Date in a User's Basket

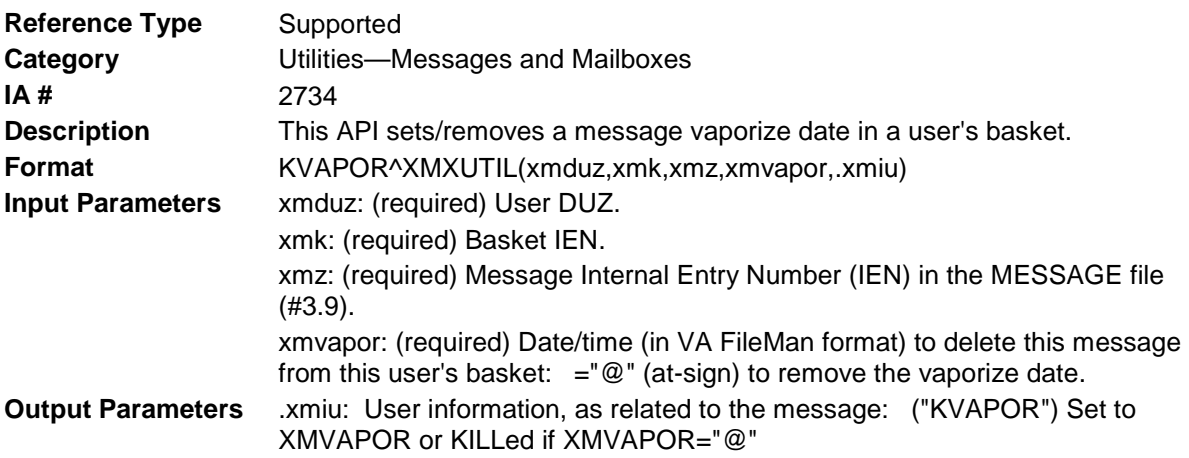

## 17.1.6 LASTACC^XMXUTIL(): Record that the User has Read the Message

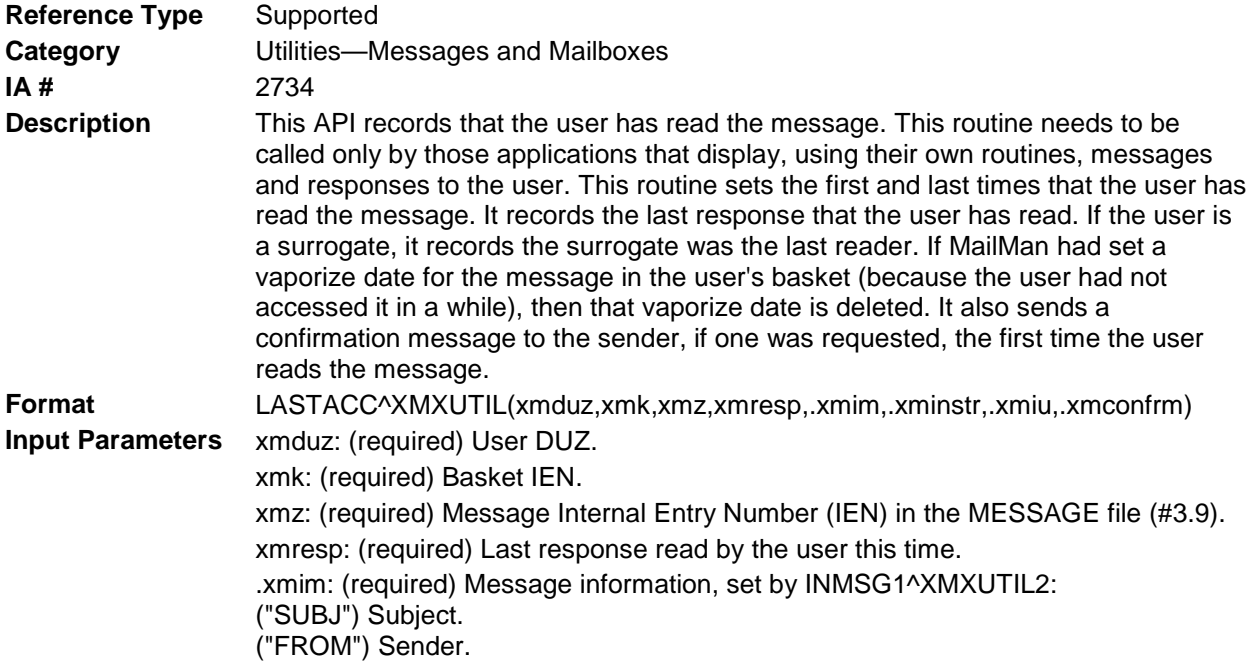

.xminstr: (required) More message information, set by INMSG2^XMXUTIL2: ("FLAGS") Special instructions (here, we are interested in whether "FLAGS"["R" confirm receipt requested). .xmiu: (required) User information, as related to the message ("IEN") IEN of user record in message RECIPIENT multiple, set by INMSG1^XMXUTIL2. ("RESP") Last response read by the user, initially set by INMSG1^XMXUTIL2 or INRESPS^XMXUTIL2. **Output** .xmiu: User information, as related to the message: ("RESP") If XMRESP is greater than XMIU("RESP"), then XMIU("RESP") is set to XMRESP. .xmconfrm: Was a confirmation message sent to the message sender? 0—No 1—Yes

### 17.1.7 MAKENEW^XMXUTIL(): Make a Message New & Update the New Message Counts

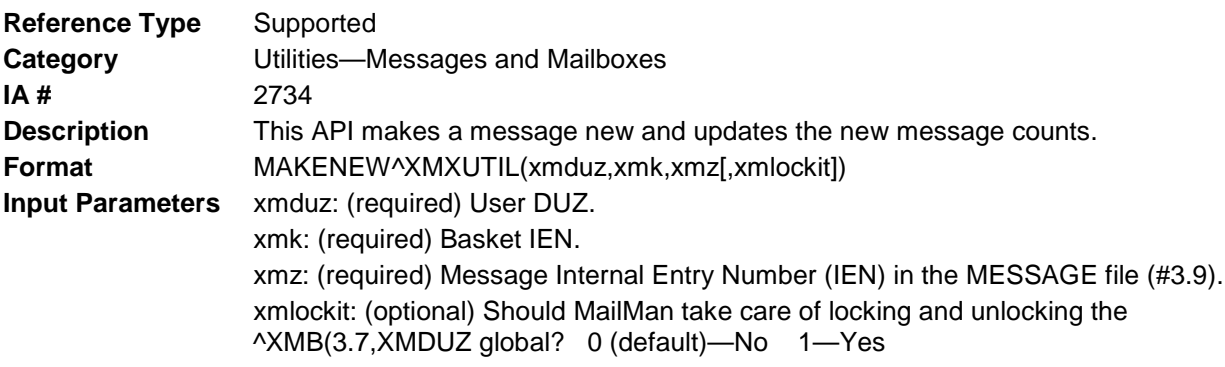

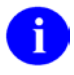

**NOTE**: The locking *must* be done to ensure the integrity of the new message counts. If MailMan does not do it, then the calling application must.

**Output** None

#### 17.1.8 \$\$NAME^XMXUTIL(): Get the User's Name, Title, and/or **Institution**

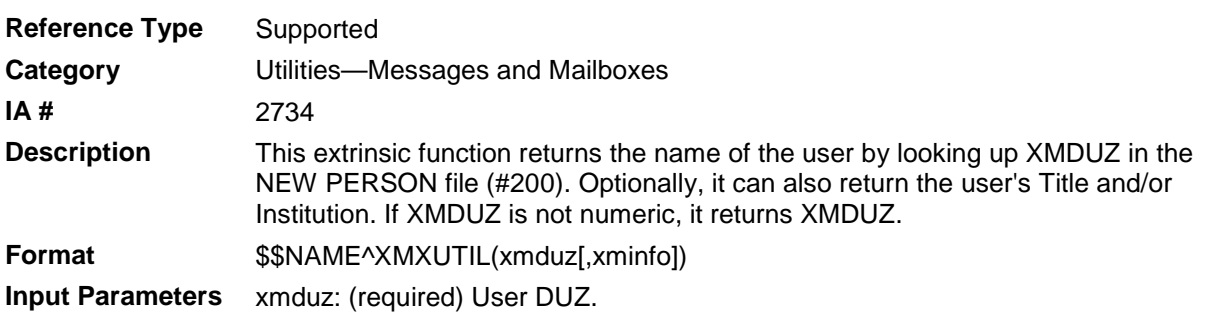

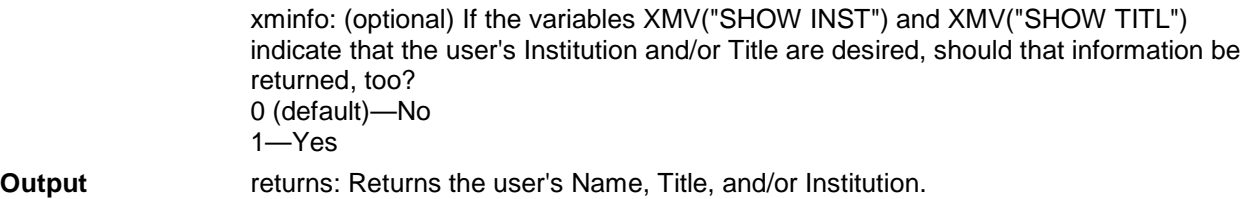

### 17.1.9 \$\$NETNAME^XMXUTIL(): Get User's Network Name & Domain

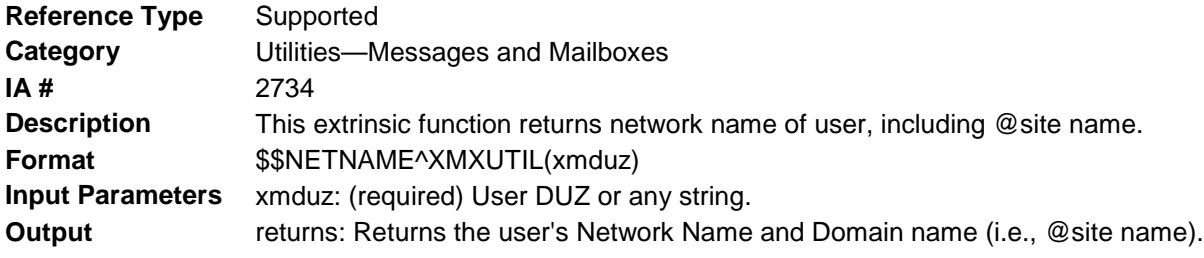

#### 17.1.10 \$\$NEWS^XMXUTIL(): Get Information on New Messages in a User's Mailbox

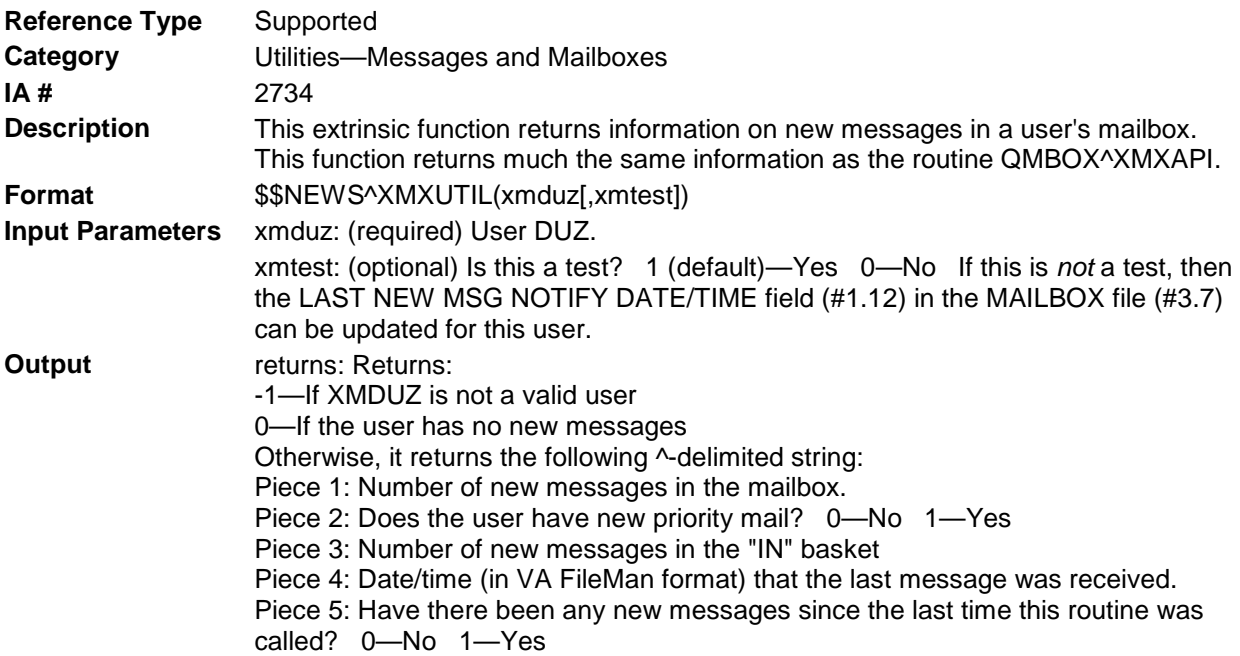

### 17.1.11 NONEW^XMXUTIL(): Make a Message *Not* New & Update the New Message Counts

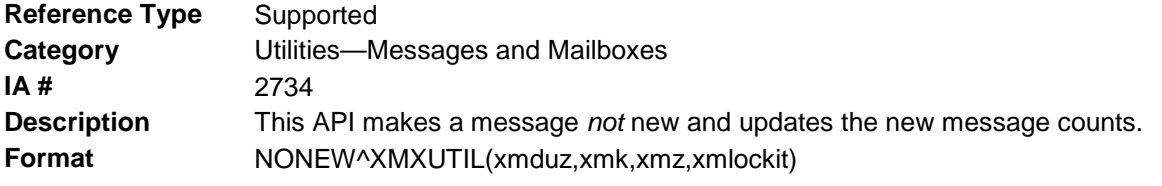
#### **Input Parameters** xmduz: (required) User DUZ. xmk: (required) Basket IEN. xmz: (required) Message Internal Entry Number (IEN) in the MESSAGE file (#3.9). xmlockit: (optional) Should MailMan take care of locking and unlocking the ^XMB(3.7,XMDUZ global? 0 (default)—No 1—Yes.

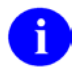

**NOTE**: The locking *must* be done to ensure the integrity of the new message counts. If MailMan does not do it, then the calling application must.

**Output** None

# 17.1.12 PAGE^XMXUTIL(): Display "Continue" Prompt to User

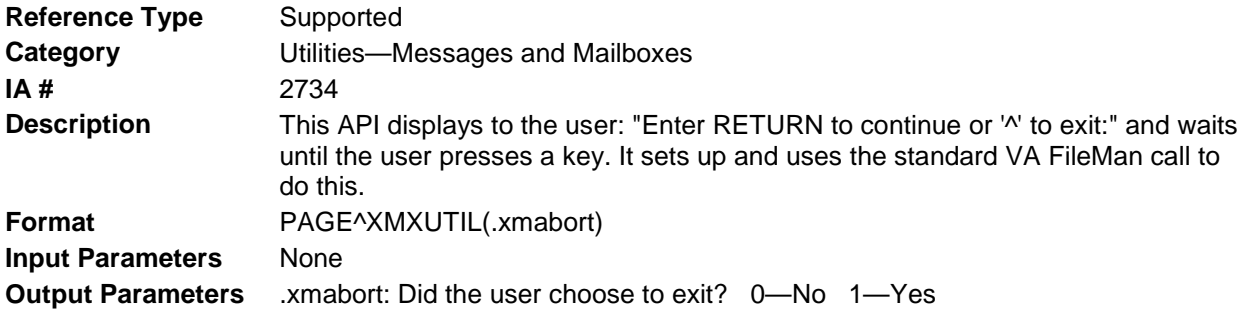

## 17.1.13 \$\$TMSGCT^XMXUTIL(): Get the Total Number of Messages in a User's Mailbox

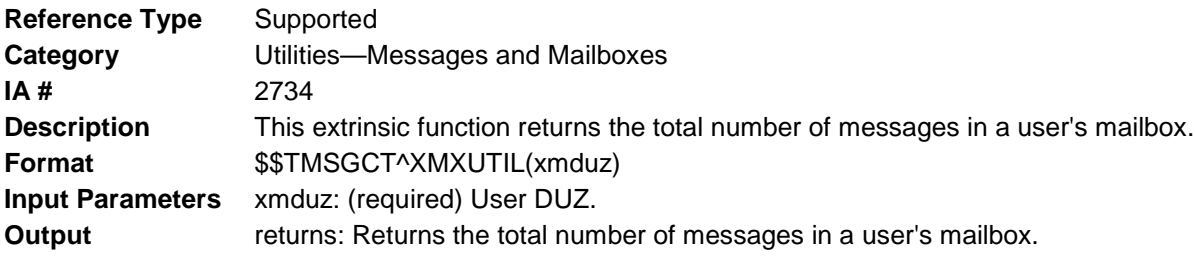

## 17.1.14 \$\$TNMSGCT^XMXUTIL(): Get the Total Number of New Messages in a User's Mailbox

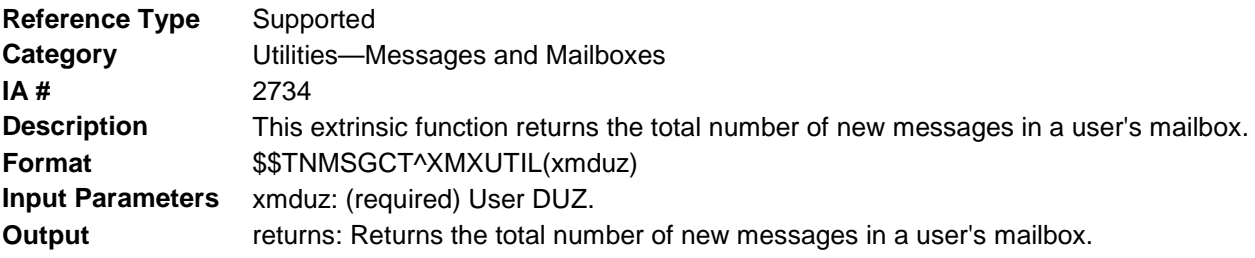

# 17.1.15 \$\$TPMSGCT^XMXUTIL(): Get the Total Number of New Priority Messages in a User's Mailbox

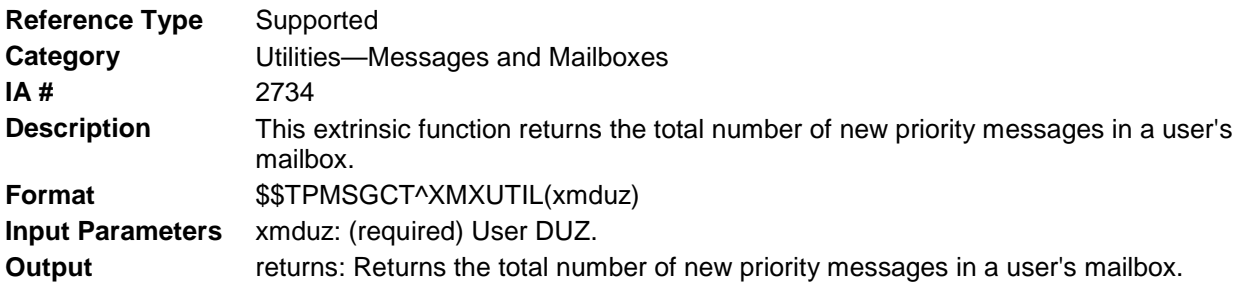

# 17.1.16 WAIT^XMXUTIL(): Display "Continue" Prompt to User

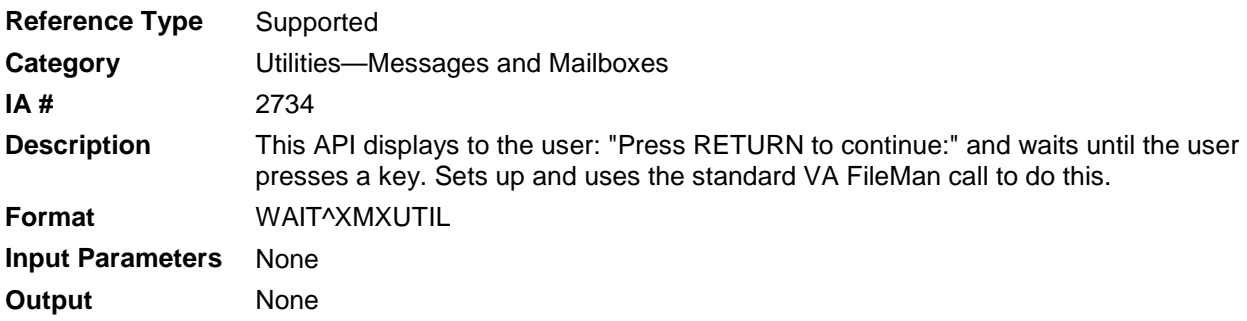

# **18.0 Utilities—Dates and Strings**

## 18.1.1 ^XMXUTIL1

### **18.1.1.1 \$\$CONVERT^XMXUTIL1(): Convert Internet Date/Time to VA FileMan Date/Time**

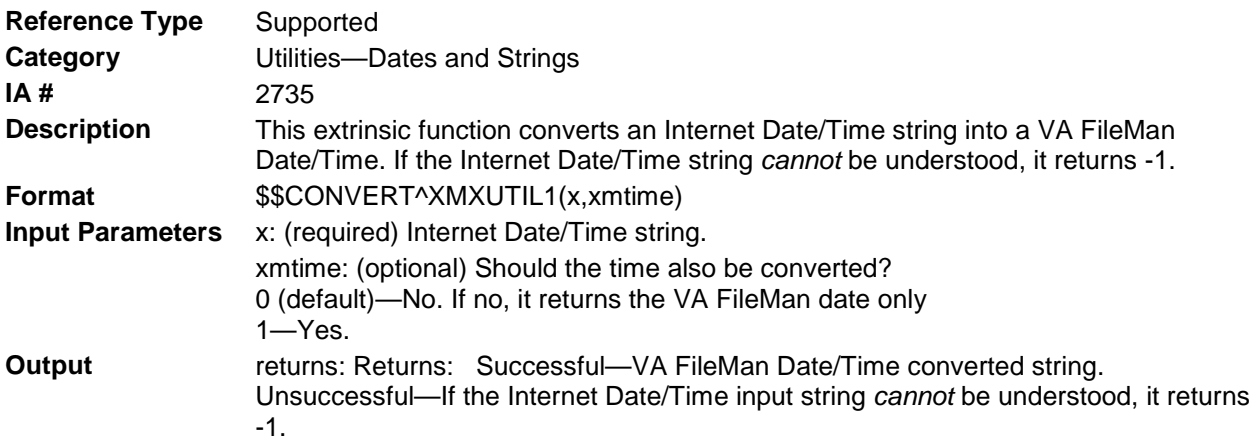

### **18.1.1.2 \$\$CTRL^XMXUTIL1(): Strip Control Characters from a String**

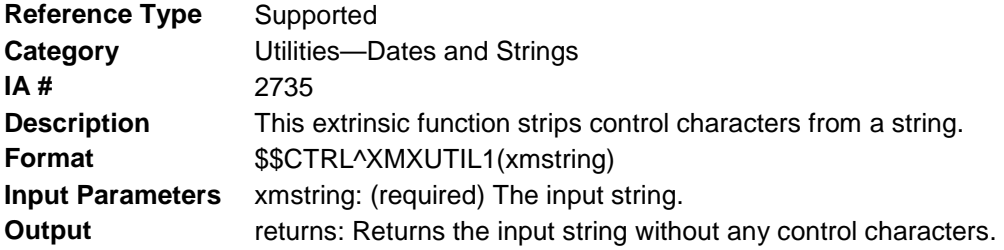

## **18.1.1.3 \$\$DECODEUP^XMXUTIL1(): Convert All ~U~ to ^ in a String**

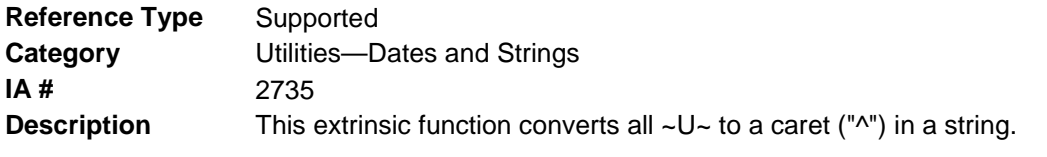

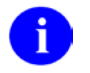

**NOTE**: See also: [\\$\\$DECODEUP^XMCU1\(\):](#page-136-0) in Chapter [16,](#page-134-0) ["Utilities—General](#page-134-0)  [Development,](#page-134-0)" in this manual.

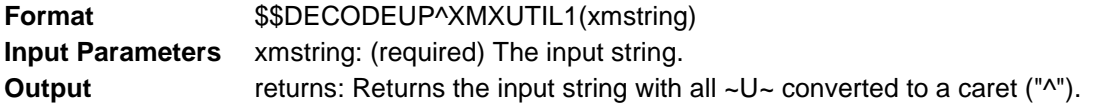

## **18.1.1.4 \$\$ENCODEUP^XMXUTIL1(): Convert All ^ to ~U~ in a String**

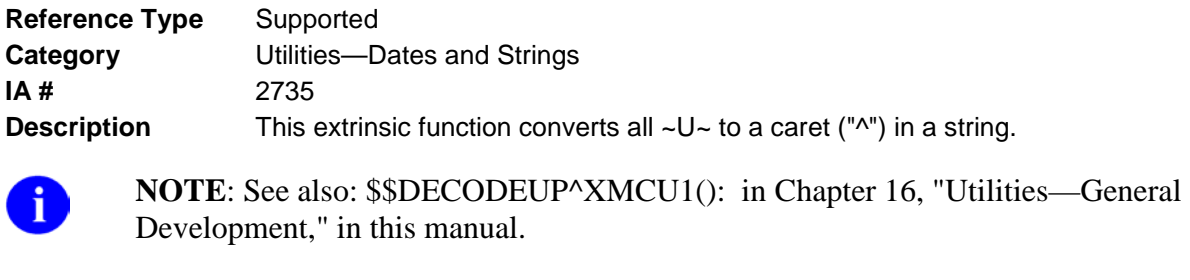

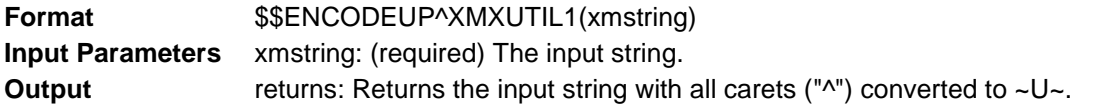

## **18.1.1.5 \$\$GMTDIFF^XMXUTIL1(): Get the +-hhmm Difference from Greenwich Mean Time (GMT)**

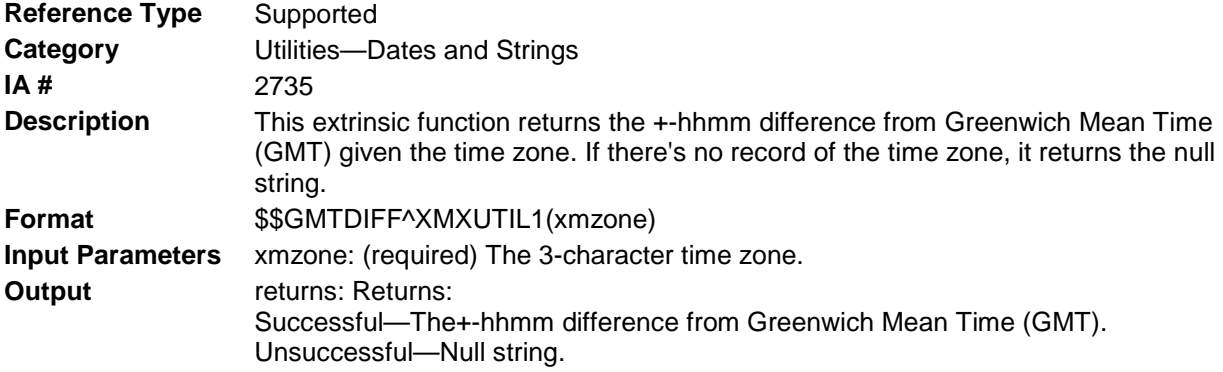

#### **18.1.1.6 \$\$INDT^XMXUTIL1(): Convert VA FileMan Date/Time to Internet Date/Time**

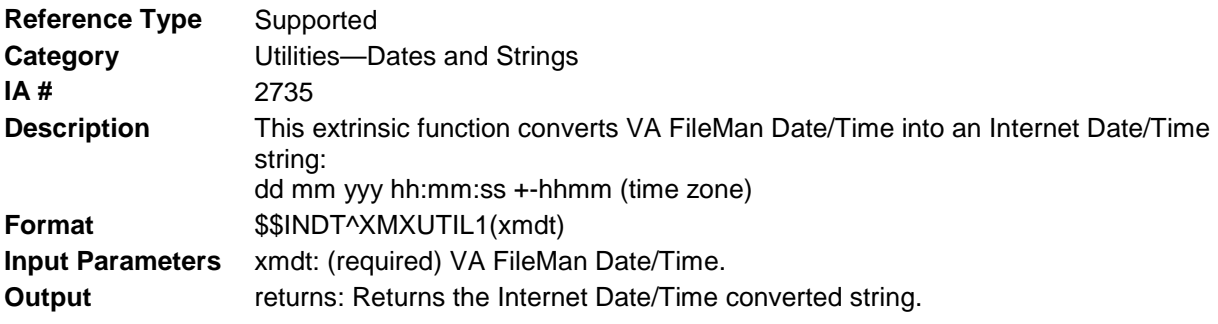

## **18.1.1.7 \$\$MAXBLANK^XMXUTIL1(): Reduce Consecutive Spaces in a String**

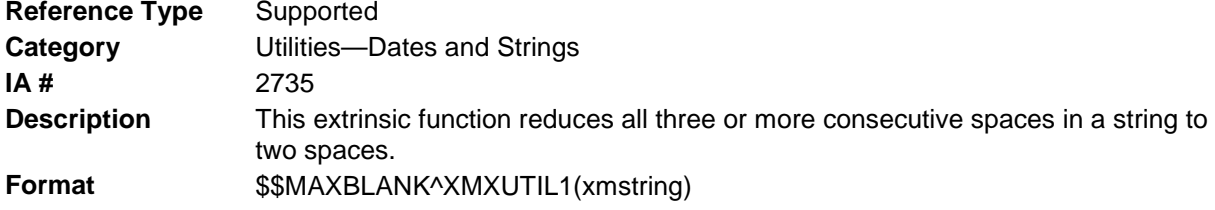

**Input Parameters** xmstring: (required) The input string. **Output** returns: Returns the input string with all three or more consecutive spaces reduced to two spaces.

#### **18.1.1.8 \$\$MELD^XMXUTIL1(): Combine a String & Number to Form a New String of a Given Length**

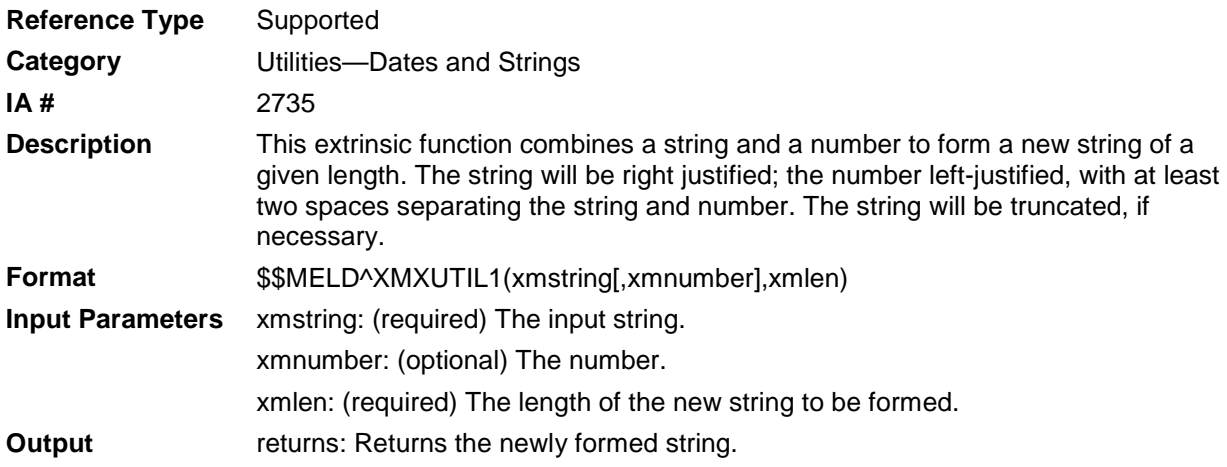

#### **Example 1**

>W \$\$MELD^XMXUTIL1("Lotus blossom",123,10)

Lotus 123

#### **Example 2**

```
>W $$MELD^XMXUTIL1("Lotus blossom",123,15)
Lotus blos 123
```
### **18.1.1.9 \$\$MMDT^XMXUTIL1(): Reformat VA FileMan Date**

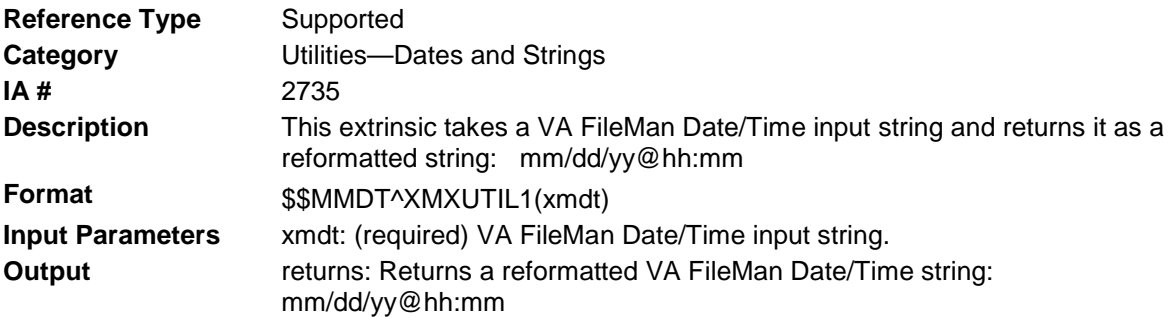

#### **Example**

```
>W $$MMDT^XMXUTIL1(2940629.105744)
06/29/94@10:57
```
#### **18.1.1.10 \$\$SCRUB^XMXUTIL1(): Strip Control Characters & Leading/Trailing Spaces from a String.**

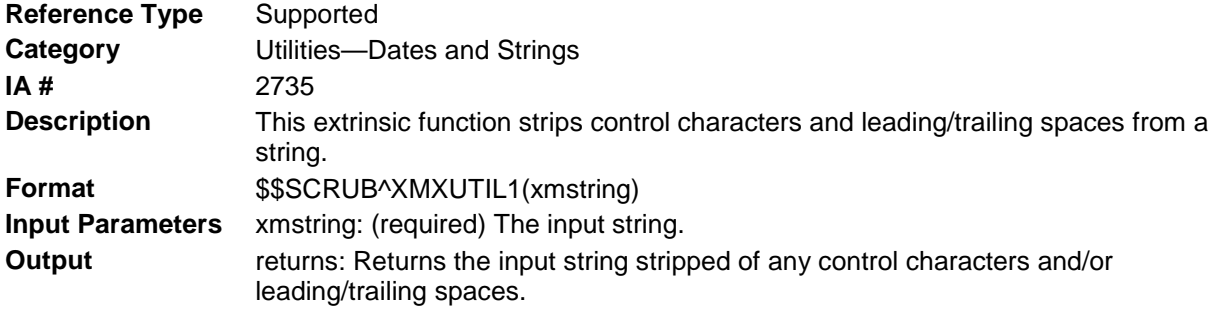

## **18.1.1.11 \$\$STRIP^XMXUTIL1(): Strip Leading/Trailing Spaces from a String**

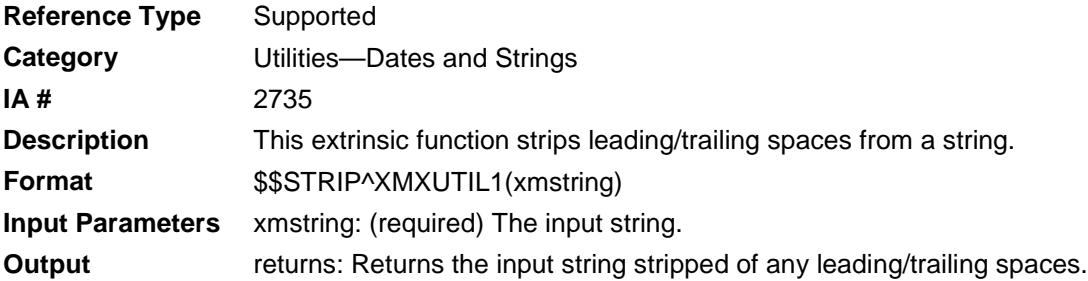

## **18.1.1.12 \$\$TIMEDIFF^XMXUTIL1(): Reformat Decimal Time Difference to +-hhmm**

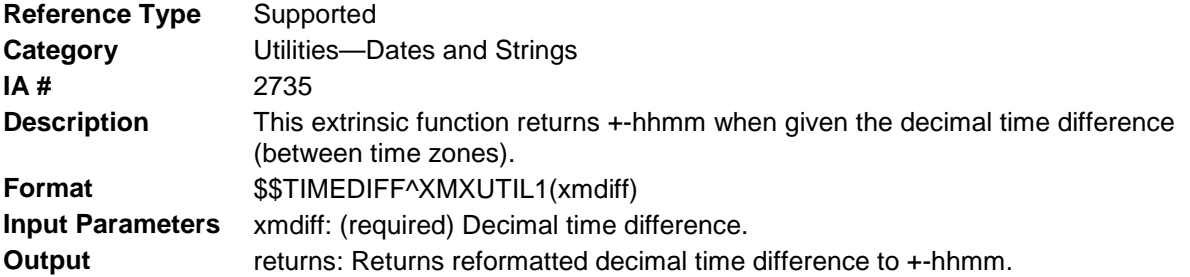

#### **Example**

```
>W $$TIMEDIFF^XMXUTIL1(-2.5)
-0230
```
## **18.1.1.13 \$\$TSTAMP^XMXUTIL1: Get a Timestamp (\$H Expressed in Seconds)**

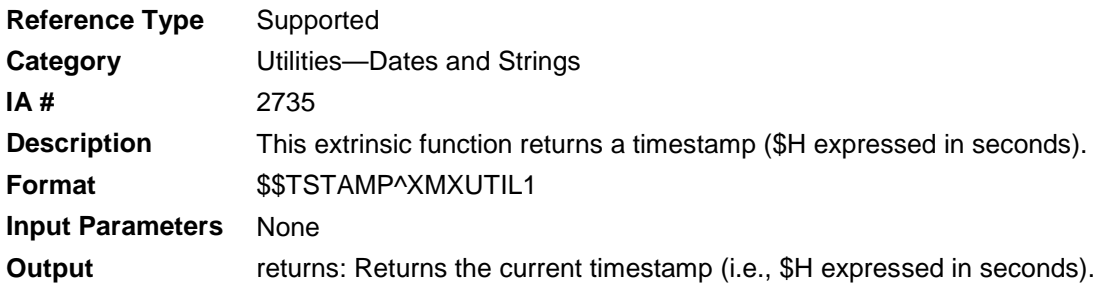

## **Example**

>W \$\$TSTAMP^XMXUTIL1 5229582368

#### **18.1.1.14 ZONEDIFF^XMXUTIL1(): Get Time Difference Between Time Zone and Local Time**

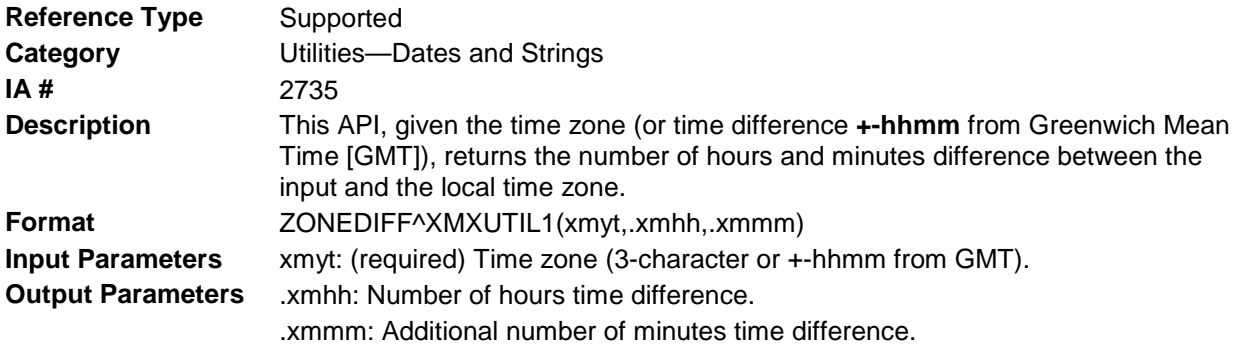

# **19.0 Utilities—Message Information**

These APIs retrieve the following categories of information about a message:

- Information to be displayed.
- Information used to determine what can (and *cannot*) be done with the message.

# 19.1 ^XMXUTIL2

## 19.1.1 \$\$BSKT^XMXUTIL2(): Get Basket Information

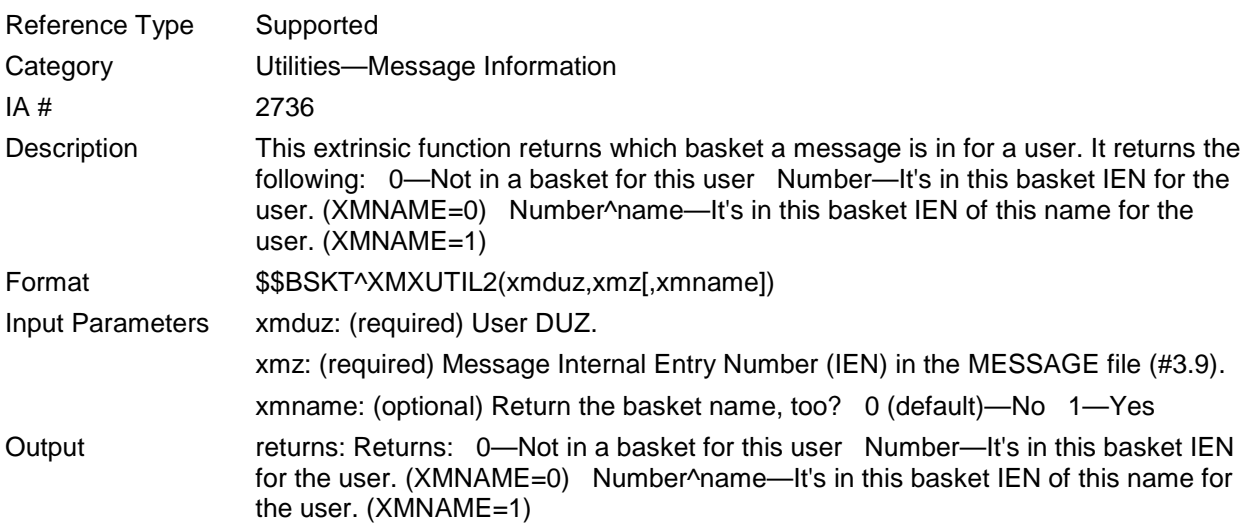

# <span id="page-151-0"></span>19.1.2 \$\$DATE^XMXUTIL2(): Get Message Sent Date

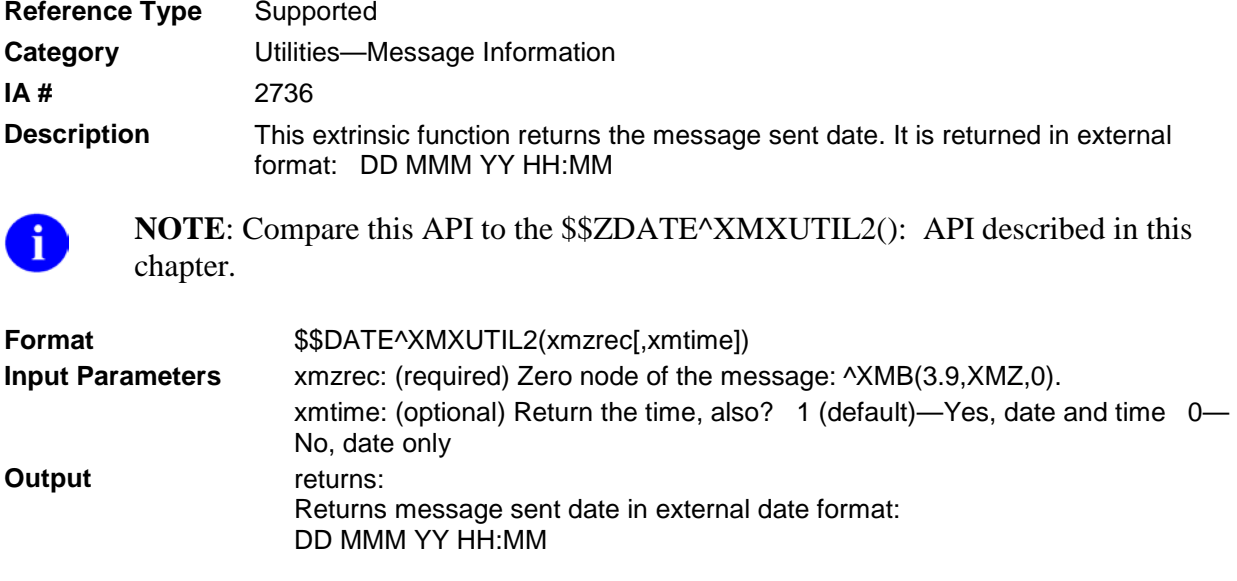

## <span id="page-152-0"></span>19.1.3 \$\$FROM^XMXUTIL2(): Get Message From Information

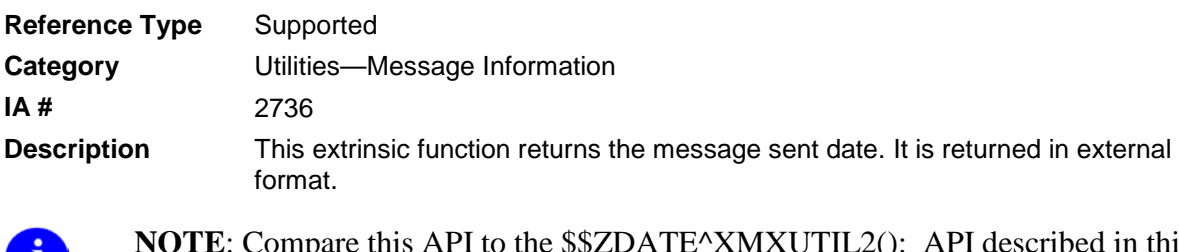

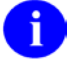

Compare this API to the [\\$\\$ZDATE^XMXUTIL2\(\):](#page-159-0) API described in this chapter.

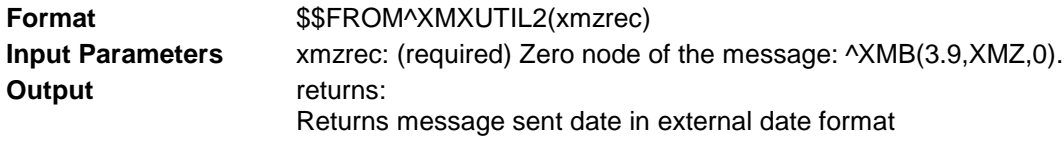

# 19.1.4 INMSG^XMXUTIL2(): Get Message Information

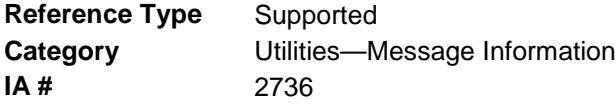

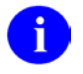

**NOTE**: This API should only be called for messages, not for responses. This routine calls both the INMSG1^XMXUTIL2 and INMSG2^XMXUTIL2 APIs. It also returns additional information.

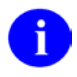

**REF**: See also: [\\$\\$HDR^XMGAPI2\(\): Set up an Array Containing Message](#page-57-0)  [Information](#page-57-0) API in Chapter [5,](#page-56-0) ["Getting Information About and Text From Messages,](#page-56-0)" in this manual.

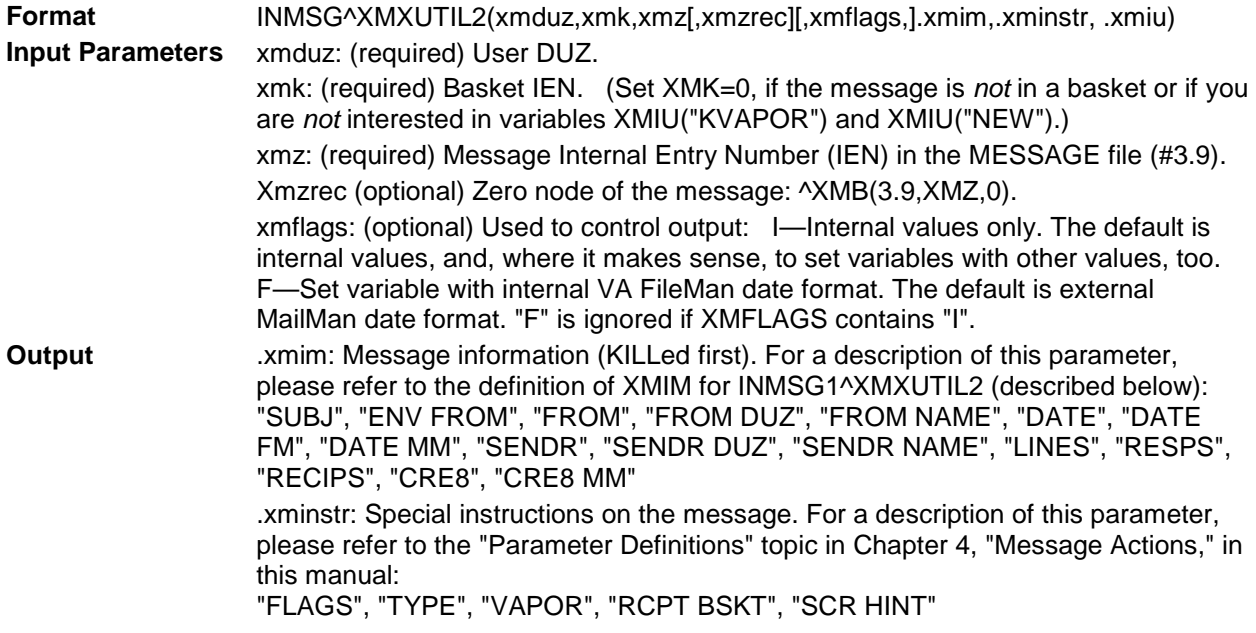

.xmiu: User information, as related to the message. For a description of this parameter, please refer to the definition of XMIU for INMSG1^XMXUTIL2 and INMSG2^XMXUTIL2 (described in this chapter):

"IEN", "RESP", "ORIGN8" ("KVAPOR") DATE/TIME (in VA FileMan format) to delete this message from this user's basket. (Set only if applicable.) ("NEW") Is message new? 0—No 1—Yes 2—Yes, and priority too

The following table compares the variables returned by \$\$HDR^XMGAPI2 and INMSG^XMXUTIL2:

#### **Table 19-1. Comparison of variables returned by \$\$HDR^XMGAPI2 and INMSG^XMXUTIL2**

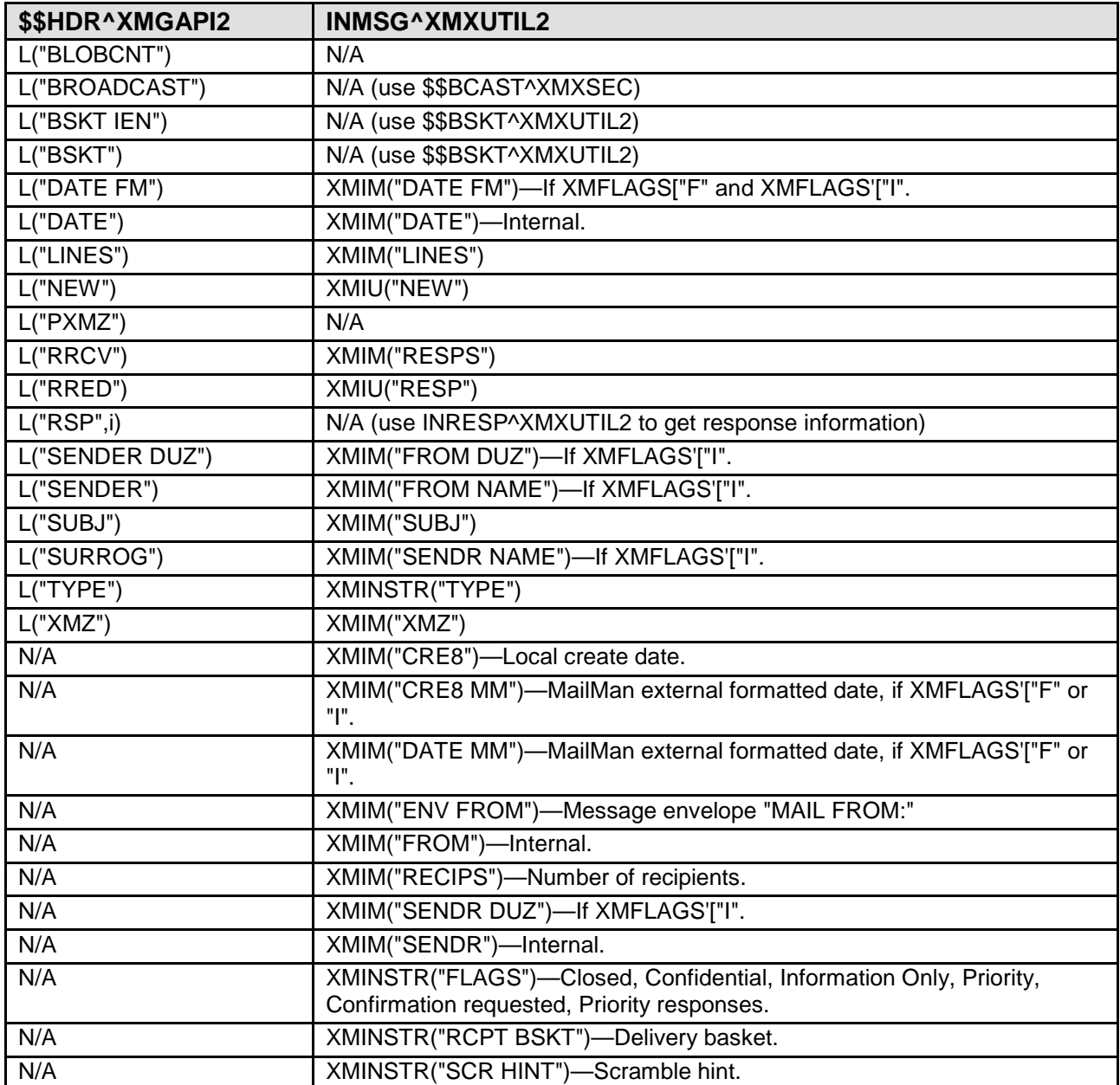

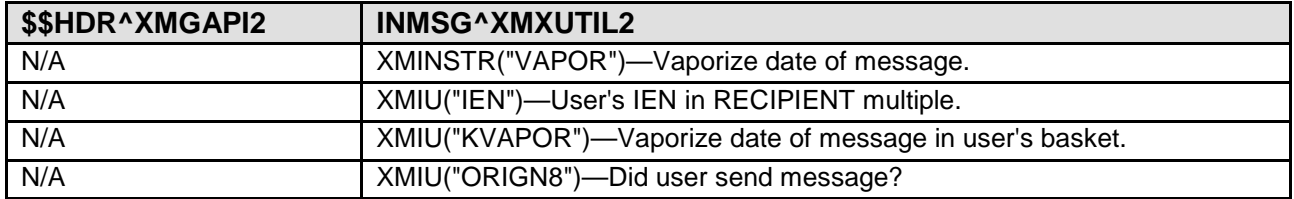

# <span id="page-154-0"></span>19.1.5 INMSG1^XMXUTIL2(): Get Message Information (Part 1)

| <b>Reference Type</b> | Supported                     |
|-----------------------|-------------------------------|
| Category              | Utilities-Message Information |
| IA#                   | 2736                          |

Ð

**NOTE**: This API should only be called for messages, not for responses. It calls the [INRESPS^XMXUTIL2\(\): Get Message Response Information](#page-157-0) API, also described in this chapter.

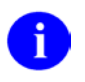

**REF**: See also: [\\$\\$HDR^XMGAPI2\(\): Set up an Array Containing Message](#page-57-0)  [Information](#page-57-0) API in Chapter [5,](#page-56-0) ["Getting Information About and Text From Messages,](#page-56-0)" in this manual.

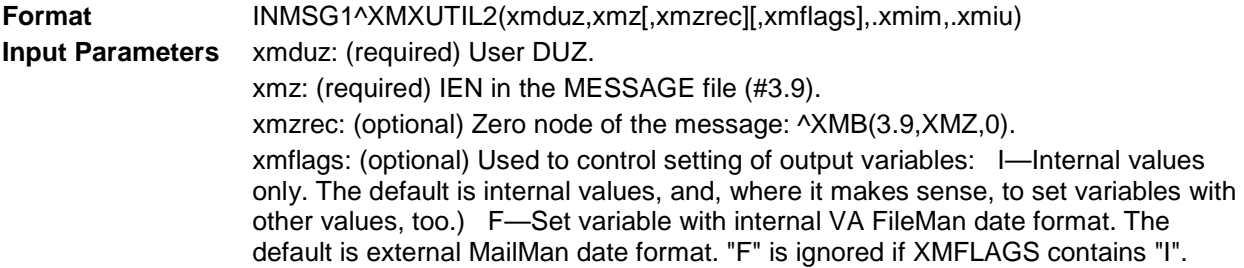

#### **The Output is shown in the following table.**

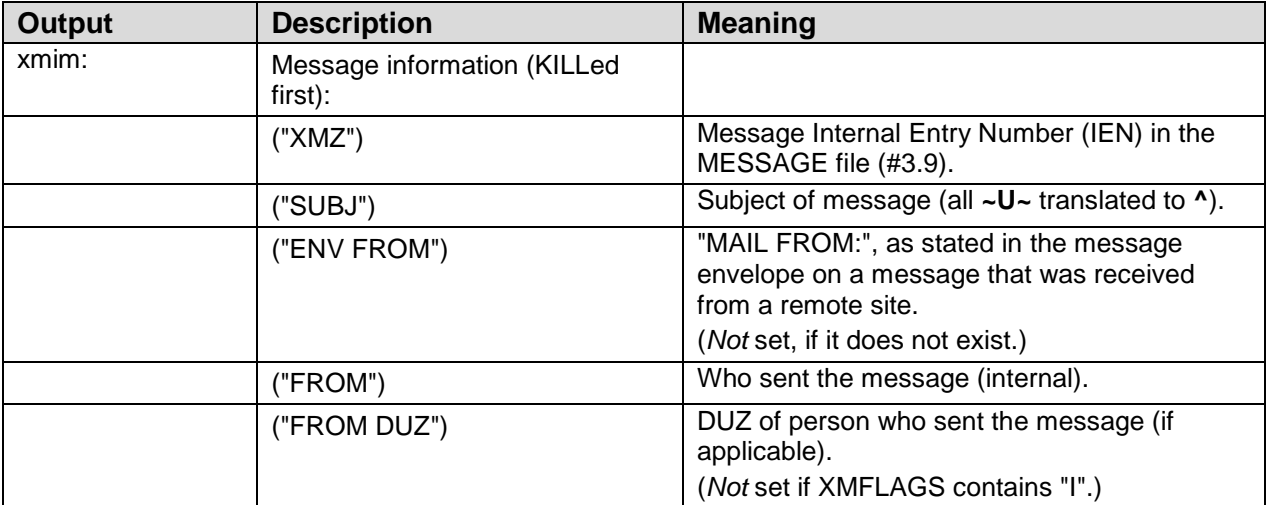

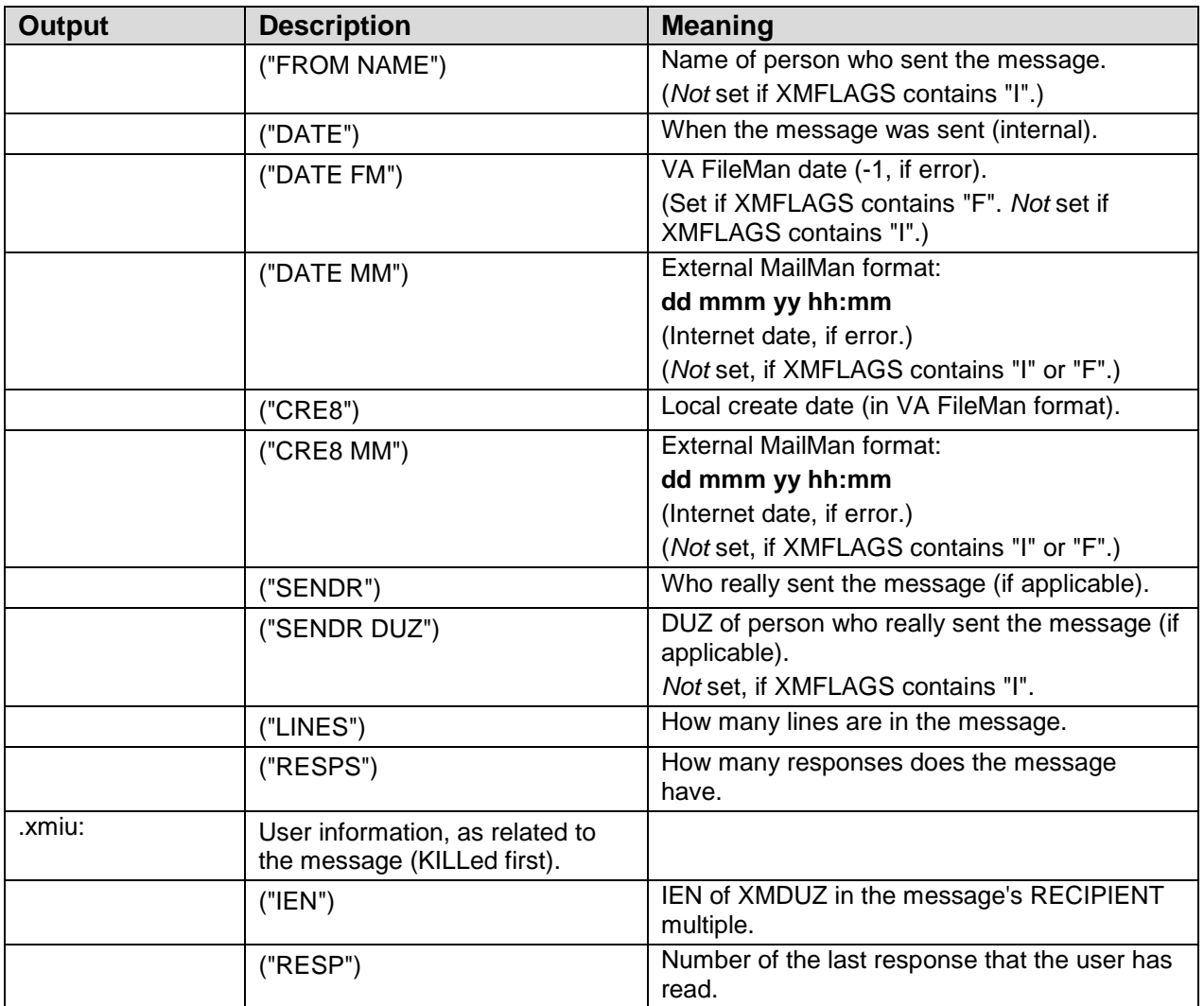

**REF:** See also: [\\$\\$HDR^XMGAPI2\(\): Set up an Array Containing Message Information](#page-57-0) B API described in Chapter [5,](#page-56-0) ["Getting Information About and Text From Messages,](#page-56-0)" in this manual.

# 19.1.6 INMSG2^XMXUTIL2(): Get Message Information (Part 2)

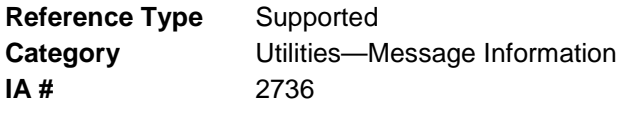

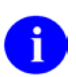

**NOTE**: This API should only be called for messages, not for responses.

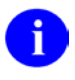

**REF**: See also: [\\$\\$HDR^XMGAPI2\(\): Set up an Array Containing Message](#page-57-0)  [Information](#page-57-0) API in Chapter [5,](#page-56-0) ["Getting Information About and Text From Messages,](#page-56-0)" in this manual.

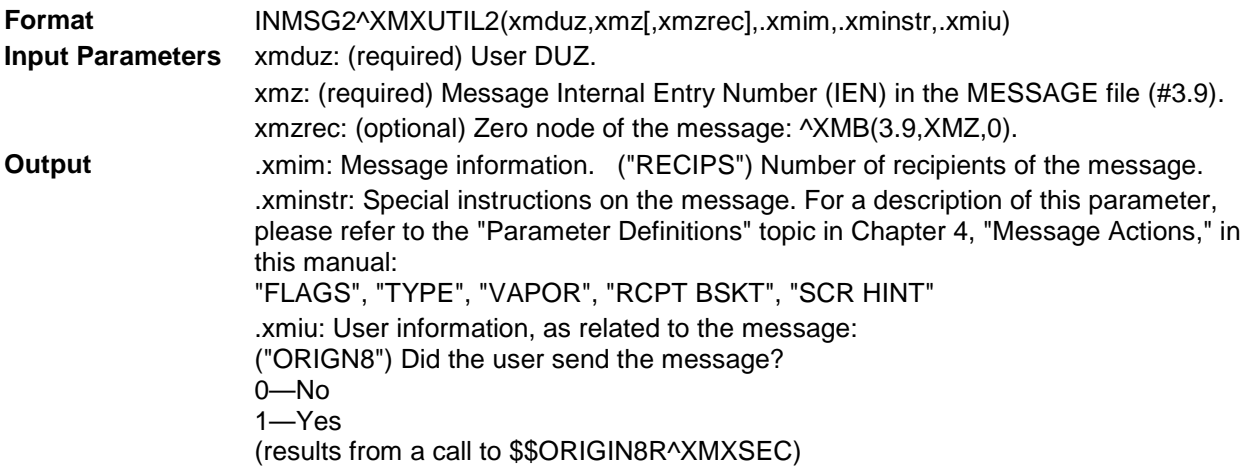

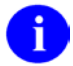

**REF:** See also: [\\$\\$HDR^XMGAPI2\(\): Set up an Array Containing Message Information](#page-57-0) API described in Chapter [5,](#page-56-0) ["Getting Information About and Text From Messages,](#page-56-0)" in this manual.

# 19.1.7 INRESP^XMXUTIL2: Get Response Information

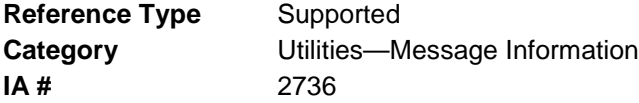

**NOTE**: This API should only be called for responses, not for messages.

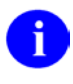

Ð

**REF**: See also: [\\$\\$HDR^XMGAPI2\(\): Set up an Array Containing Message](#page-57-0)  [Information](#page-57-0) API in Chapter [5,](#page-56-0) ["Getting Information About and Text From Messages,](#page-56-0)" in this manual.

**Format** INRESP^XMXUTIL2(xmz,xmwhich[,xmflags],.xmir)

Make sure to perform the following steps before calling this API:

- NEW all of the input and output variables..
- Set the input variables you want changed.
- Call the API.

If you do not follow these steps, the variables could unintentionally assume the values of the variables of the current running task.

**Input Variables** XMDUZ: (required) User DUZ. **Input Parameters** xmz: (required) Message Internal Entry Number (IEN) in the MESSAGE file (#3.9). xmwhich: (required) The number of the response for which to get the

information.

xmflags: (optional) Used to control output:

I—Internal values only. The default is internal values, and, where it makes sense, to set variables with other values, too. F—Set variable with internal VA FileMan date format. The default is external MailMan date format. "F" is ignored if XMFLAGS contains "I".

**Output Parameters** .xmir Response information (KILLed first). For a description of this parameter, please refer to the definition of XMIM for [INMSG1^XMXUTIL2\(\): Get Message](#page-154-0)  [Information \(Part 1\)](#page-154-0) (described in this chapter): "XMZ", "SUBJ", "ENV FROM", "FROM", "FROM DUZ", "FROM NAME", "DATE", "DATE FM", "DATE MM", "SENDR", "SENDR DUZ", "SENDR NAME", "LINES"

**REF**: See also: [\\$\\$HDR^XMGAPI2\(\): Set up an Array Containing Message Information](#page-57-0) fD API described in Chapter [5,](#page-56-0) ["Getting Information About and Text From Messages,](#page-56-0)" in this manual.

## <span id="page-157-0"></span>19.1.8 INRESPS^XMXUTIL2(): Get Message Response Information

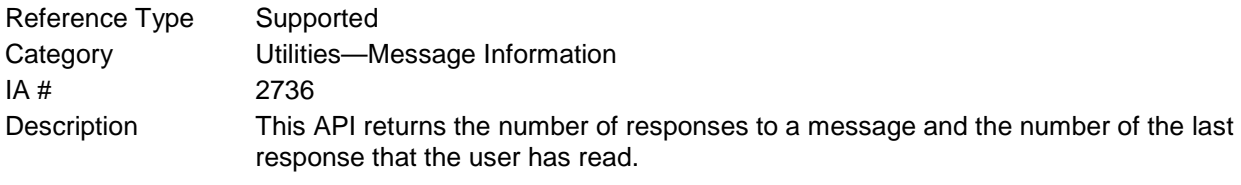

**REF**: See also: [\\$\\$HDR^XMGAPI2\(\): Set up an Array Containing Message Information](#page-57-0) 8 API in Chapter [5,](#page-56-0) ["Getting Information About and Text From Messages,](#page-56-0)" in this manual.

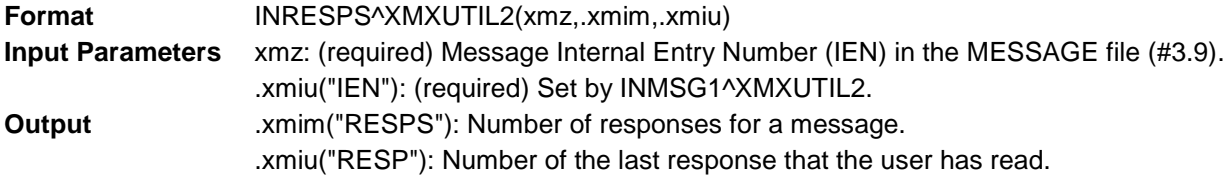

## 19.1.9 \$\$KSEQN^XMXUTIL2(): Get Message Sequence Number

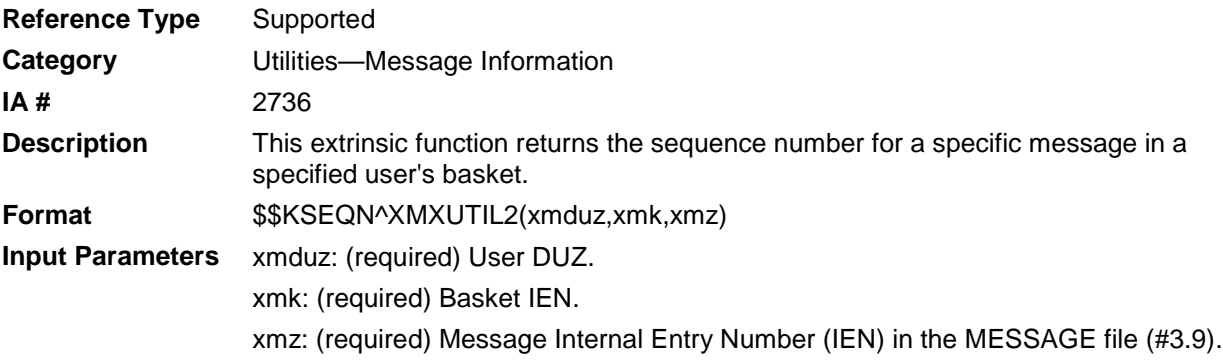

**Output** returns: Returns the sequence number for the specific message in the specified user's basket.

## 19.1.10 \$\$LINE^XMXUTIL2(): Get Number of Text Lines in a Message

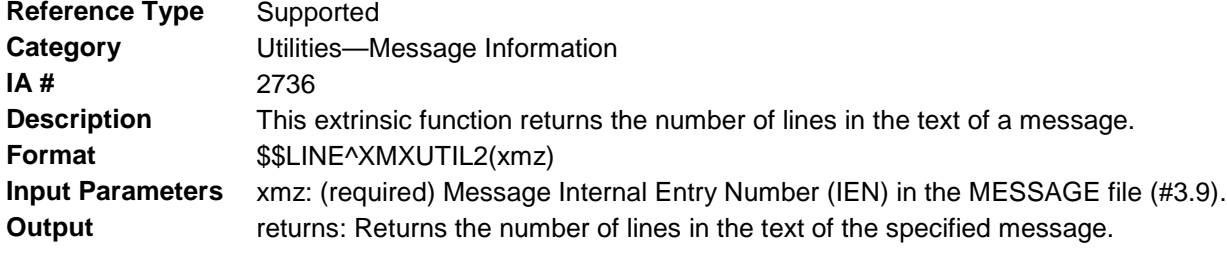

## 19.1.11 \$\$NEW^XMXUTIL2(): Get New Message Indicator

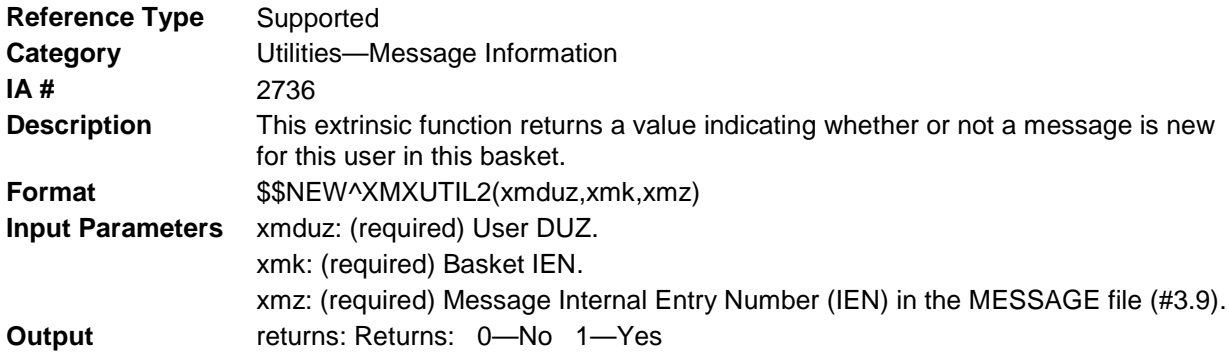

## <span id="page-158-0"></span>19.1.12 \$\$PRI^XMXUTIL2(): Get Priority Message Indicator

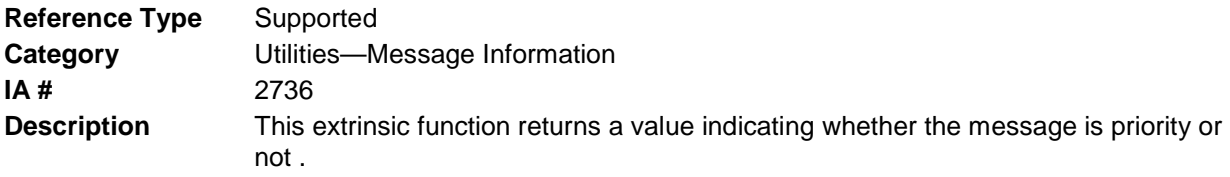

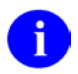

**REF**: Compare this API to the [\\$\\$ZPRI^XMXUTIL2\(\):](#page-160-0) API described in this chapter.

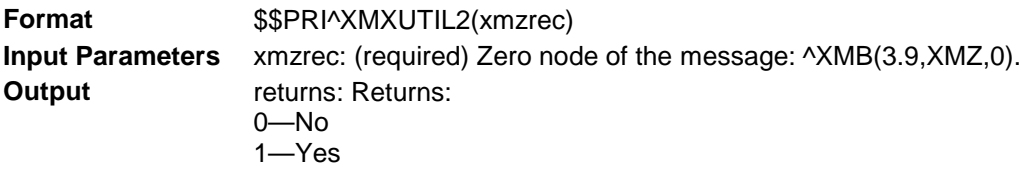

## 19.1.13 \$\$QRESP^XMXUTIL2(): Check if Message is a Response

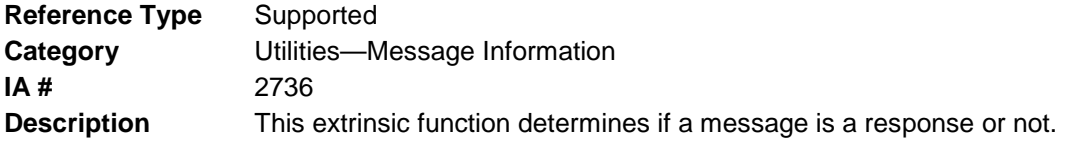

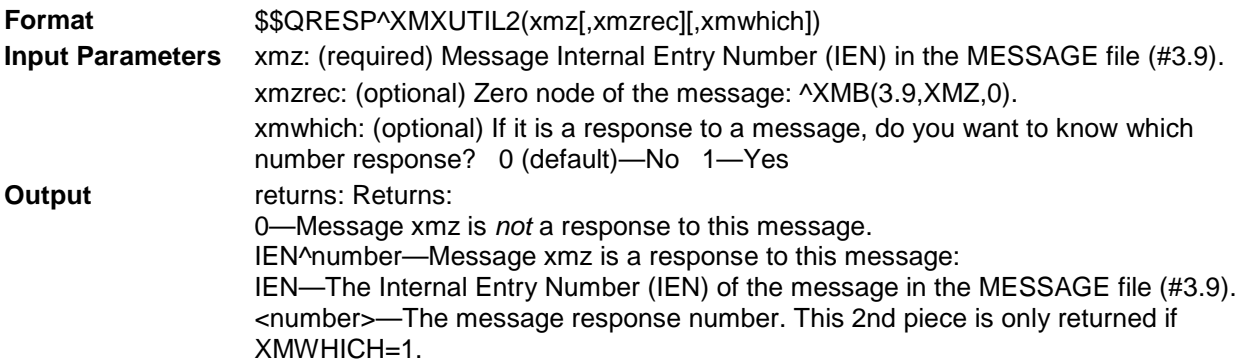

## 19.1.14 \$\$RESP^XMXUTIL2(): Get the Number of Responses to a Message

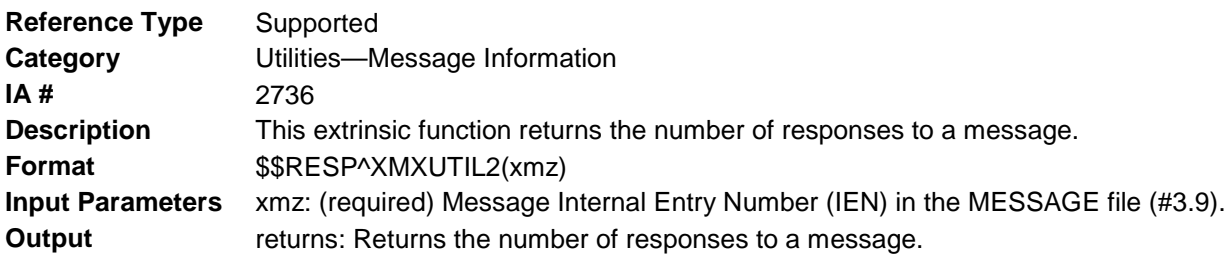

## <span id="page-159-1"></span>19.1.15 \$\$SUBJ^XMXUTIL2(): Get Message Subject

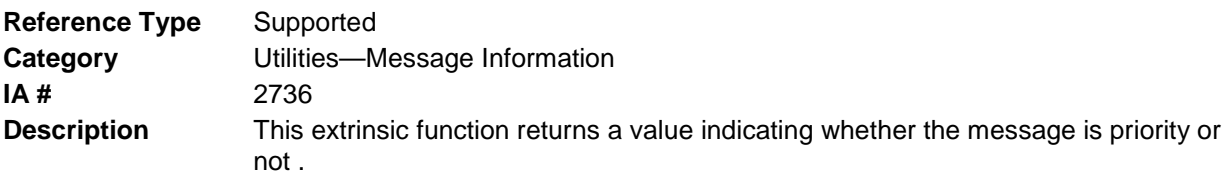

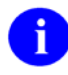

**REF**: Compare this API to the [\\$\\$ZPRI^XMXUTIL2\(\):](#page-160-0) API described in this chapter.

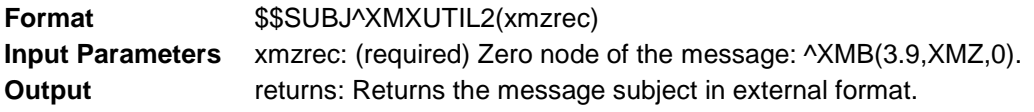

# <span id="page-159-0"></span>19.1.16 \$\$ZDATE^XMXUTIL2(): Get Message Sent Date

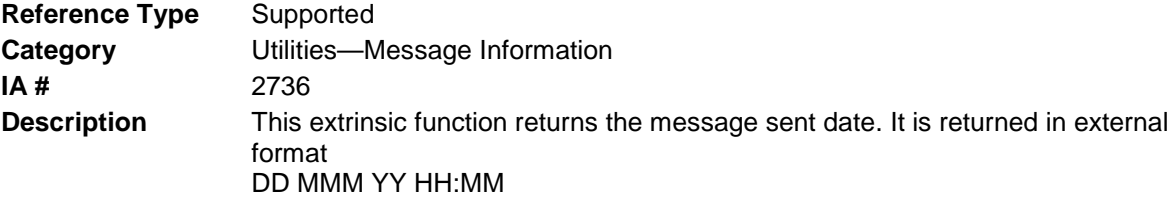

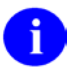

**REF**: Compare this API to the [\\$\\$DATE^XMXUTIL2\(\):](#page-151-0) API described in this chapter.

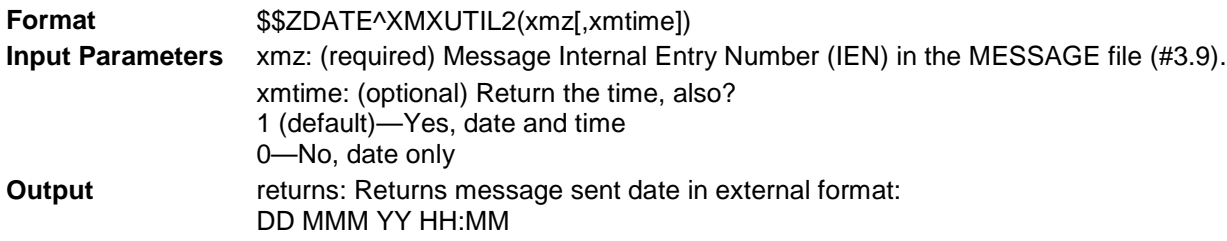

# 19.1.17 \$\$ZFROM^XMXUTIL2(): Get Message From Information

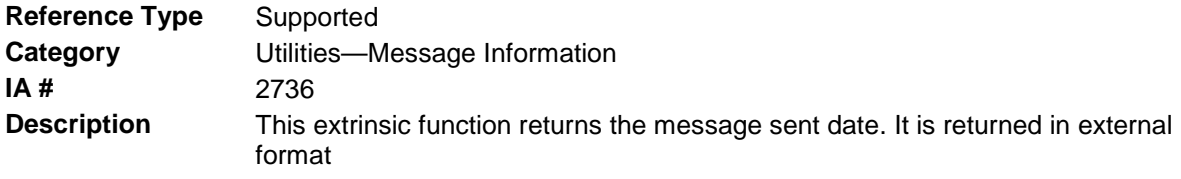

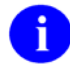

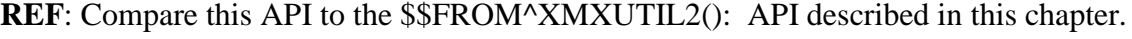

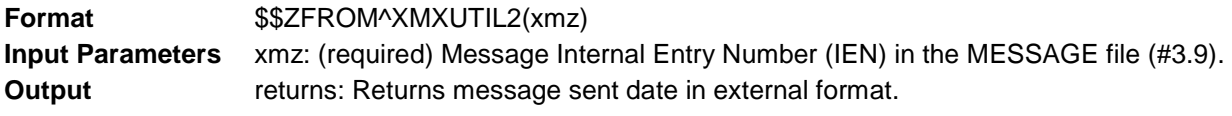

# 19.1.18 \$\$ZNODE^XMXUTIL2(): Get Message Zero Node

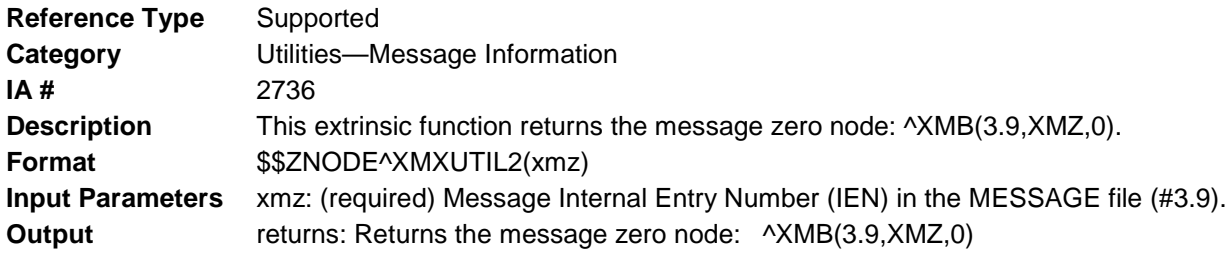

## <span id="page-160-0"></span>19.1.19 \$\$ZPRI^XMXUTIL2(): Get Priority Message Indicator

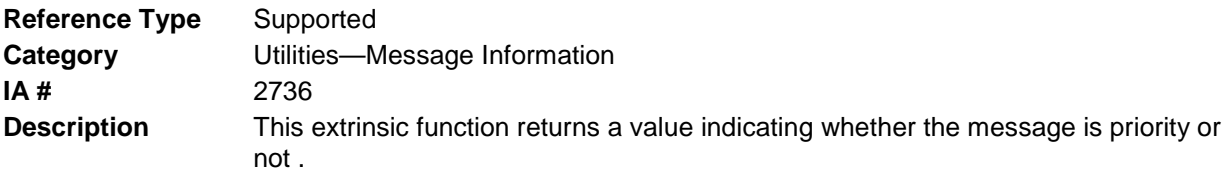

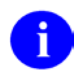

**REF**: Compare this API to the [\\$\\$PRI^XMXUTIL2\(\):](#page-158-0) API described in this chapter.

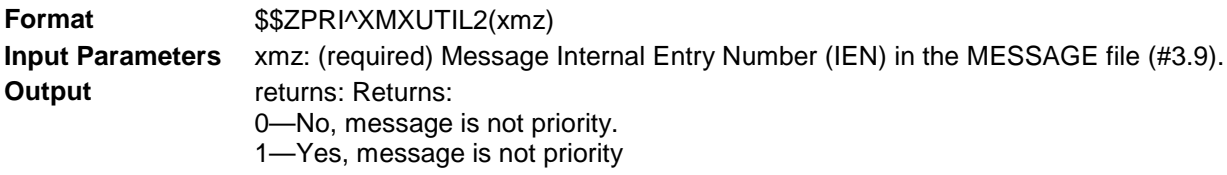

# 19.1.20 \$\$ZREAD^XMXUTIL2(): Get the Number of Responses Read

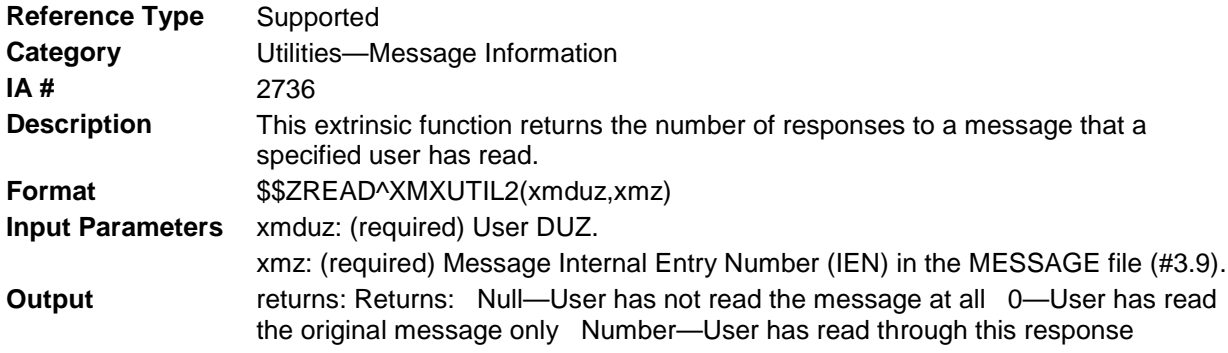

# 19.1.21 \$\$ZSUBJ^XMXUTIL2(): Get Message Subject

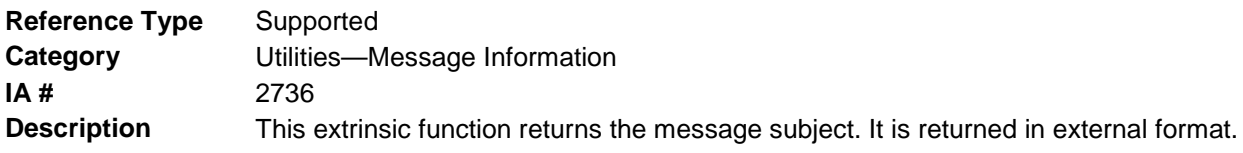

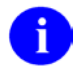

**REF**: Compare this API to the [\\$\\$SUBJ^XMXUTIL2\(\):](#page-159-1) API described in this chapter.

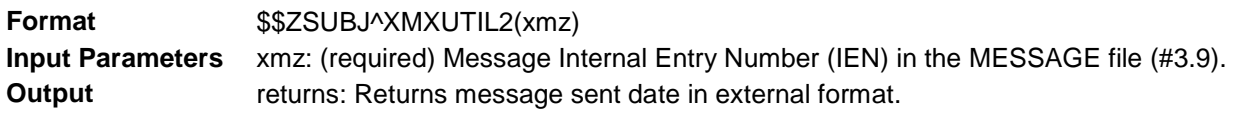

# 19.2 ^XMXUTIL3

# 19.2.1 Q^XMXUTIL3(): List/Find Message Addressees

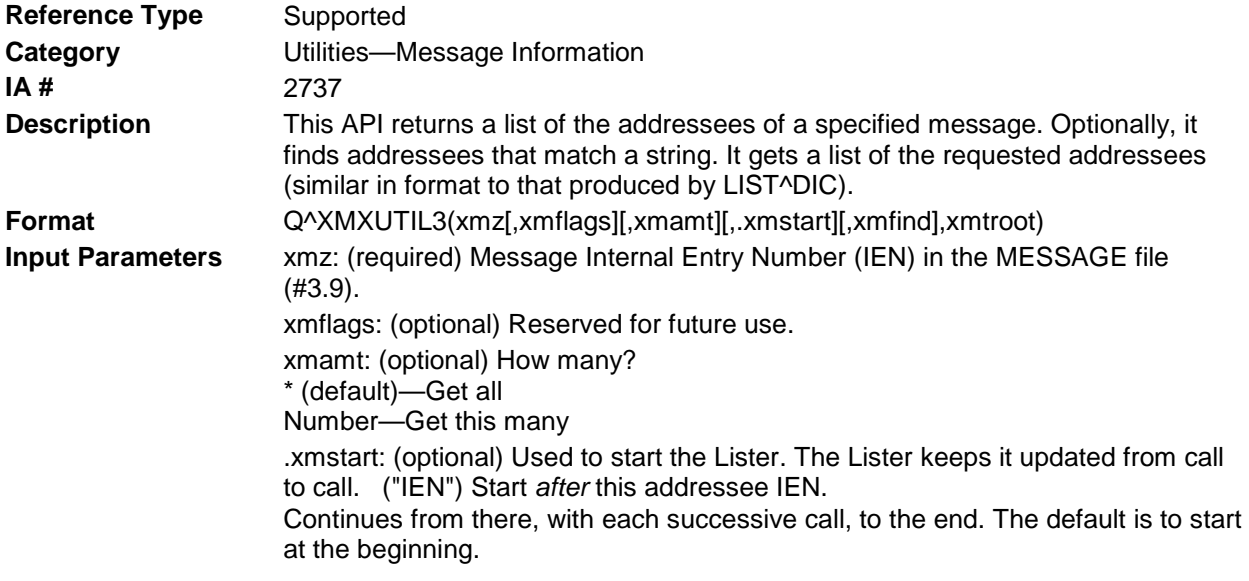

xmfind: (optional) Find the addressees that match the string. (VA FileMan's FIND^DIC is used.) If XMFIND is supplied, then the xmamt and xmstart parameters are ignored; a complete list is always returned. xmtroot: (required) Target root (closed) to receive the message list. The default is ^TMP("XMLIST",\$J). **Output Parameters** .xmstart: Used to start the Lister. The Lister keeps it updated from call to call. ("IEN") Start *after* this addressee IEN. Continues from there, with each successive call, to the end. The default is to start at the beginning. xmtroot: Fields returned under XMTROOT for each addressee: "TO NAME" Addressee name. "TYPE" Addressee type (if present): I—Information Only C—cc (Carbon Copy)

## 19.2.2 QD^XMXUTIL3(): List/Find Message Recipients

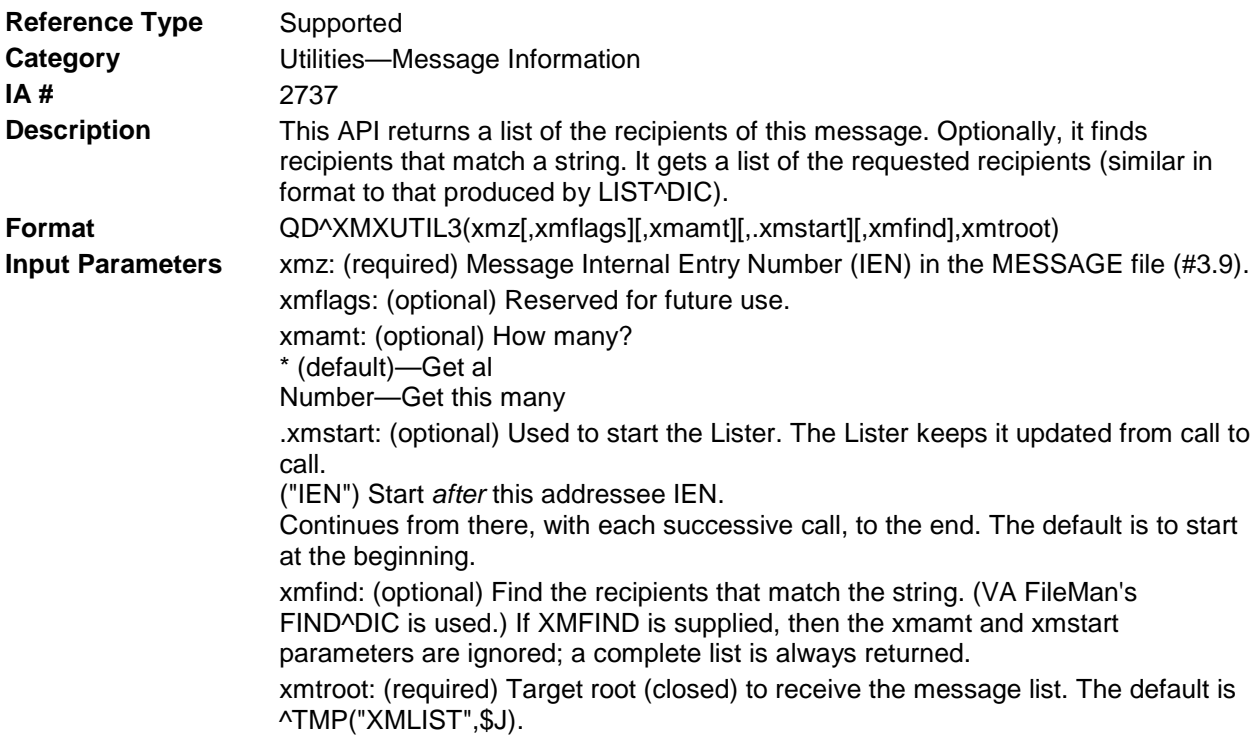

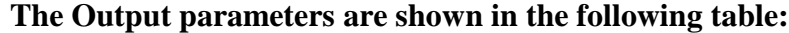

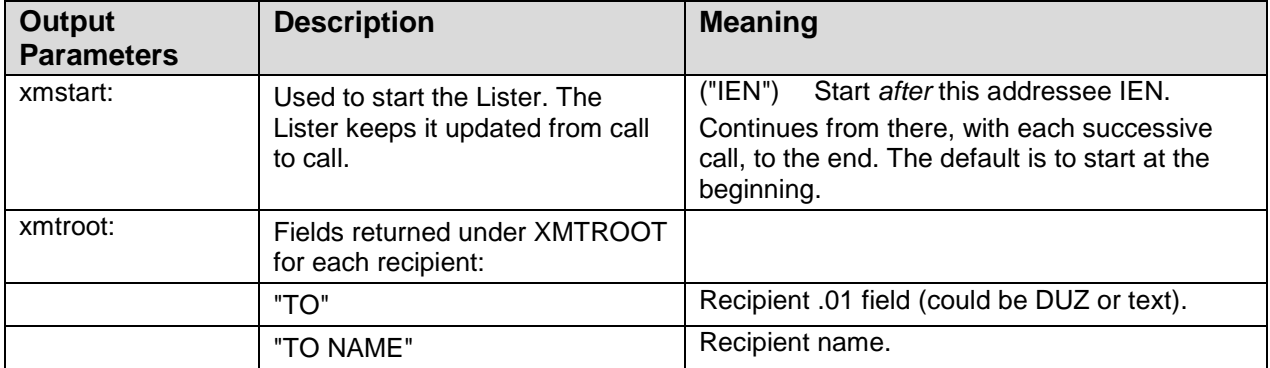

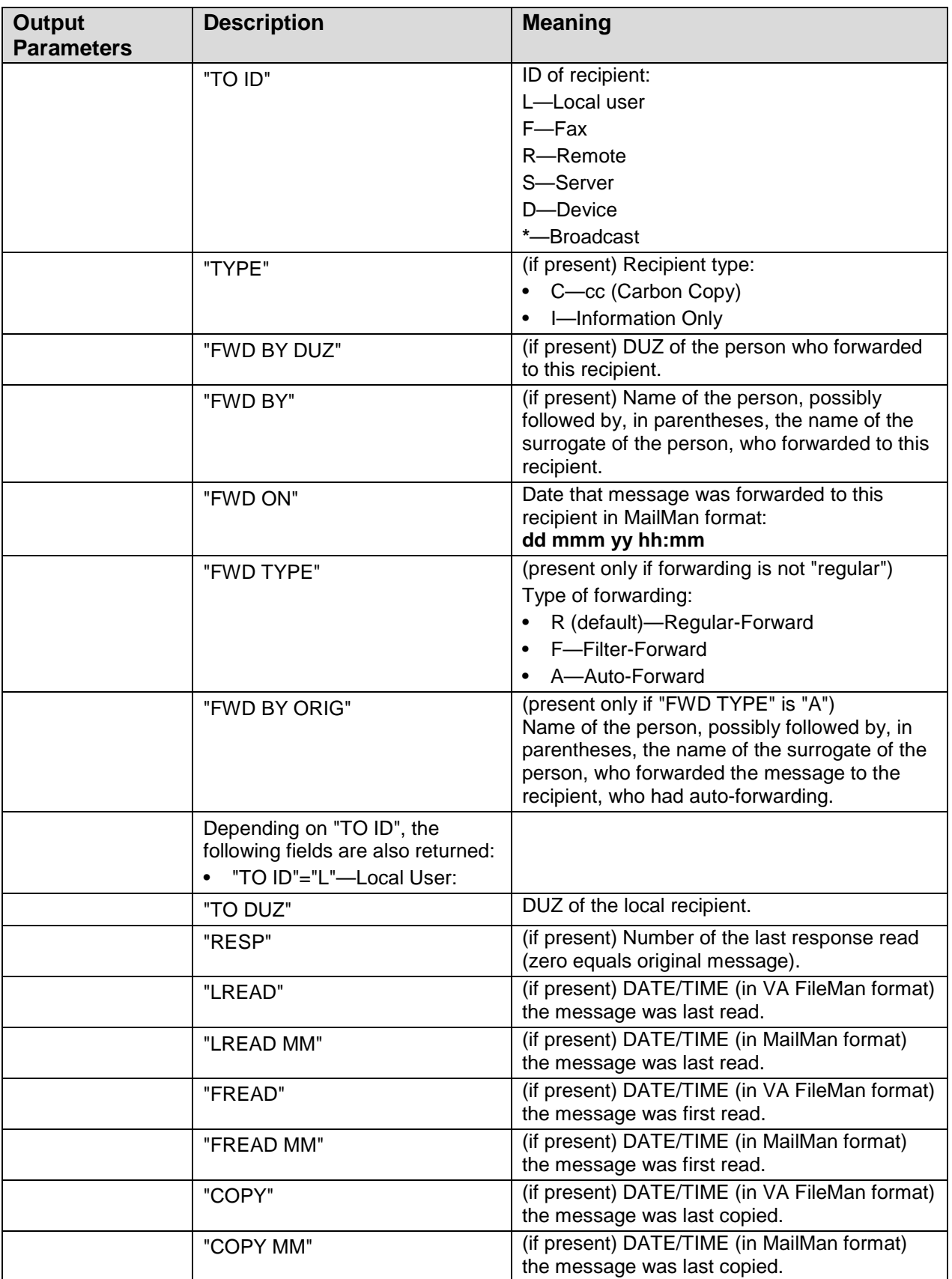

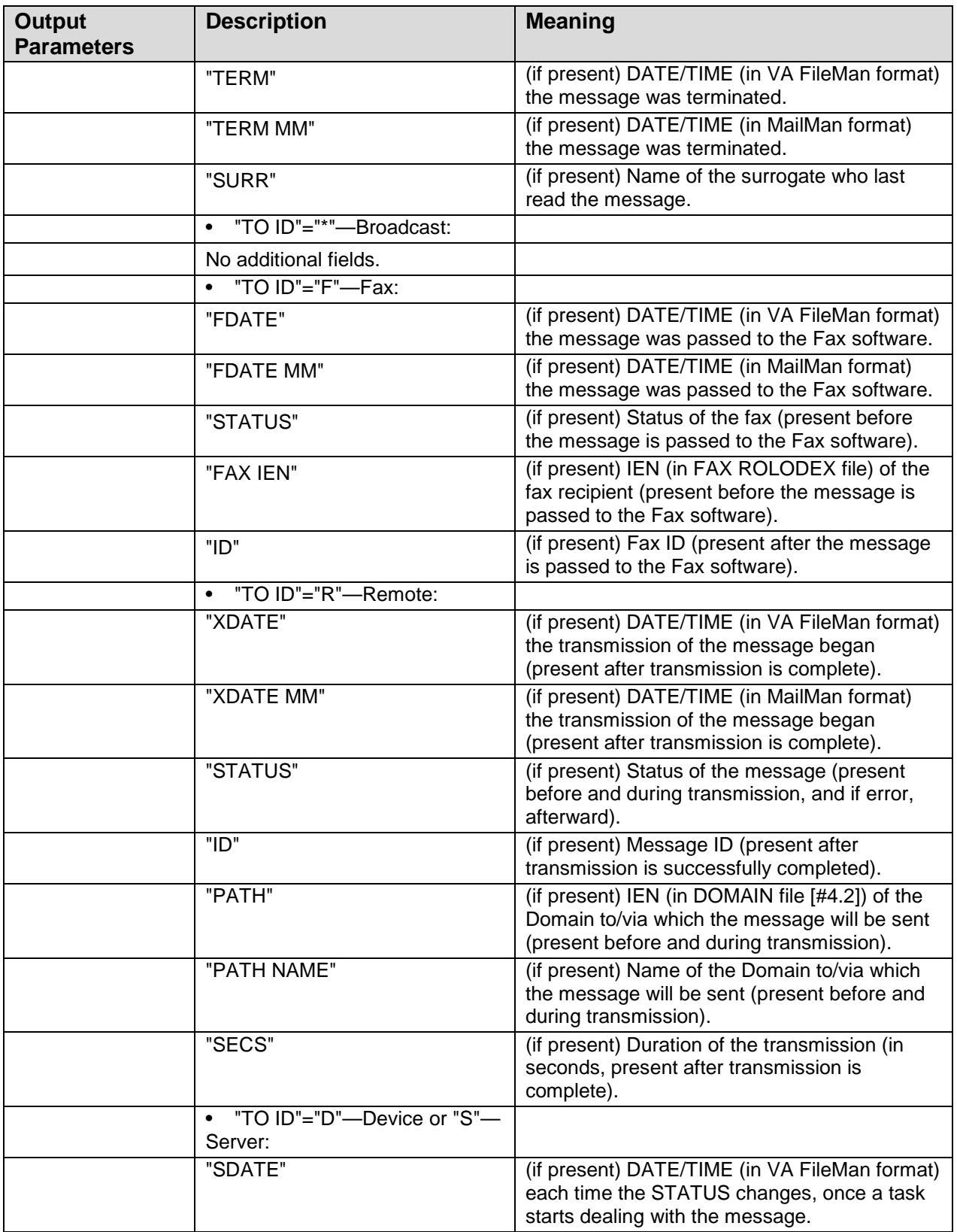

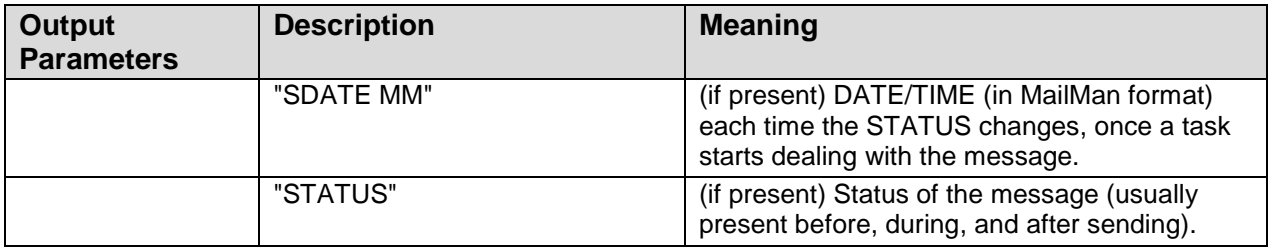

# 19.2.3 QL^XMXUTIL3(): List/Find "Latered" Message Addressees

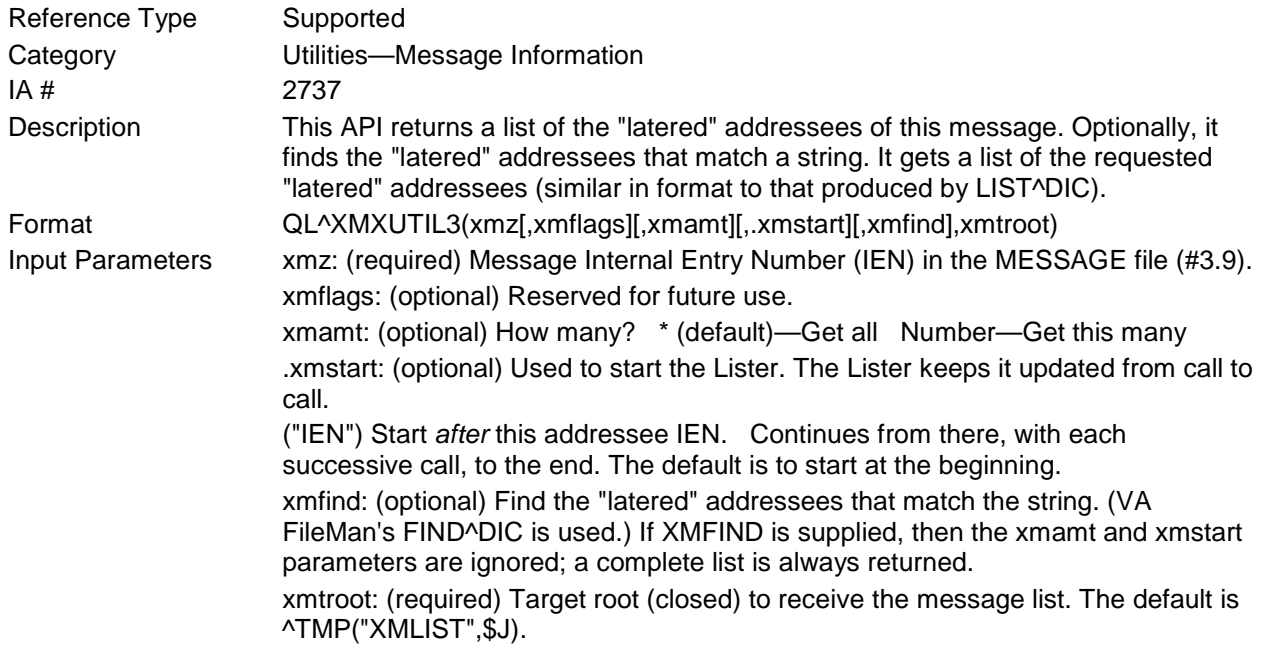

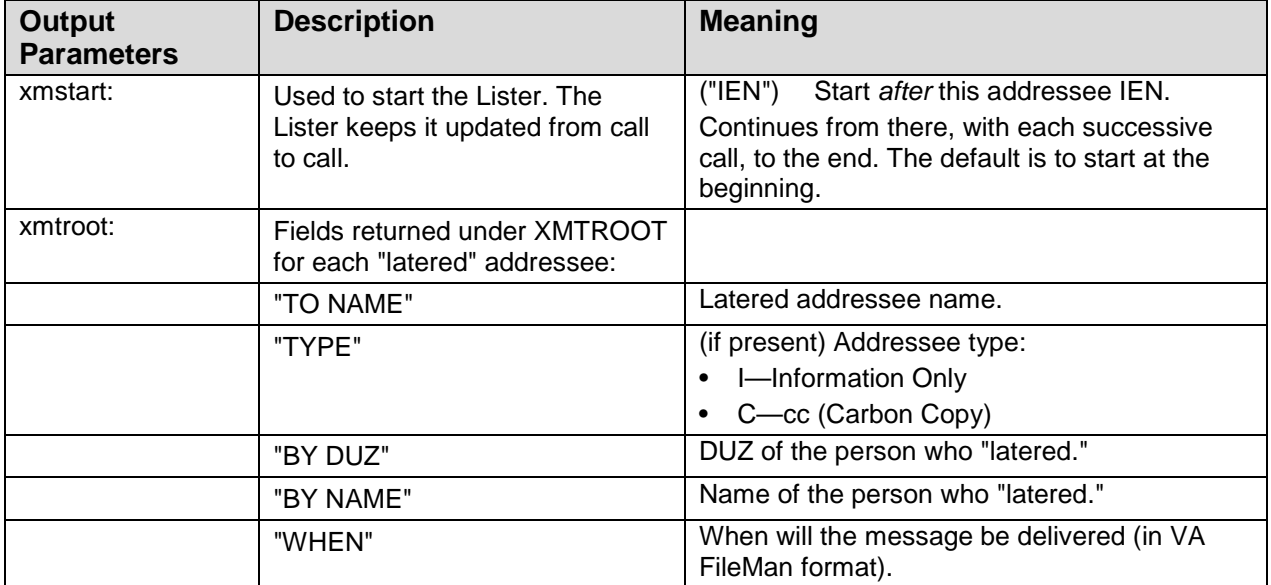

#### **The Output parameters are shown in the following table:**

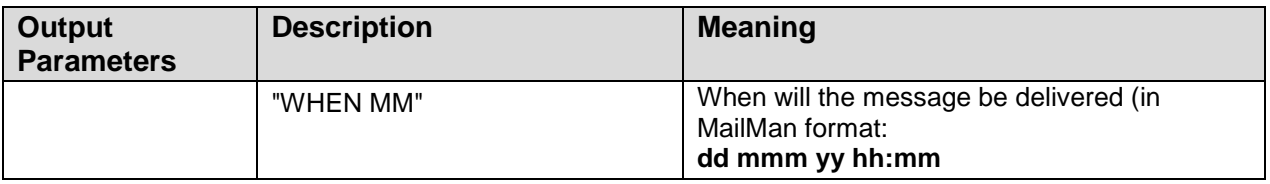

# 19.2.4 QN^XMXUTIL3(): Get Network Message Header Records

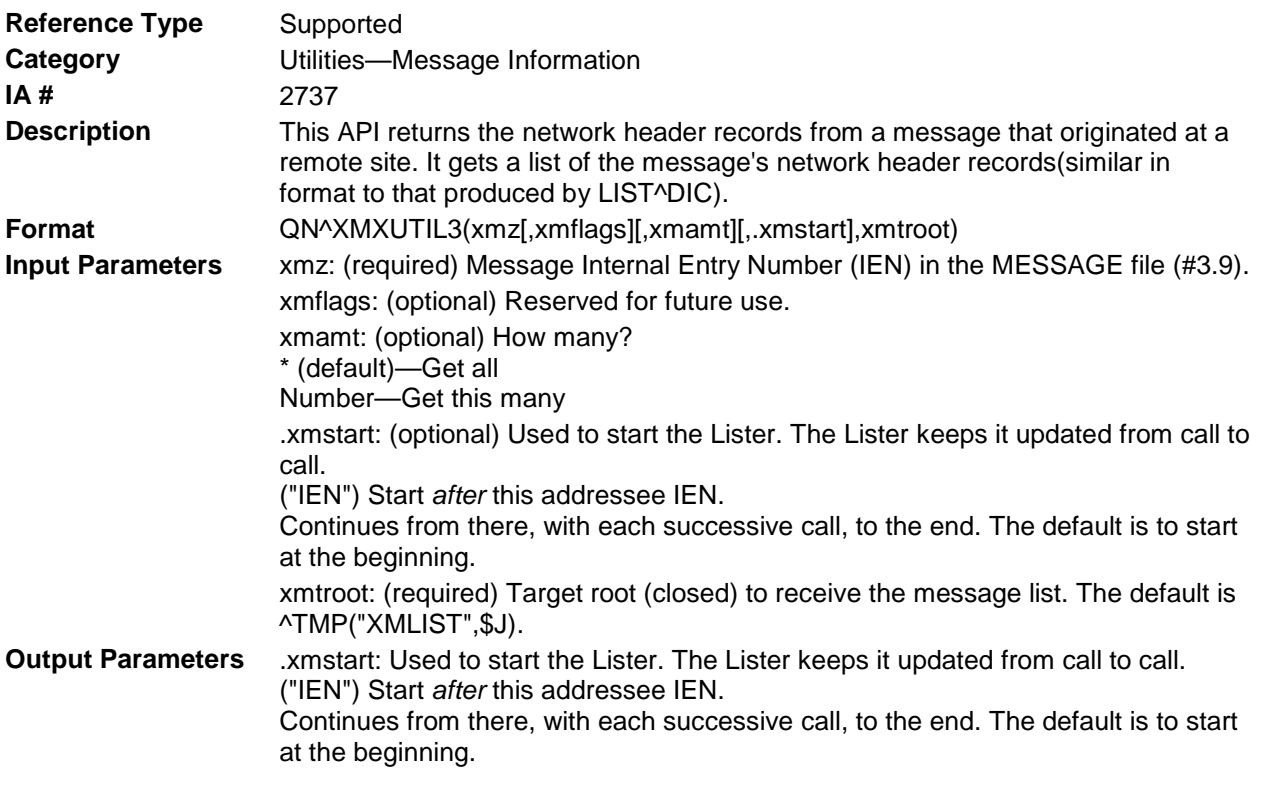

#### **Example**

```
>D QN^XMXUTIL3(978437)
>D<sup>\wedge8</sup>G
Global ^TMP("XMLIST",$J
        TMP("XMLIST",$J
\text{YMP}("XMLIST", 541073053,0) = 12^*^0
^TMP("XMLIST",541073053,1) = Received: from ISC-SF.VA.GOV by MAILMAN.ISC-
SF.VA.GOV (MailMan/7.1 Turn Around) id 978437 ; 1 May 1998 06:38:29 -0700 
(PDT)
^TMP("XMLIST",541073053,2) = Received: from FORUM.VA.GOV by ISC-SF.VA.GOV 
(MailMan/7.1 TCP/IP-MAILMAN) id 1204177 ; 11 Mar 1998 09:25:25 -0800 (PST)
^TMP("XMLIST",541073053,3) = Subject:Released DI*21*43 SEQ #39
^TMP("XMLIST",541073053,4) = Date:11 Mar 98 12:22 EST
\text{YIMP}("XMLIST",541073053,5) = Message-ID:<26463552@FORUM.VA.GOV>
^TMP("XMLIST",541073053,6) = From:<National Patch Module@FORUM.VA.GOV>
^TMP("XMLIST",541073053,7) = To: PUCE.FIL@FORUM.VA.GOV, 
G.PATCH@FORUM.VA.GOV, G.SUPPORT@FORUM.VA.GOV, G.SUPPORT@ISC-ALBANY.VA.GOV,
^TMP("XMLIST",541073053,8) = G.SUPPORT@ISC-BIRM.VA.GOV, G.SUPPORT@ISC-
CHICAGO.VA.GOV, G.SUPPORT@ISC-DALLAS.VA.GOV,
^TMP("XMLIST",541073053,9) = G.SUPPORT@ISC-SF.VA.GOV, G.SUPPORT@ISC-
SLC.VA.GOV, S.A1AE SERVER VERIFIED@FORUM.VA.GOV,
^TMP("XMLIST",541073053,10) = PARKS.RICHARD@FORUM.VA.GOV, 
NAPOLI.GERALD@FORUM.VA.GOV, HODGES.BRYAN@FORUM.VA.GOV,
^TMP("XMLIST",541073053,11) = G.CSNATHD@FORUM.VA.GOV
\text{YIMP}(\text{YXMLIST",}541073053,12) =Global \wedge
```
## 19.2.5 QX^XMXUTIL3(): Local Recipient Extract

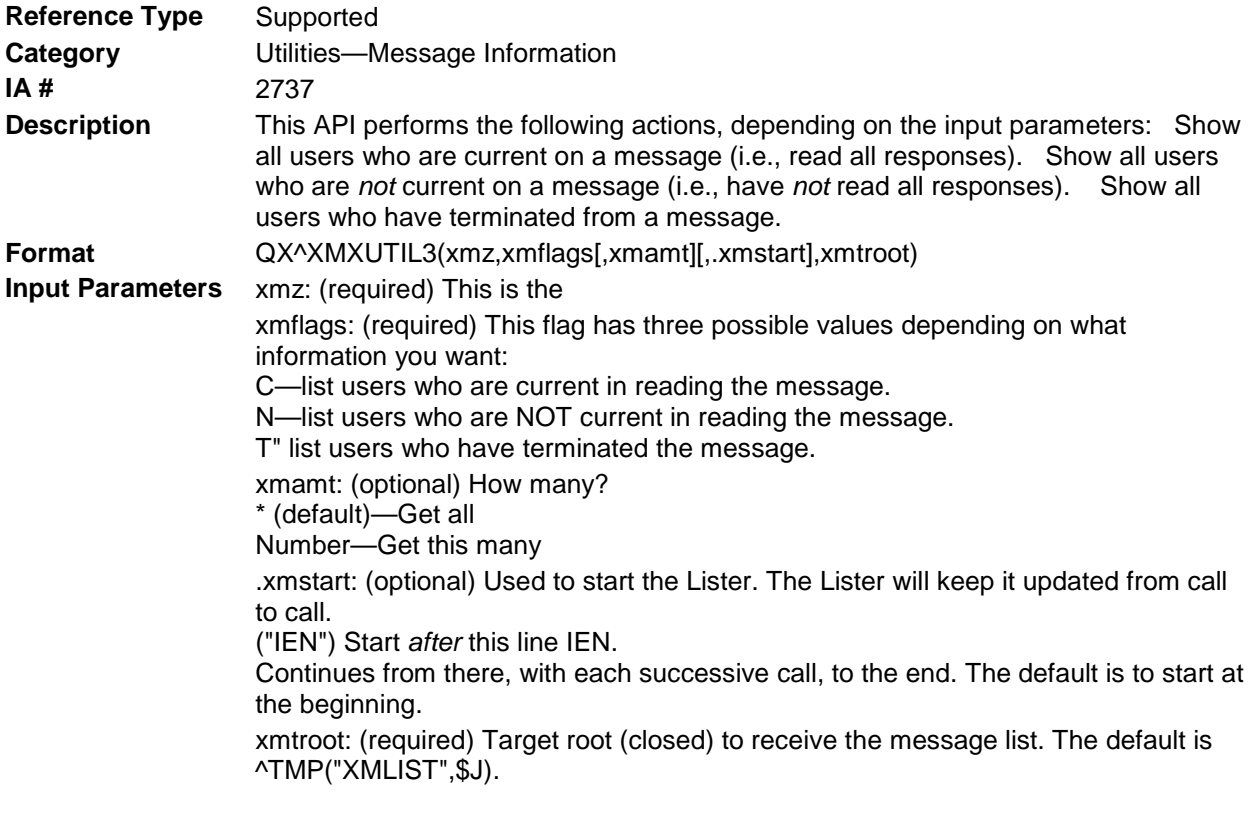

**Output** .xmstart: Used to start the Lister. The Lister will keep it updated from call to call. ("IEN") Start *after* this line IEN. Continues from there, with each successive call, to the end. The default is to start at the beginning.

# **20.0 Glossary**

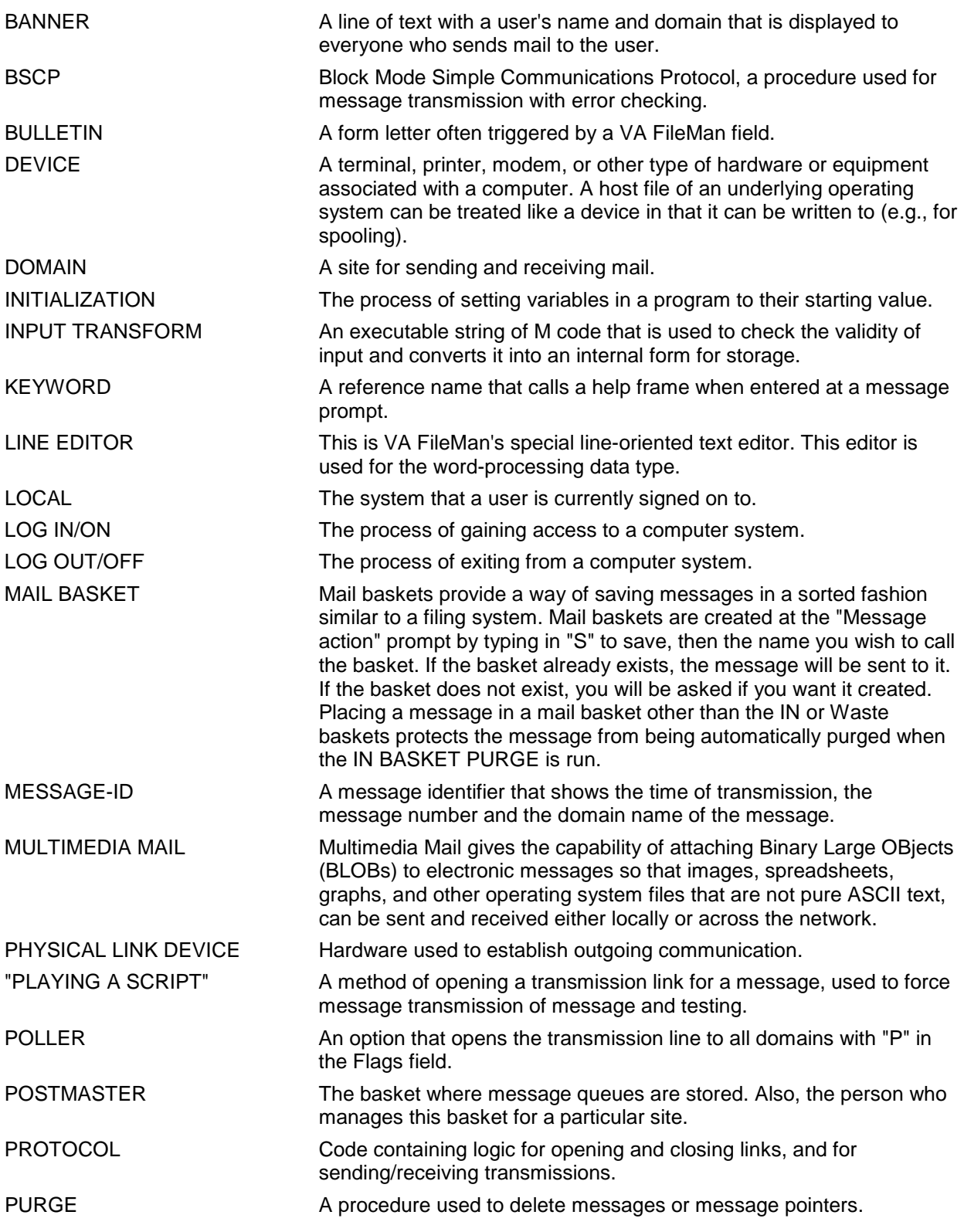

H)

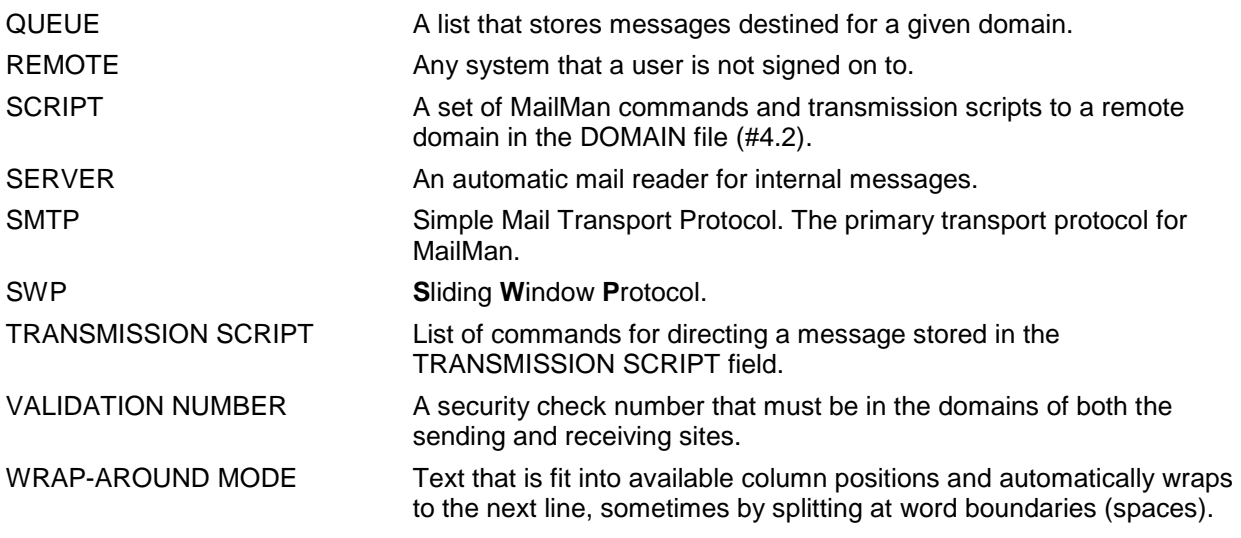

**REF:** For a comprehensive list of commonly used infrastructure- and security-related terms and definitions, please visit the ISS Glossary Web page at the following Web address:

<http://vaww.vista.med.va.gov/iss/glossary.asp>

For a comprehensive list of acronyms, please visit the ISS Acronyms Web site at the following Web address:

<http://vaww.vista.med.va.gov/iss/acronyms/index.asp>

# <span id="page-172-0"></span>**21.0 Appendix A—Message Server Protocol**

#### **Overview**

A server is an option that is invoked when a mail message that has been addressed to it has been delivered. As an option, many of the parameters associated with the servers are embedded in the definition of the option.

ă. **REF**: For more information on servers, please refer to "Chapter 12: Servers" in "Part 2: Menu Manager" in the *Kernel Systems Manual*. Options are also described in "Part 2: Menu Manager" in the *Kernel Systems Manual*.

> Servers may or may not receive data. The received data usually comes in the form of the text of the message being delivered to it, but the data can also be pointed to by the message and exist in the system, either because it was there in the beginning or because it arrived independently.

Servers can be addressed from a remote site. For example, a server on ALTOONA.MED.VA.GOV can receive a message addressed to it from WASHINGTON.MED.VA.GOV. In fact, this is very common. Because of this capability, an option that has been designated as a server has security features as parameters. Please be aware of these security parameters. Messages addressed to servers will *not* be scheduled, if security is *not* passed.

Filegrams work through the use of a server. Data is loaded into a mail message, addressed and when delivered, processed by the filegram server into the receiving database.

Servers are always invoked through tasks that are set up when the message is delivered into the system, locally or over the network. One of the options is to "Run Immediately." Then the task is scheduled to run "NOW."

However, tasks may not need to be scheduled at all, because the system manager has stated so in the entry for the server in the OPTION file (#19) or because of a problem.

#### **Server Statuses**

Server recipients are recorded in the recipient chain of a message and appear similarly to other users. MailMan enters statuses on its own as stages in the server process are reached. First, the message is marked as "Awaiting Server." This indicates that the message has been received and the option is a valid one. At this point, a task has been created to actually invoke MenuMan to schedule or perform the service (option) required.

The last status that MailMan sets is "Served," which means that MenuMan has been called successfully and MenuMan has either performed the task in the case of a server that runs immediately or that some other action has been taken.

At this point, a task could be scheduled to invoke the server, a message could be sent to indicate that the task exists and needs to be scheduled, or some other action that was required was performed. MenuMan has its own statuses that will be used.

#### **\$\$SRVTIME^XMS1**

This extrinsic function sets the status of recipients in a message.

**REF**: For details on this API, please refer to Chapter [15,](#page-130-0) ["Servers—Message Activities,](#page-130-0)" in this manual.

#### **Addressing a Server**

To address a server, precede the recipient name with "**S.**" (e.g., S.XMECHO, this example sends a message to the MailMan Echo Tester server). "**S.**" must be followed by an option name from the OPTION file (#19) in the Target Domain. If not, a "Recipient not Found" error will occur.

A "Recipient Ambiguous" error will occur, if there is more than one option whose name partially matches the name addressed.

For example, the District Registry server for admitting a new patient could be addressed as follows:

```
S.DGDISTADMIT@SANFRANCISCO.MED.VA.GOV
```
The message is destined for the DGDISTADMIT option at San Francisco. Replies to this message would be from this same name.

#### **Writing a Server Program**

The server communicates with mail messages in specific ways. Code is used to interface the server to the message system. The code below returns the original message to the sender:

```
ECHO ;
    K XMY
    S XMSUB=$E("Server echo of'" XMBSUB "`", 1,65)
     S XMY(XMFROM)="",XMTXT="^XMB(3.9,"_XMZ_",2,"
     D ^XMD
     Q
```
In this example, the variable XMFROM contains the sender address and is supplied to the server when invoked. Other variables also exist upon invocation of the server.

Routine ^XMF1 is an example server program supplied with MailMan. ^XMF1 uses some of the other variables supplied to the server.

Execute variable XMREC to read a line of the message. XMER and XMRG are returned.

**XMER** This variable returns the execution status of XMREC. XMER<0, if there is no more message text to read. The value of XMER will be zero (0), if XMRG is being returned as non-null. XMRG, in that case, will have as its value the text of the next line of the message.

**XMRG** The value of XMRG will be the next line of message text. XMRG will always be defined, though it will be null when XMER<0.

**XMPOS** This variable contains the current position of the text returned in the variable XMGR. It is initialized if it is undefined, but should be KILLed by the server when it is finished "Reading" the message.

Here's another example of code, this time from XMF1:

```
S XMA=0
A;X XMREC ; Receive a line
I $D(XMER) G Q; XMER<0 ; Check for end of message
S XMA=XMA+1        ;      Increment local line count
S XMTEXT(XMA)=XMRG ; Set local array
G A \qquad ; Go back for another line
```
Double Serving Messages

On occasion, a system backup interrupts the transmission/receive process. It appears to result in the same message being served twice. The Audit Log for the OPTION file (#19) shows two messages with the same message number and subject, but with different Date/Times and Job Numbers.

To avoid this, application servers should be written such that they check for and avoid processing of the same message being delivered to any particular server. MailMan transparently checks this and does *not* deliver twice to mailboxes. However, devices and servers do *not* have mailboxes to check against. Servers can have some understanding of special mail baskets in the Postmaster's mailbox and can be written to check for duplicate deliveries.

**REF**: For more information on server baskets, please refer to the XMA1C APIs in Chapter [15,](#page-130-0) ["Servers—Message Activities,](#page-130-0)" in this manual.

# 21.1 Appendix B—Efficient Use of the API

### **Technical Background**

Large messages can be created in a more efficient way using the following method of creating a message.

The simplest and most straightforward approach of creating a message using the API is as follows:

- Load the text of a message into an array
- Set a couple of variables
- D ^XMD

With short messages and if a local array is used, this is fairly efficient. However, when a large message is built, it usually must be stored in a global array. Then, MailMan must read it and rewrite it. This effectively doubles the amount of work the system must do to compile the text of the message. Also, "KILLing" the temporary global array built to store the data passed to the MailMan programmer interface eats up additional resources.

Thus, why not write the text of the message (the data) directly into the message using the available and documented entry points?

#### **Example**

The following steps assume that the standard variables already exist in the partition from either Logon or because the job is a TaskMan task.

#### **Step 1—Create a Message with No Text**

```
S XMSUB="LARGE DATA TRANSMISSION"; Initialize Subject
S XMDUZ="Application X" ; Sender<br>D XMZ^XMA2 ; Call C1
D XMZ^XMA2 ; Call Create Message Module<br>I XMZ<1 G RETRY ; if returned by Abort or retry, if returned
                                       ; Abort or retry, if returned value <1
                                       ; Make sure you check!
```
#### **Step 2—Put Text into Message**

```
S L=0 ; Initialize Line Counter<br>
A S L=L+1 ; Increment Line Counter
A S L=L+1 \qquad \qquad ; \qquad \text{Increment Line Counter}D data^routine ; Create a Line of Data for the Message in 'X'
I $L(X) S ^{\wedge}XMB(3.9,XMZ,2,L,0)=X ; Put Line of Data into Message
S ^{\circ}XMB(3.9,XMZ,2,0)="^{\circ}3.92^"_L_"^"_L_"^"_DT
```
#### **Step 3—Deliver Message to Recipients**

```
S XMDUZ="SENDER,LARGEMESSAGE"; A Sender can be free text or you can
 ; Leave the variable undefined and the
                        ; message will appear to be from the
                        ; user who was logged on.
S XMY("XXX@Q-AUSTIN_'Q'_DOMAIN")="" ; Remote Recipient
S XMY(234567)="" ; Individual as a recipient
.
.
D ENT1^XMD ;
                             Call for MailMan Delivery
The message will now be delivered. This may not happen immediately because 
the job of delivery the message is passed off to a 'background filer'.
```
# **22.0 Appendix C—Looking Up Messages**

## **DIC Lookups**

Using DIC lookups into the MESSAGE file (#3.9) is a simple process. The most likely way to do this is by message number (e.g., "123456") or by message subject. In the case where looking the message up by subject is required, the code should understand that message subjects are stored in a case sensitive fashion and the case sensitivity is carried over the network. Putting a "**Z**" into DIC(0) returns the entire zero node, if it is required. However, the data returned in  $Y(0)$  will be raw data and there may be problems with using it directly. It is recommended that calls to the MailMan API be used when extracting data from a field is necessary.

When processing the text of a message, it is recommended that the MailMan Message Server Protocol be used. This means that a message is sent to a serve (S.option\_name). When the message is received by the server, which is really a piece of software—an option in the OPTION file (#19), the server protocol can be used. There is also a way to set up and use the executable variable XMREC if needed.

**REF**: For more information on the MailMan Message Server Protocol, please refer to ["Appendix A—Message Server Protocol"](#page-172-0) in this manual.

> Since DIC ensures that only the sender and recipients of a message will be able to find them, the DIC lookup should be used at all times.
# **23.0 Appendix D—Setting Up Bulletins**

### **What is a Bulletin?**

A bulletin consists of a form that can be filled in and an optional mail group. The mail group is normally the first thing that is set up. When code is invoked to send a bulletin, the bulletin will be sent to all the members of that Mail Group. Messages (created from bulletins) can be sent very easily and can be triggered by events in the database, or by code written in a routine by a programmer as in the example of a bulletin cross-reference and an API call (see the examples that follow).

First, in order, set up the entries in the MAIL GROUP file (#3.8) and then in the BULLETIN file (#3.6).

The following is an example of a bulletin:

```
NAME: XMTEST SUBJECT: TEST BULLETIN TYPE | 2|
  MESSAGE: Test Bulletin has been triggered by |1|.
MAIL GROUP:POSTMASTER
  DESCRIPTION: THIS IS A TEST BULLETIN
```
<span id="page-180-0"></span>Figure D-1. An Example of a Bulletin

#### **Calling the Programmer API to Send a Bulletin**

Variable input into the message text and subject of the message created with a call to the Bulletin API is arranged by the creation of parameters as one enters data into the bulletin fields. Note that there is only one parameter in the message text portion and the subject portion. That parameter is indicated in the MESSAGE field of the BULLETIN file (#3.6) entry by the string "**|1|**" and the SUBJECT field with the string "**|2|**". There can be additional parameters. It is only necessary to enter them into the fields. This bulletin could have had much longer text because the MESSAGE field is a word-processing-type field and the variable portion of the text can be on any line of the text, *not* just the first line.

The call to the Bulletin API would then look like this:

```
S XMB="XMTST"
S XMB(1)="XMUSER1,ONE"
S XMB(2)="**User Notification**"
S XMDUZ="ApplicationX"
D ^XMB
```
Figure D-2. Sample code to call to the Bulletin API

ă. **REF**: Compare this API to the [EN^XMB:](#page-93-0) API in Chapter [10,](#page-92-0) ["Bulletins—Creating and](#page-92-0)  [Sending,](#page-92-0)" and the [SENDBULL^XMXAPI\(\): Send a Bulletin](#page-51-0) and TASKBULL^XMXAPI(): [Send a Bulletin](#page-52-0) APIs in Chapter [4,](#page-40-0) ["Message Actions,](#page-40-0)" in this manual.

> Using the example in [Figure ,](#page-180-0) this call to the Bulletin API would result in the following:

- A message being sent to the G.POSTMASTER mail group.
- Subject—"TEST BULLETIN TYPE\*\*User Notification\*\*".
- Text—"Test bulletin has been triggered by XMUSER,ONE".

**NOTE**: The windows (i.e., **|1|** and **|2|** in [Figure D-1](#page-180-0) have been replaced by the values of the corresponding nodes of the XMB Array.

### **Bulletin Cross-reference**

The following dialogue illustrates setting up a Bulletin Cross-reference:

```
Select VA FileMan Option: ENTER or Edit File Entries
INPUT TO WHAT FILE:// BULLETIN
EDIT WHICH FIELD:ALL// <RET>
Select BULLETIN NAME: AFS INSURANCE
Located in the A (Local) namespace.
Are you adding 'AFS INSURANCE' as a new BULLETIN (THE 85TH)? Y <RET> (YES)
SUBJECT: HEALTH INS. FOR PATIENT
Select MAIL GROUP: MCCR DATA COLLECTION
DESCRIPTION:
1>THIS IS A LOCAL BULLETIN. IT NOTIFIES MEMBERS OF THE MCCR DATA
2>COLLECTION MAIL GROUP WHENEVER THE COVERED BY HEALTH INSURANCE 
3>QUESTION IN THE PATIENT FILE IS ANSWERED YES.
4 > < RET >
EDIT Option: <RET>
MESSAGE:
1> PATIENT |1|, SSN# |2|2>
3>Has had the question, 'COVERED BY HEALTH INSURANCE?' answered 'YES'
4>during the LOAD/EDIT PATIENT DATA process.
5><RET>
EDIT Option: <RET>
Select PARAMETER: 1
DESCRIPTION:
             PATIENT's NAME from File 2
2><RET>
EDIT Option: <RET>
Select PARAMETER: 2
DESCRIPTION:
1>PATIENT's SSN from File 2
2><RET>
EDIT Option: <RET>
Select PARAMETER: <RET>
Select BULLETIN NAME: <RET>
Select VA FileMan Option: UTILIY FUNCTIONS
Select Utility Functions Option: CROSS-Reference a File or Field
MODIFY WHAT FILE:BULLETIN// 2 <RET> PATIENT (27866 Entries)
Select FIELD: COVERED BY HEALTH INSURANCE
NO CURRENT CROSS-REFERENCE
WANT TO CREATE A NEW CROSS-REFERENCE FOR THIS FIELD? NO// Y <RET> (YES)
CROSS-REFERENCE NUMBER:1// <RET>
Select TYPE OF INDEXING:REGULAR// BULLETIN
```
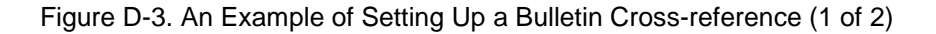

```
---SET LOGIC---
ENTER THE NAME OF A 'BULLETIN' MESSAGE, IF YOU WANT THAT MESSAGE SENT 
WHENEVER THE 'COVERED BY HEALTH INSURANCE?' FIELD IS ENTERED OR CHANGED:AFS 
INSURANCE
MESSAGE:<br>1> PAT
   1> PATIENT |1|, SSN#|2|
2<sub>></sub>3>Has had the question, "COVERED BY HEALTH INSURANCE?' answered 'YES'
4>during the LOAD/EDIT PATIENT DATA process.
5><RET>
EDIT Option: <RET>
DO YOU WANT TO MAKE THE SENDING OF 'AFS INSURANCE CONDITIONAL? NO/ Y <RET> 
(YES)
ENTER AN EXPRESSION FOR THE CONDITION:COVERED BY HEALTH INSURANCE? ["Y"
<RET> ...OK
ENTER A FIELD NAME (FOR EXAMPLE, 'COVERED BY HEALTH INSURANCE?'), OR A 
COMPUTED-FIELD EXPRESSION, THE VALUE OF WHICH WILL BE PASSED INTO THE 'AFS 
INSURANCE' MESSAGE, AS PARAMETER #2
  --PATIENT's SSN from File 2
PARAMETER #2: SOCIAL SECURITY NUMBER <RET> ...OK
NOW, IF THE BULLETIN IS TO HAVE 3 OR MORE PARAMETERS INSERTED, ENTER A 
FIELD NAME (FOR EXAMPLE, 'COVERED BY HEALTH INSURANCE?'), OR A 'COMPUTED-
FIELD' EXPRESSION, THE VALUE OF WHICH WILL BE PASSED INTO THE 'AFS 
INSURANCE' MESSAGE, AS PARAMETER #3
(NOTE THAT NO SUCH PARAMETER IS DEFINED FOR THE 'AFS INSURANCE' BULLETIN)
PARAMETER #3:
---KILL LOGIC---
ENTER THE NAME OF A 'BULLETIN' MESSAGE IF YOU WANT THAT MESSAGE SENT 
WHENEVER THE 'COVERED BY HEALTH INSURANCE?' FIELD IS CHANGED OR DELETED: 
<RET> NO EFFECT
...CROSS-REFERENCE IS SET
DO YOU WANT TO RUN THE CROSS-REFERENCE FOR EXISTING ENTRIES NOW? NO// N 
<RET> (NO)
```
Figure D-4. An Example of Setting Up a Bulletin Cross-reference (2 of 2)

## 23.1 Index

# **\$**

\$\$ACCESS^XMXSEC API, 3-1 \$\$DM^XMBGRP, 9-1 \$\$EDIT^XMXSEC2 API, 3-1 \$\$HDR^XMGAPI2, 5-2, 19-8 \$\$NU^XM, 8-1 \$\$ORIGIN8R^XMXSEC, 19-11 \$\$SUBCHK^XMGAPI0, 2-9

#### **^**

^TMP("XMERR",\$J), 3-1, 3-2, 3-3, 3-4, 4-5, 4- 6, 4-7, 4-8, 4-9, 4-10, 4-11, 4-12, 4-13, 4-14, 4-15, 7-2, 7-3, 7-4, 7-6, 7-9, 7-10, 7-11, 9-4, 14-5, 14-6, 14-7, 14-8, 14-9, 14-10, 14-11, 14-12, 14-13, 14-14, 14-15, 14-16, 14-17, 14- 18, 14-19, 14-20, 14-21, 14-22 ^TMP("XMLIST",\$J), 7-5, 7-8, 19-17, 19-20, 19-21, 19-22 ^XMA21 APIs, 11-1 ^XMB, 10-1 ^XMB APIs, 10-1

# **A**

Acronyms (ISS) Home Page Web Address, Glossary, 2 Adobe Acrobat Quick Guide Web Address, xix Adobe Home Page Web Address, xix APIs \$\$DM^XMBGRP, 9-1 \$\$EDIT^XMXSEC2, 3-1 \$\$HDR^XMGAPI2, 5-2 \$\$NU^XM, 8-1 \$\$SUBCHK^XMGAPI0, 2-9 ^XMA21, 11-1

QD^XMXUTIL3, 19-17 QL^XMXUTIL3, 19-20 REC^XMS3, 5-7 XMZ^XMA2, 2-3 Arrays XMV, 3-1

### **B**

BULLETIN File (#3.6), 10-1, 10-2, 10-3 D, 1

# **C**

Callout Boxes, xvi COMMUNICATIONS PROTOCOL File (#3.4), 5-5

## **D**

Data Dictionary Data Dictionary Utilities Menu, xviii DIFROM Variable, 2-5, 2-6, 2-11, 4-3 Documentation Symbols, xv DOMAIN File (#4.2), 19-19 Glossary, 2

## **E**

EVS Anonymous Directories, xix

## **F**

Fields FORWARDED BY (#8) MESSAGE File (#3.9), 4-2 FROM (#1) MESSAGE File (#3.9), 2-3, 4-2 INFORMATION ONLY? (#1.97) MESSAGE File (#3.9), 2-3 LAST READ DATE/TIME (#2) MESSAGE File (#3.9), 15-2 MESSAGE, 1 RECIPIENT Multiple MESSAGE File (#3.9), 4-2, 15-2 ROUTINE, 13-2 SENDER (#1) MESSAGE File (#3.9), 4-2

KL^XMA1B, 8-4

MAKENEW^XMXUTIL, 17-3 OPTEDIT^XMXSEC2, 3-1 OPTMSG^XMXSEC2, 3-1

^XMB, 10-1

INIT^XMVITAE, 13-2 INIT^XMVVITAE, 3-1 INMSG1^XMXUTIL2, 19-9 INMSG2^XMXUTIL2, 3-1 INRESPS^XMXUTIL2, 19-12 Index

STATUS (#5) MESSAGE File (#3.9), 15-2 SUBJECT (#.01) MESSAGE File (#3.9), 2-3 Files BULLETIN (#3.6), 10-1, 10-2, 10-3 D, 1 COMMUNICATIONS PROTOCOL (#3.4), 5-5 DOMAIN (#4.2), 19-19 Glossary, 2 MAIL GROUP (#3.8), 9-1, 9-3, 9-4, 9-5 D, 1 MAILBOX (#3.7), 17-4 MESSAGE (#3.9), 1-3, 2-1, 2-2, 2-3, 2-5, 2-6, 2-7, 2-8, 2-9, 2-11, 3-1, 3-2, 3-3, 3-4, 4-2, 4-4, 4-5, 4-6, 4-7, 4-11, 4-12, 4-13, 4-15, 5- 1, 5-4, 5-6, 5-7, 6-1, 6-2, 6-3, 6-4, 7-6, 8-3, 8-4, 8-5, 8-6, 10-3, 13-4, 14-5, 14-6, 14-7, 14-8, 14-9, 14-10, 14-11, 14-12, 14-13, 14- 14, 14-15, 14-17, 14-18, 14-20, 14-22, 15- 1, 15-2, 15-3, 16-2, 16-3, 17-2, 17-3, 17-5, 19-6, 19-7, 19-9, 19-11, 19-12, 19-13, 19- 14, 19-15, 19-16, 19-17, 19-20, 19-21 C, 1 NEW PERSON (#200), 17-3 OPTION (#19), 1 A, 2, 3 FIND^DIC, 19-17, 19-20 FORWARDED BY Field (#8) MESSAGE File (#3.9), 4-2 FROM Field (#1) MESSAGE File (#3.9), 2-3, 4-2 FTP, xix

# **G**

Glossary ISS Home Page Web Address, Glossary, 2

# **H**

**Help** Question Marks, xvii Home Pages Adobe Acrobat Quick Guide Web Address, xix Adobe Web Address, xix HSD&D Home Page Web Address, xviii ISS

Acronyms Home Page Web Address, Glossary, 2 Glossary Home Page Web Address, Glossary, 2 MailMan Home Page Web Address, xix VistA Documentation Library (VDL) Home Page Web Address, xix HSD&D Home Page Web Address, xviii

# **I**

INFORMATION ONLY? Field (#1.97) MESSAGE File (#3.9), 2-3 INIT^XMVITAE API, 13-2 INIT^XMVVITAE API, 3-1 INMSG^XMXUTIL2, 19-8 INMSG1^XMXUTIL2, 14-22, 17-2, 17-3, 19-7, 19-9, 19-12 INMSG1^XMXUTIL2 API, 19-7, 19-8 INMSG2^XMXUTIL2, 14-22, 17-3 INMSG2^XMXUTIL2 API, 3-1, 19-7, 19-8 INRESPS^XMXUTIL2, 17-3, 19-12 ISS Acronyms Home Page Web Address, Glossary, 2 **Glossary** Home Page Web Address, Glossary, 2

# **K**

KL^XMA1B, 8-4

# **L**

LAST NEW MSG NOTIFY DATE/TIME field, 17-4 LAST READ DATE/TIME Field (#2) MESSAGE File (#3.9), 15-2 List File Attributes Option, xviii LIST^DIC, 19-16, 19-17, 19-20, 19-21 LIST^DIC API, 7-6 Lister, 7-4, 7-7, 19-16, 19-17, 19-20, 19-21, 19- 22, 19-23

### **M**

MAIL GROUP File (#3.8), 9-1, 9-3, 9-4, 9-5 D, 1 MAILBOX File (#3.7), 17-4 MailMan Home Page Web Address, xix MAKENEW^XMXUTIL, 17-3

#### Menus

Data Dictionary Utilities, xviii MESSAGE Field, 1 MESSAGE File (#3.9), 1-3, 2-1, 2-2, 2-3, 2-5, 2-6, 2-7, 2-8, 2-9, 2-11, 3-1, 3-2, 3-3, 3-4, 4-2, 4-4, 4-5, 4-6, 4-7, 4-11, 4-12, 4-13, 4-15, 5-1, 5-4, 5-6, 5-7, 6-1, 6-2, 6-3, 6-4, 7-6, 8-3, 8-4, 8-5, 8-6, 10-3, 13-4, 14-5, 14-6, 14-7, 14-8, 14-9, 14-10, 14-11, 14-12, 14-13, 14-14, 14- 15, 14-17, 14-18, 14-20, 14-22, 15-1, 15-2, 15-3, 16-2, 16-3, 17-2, 17-3, 17-5, 19-6, 19-7, 19-9, 19-11, 19-12, 19-13, 19-14, 19-15, 19- 16, 19-17, 19-20, 19-21 C, 1 Modems, 1

## **N**

Network Signature, 4-7 NEW PERSON File (#200), 17-3

# **O**

OPTEDIT^XMXSEC2 API, 3-1 OPTION File (#19), 1 A, 2, 3 **Options** Data Dictionary Utilities, xviii List File Attributes, xviii Read/Manage Messages, 8-2 Send a Message, 2-7 XMPOST, 10-2 XMREAD, 8-2 XMSEND, 2-1, 2-7 OPTMSG^XMXSEC2 API, 3-1

# **Q**

QD^XMXUTIL3, 19-17 QL^XMXUTIL3, 19-20 QMBOX^XMXAPI, 17-4 Question Mark Help, xvii

# **R**

Read/Manage Messages Option, 8-2 REC^XMS3, 5-7 RECIPIENT Multiple Field MESSAGE File (#3.9), 4-2, 15-2 Reference Type Supported \$\$DM^XMBGRP, 9-1

\$\$HDR^XMGAPI2, 5-2 \$\$NU^XM, 8-1 \$\$SUBCHK^XMGAPI0, 2-9 ^XMB, 10-1 INMSG1^XMXUTIL2, 19-9 INRESPS^XMXUTIL2, 19-12 KL^XMA1B, 8-4 MAKENEW^XMXUTIL, 17-3 QD^XMXUTIL3, 19-17 QL^XMXUTIL3, 19-20 REC^XMS3, 5-7 XMZ^XMA2, 2-3 ROUTINE Field, 13-2

# **S**

Security Keys XM GROUP PRIORITY, 14-19 XMMGR, 14-17 Send a Message Option, 2-7 SENDER Field (#1) MESSAGE File (#3.9), 4-2 SHARED,MAIL, 4-3, 14-10, 14-19 STATUS Field (#5) MESSAGE File (#3.9), 15-2 SUBJECT Field (#.01) MESSAGE File (#3.9), 2-3 Symbols Found in the Documentation, xv

# **U**

URLs Adobe Acrobat Quick Guide Web Address, xix Adobe Home Page Web Address, xix HSD&D Home Page Web Address, xviii ISS Acronyms Home Page Web Address, Glossary, 2 Glossary Home Page Web Address, Glossary, 2 MailMan Home Page Web Address, xix VistA Documentation Library (VDL) Home Page Web Address, xix

### **V**

Variables DIFROM, 2-5, 2-6, 2-11, 4-3 VistA Documentation Library (VDL) Home Page Web Address, xix

### **W**

Web Pages Adobe Acrobat Quick Guide Web Address, xix Adobe Home Page Web Address, xix HSD&D Home Page Web Address, xviii ISS Acronyms Home Page Web Address, Glossary, 2 Glossary Home Page Web Address, Glossary, 2 MailMan Home Page Web Address, xix VistA Documentation Library (VDL) Home Page Web Address, xix

# **X**

XM \$\$NU^XM, 8-1 XM GROUP PRIORITY Security Key, 14-19 XMA1B KL^XMA1B, 8-4 XMA2 XMZ^XMA2, 2-3 XMB ^XMB, 10-1 XMBGRP

\$\$DM^XMBGRP, 9-1 XMERR, 3-1, 3-2, 3-3, 3-4, 4-5, 4-6, 4-7, 4-8, 4- 9, 4-10, 4-11, 4-12, 4-13, 4-14, 4-15, 7-2, 7-3, 7-4, 7-6, 7-9, 7-10, 7-11, 9-4, 14-5, 14-6, 14- 7, 14-8, 14-9, 14-10, 14-11, 14-12, 14-13, 14- 14, 14-15, 14-16, 14-17, 14-18, 14-19, 14-20, 14-21, 14-22 XMGAPI0 \$\$SUBCHK^XMGAPI0, 2-9 XMGAPI2 \$\$HDR^XMGAPI2, 5-2 XMINSTR, 3-1 XMMGR Security Key, 14-17 XMPOST option, 10-2 XMREAD Option, 8-2 XMS3 REC^XMS3, 5-7 XMSEND option, 2-1, 2-7 XMV Array, 3-1 XMXUTIL MAKENEW^XMXUTIL, 17-3 XMXUTIL2 INMSG1^XMXUTIL2, 19-9 INRESPS^XMXUTIL2, 19-12 XMXUTIL3 QD^XMXUTIL3, 19-17 QL^XMXUTIL3, 19-20 XMZ^XMA2, 2-3